## **LC-20AT**

 $\mathcal{L}(\mathcal{A})$  and  $\mathcal{L}(\mathcal{A})$ 

- <span id="page-2-0"></span> $\bullet$ 
	- $\bullet$
	- $\bullet$
	- $\bullet$

• (C)  $2004$ 

<span id="page-3-0"></span>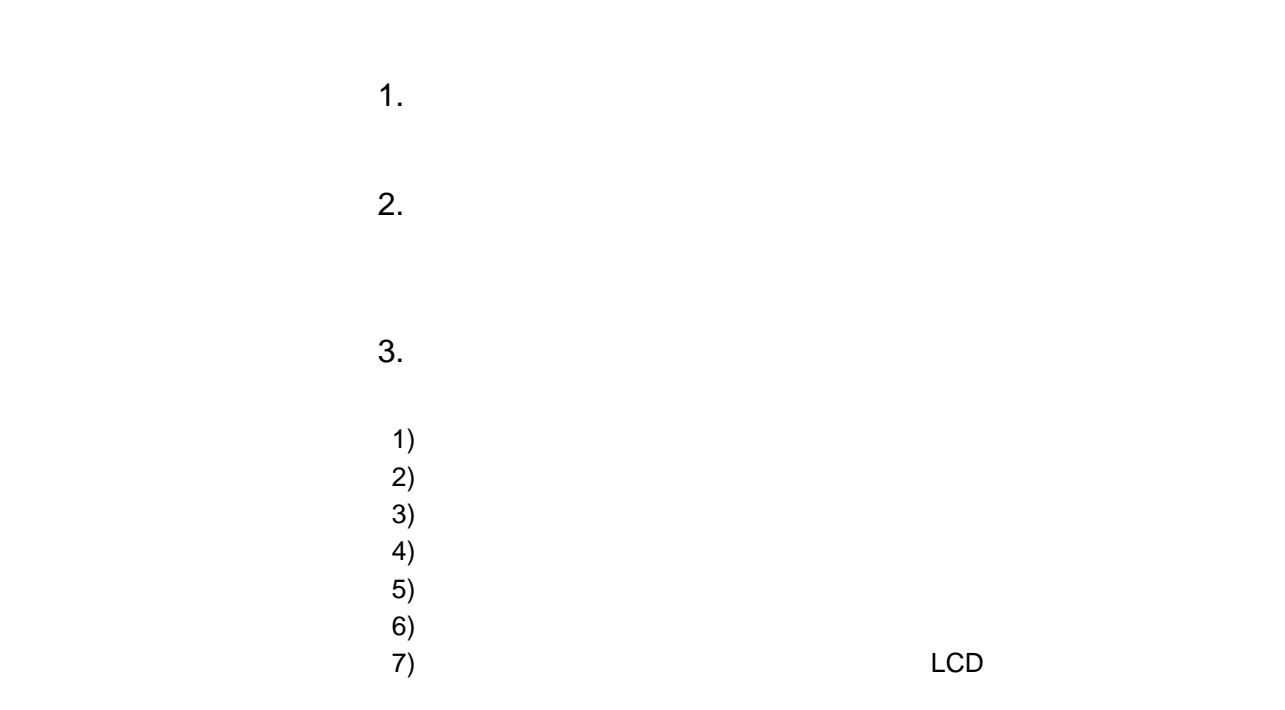

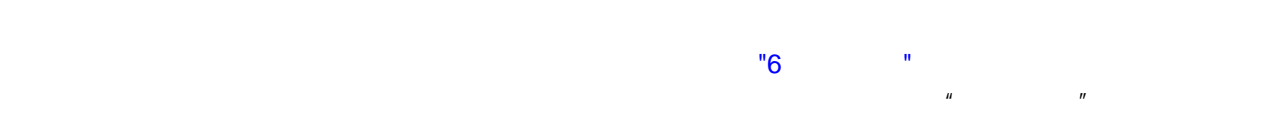

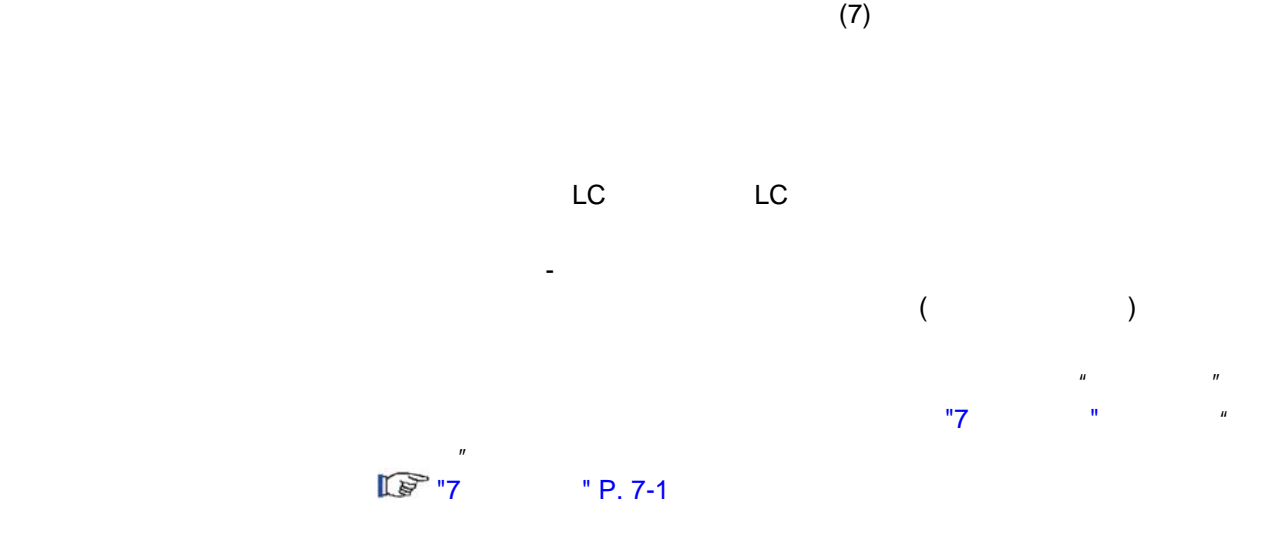

## <span id="page-5-0"></span>• 为确保仪器的安全操作,请在使用前仔细阅读这些 "安全说明"。

- 请遵守本节中所述的所有 "警告"和 "小心"信息。这些信息对安全极为重要。
- $\bullet$

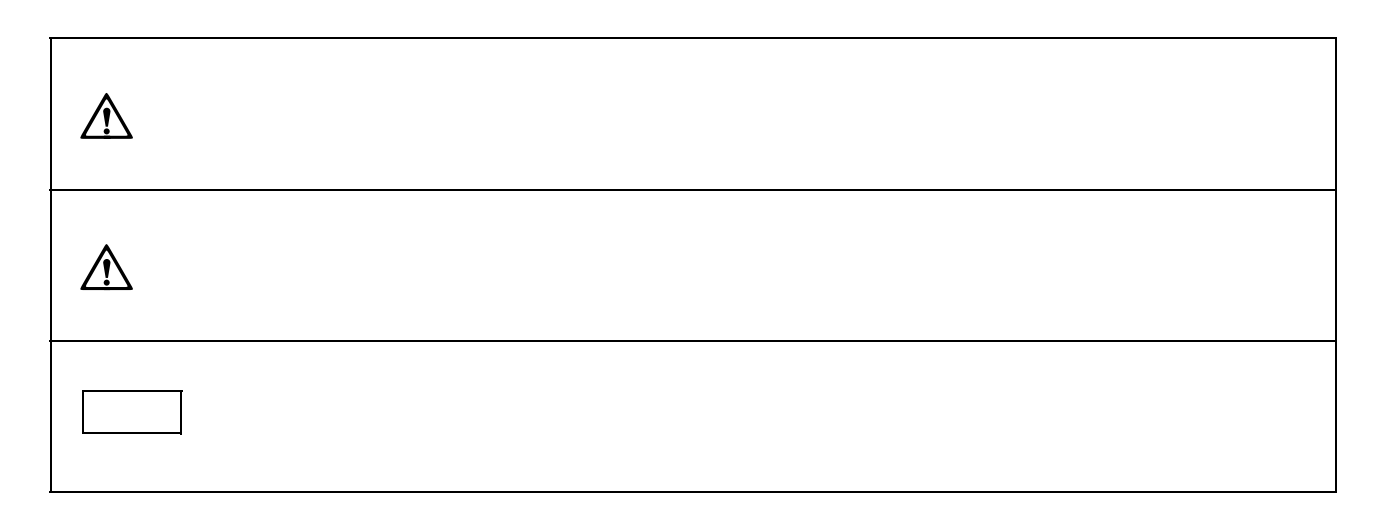

## <span id="page-5-1"></span>应用的预防措施

 $\triangle$ 

<span id="page-6-0"></span>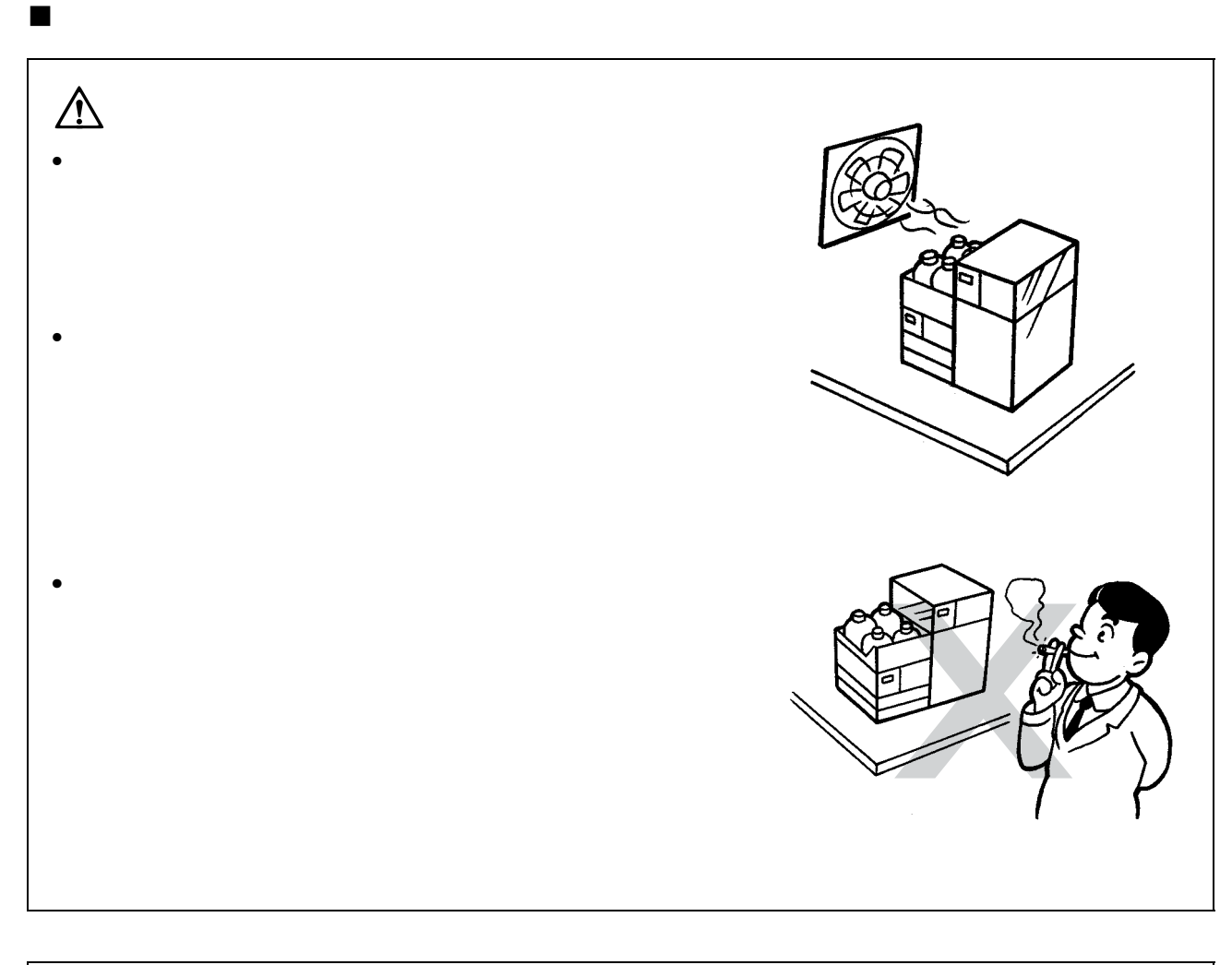

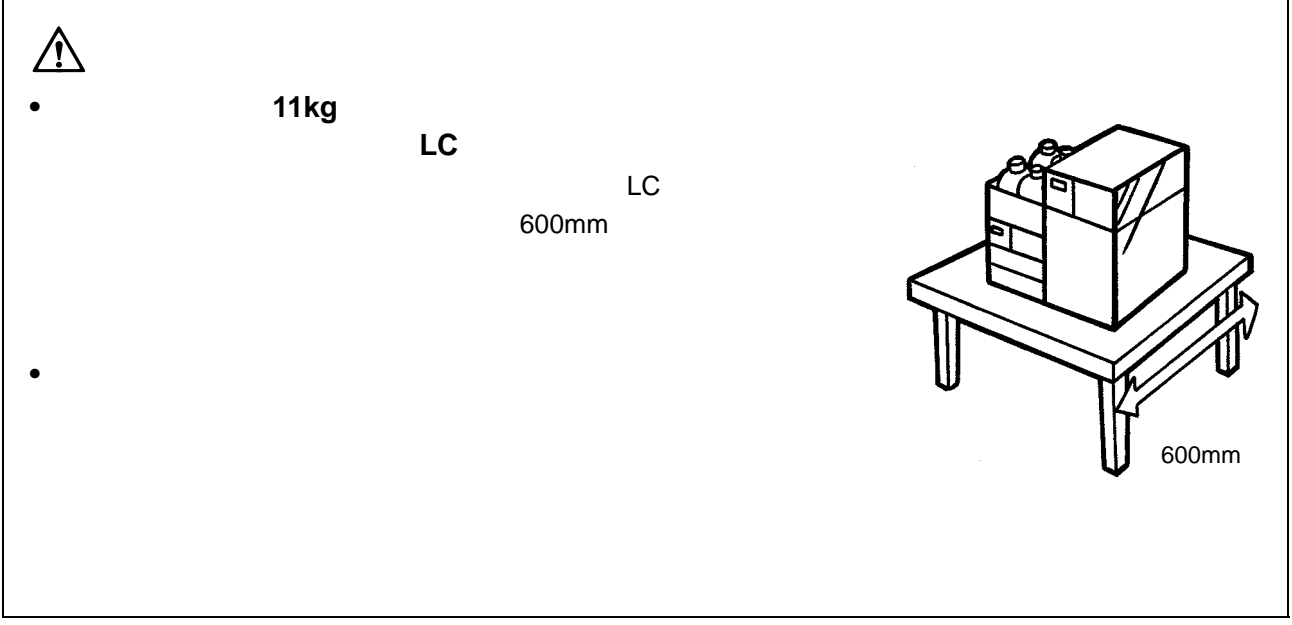

<span id="page-7-0"></span>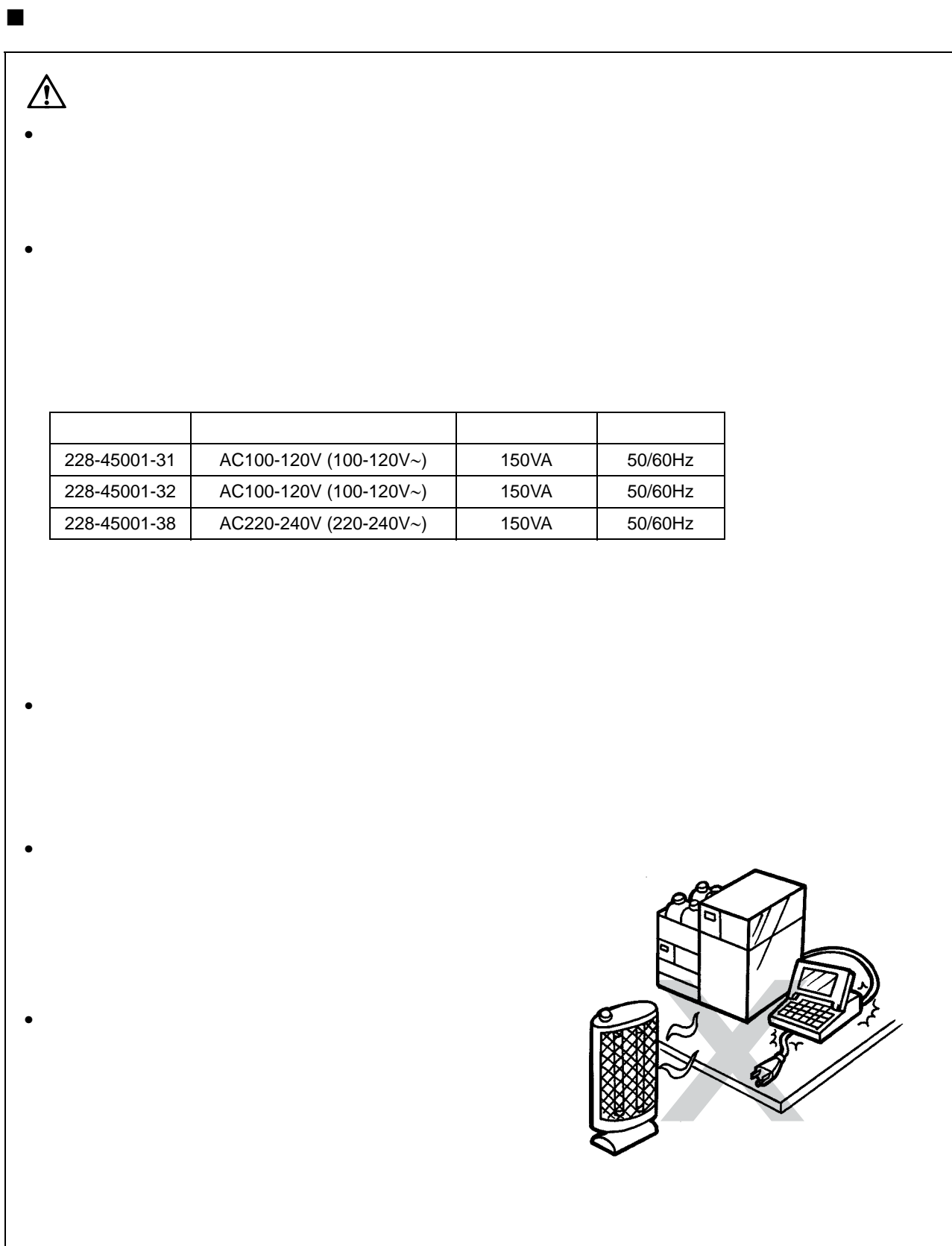

<span id="page-8-0"></span>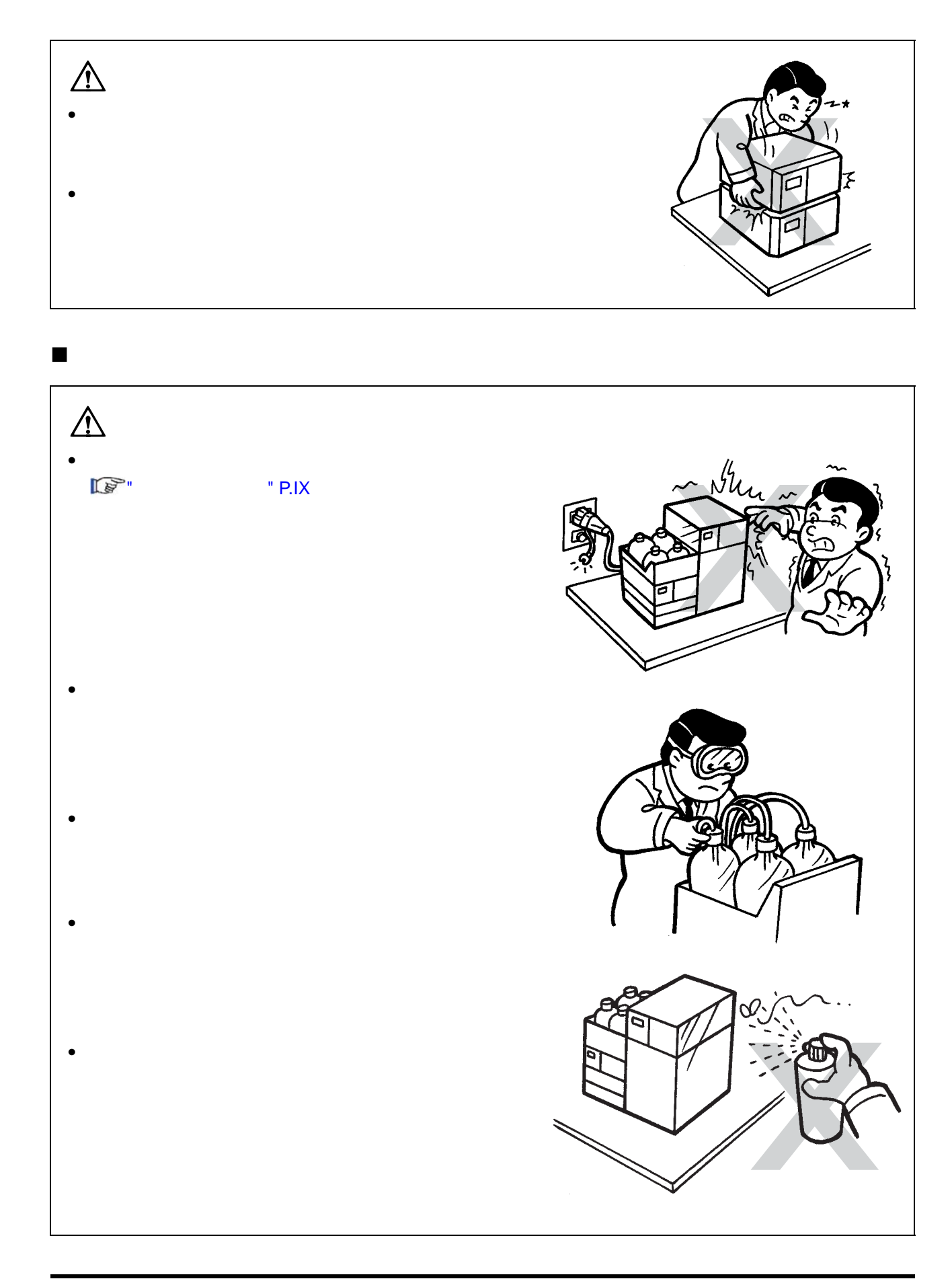

<span id="page-9-0"></span>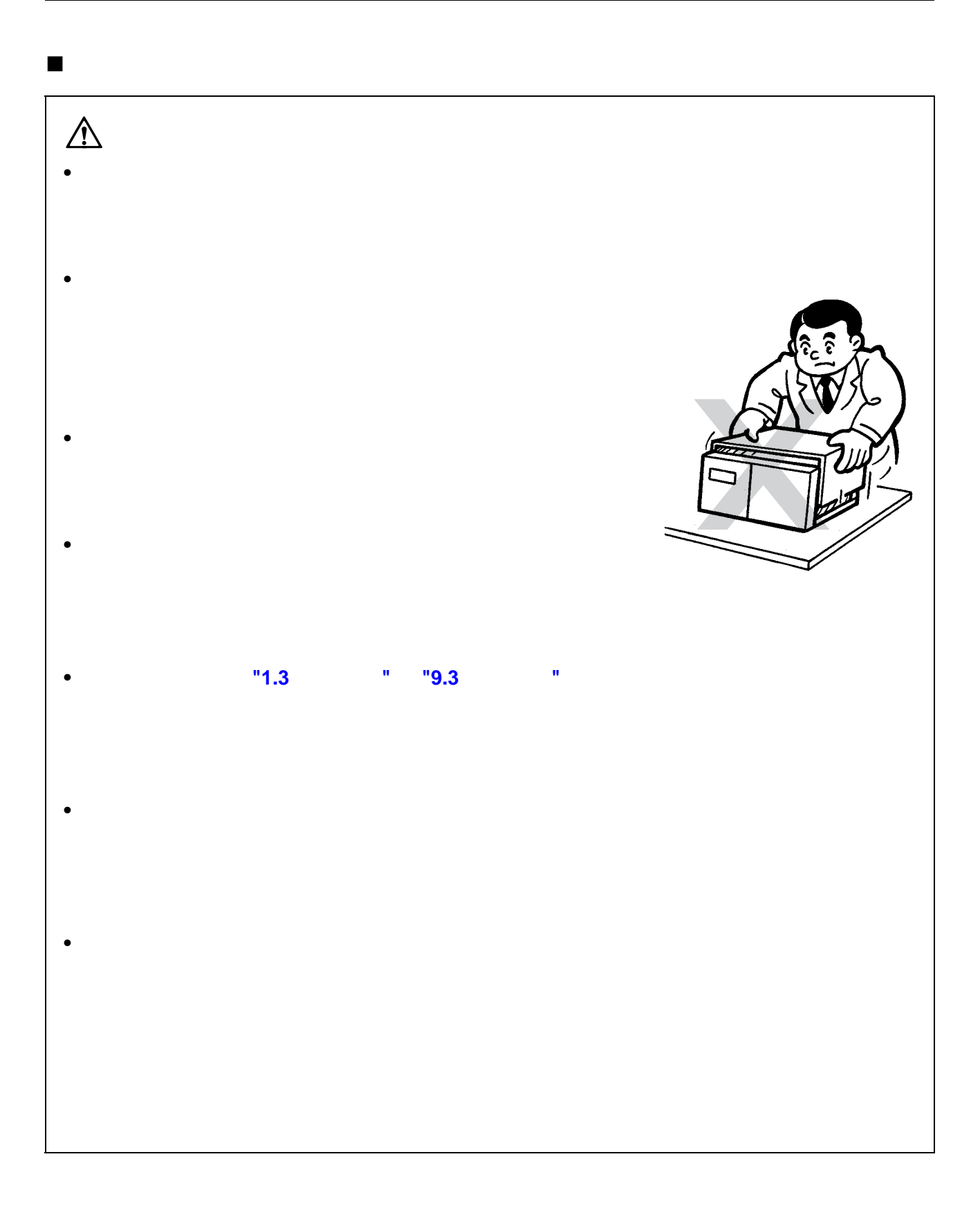

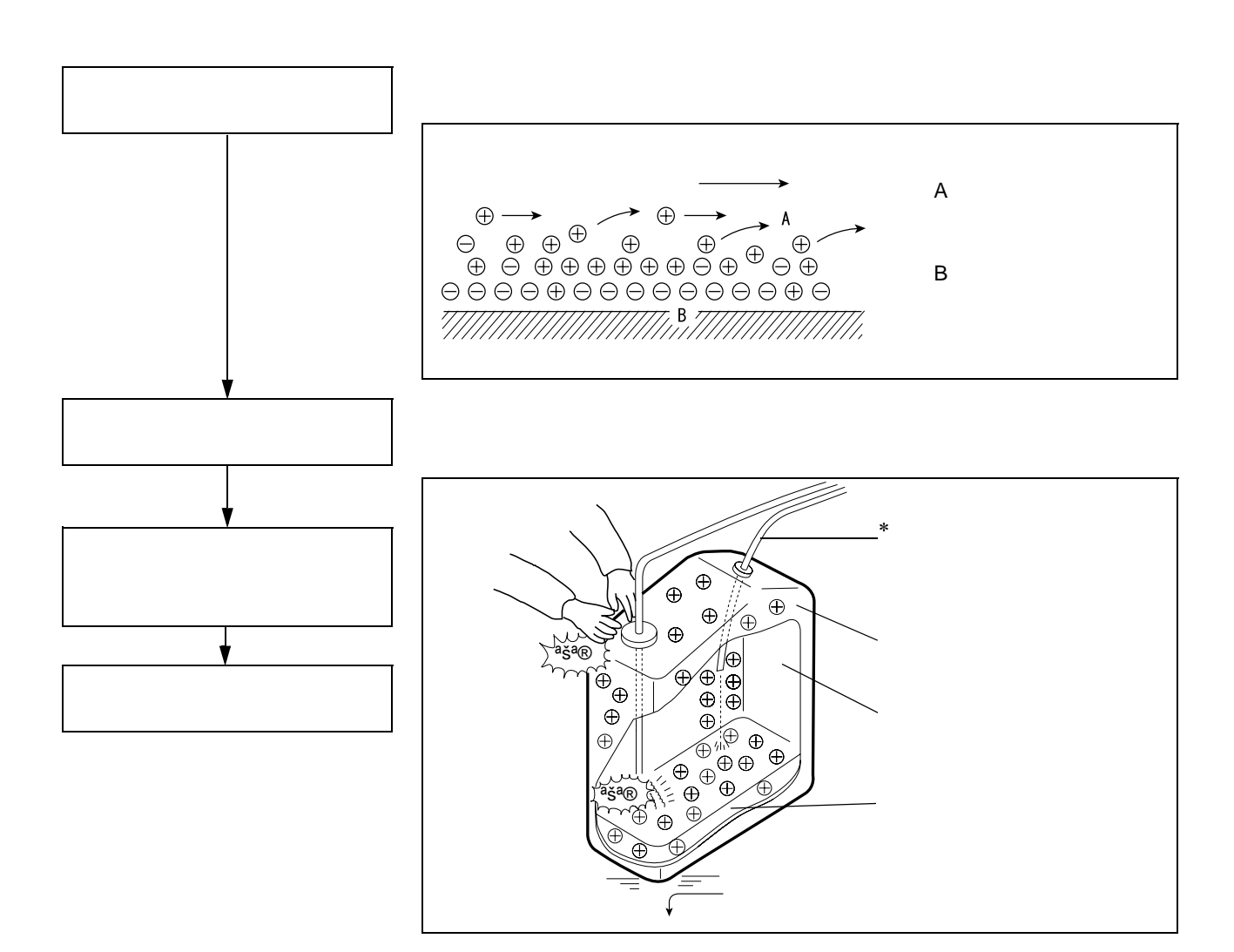

<span id="page-10-0"></span> $(LC)$  example  $(LC)$ 

<span id="page-10-1"></span>引发静电事故的典型原因

<span id="page-11-0"></span>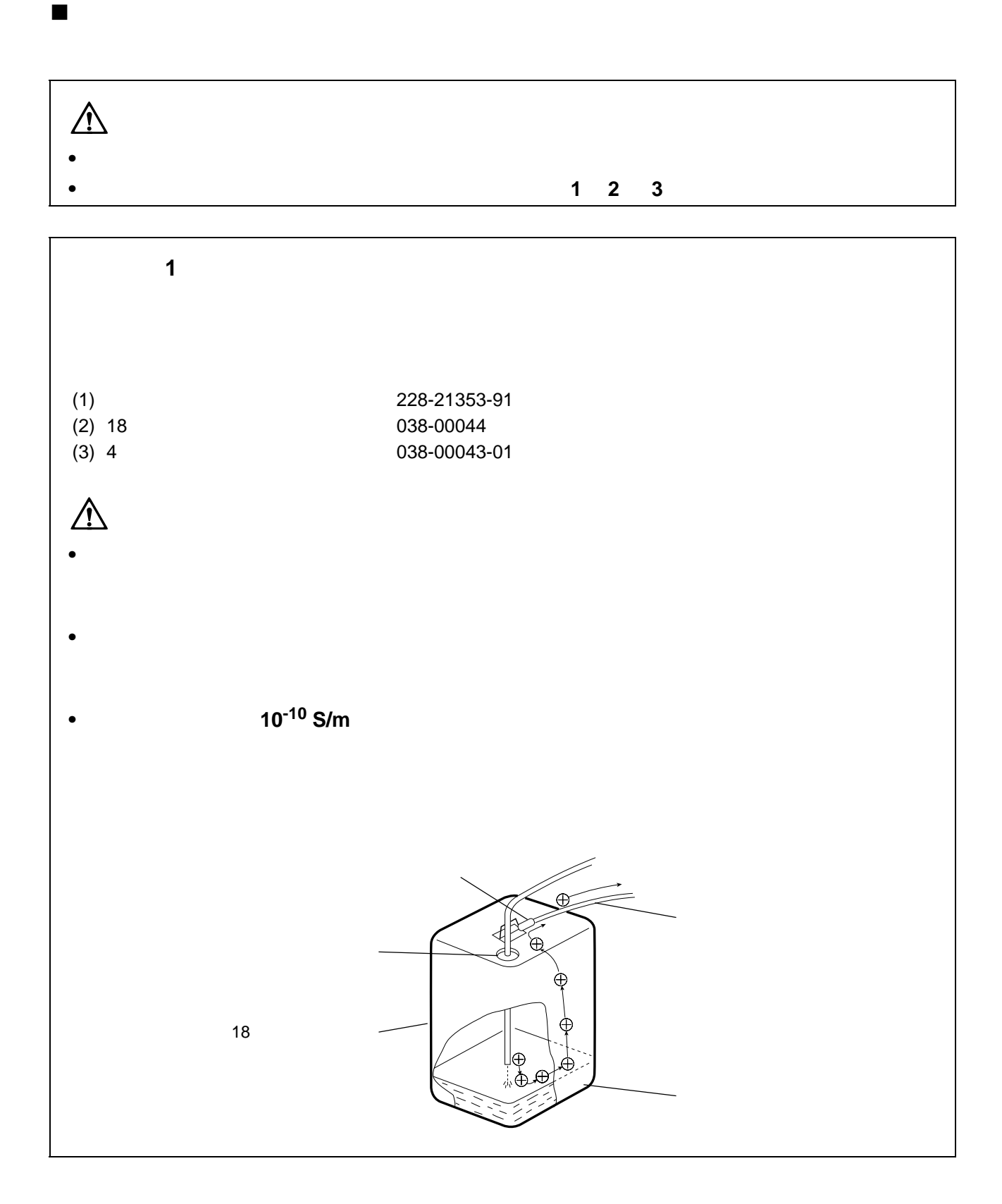

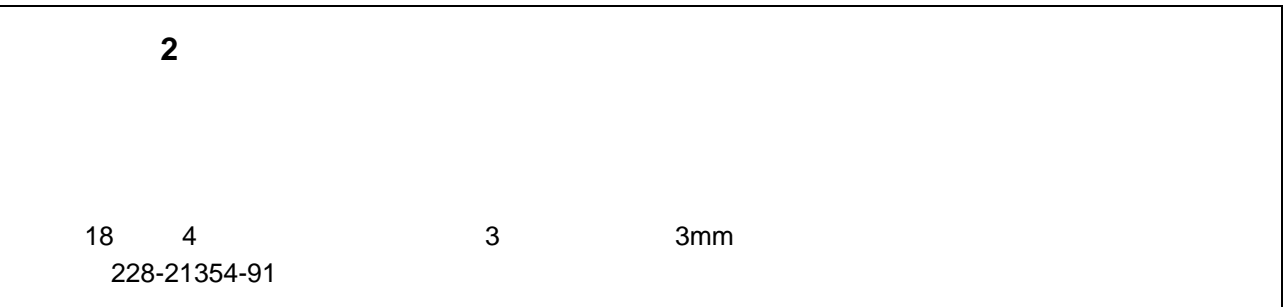

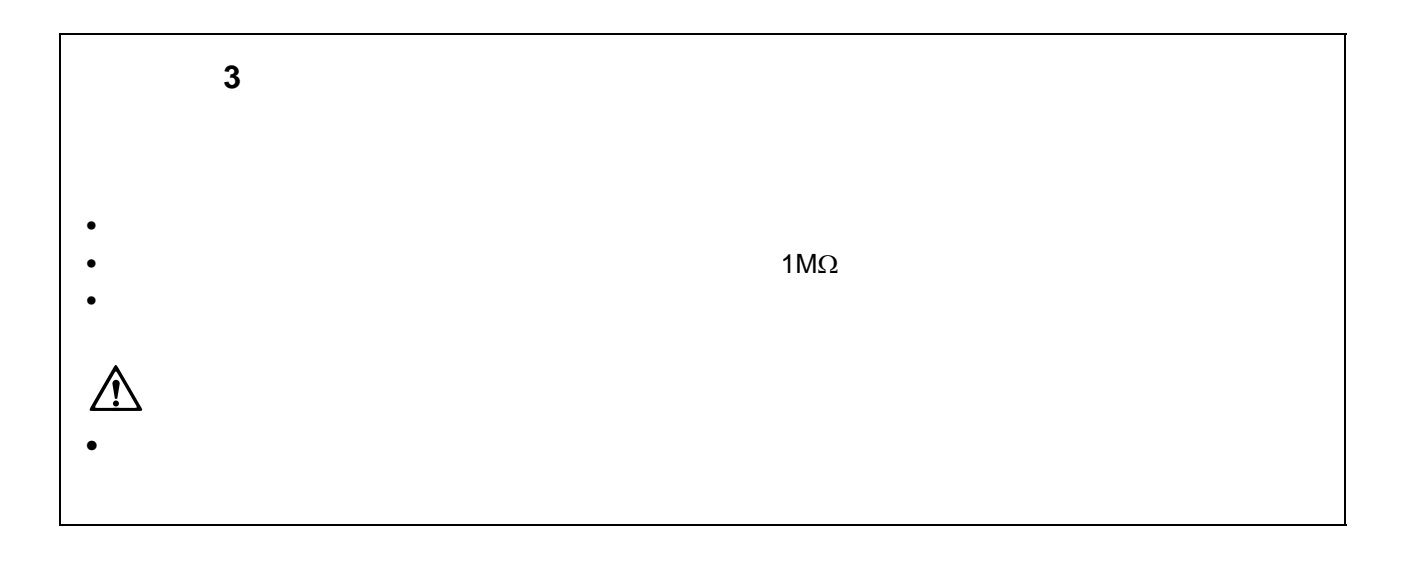

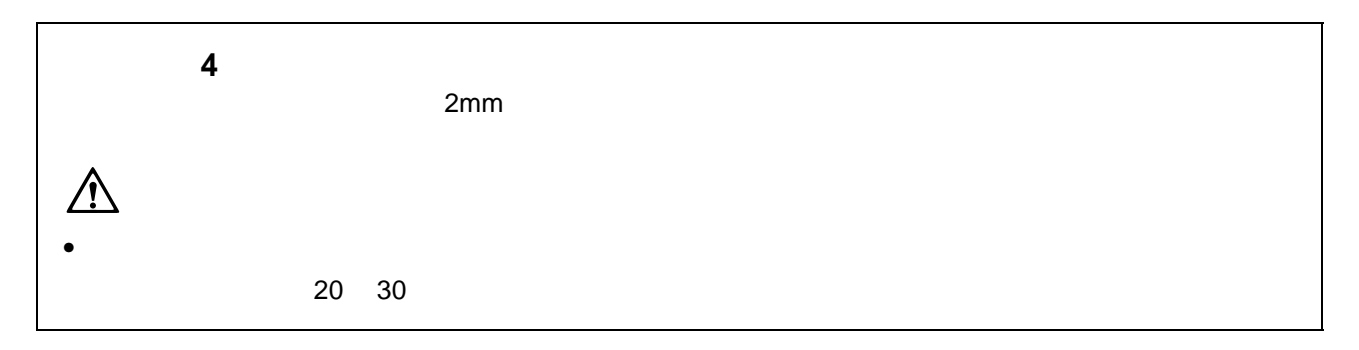

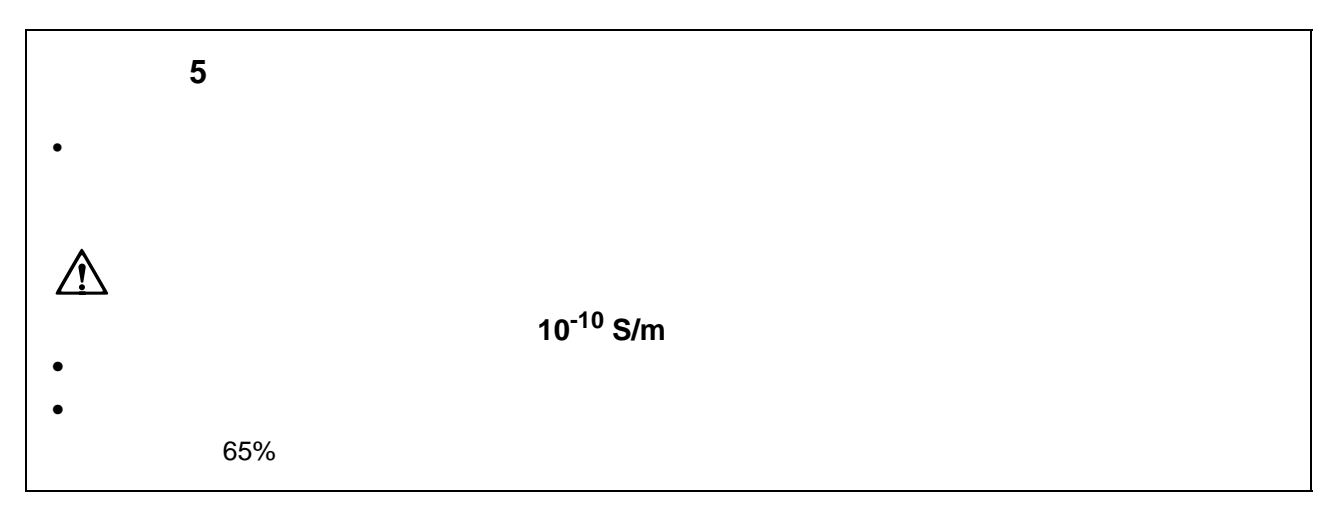

<span id="page-14-0"></span>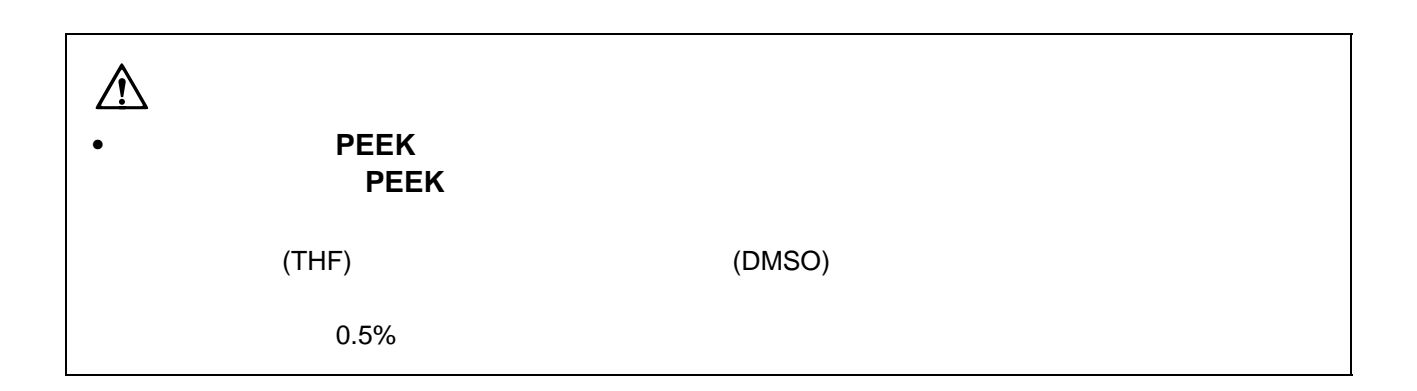

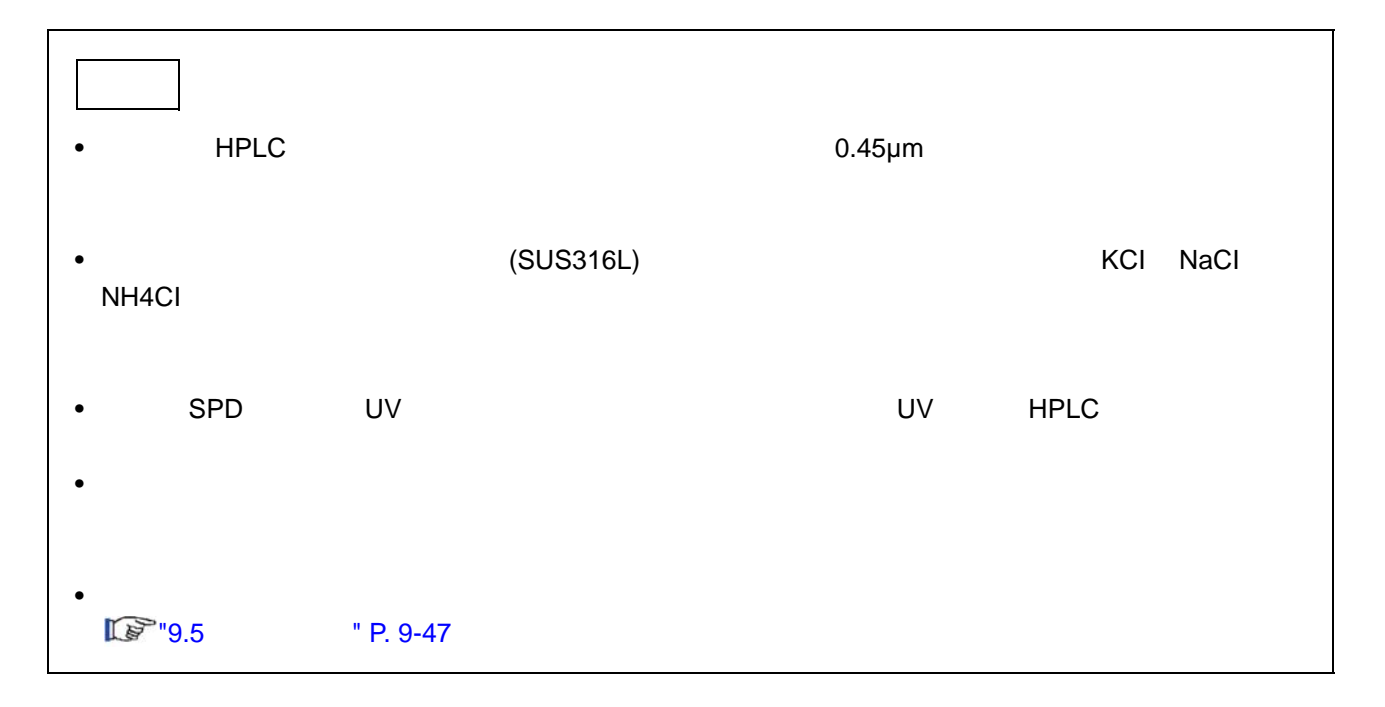

<span id="page-15-0"></span>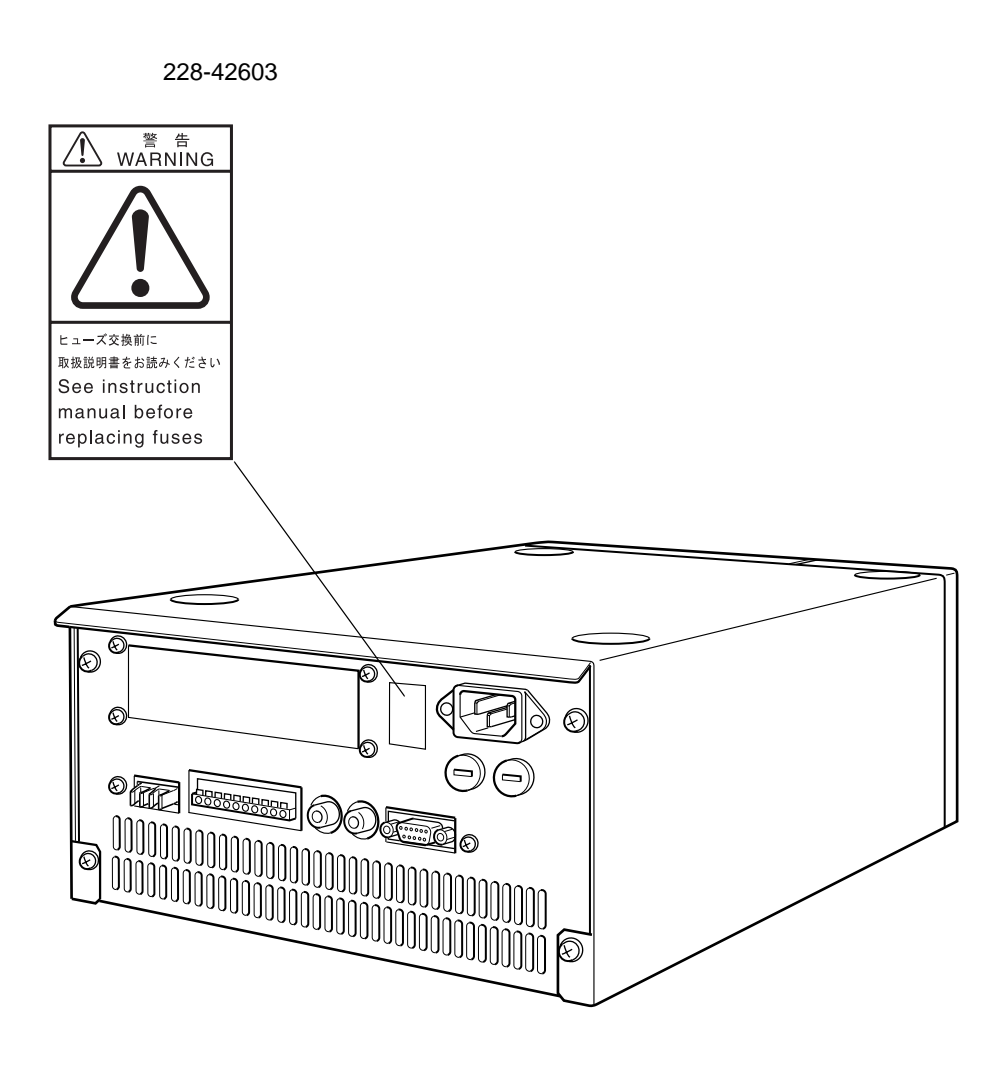

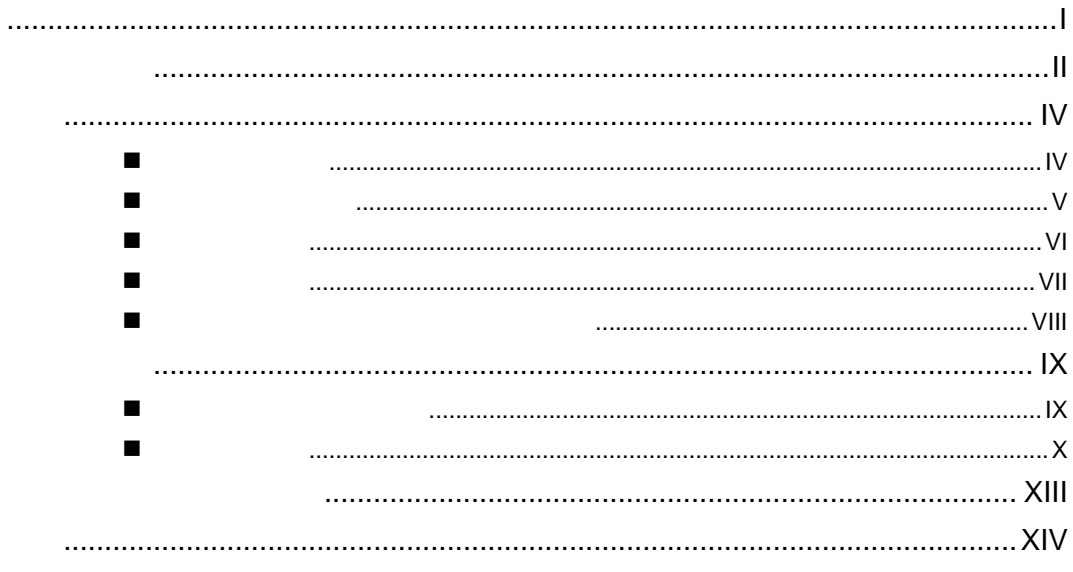

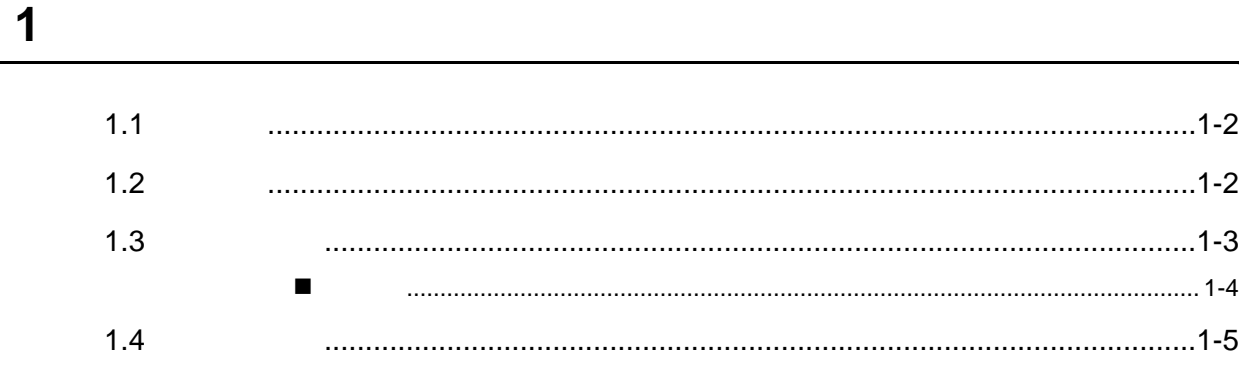

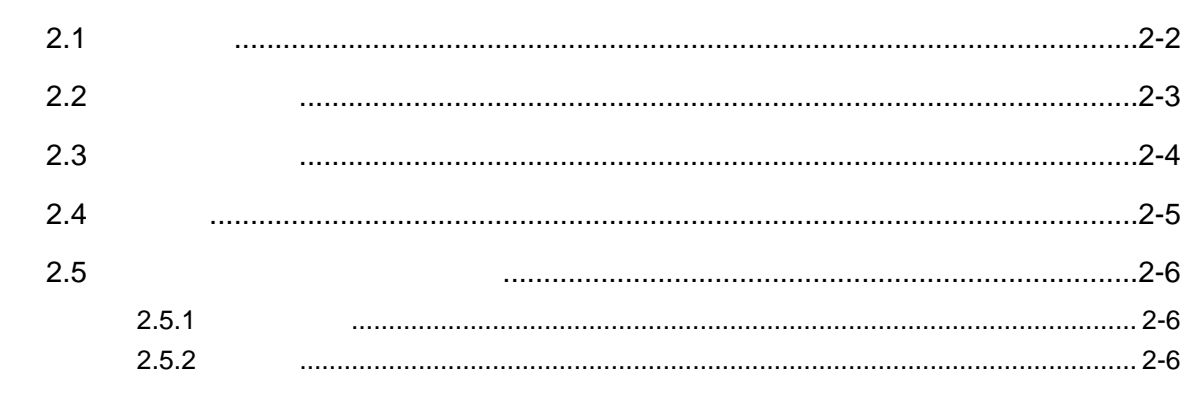

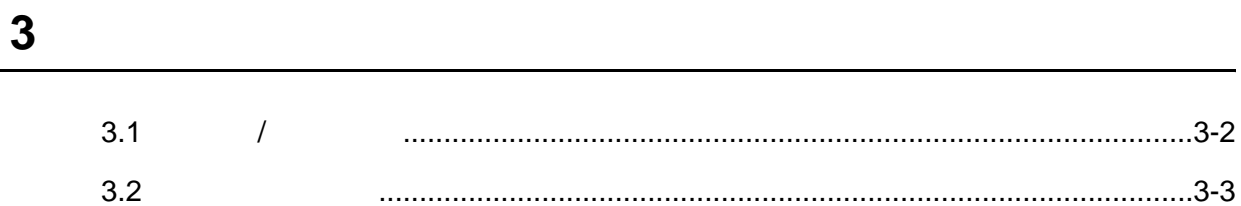

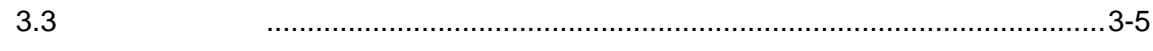

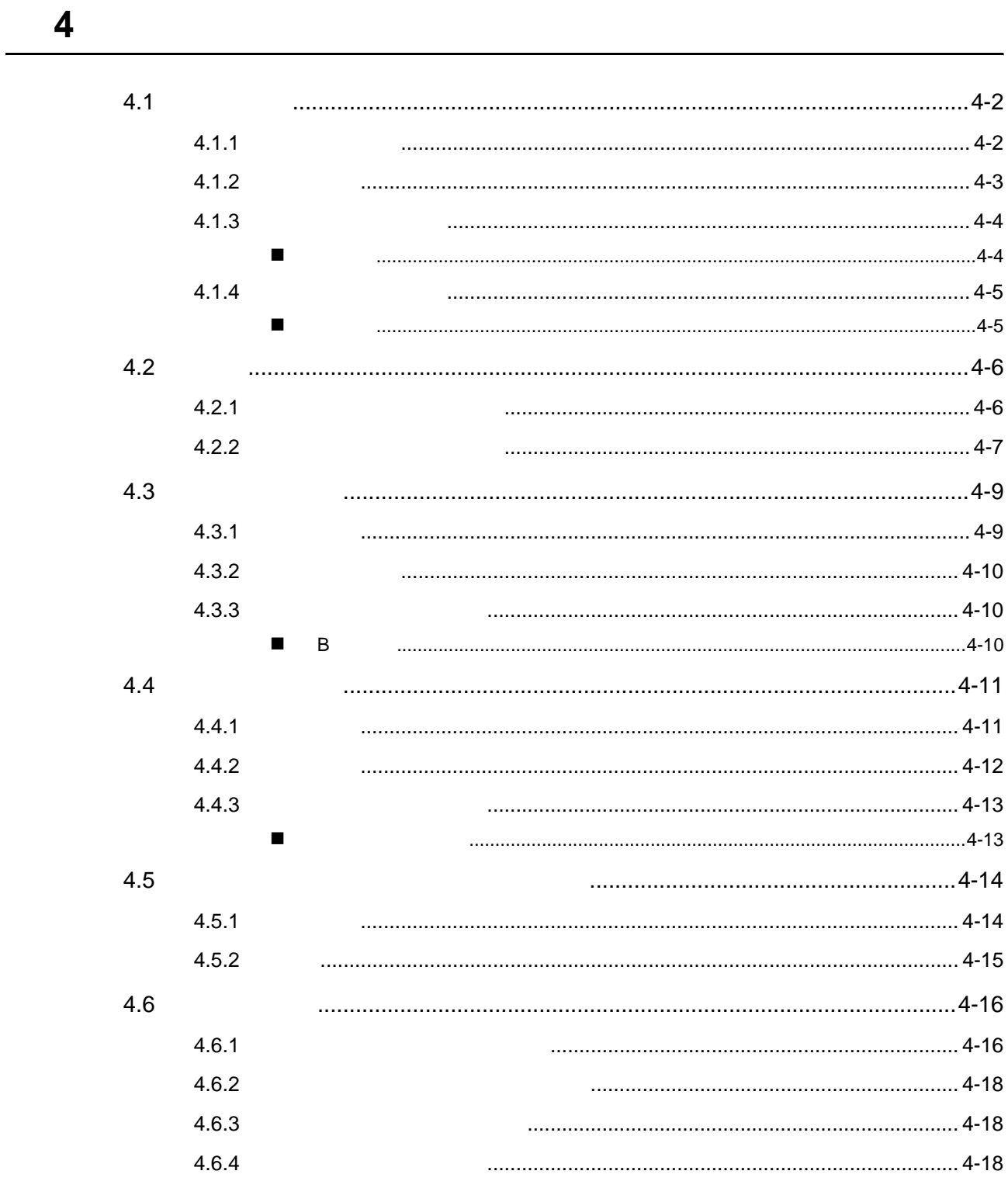

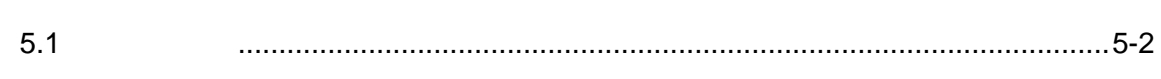

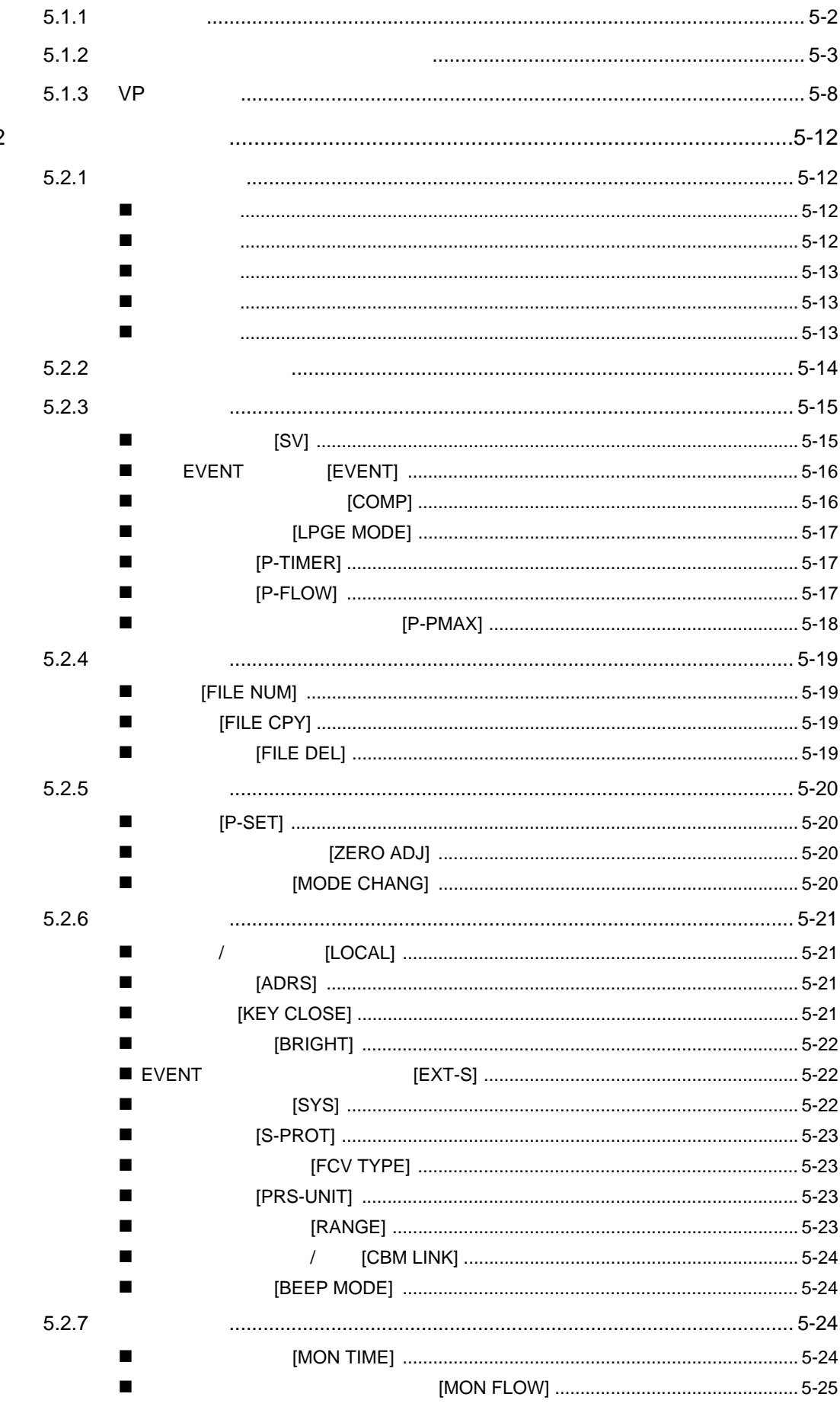

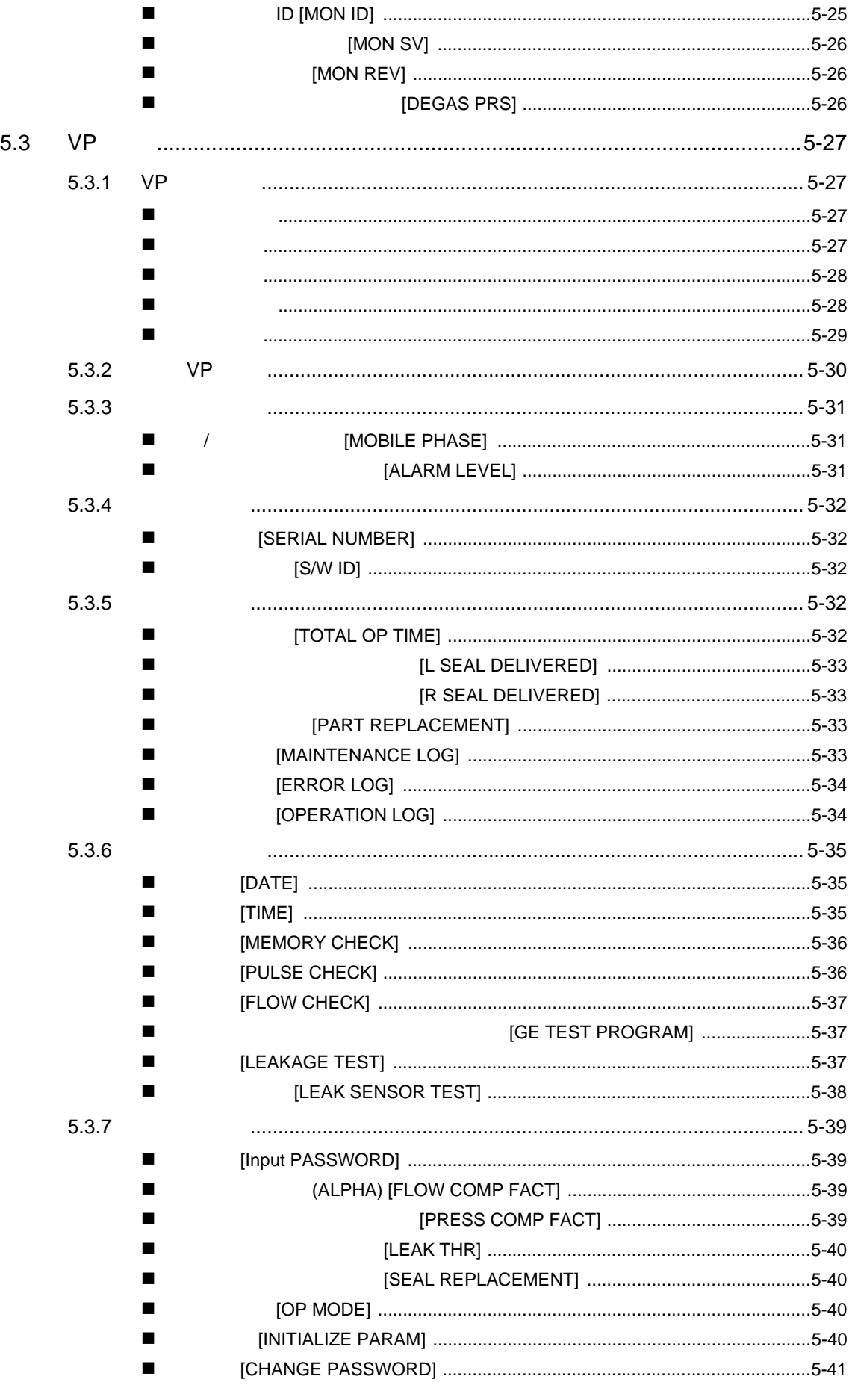

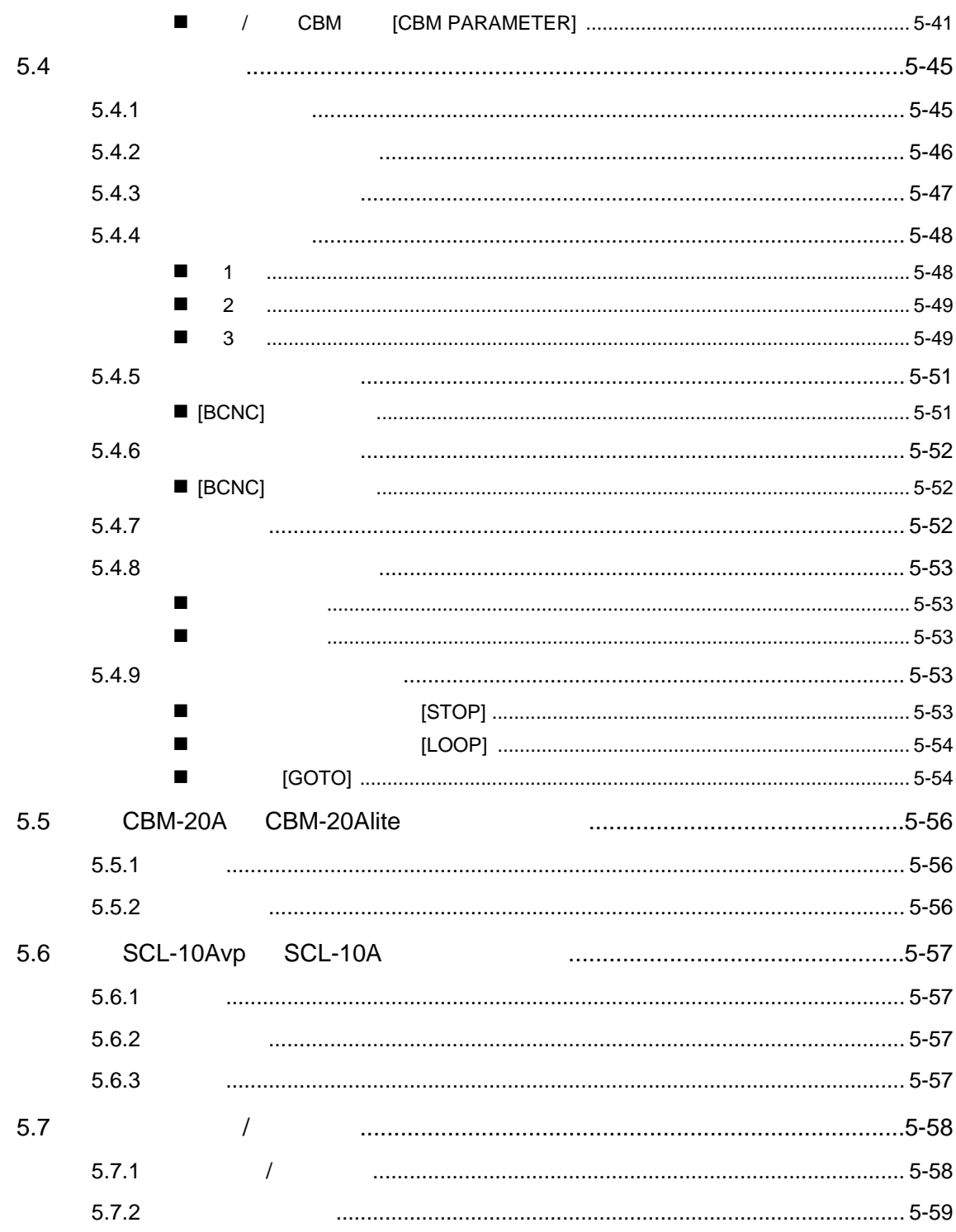

 $\boldsymbol{6}$ 

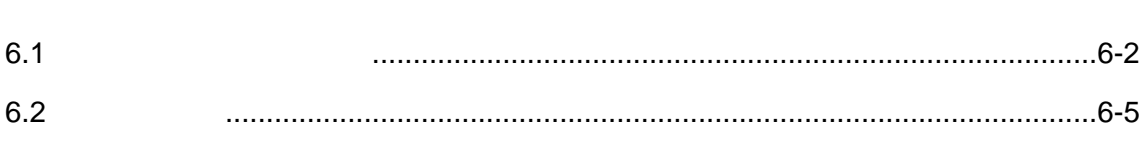

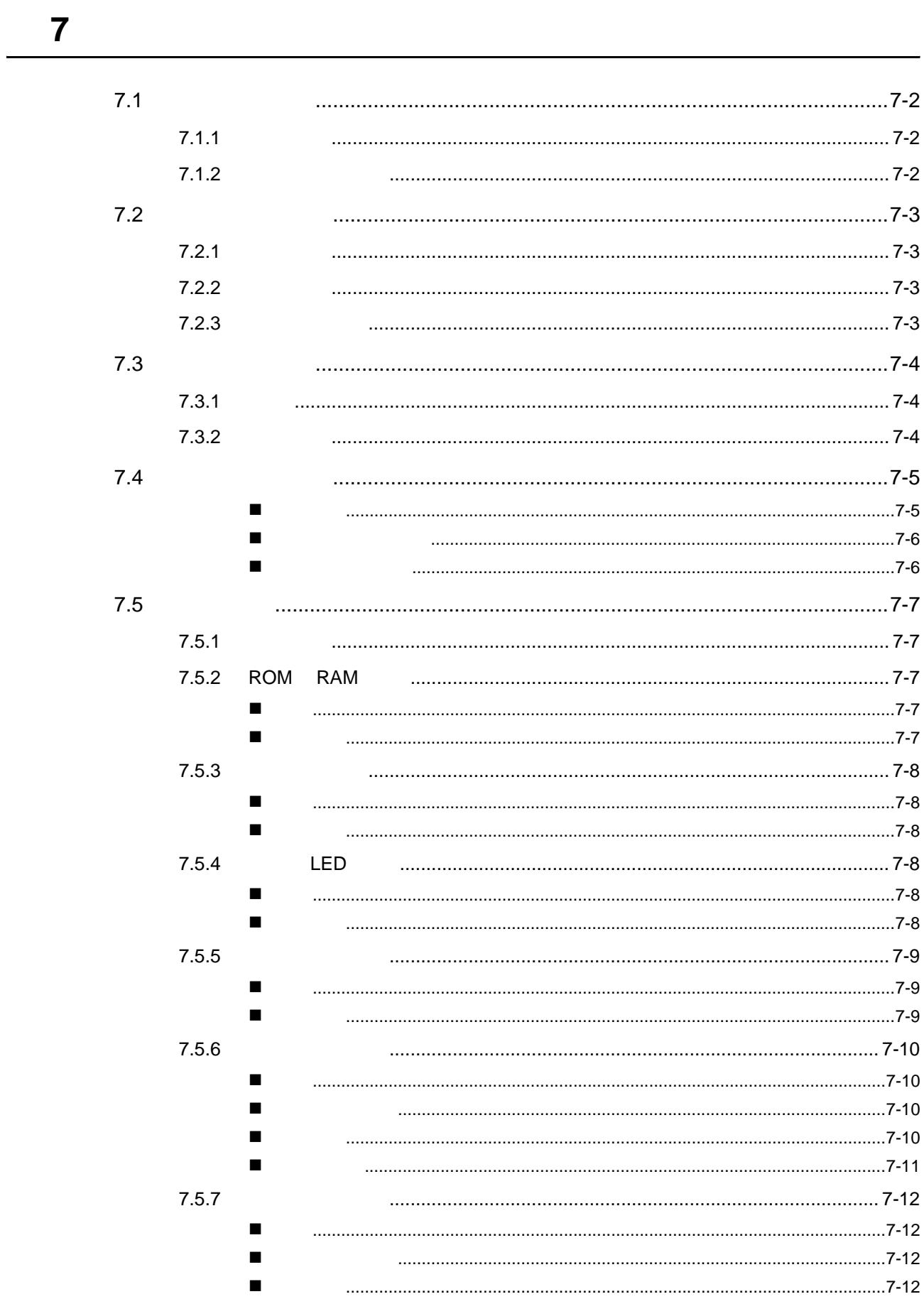

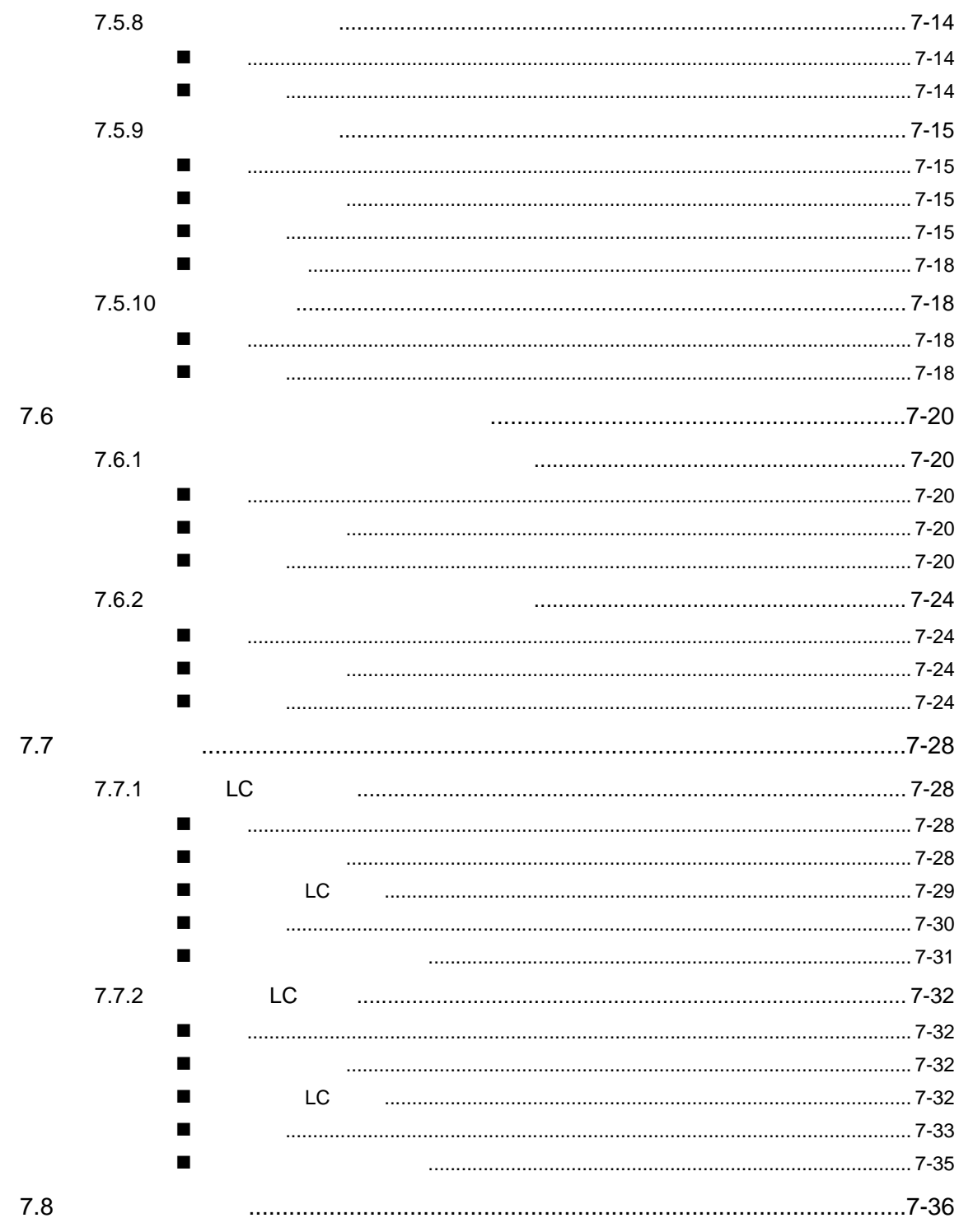

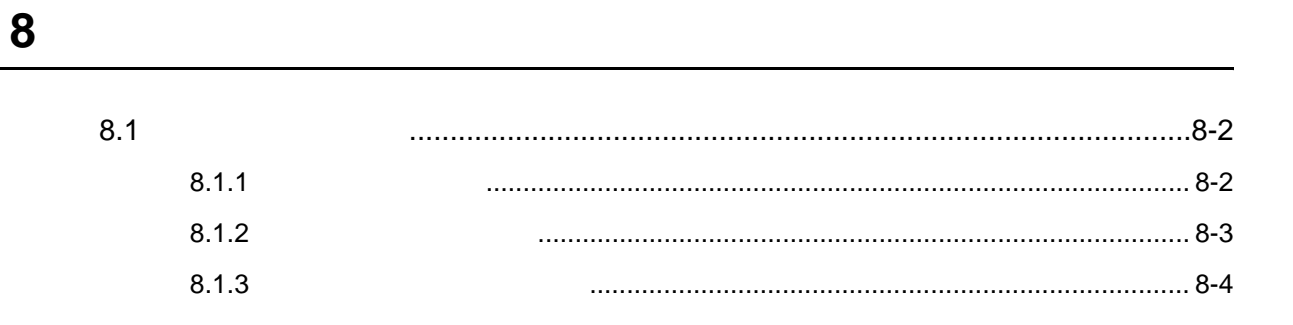

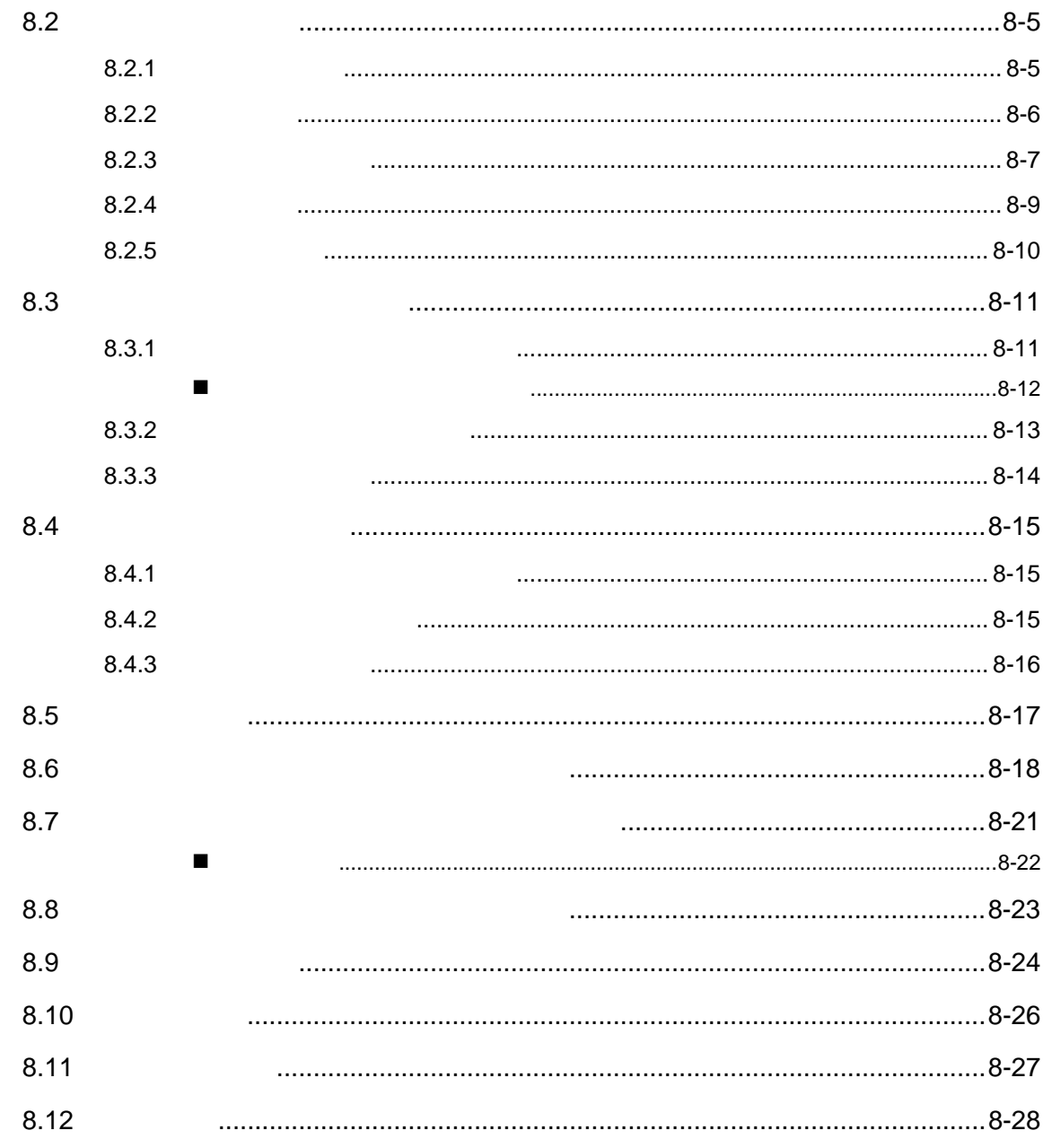

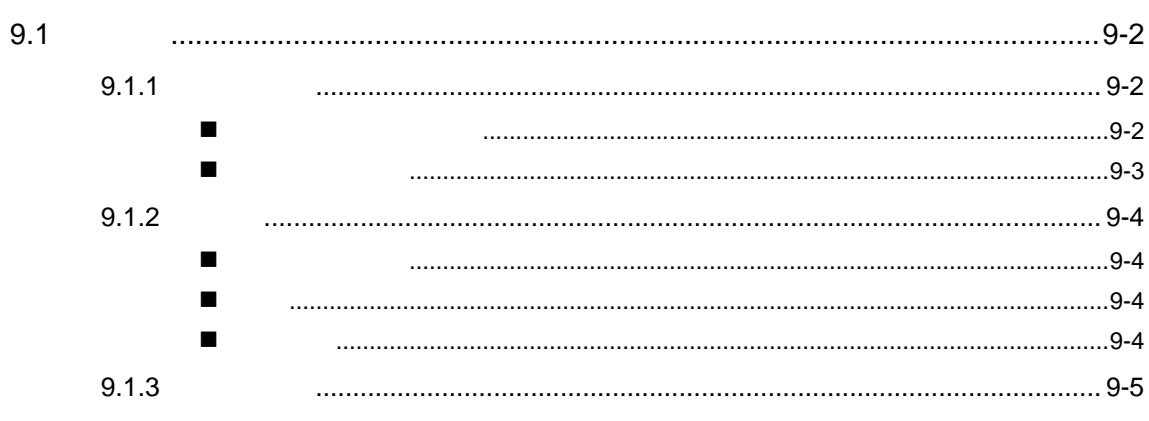

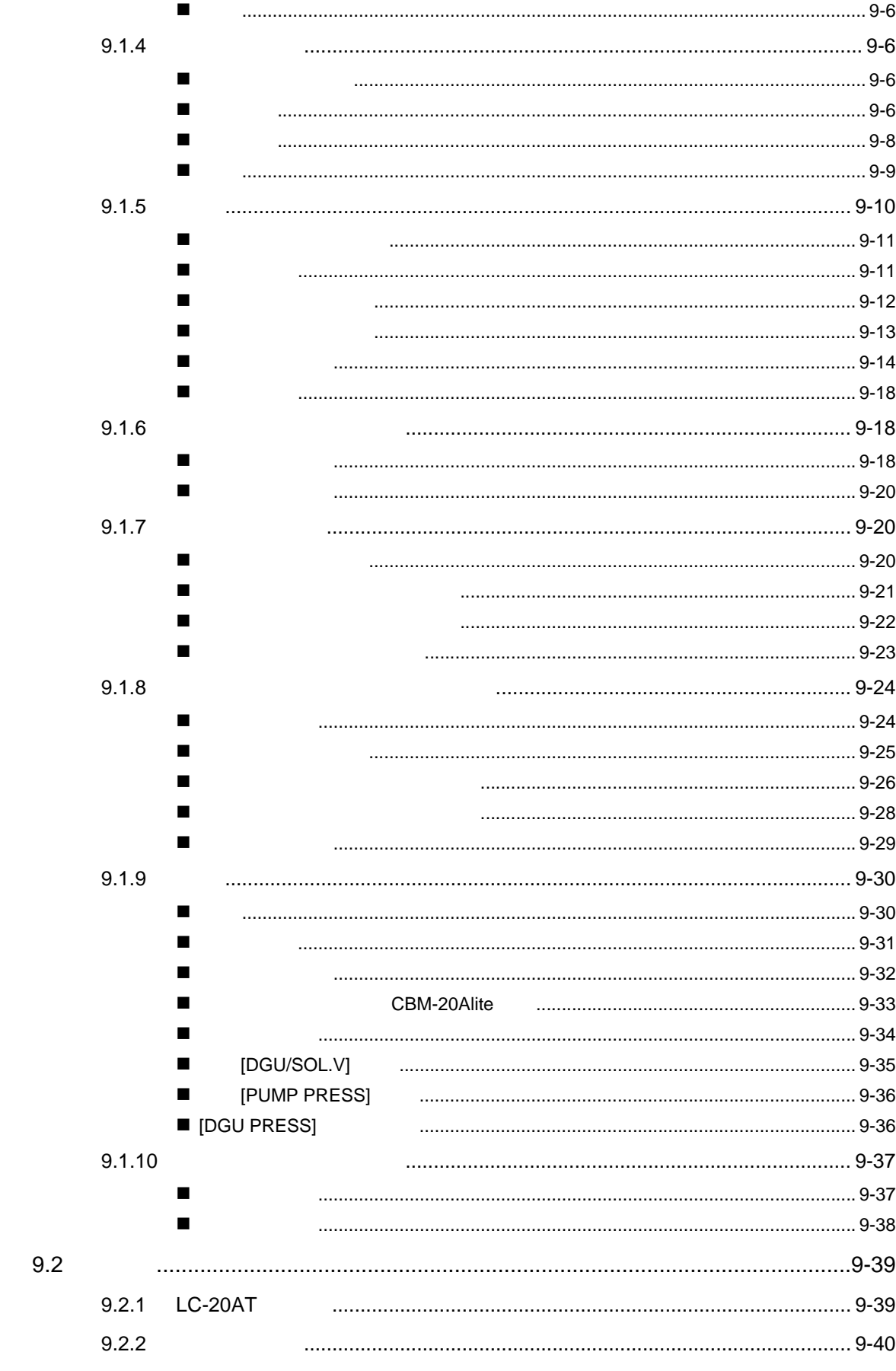

 $\blacksquare$ 

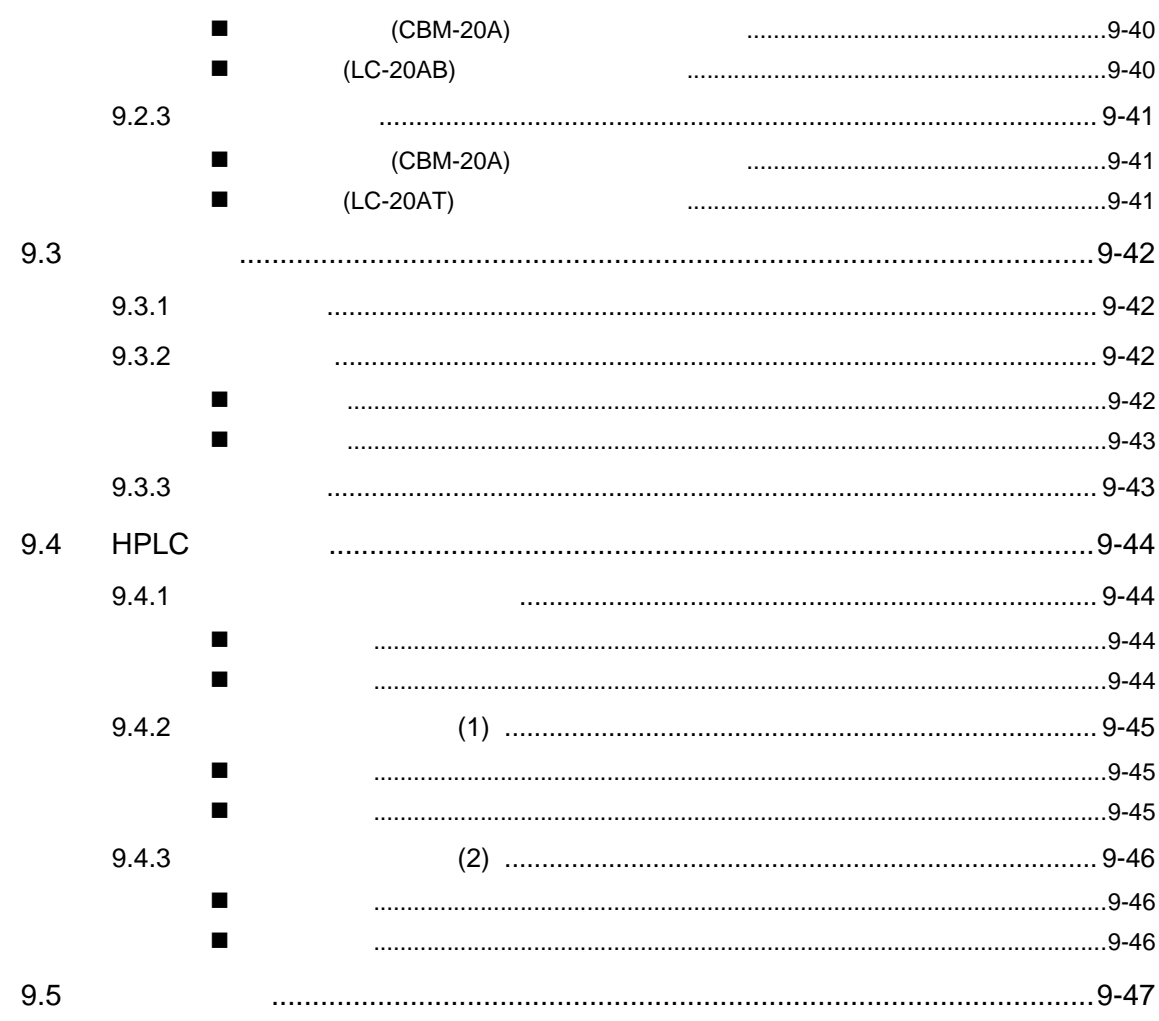

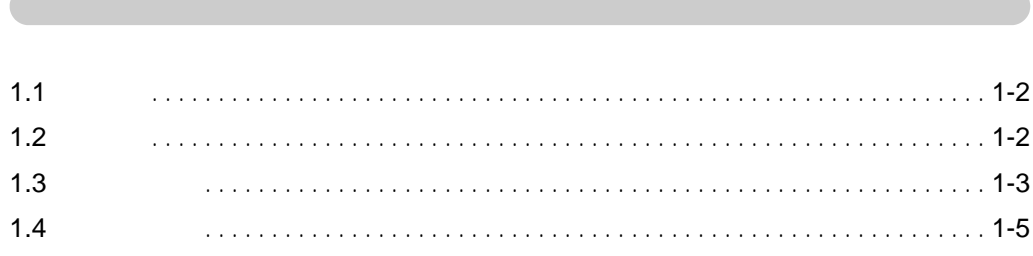

## <span id="page-27-0"></span> $1<sub>l</sub>$ 1.1

 $LC-20AT$ 

# <span id="page-27-1"></span>1.2

- $\bullet$  and  $\bullet$  and  $\bullet$  and  $\bullet$  and  $\bullet$
- 选择梯度模式和控制选项 LC-20AT
- $C$ -20AT  $C$ 20AT 加上梯度单元就能成为一个组合多达四种溶剂的低成本选件。梯度程序可以由 LC-20AT 本身控制,或 CBM-20A/20Alite
- $\bullet$

<span id="page-28-1"></span><span id="page-28-0"></span>1.3 1

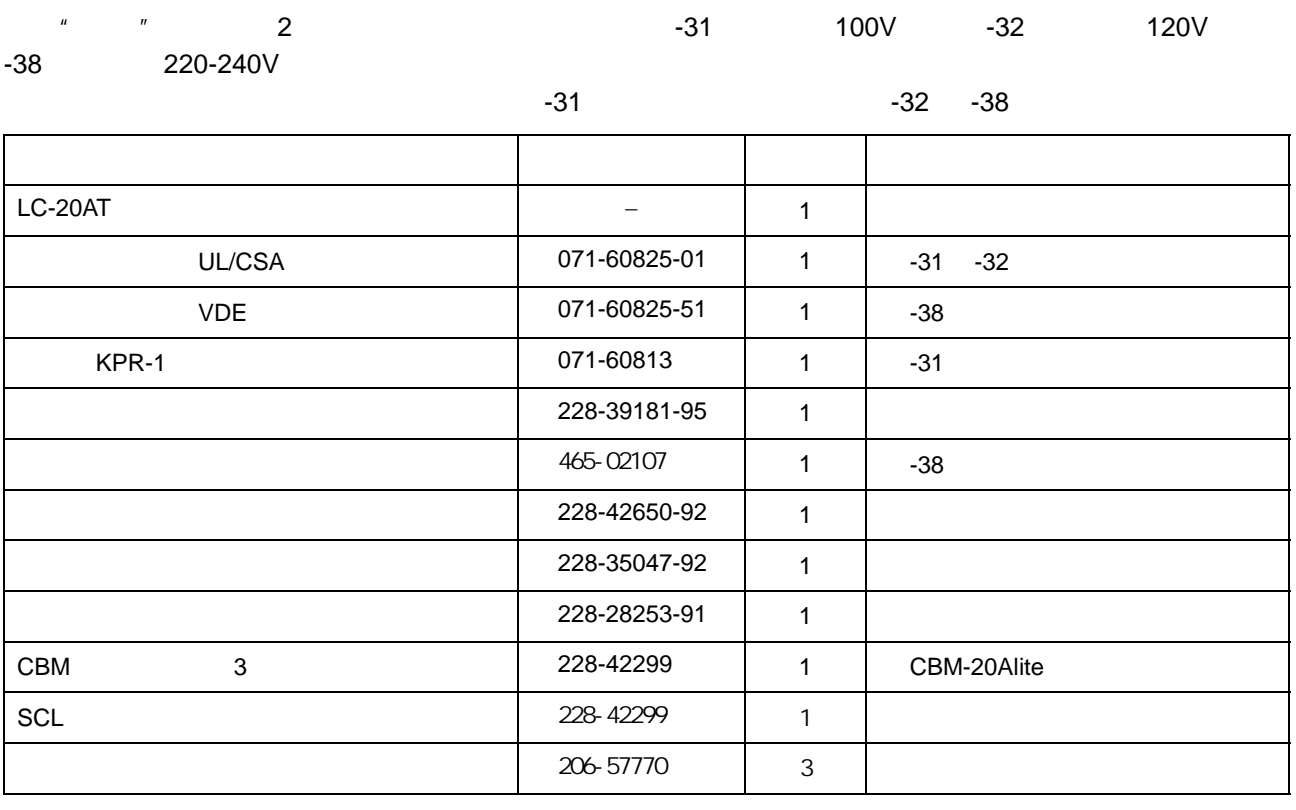

### <span id="page-29-0"></span>附件包

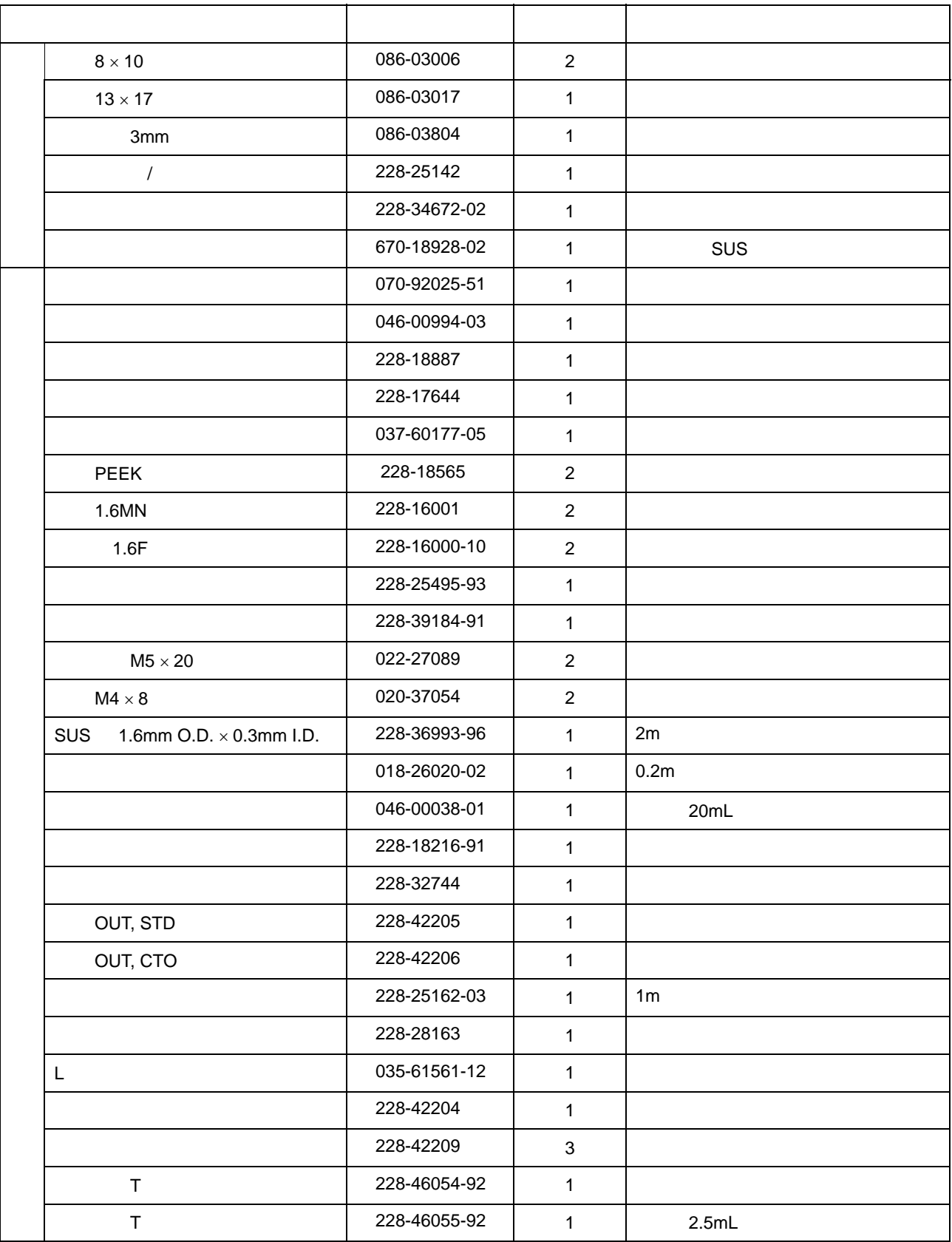

# <span id="page-30-0"></span> $1.4$  1

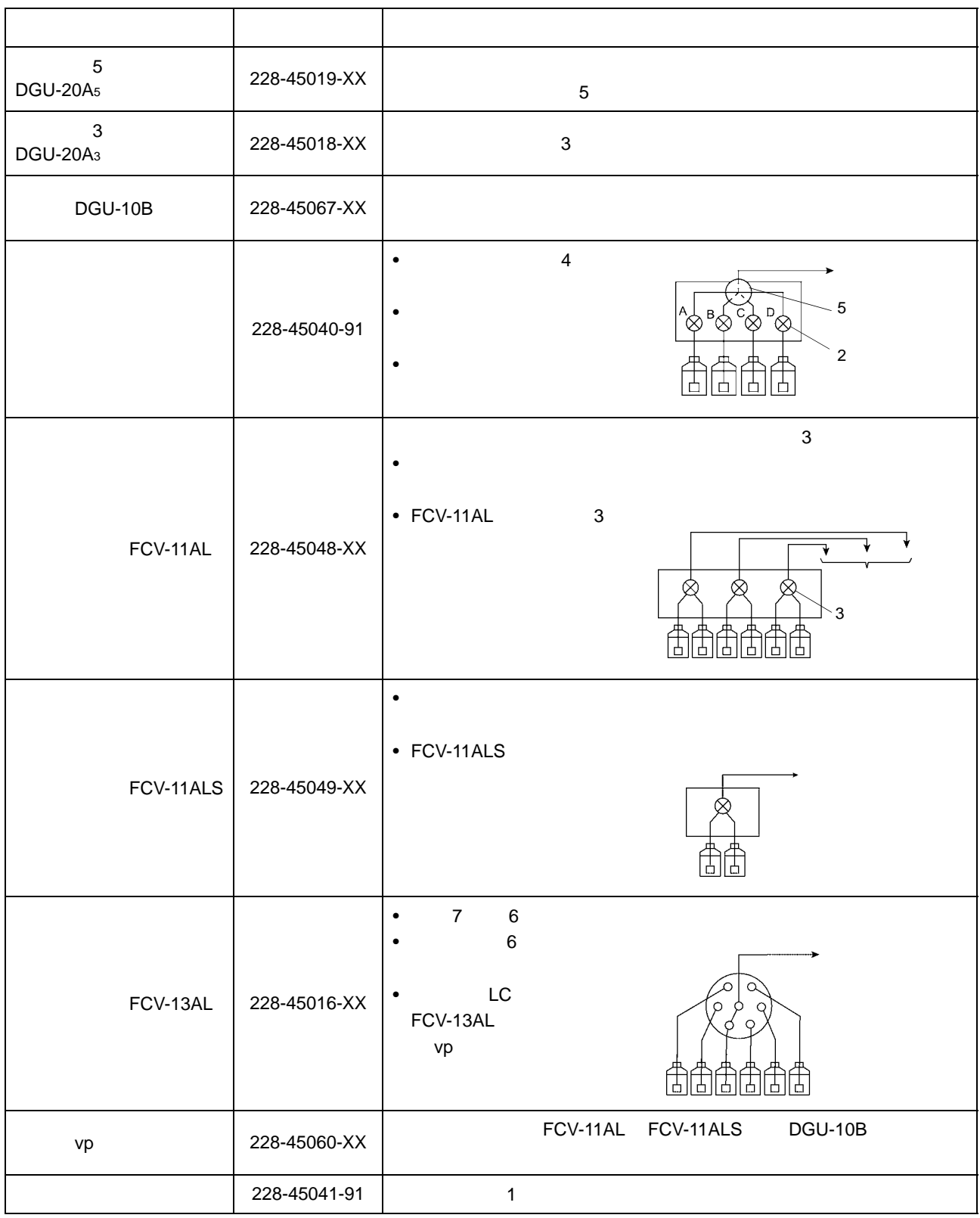

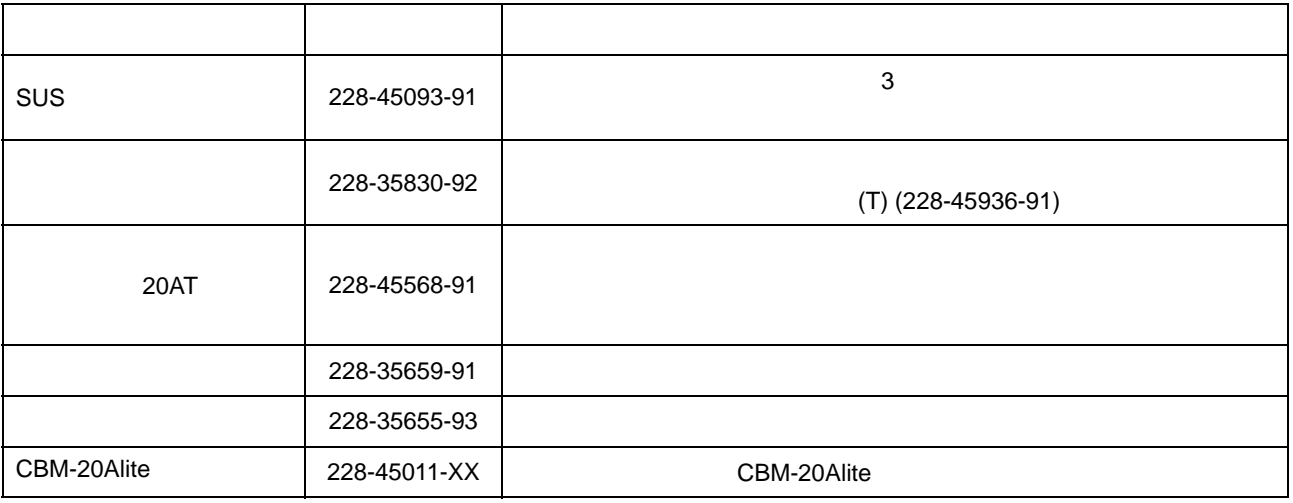

# $\overline{2}$

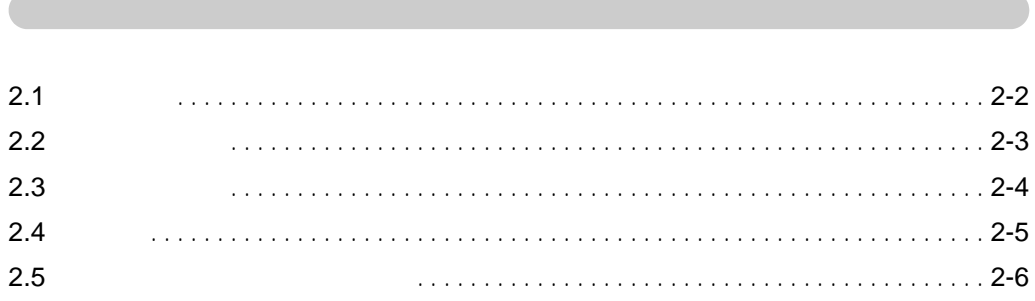

# $2.$  $2.1$

<span id="page-33-0"></span>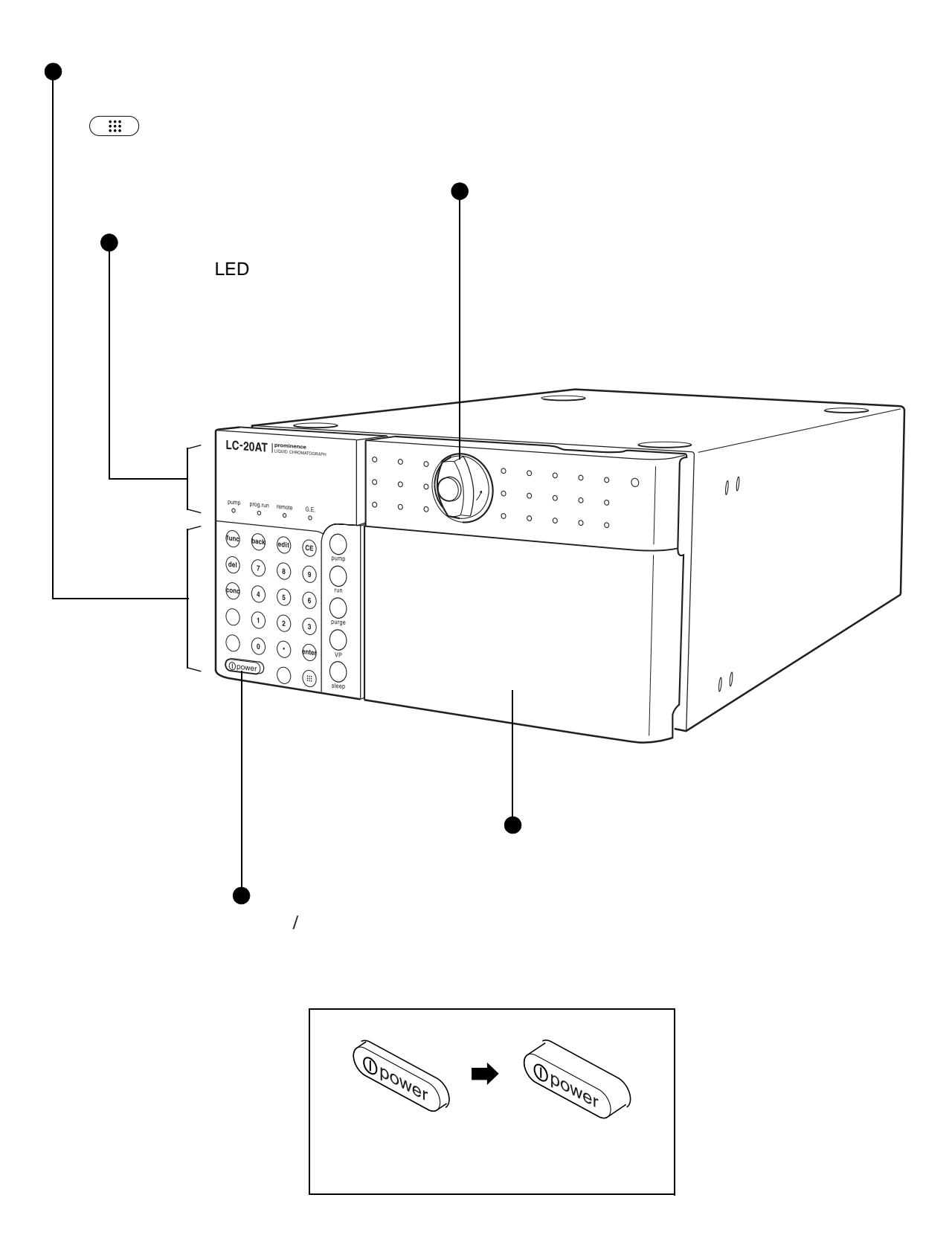

2-2 LC-20AT

<span id="page-34-0"></span> $2.2$ 

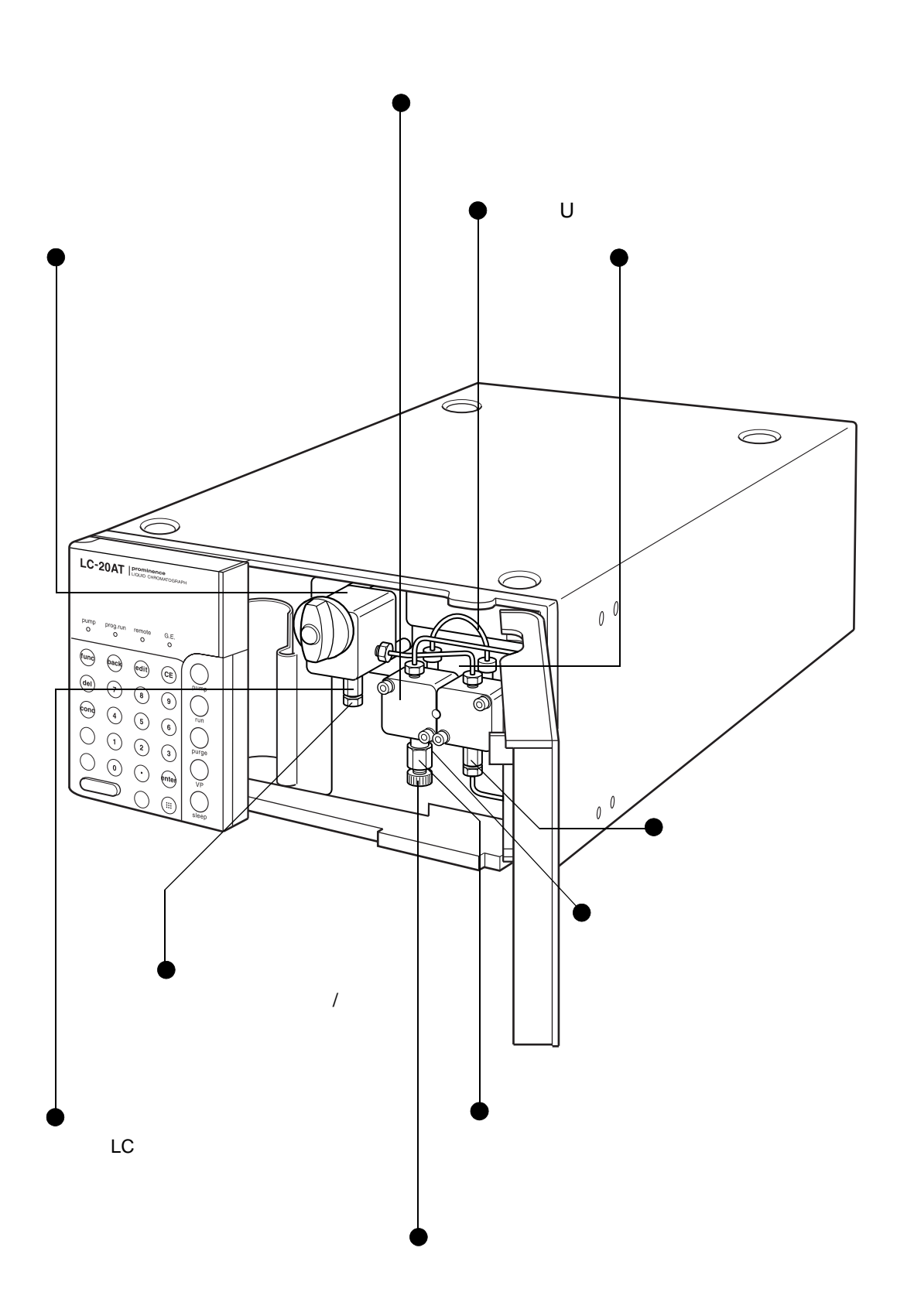

 $2.2$ 

# <span id="page-35-0"></span> $2.3$

 $2.$ 

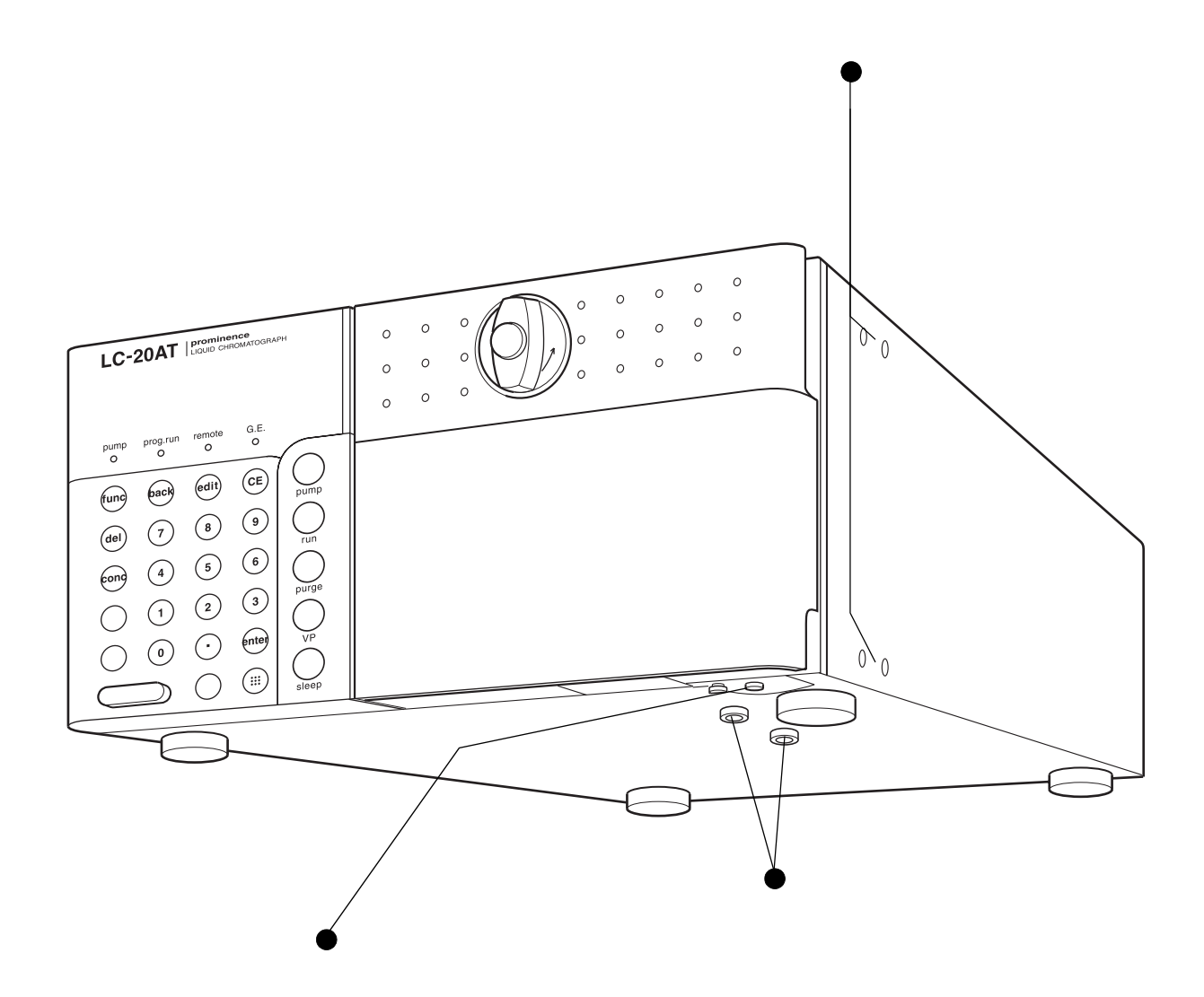
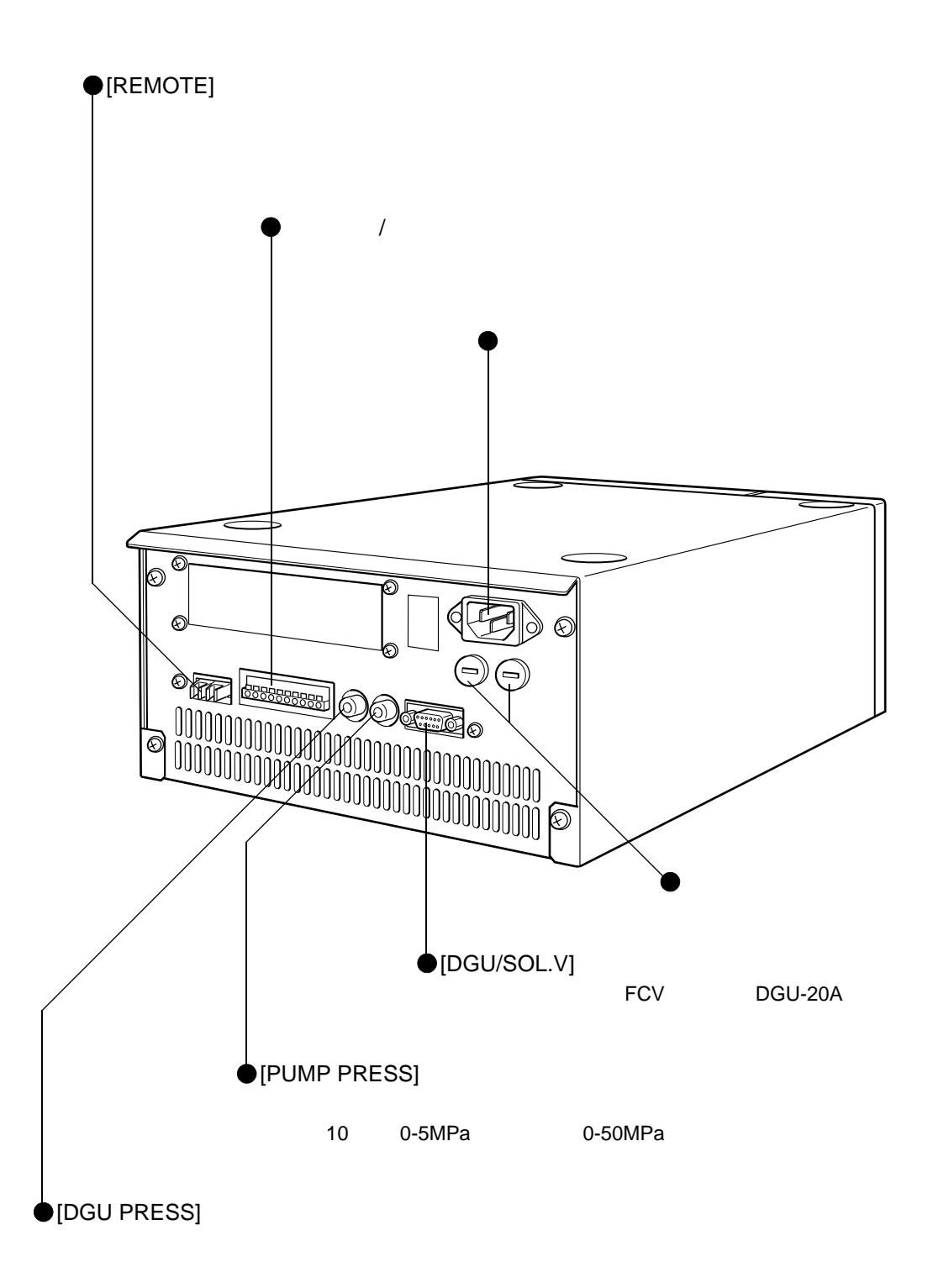

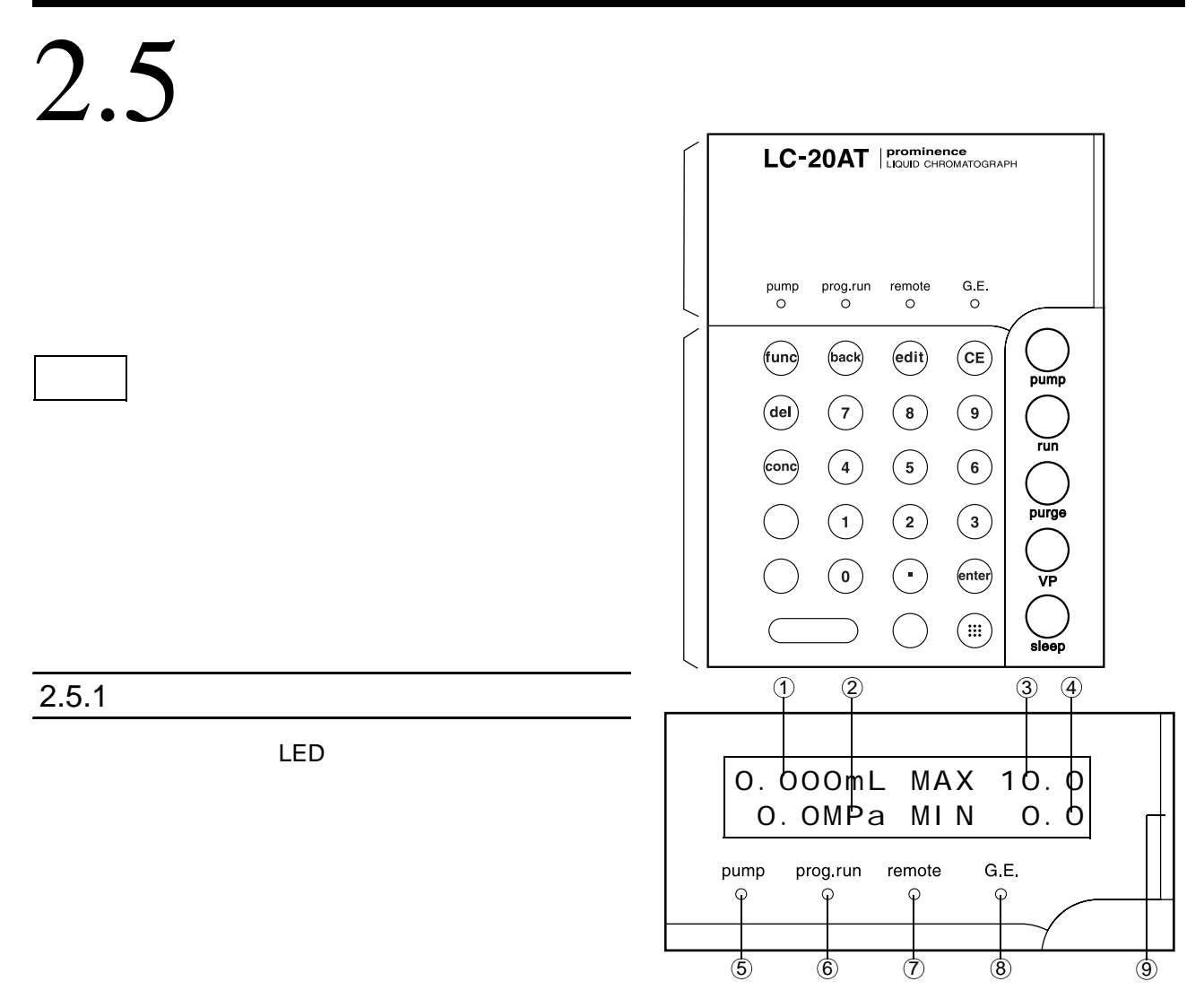

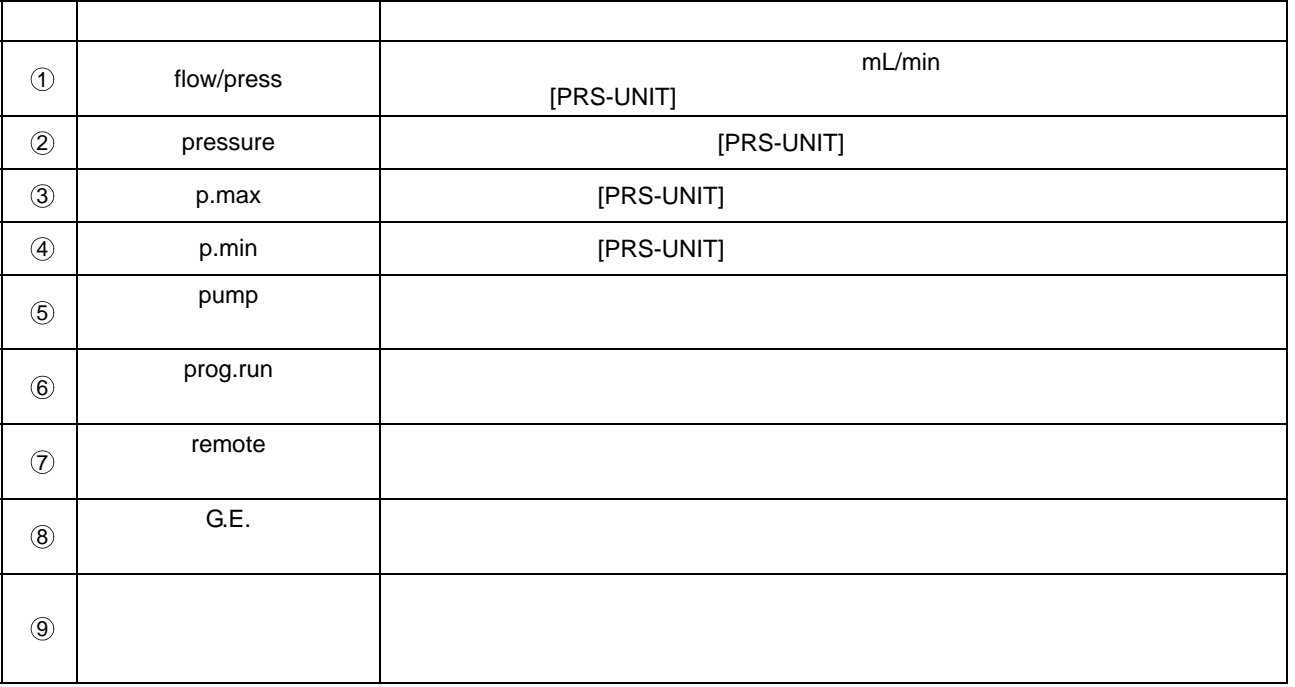

### $2.5.2$

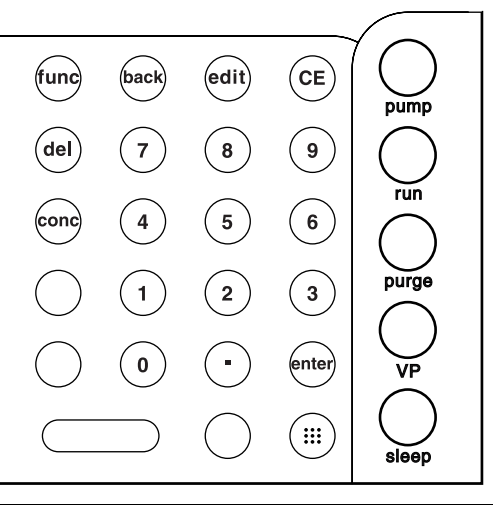

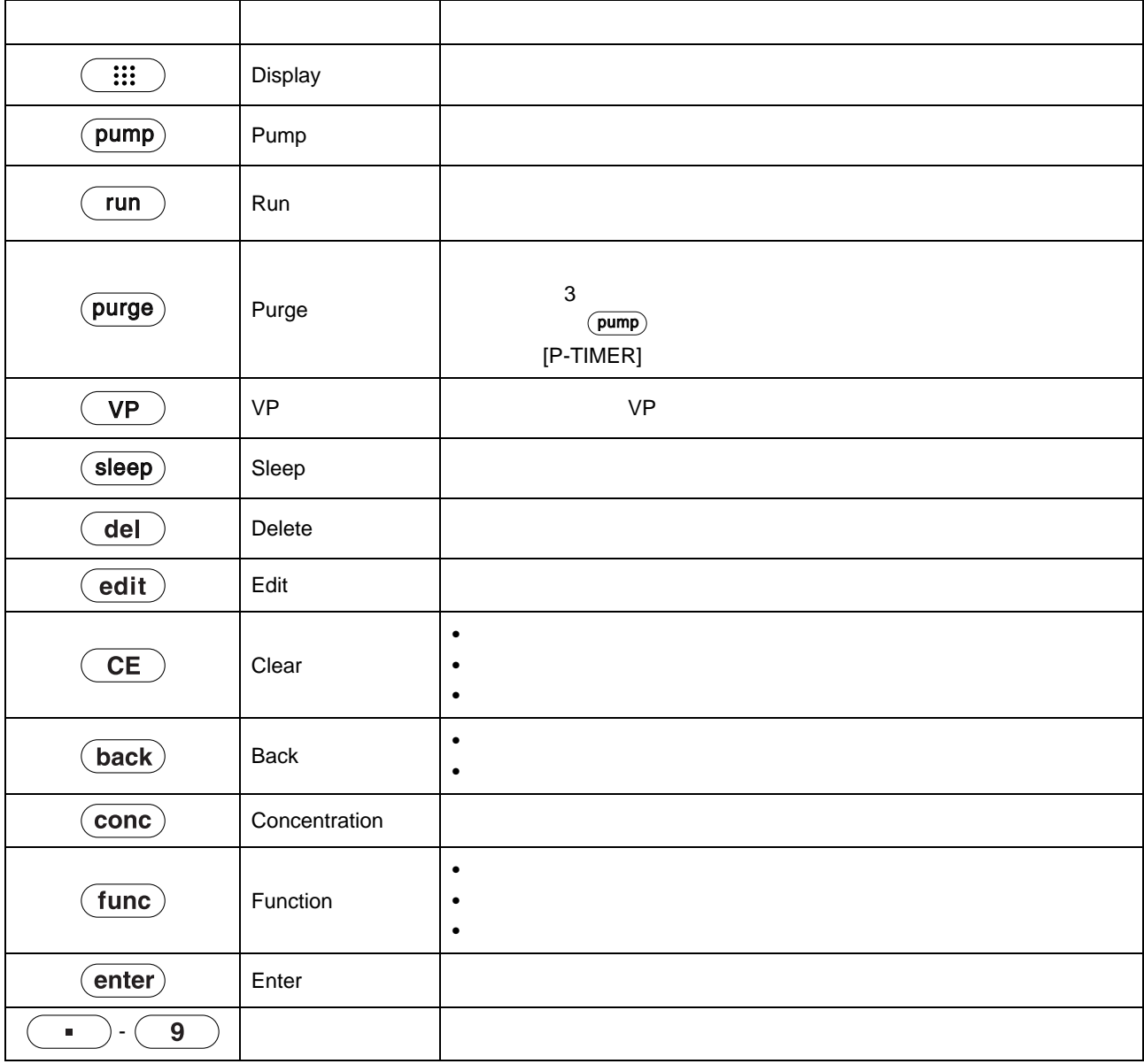

### 3 **State State**

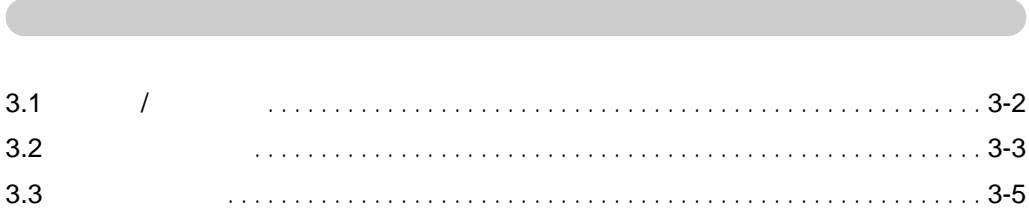

# <span id="page-41-0"></span>3.1 *1*

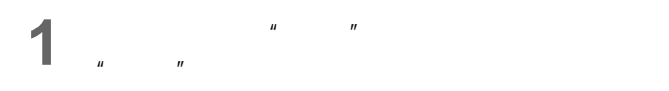

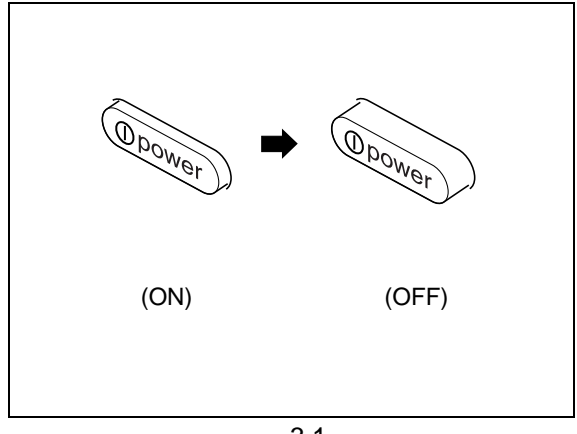

3.1

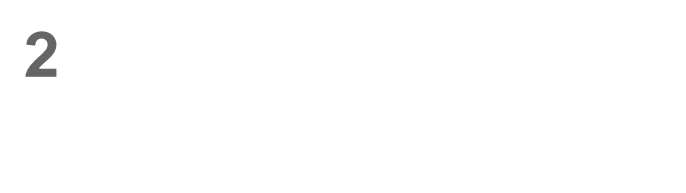

 $[V^*]$ 

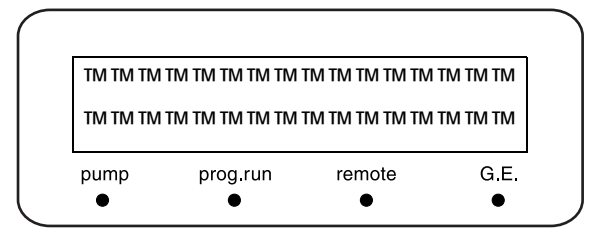

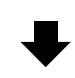

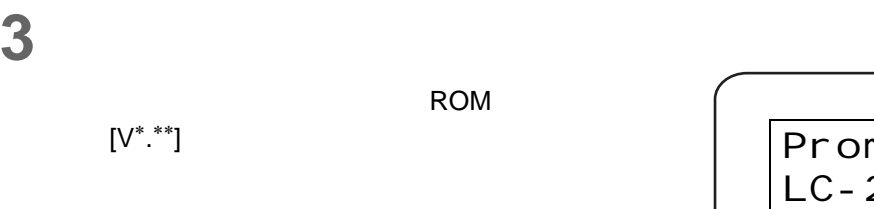

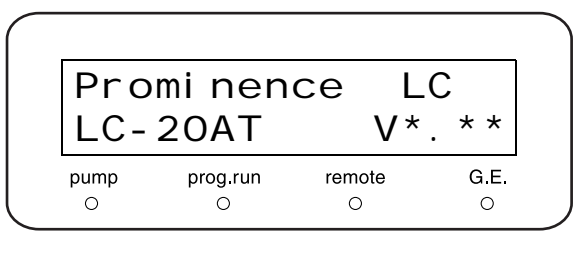

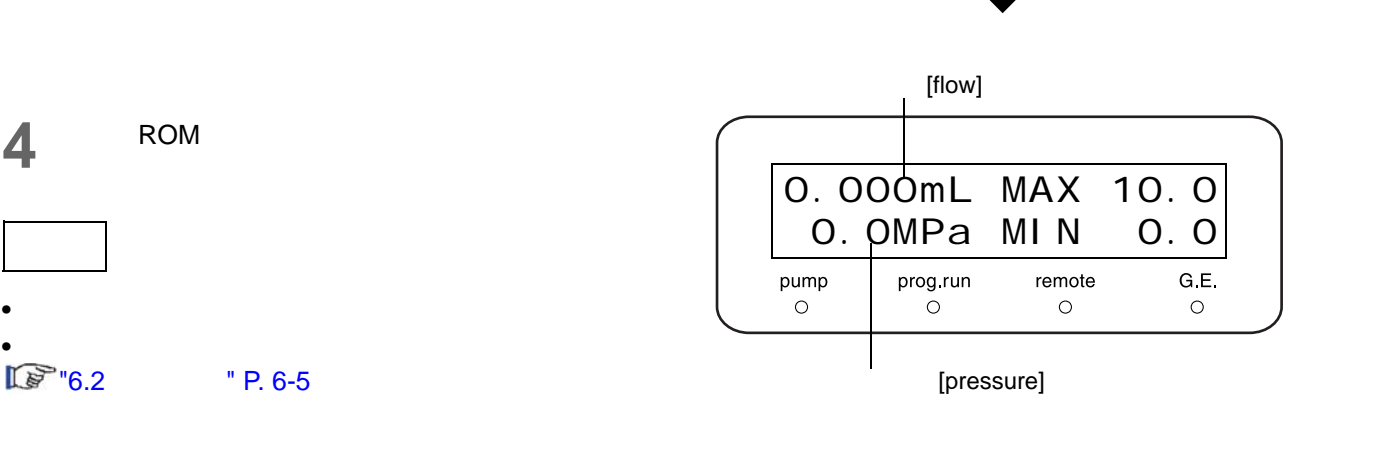

<span id="page-42-0"></span>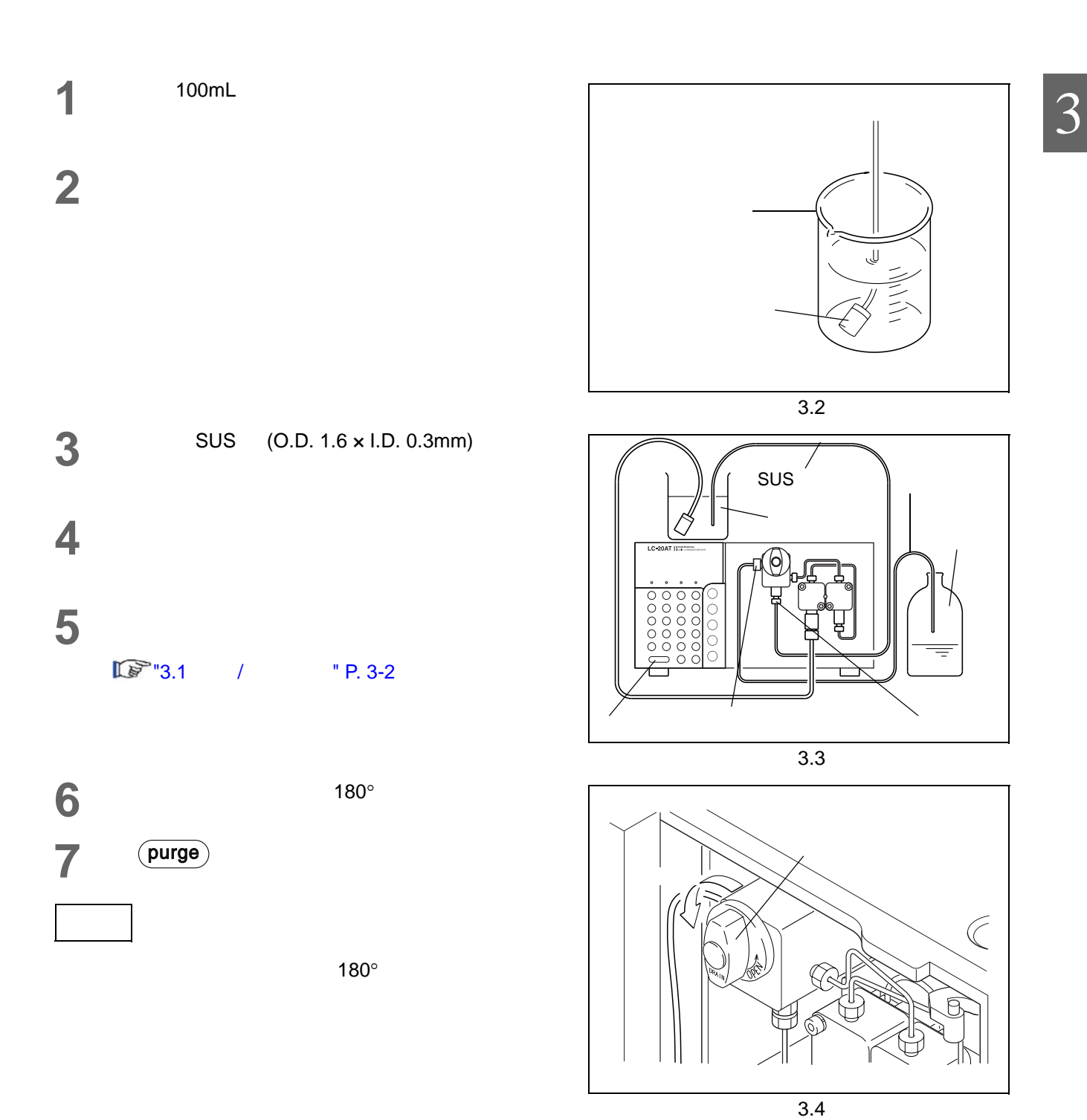

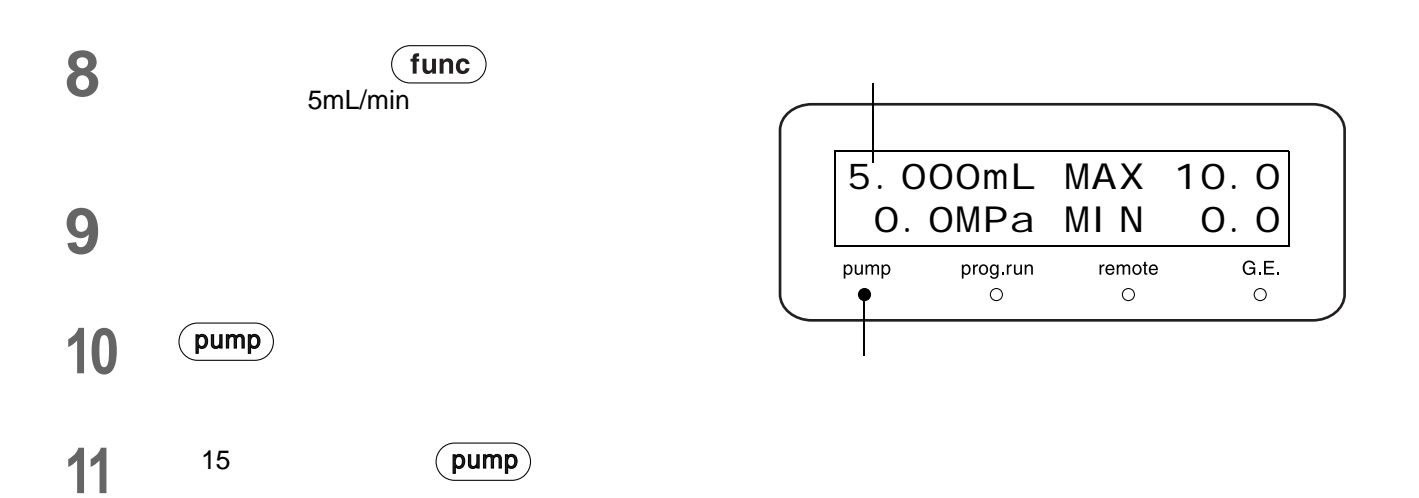

### <span id="page-44-0"></span>**1** 将流动相倒入贮液瓶,并将吸滤头放入贮液瓶中。

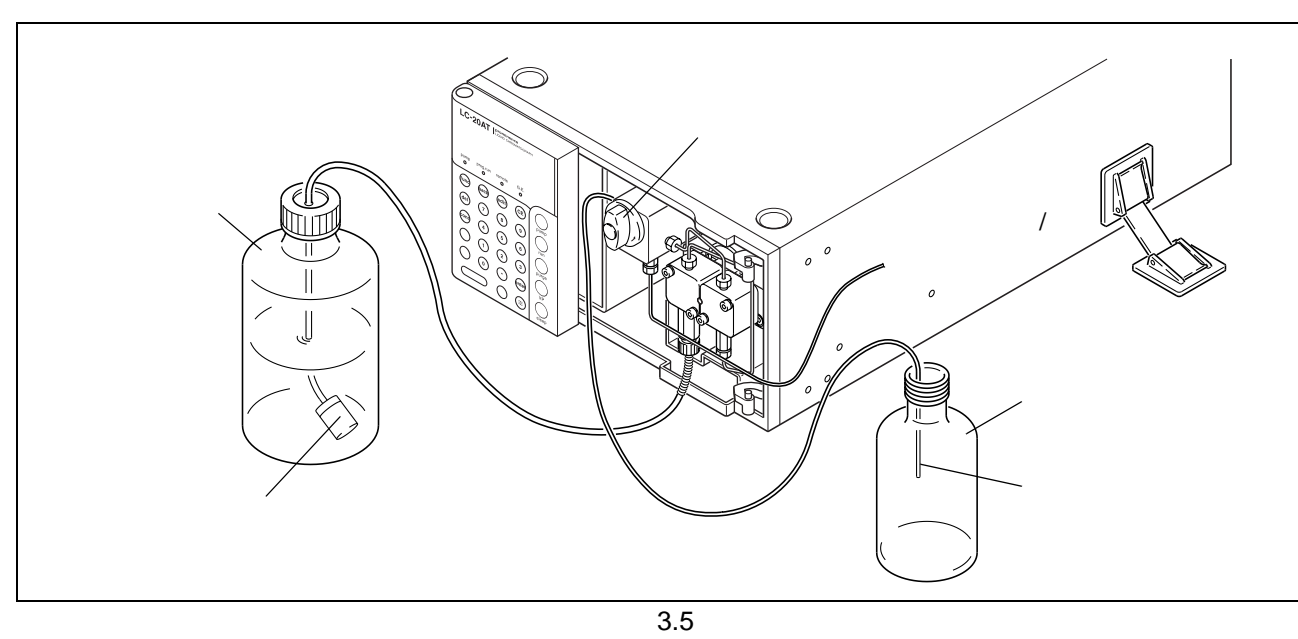

 $180^{\circ}$ 

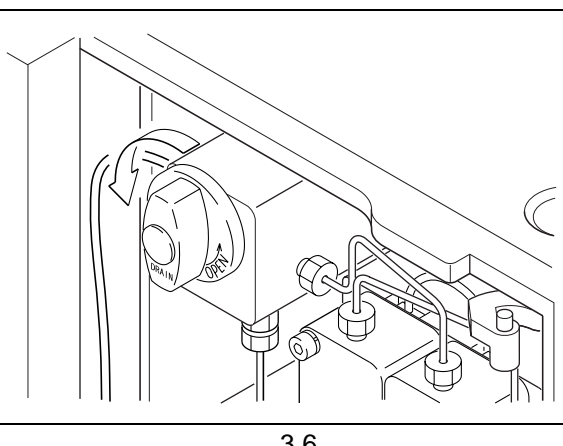

3.6

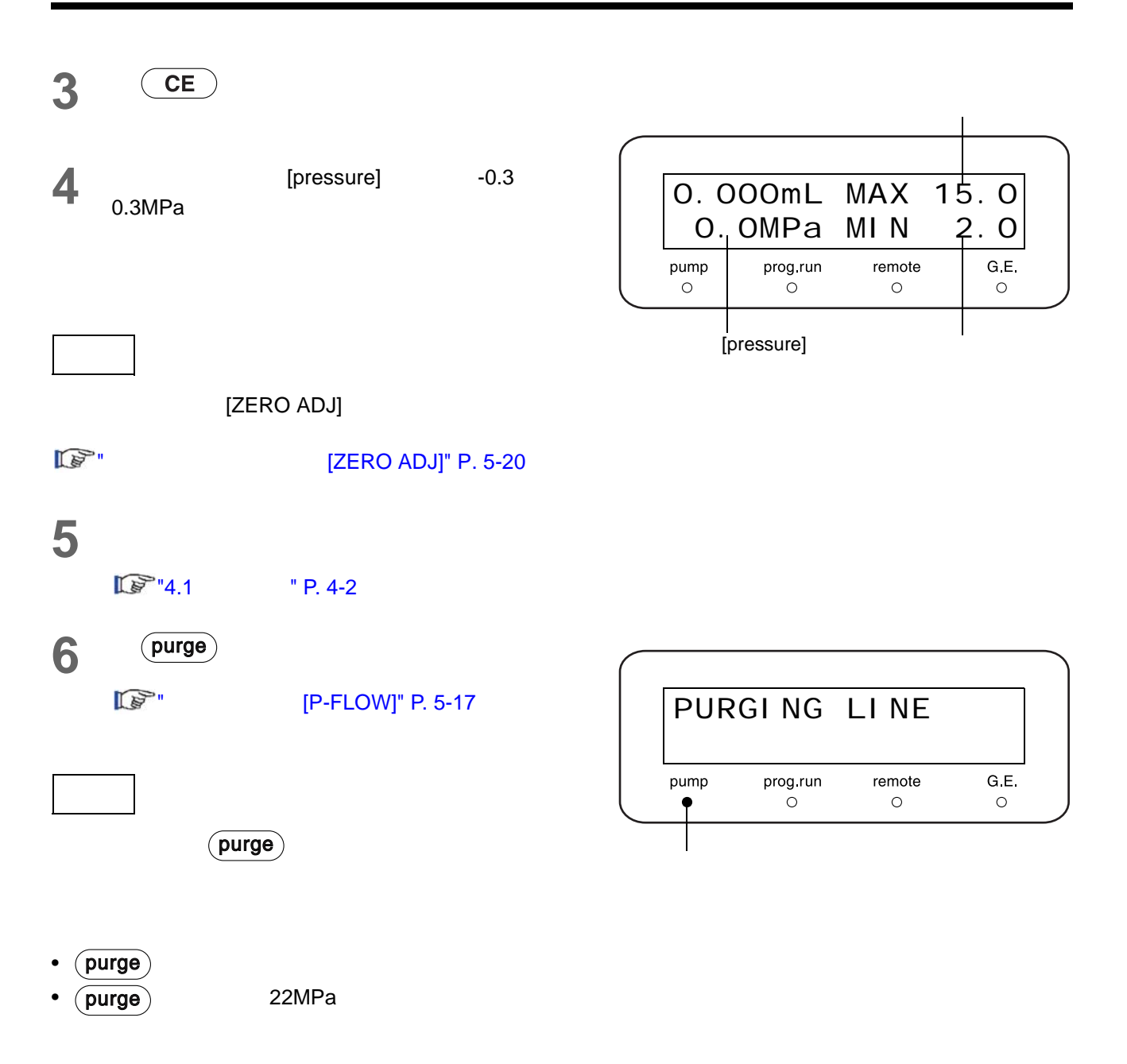

**7** 观察从排液管末端流出的流动相的状态约<sup>10</sup>

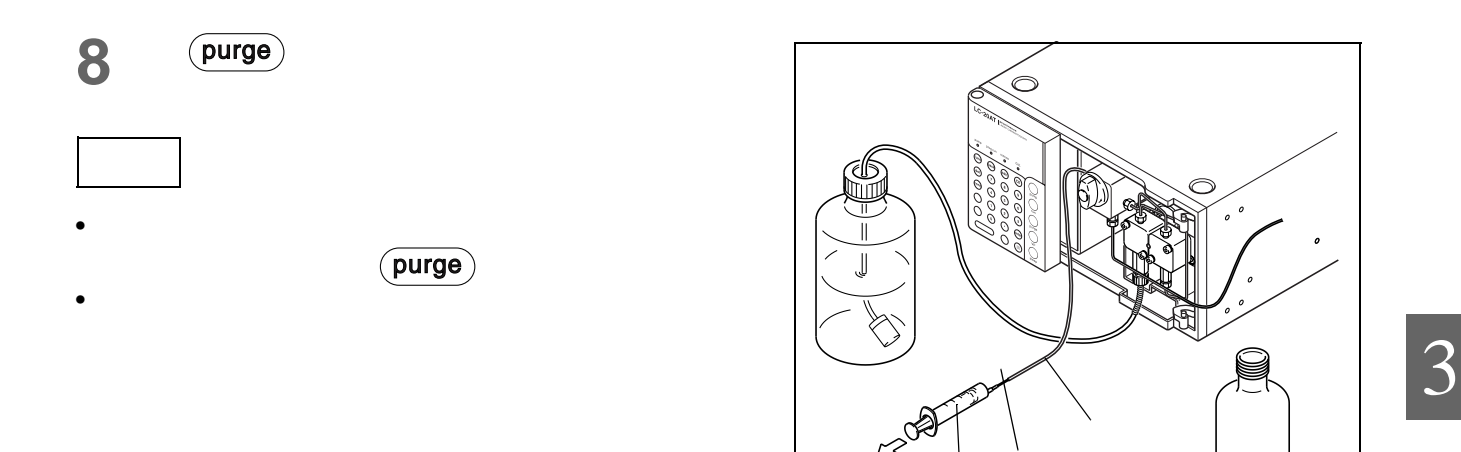

# $\overline{4}$

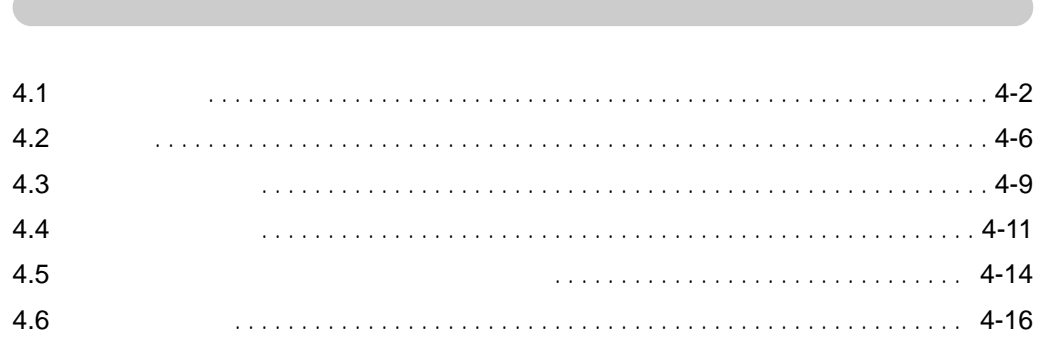

<span id="page-49-1"></span><span id="page-49-0"></span>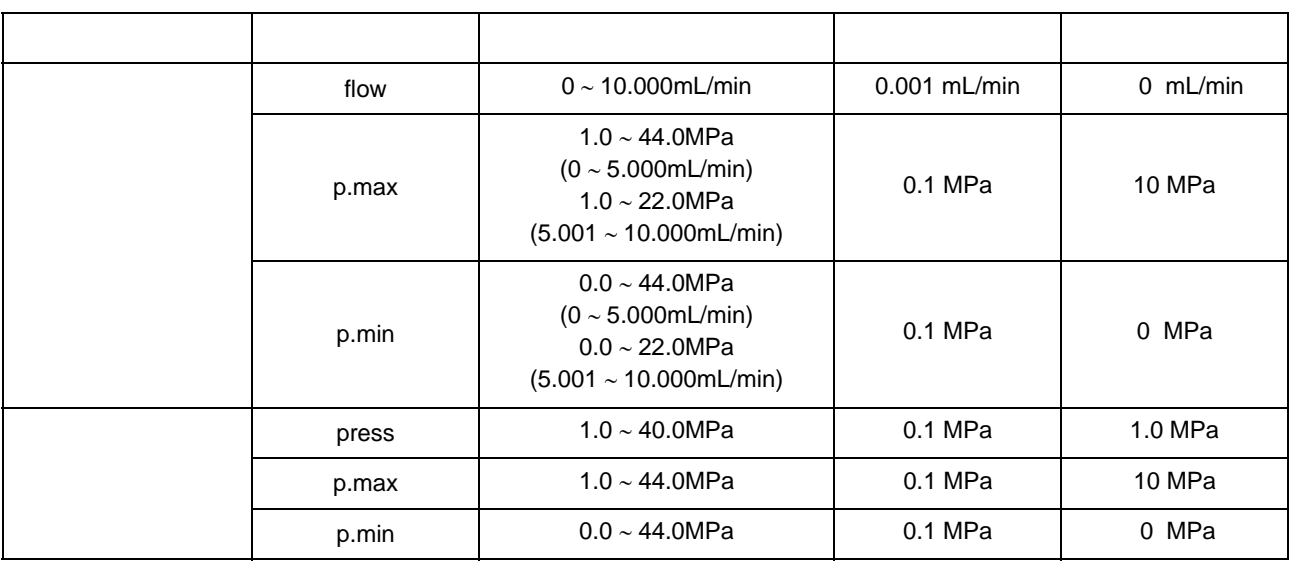

 $1 \text{kgf/cm}^2 = 0.098 \text{MPa} = 0.98 \text{bar} = 14.2 \text{psi}$ 

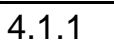

 $\overline{:::}$ 

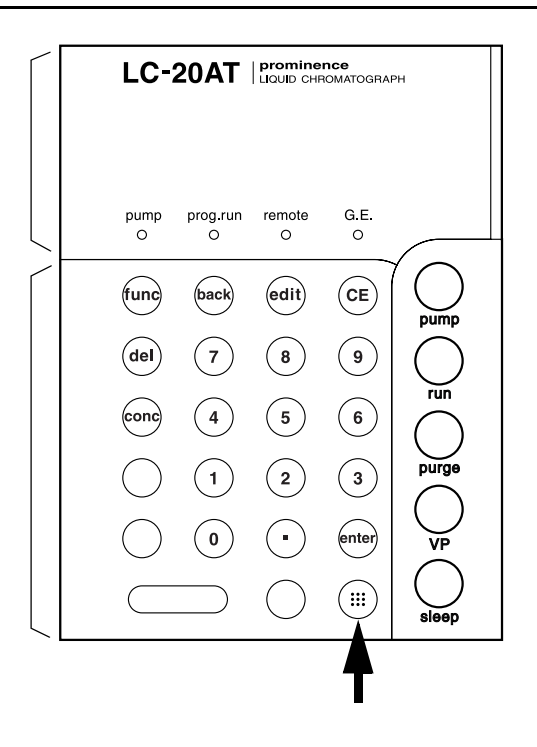

<span id="page-50-0"></span>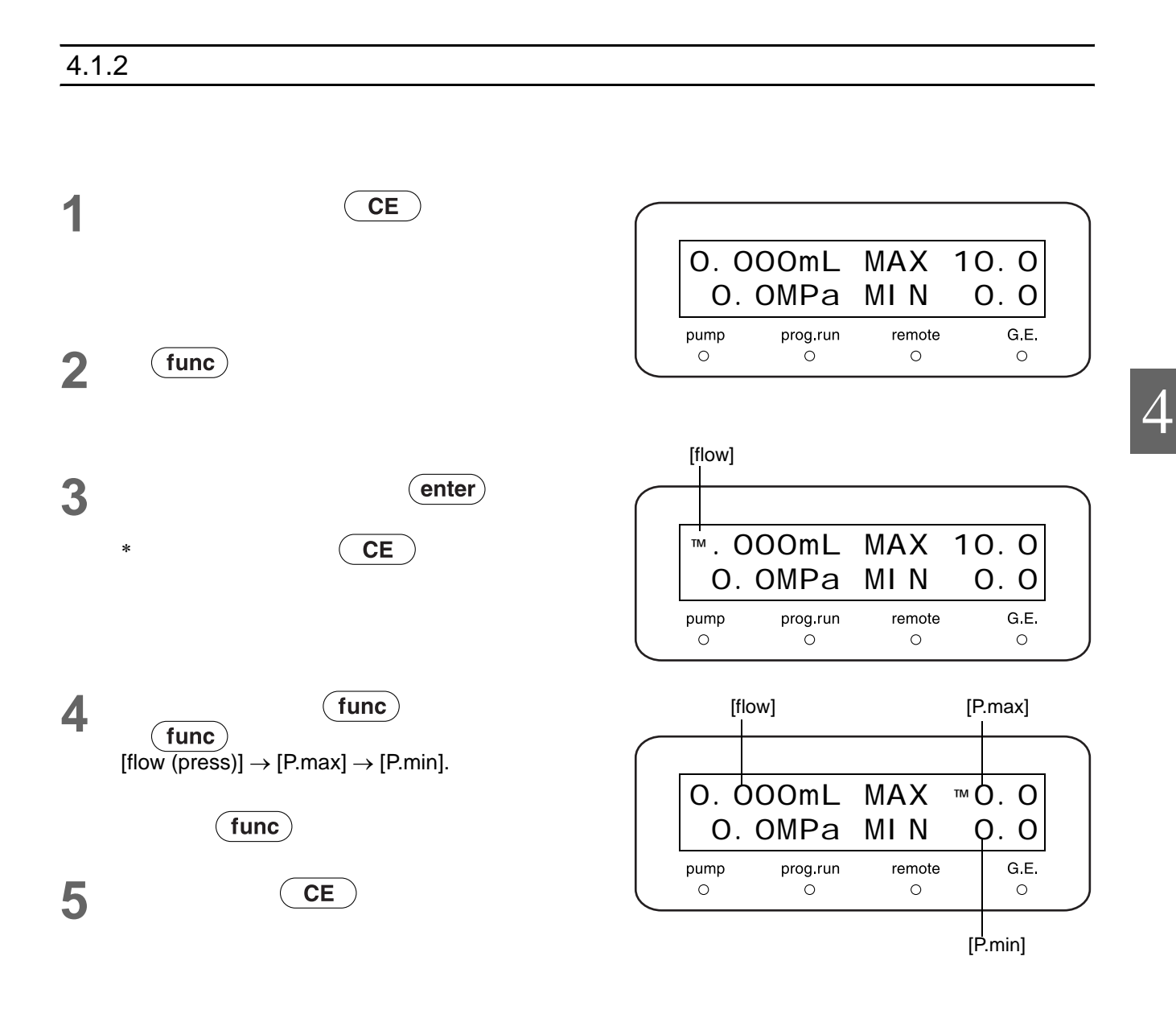

### <span id="page-51-1"></span><span id="page-51-0"></span> $4.1.3$

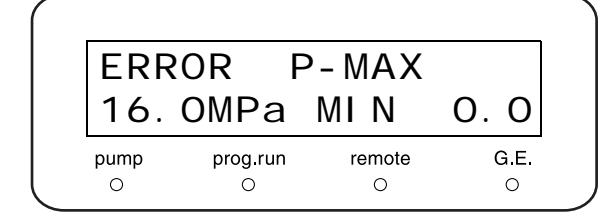

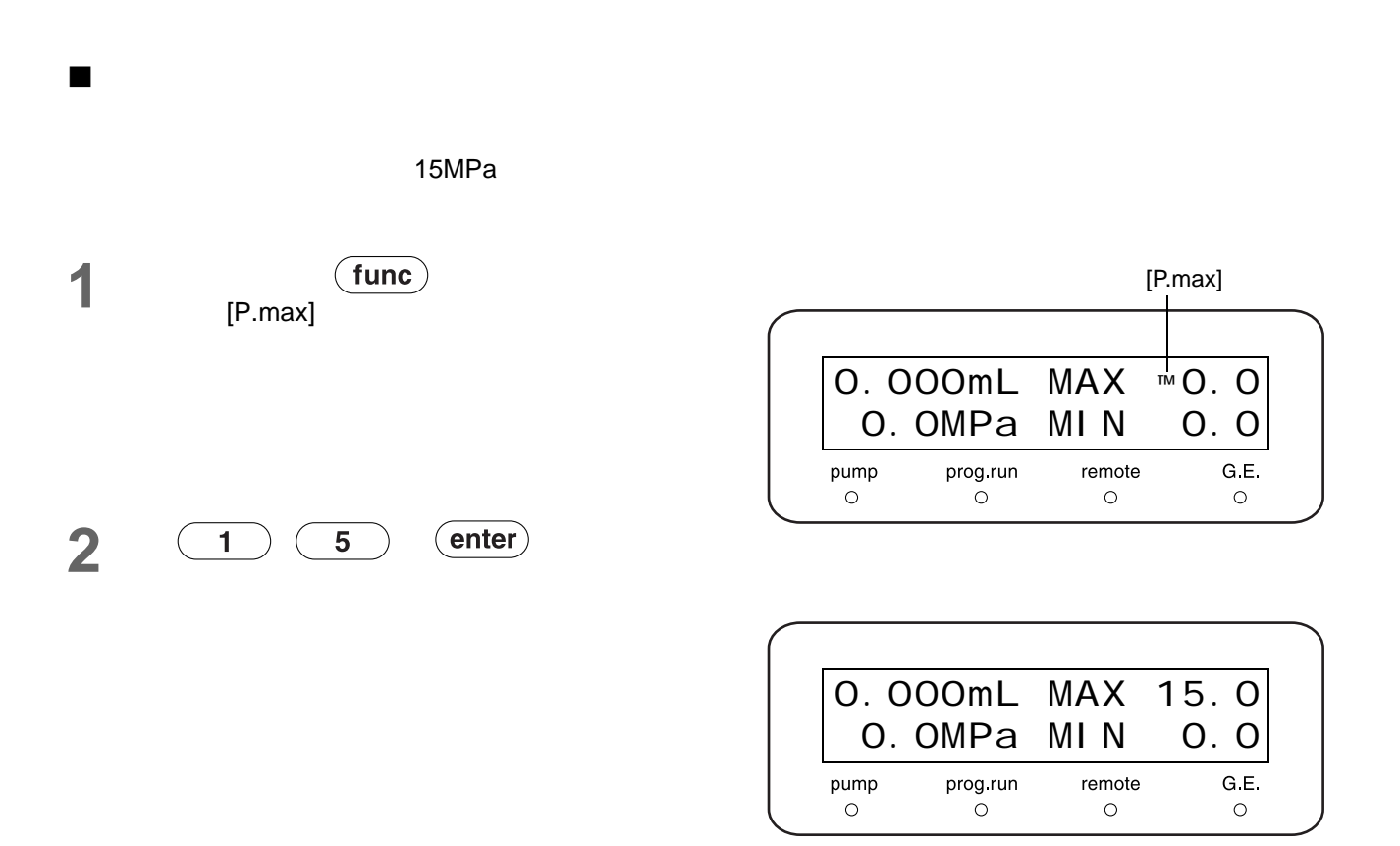

<span id="page-52-1"></span><span id="page-52-0"></span>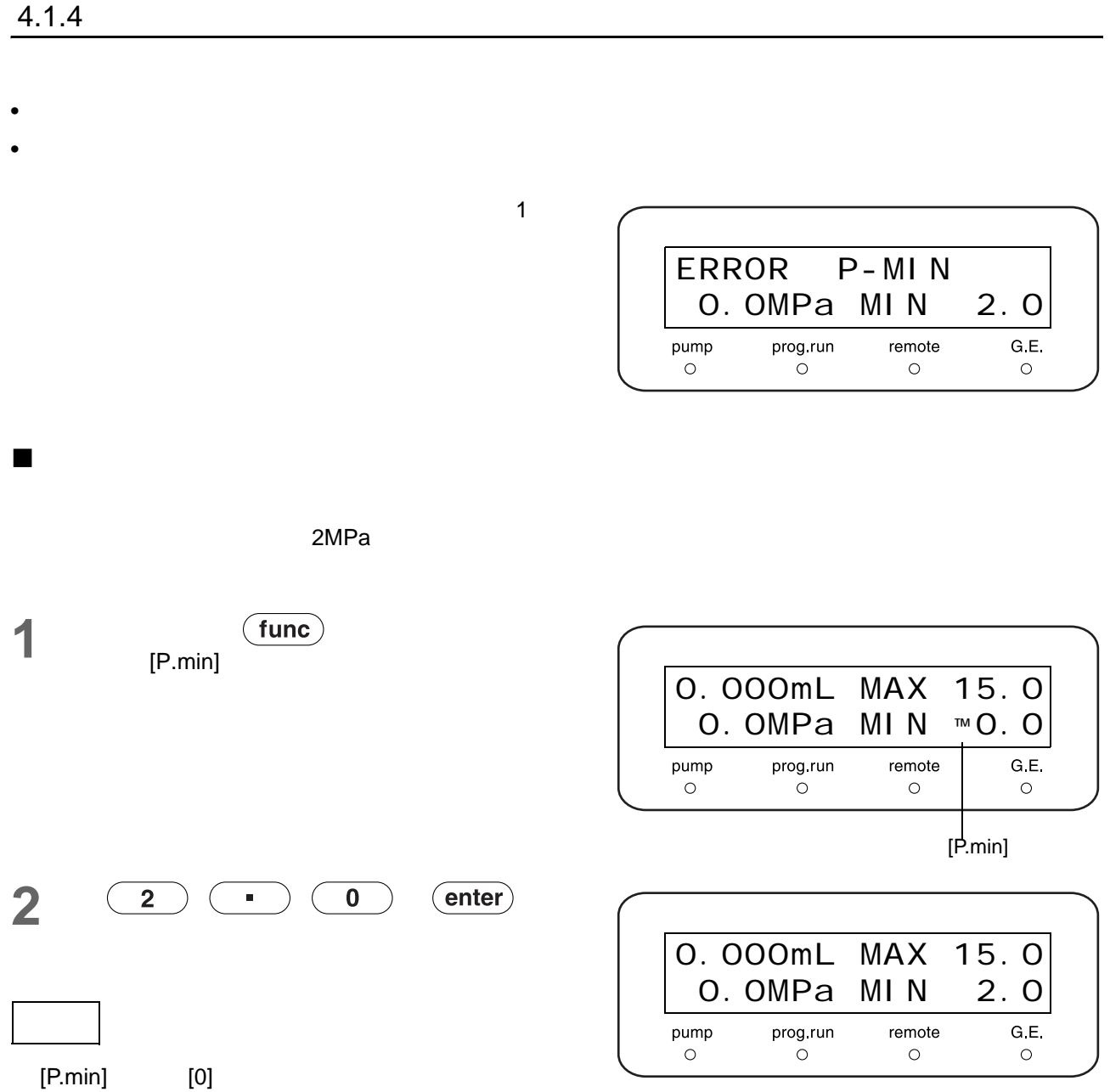

### <span id="page-53-0"></span> $\overline{4.2}$

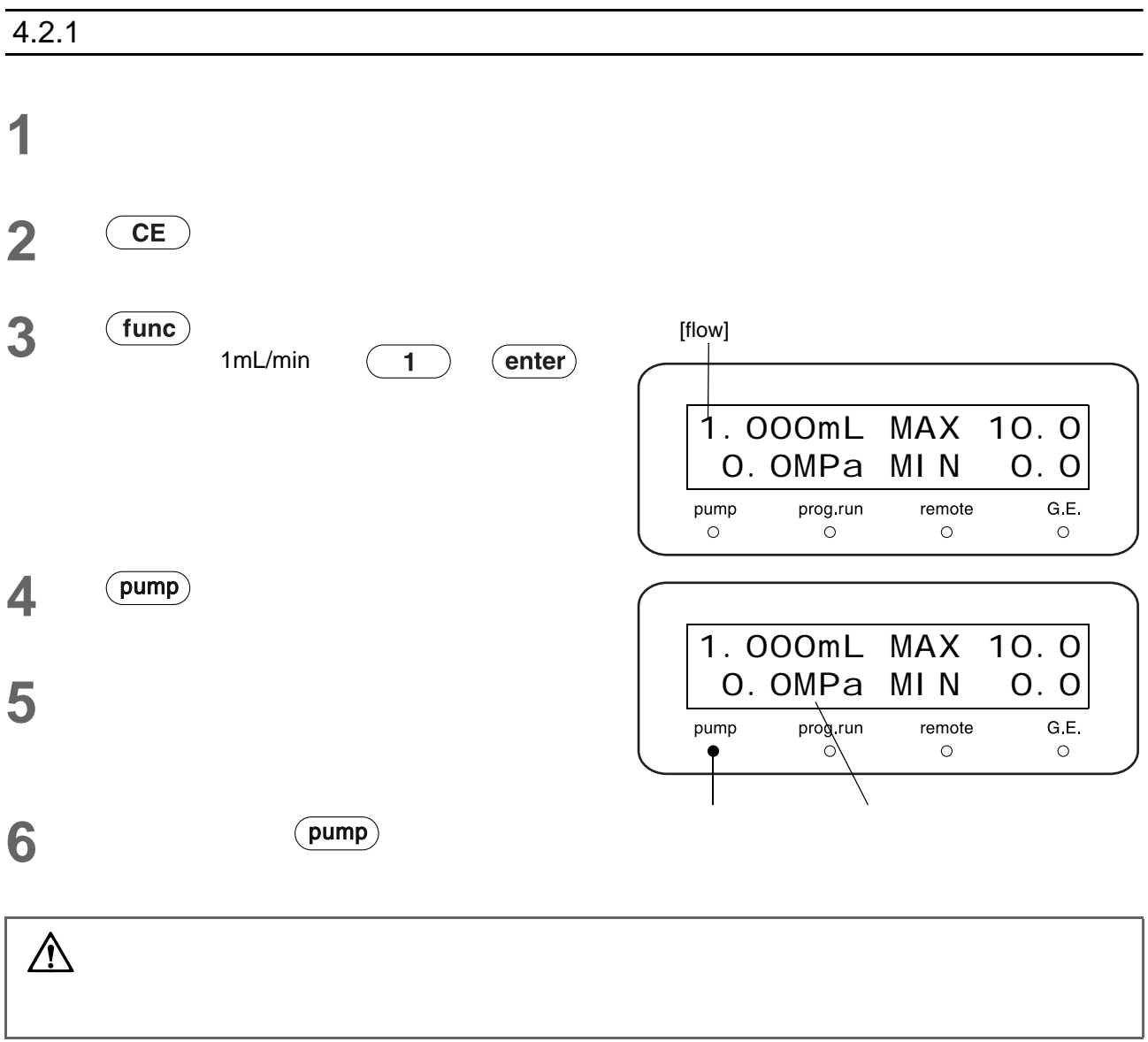

### $4.2.2$ **1** 将排液阀旋钮以顺时针方向尽量旋转以关闭排液 **2** (func) [CONTROL] 0.000 CONTROL Enter to Select  $\frac{1}{\sqrt{2}}$ G.E remote pump  $\circ$  $\circ$  $\circ$ **3 (enter)**<br>(**func**) [MODE CHANG] 0.000 MODE CHANG Enter to Change prog run remote G.E. pump  $\circ$  $\circ$  $\circ$  $\circ$ **4** (enter) 1.0 MODE CHANG Enter to Change  $\mathbb{E}$ <sup>"</sup> [\[P-SET\]" P. 5-20](#page-85-1) G.E. pump prog.run remote  $\circ$  $\circ$  $\circ$  $\circ$ **5** 模式改变后按两次  $CE$ 1.0MPa MAX 10.0 0.0MPa MIN 0.0 pump prog.run remote G.E.  $\circ$  $\circ$  $\circ$  $\circ$  $\begin{array}{cc} \bullet & \bullet \\ \bullet & \bullet \end{array}$  [press] [press] ™ 1.0MPa MAX 10.0 0.0MPa MIN 0.0 prog.run remote G E pump  $\circ$  $\circ$  $\circ$  $\circ$ **7** 2.0MPa  $($ enter $)$  $2^{\circ}$ 2.0MPa MAX 10.0 0.0MPa MIN 0.0prog run remote G E. pump  $\circ$  $\circ$  $\circ$  $\circ$

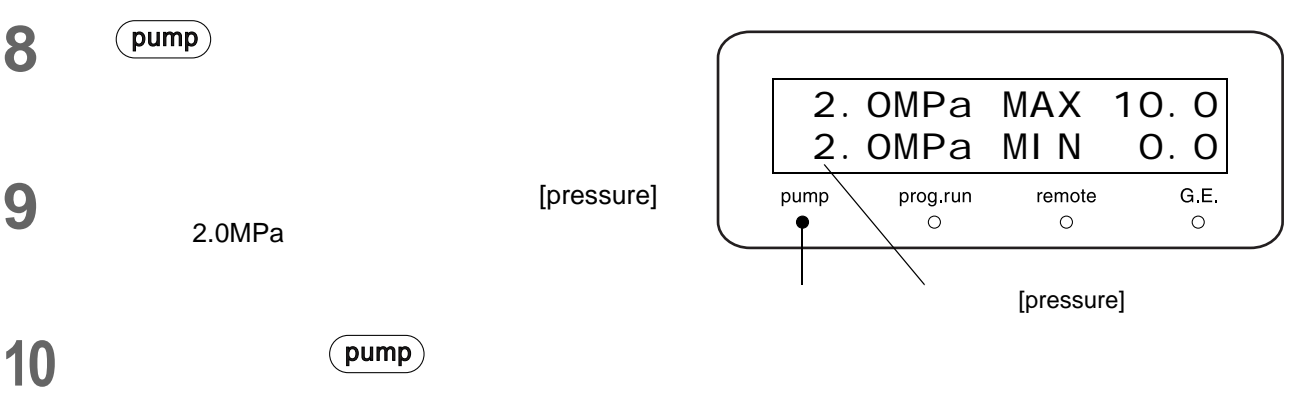

- <span id="page-56-0"></span>• 所有泵单元由一个系统控制器控制。
- $\bullet$

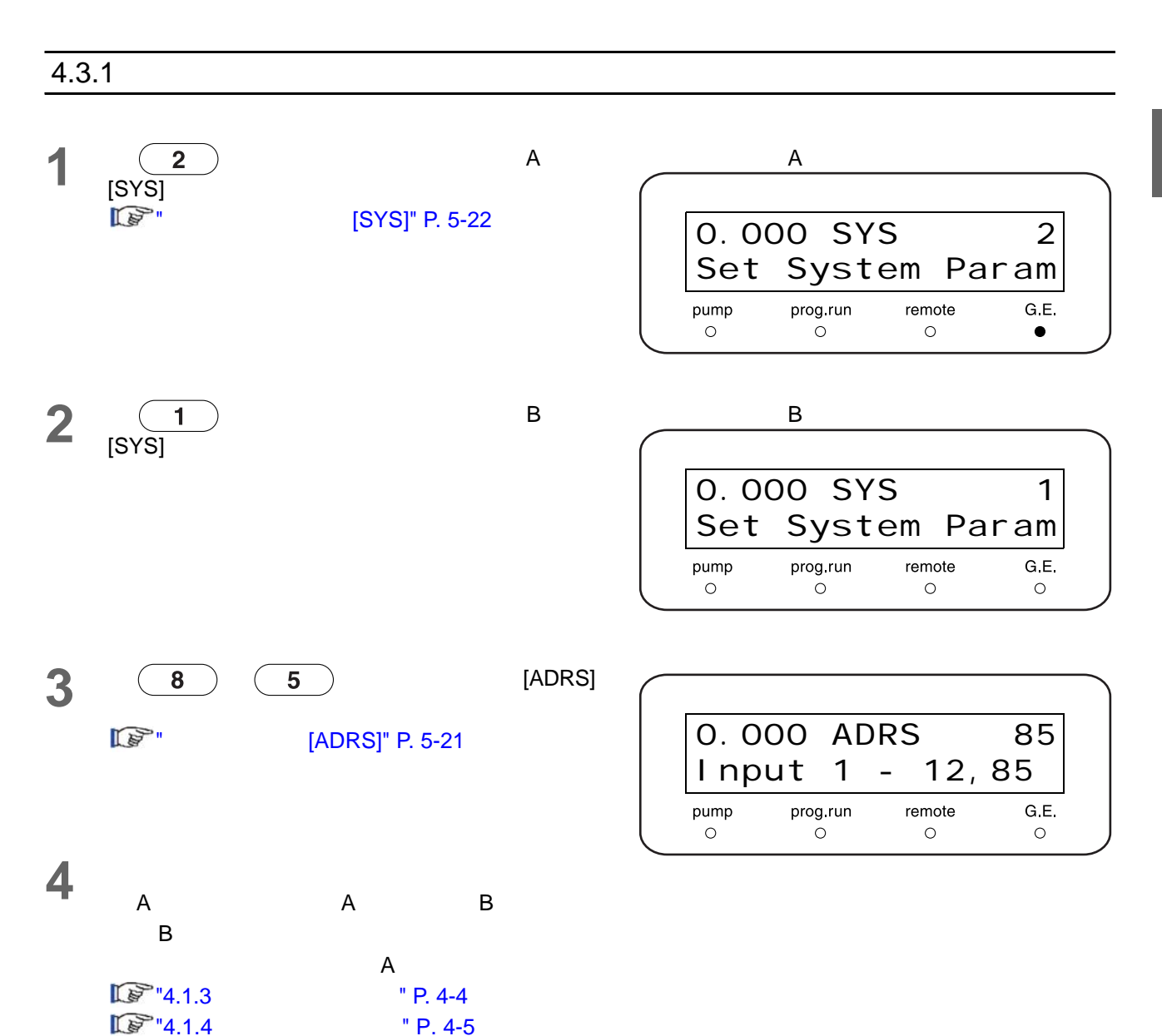

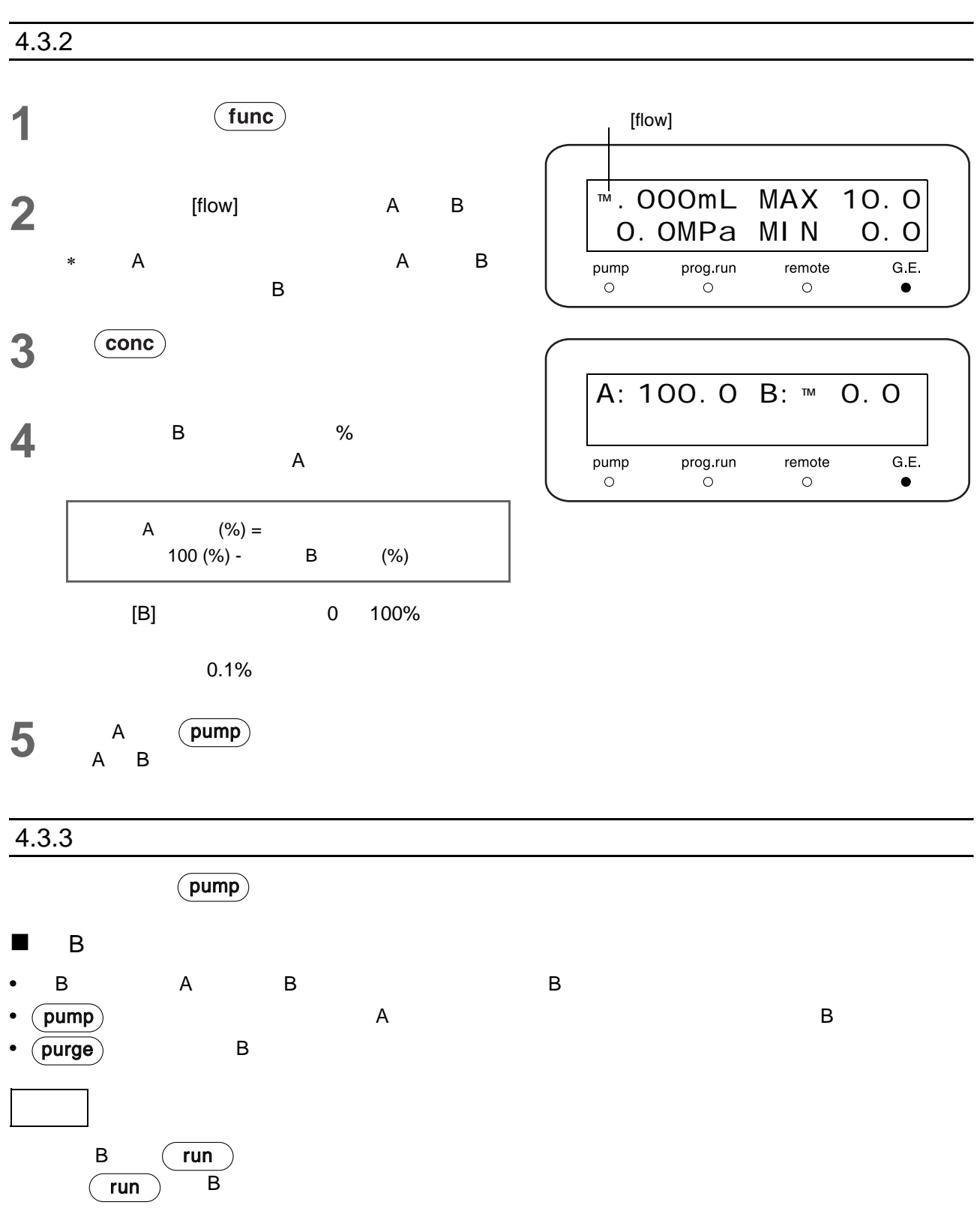

<span id="page-58-0"></span>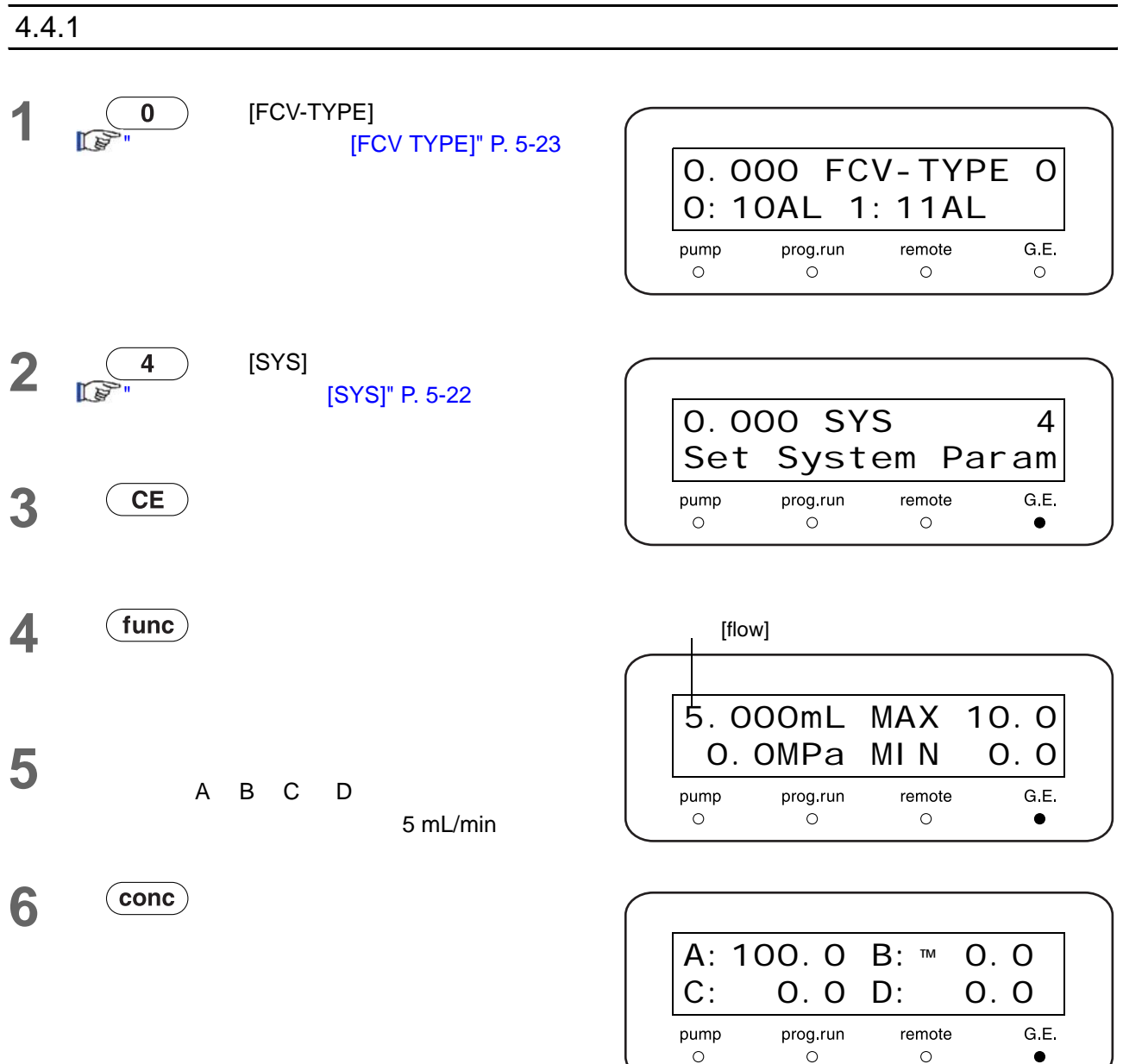

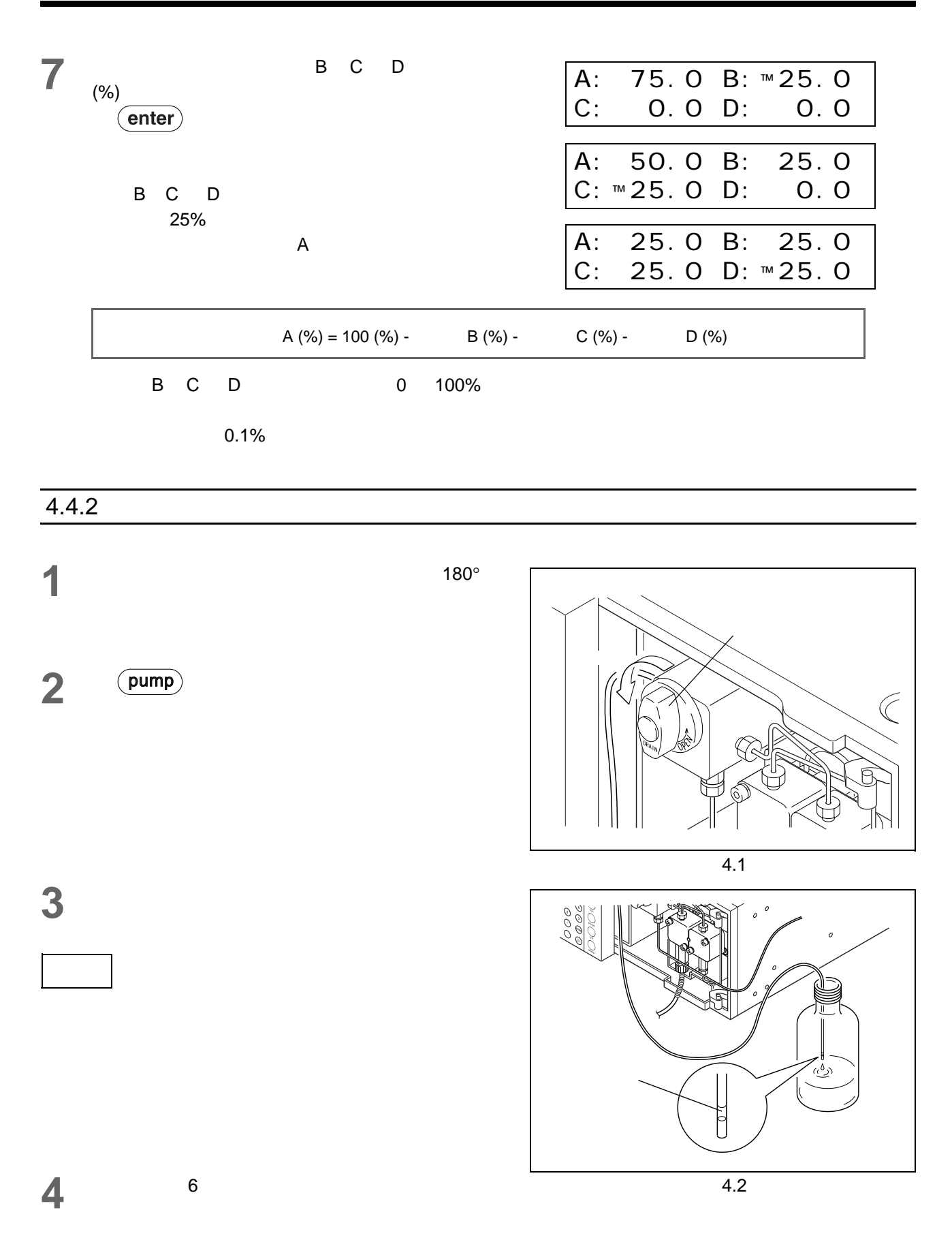

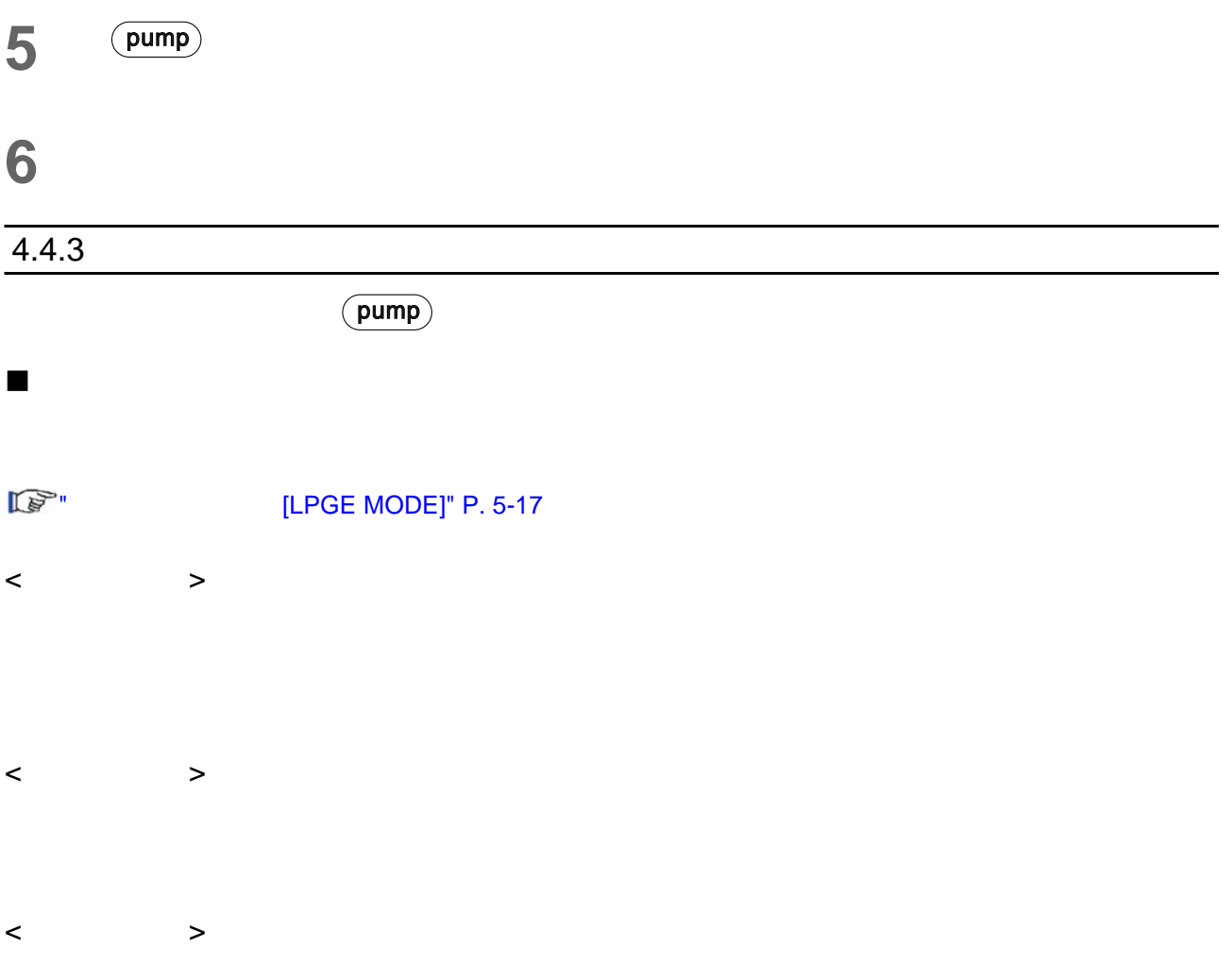

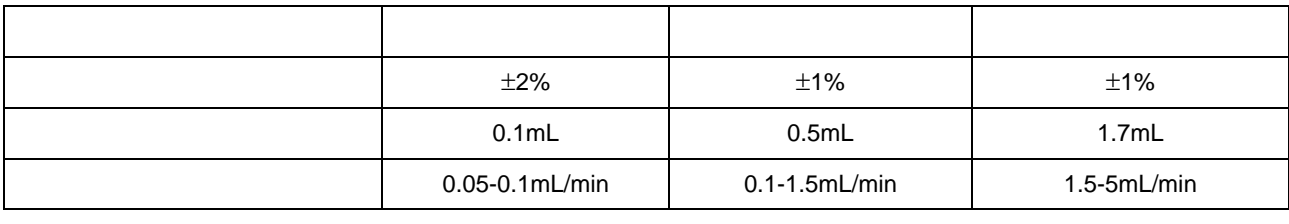

[LPGE MODE=0]

# <span id="page-61-0"></span> $\overline{4.5}$

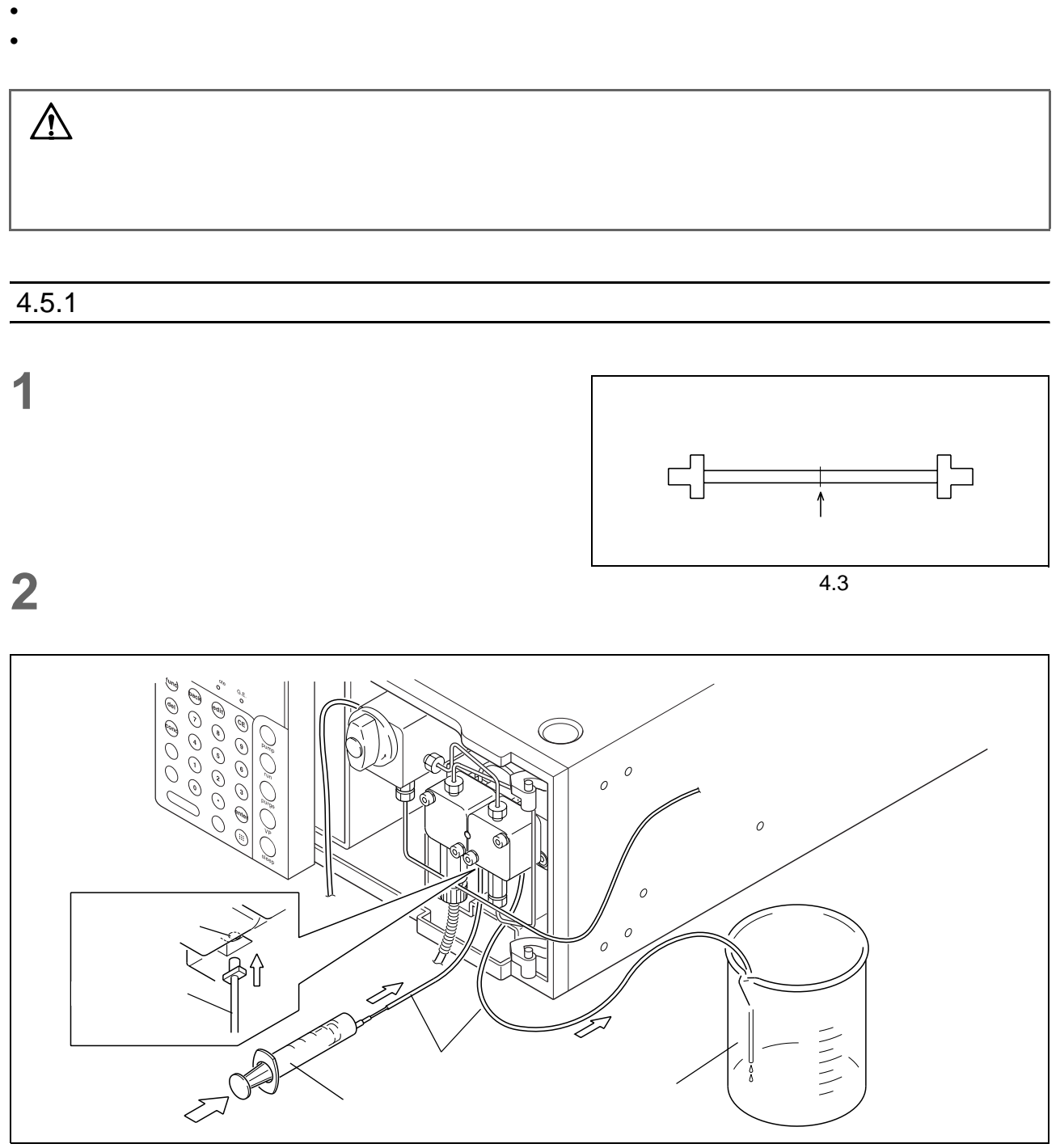

图 4.4

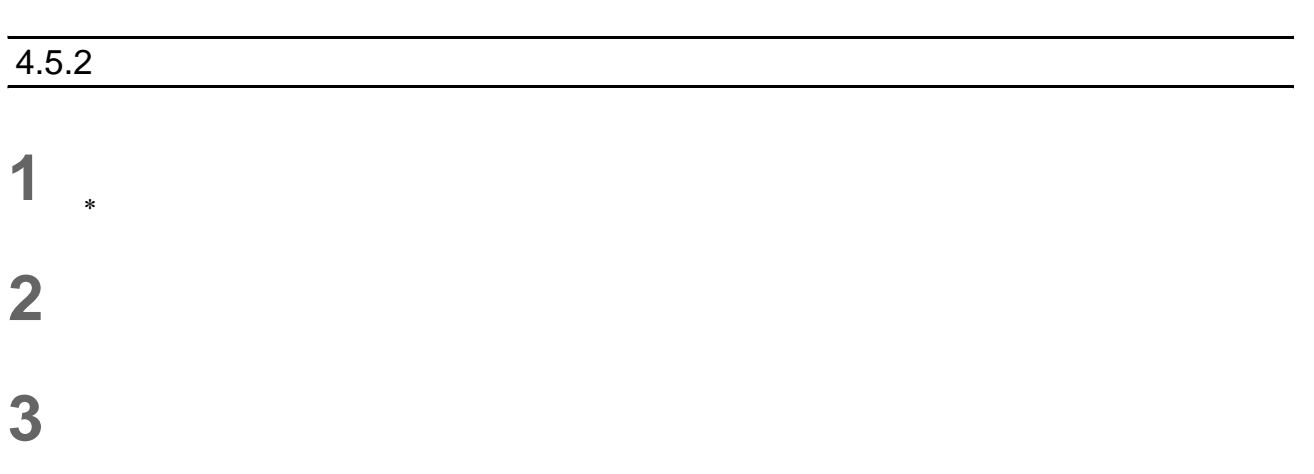

<span id="page-63-0"></span>4. 基本操作

<span id="page-63-1"></span>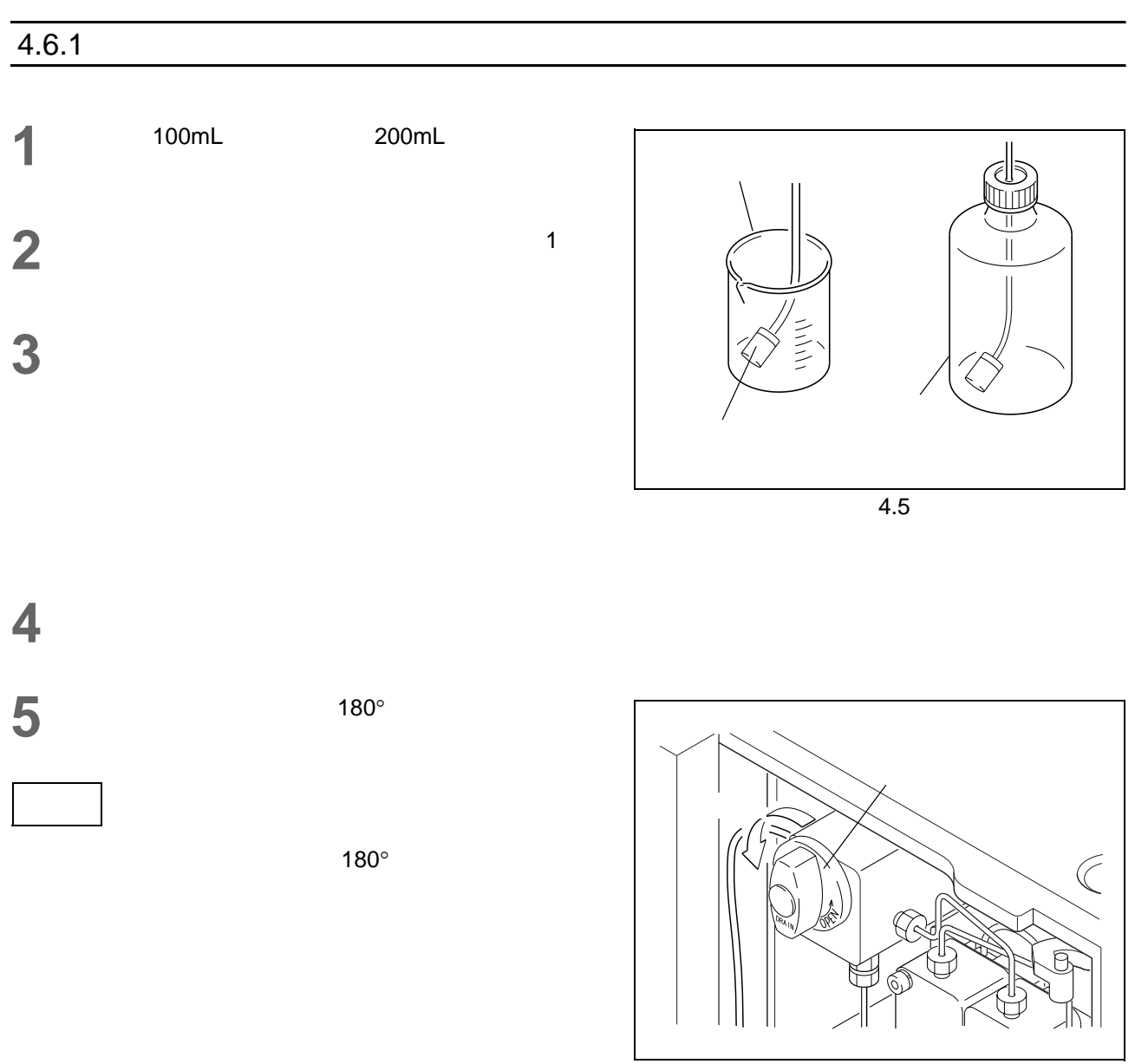

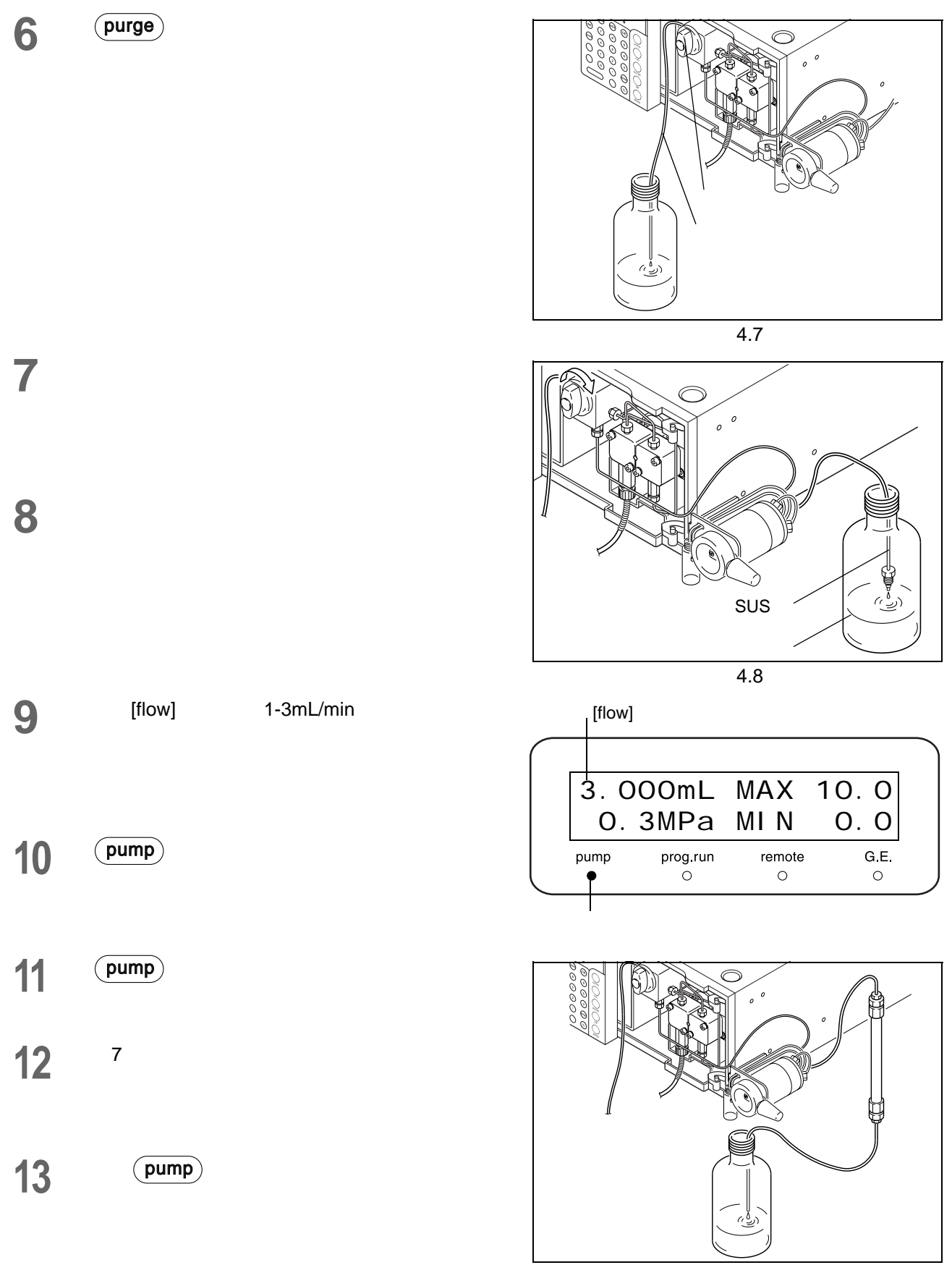

 $\ast$  4.9

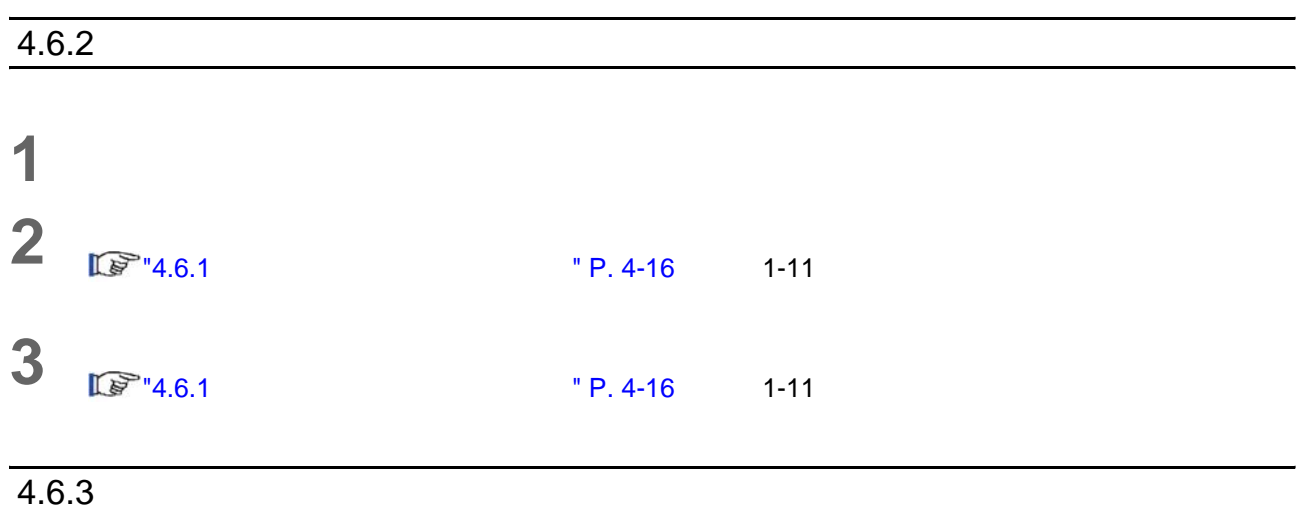

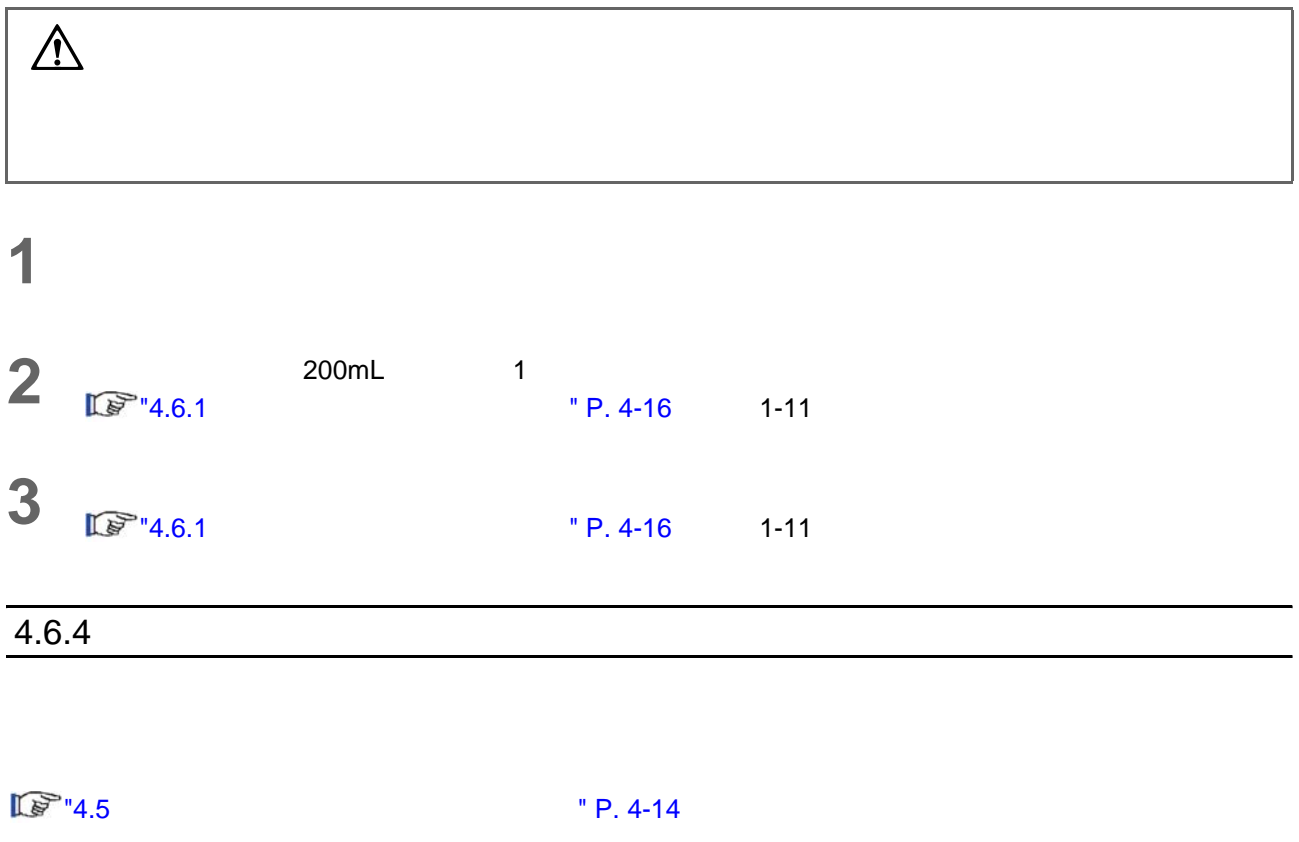

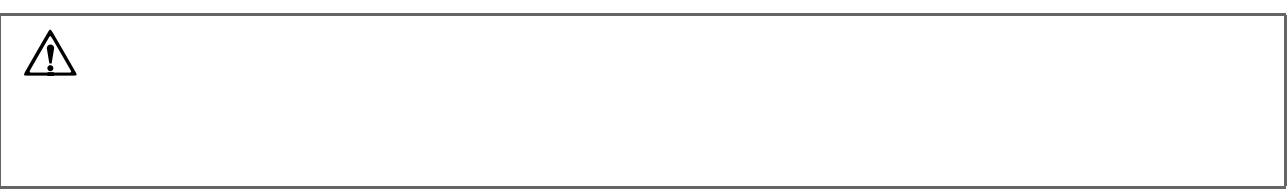

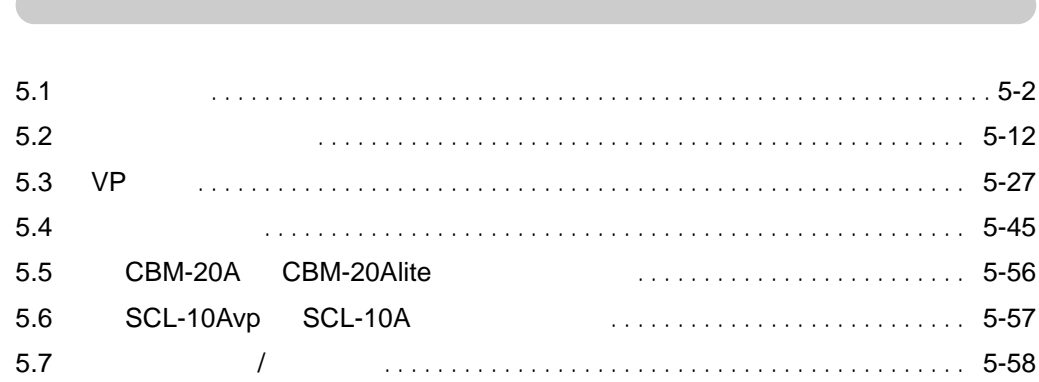

### <span id="page-67-0"></span> $\frac{5}{2}$ . 5.1

 $5.1.1$ 

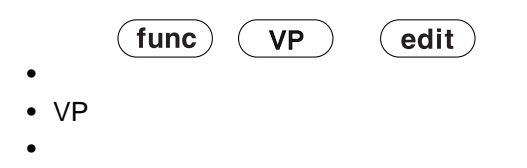

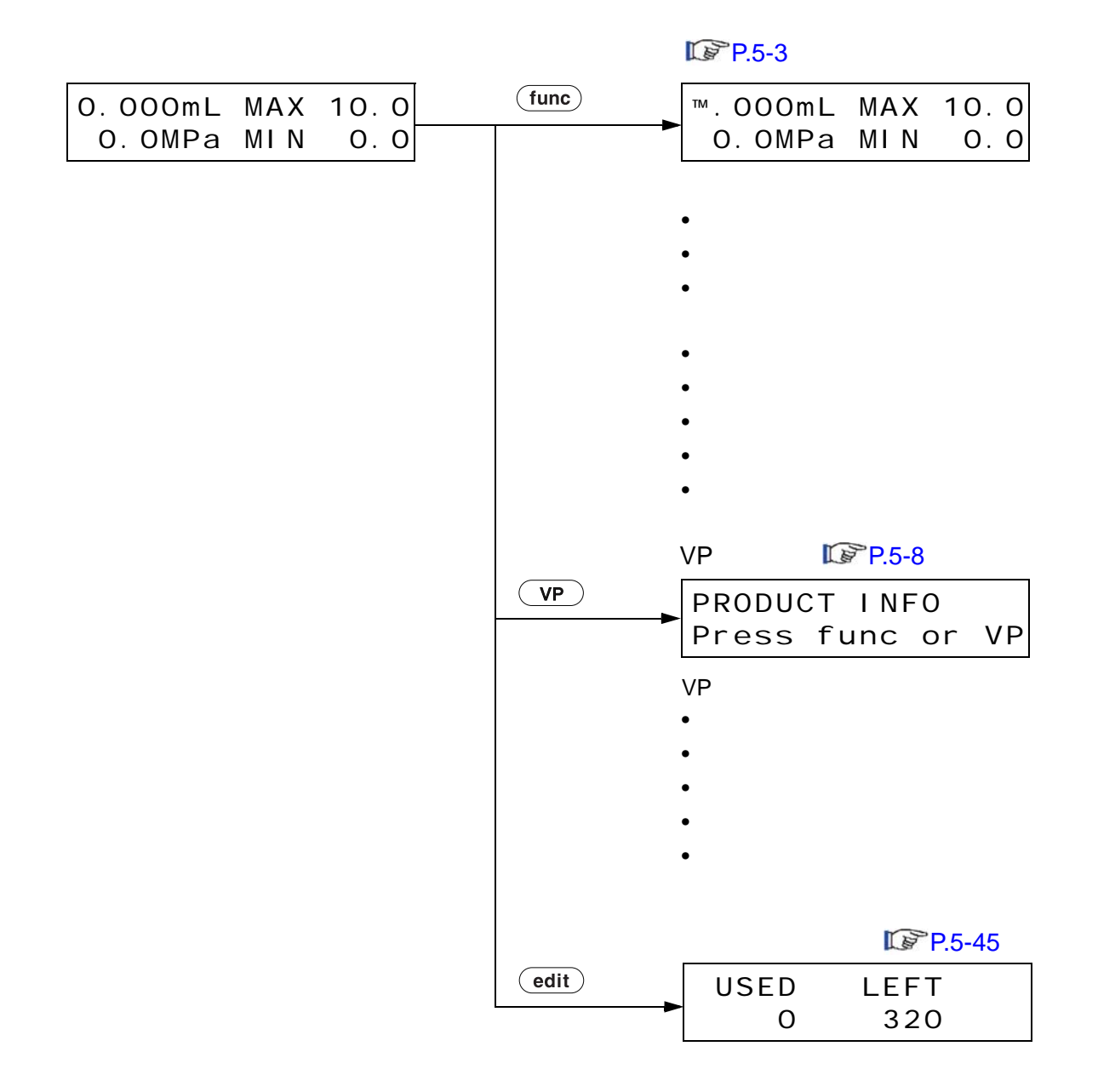

<span id="page-68-0"></span> $5.1.2$ 

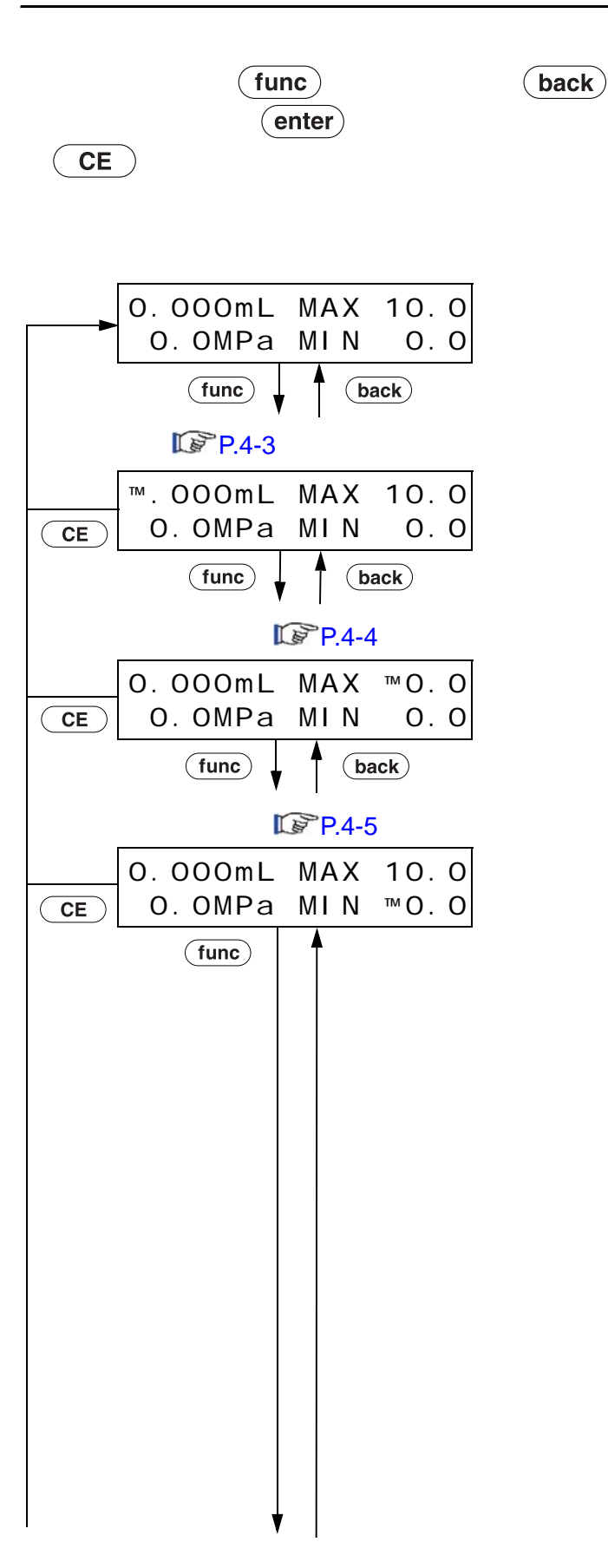

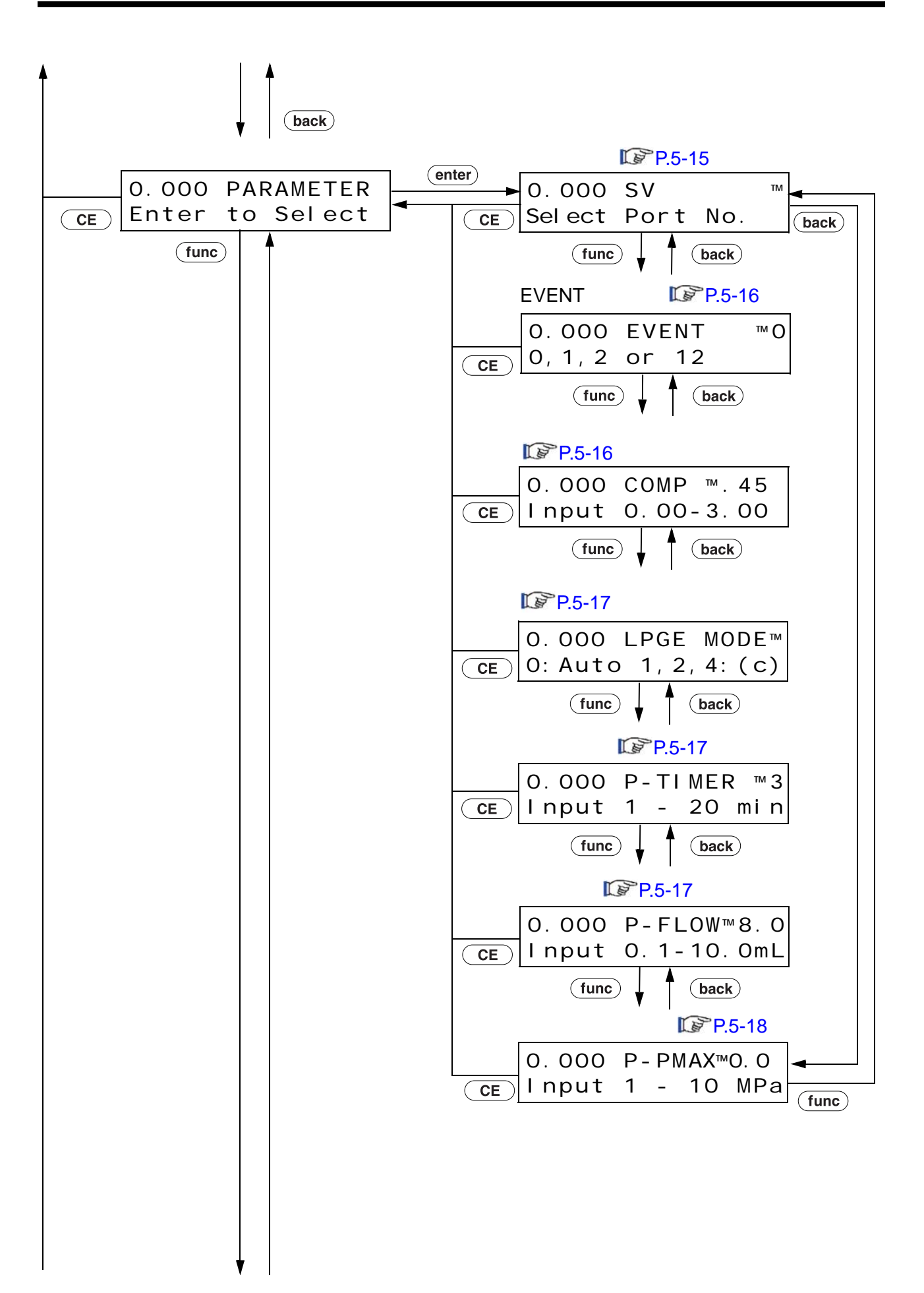

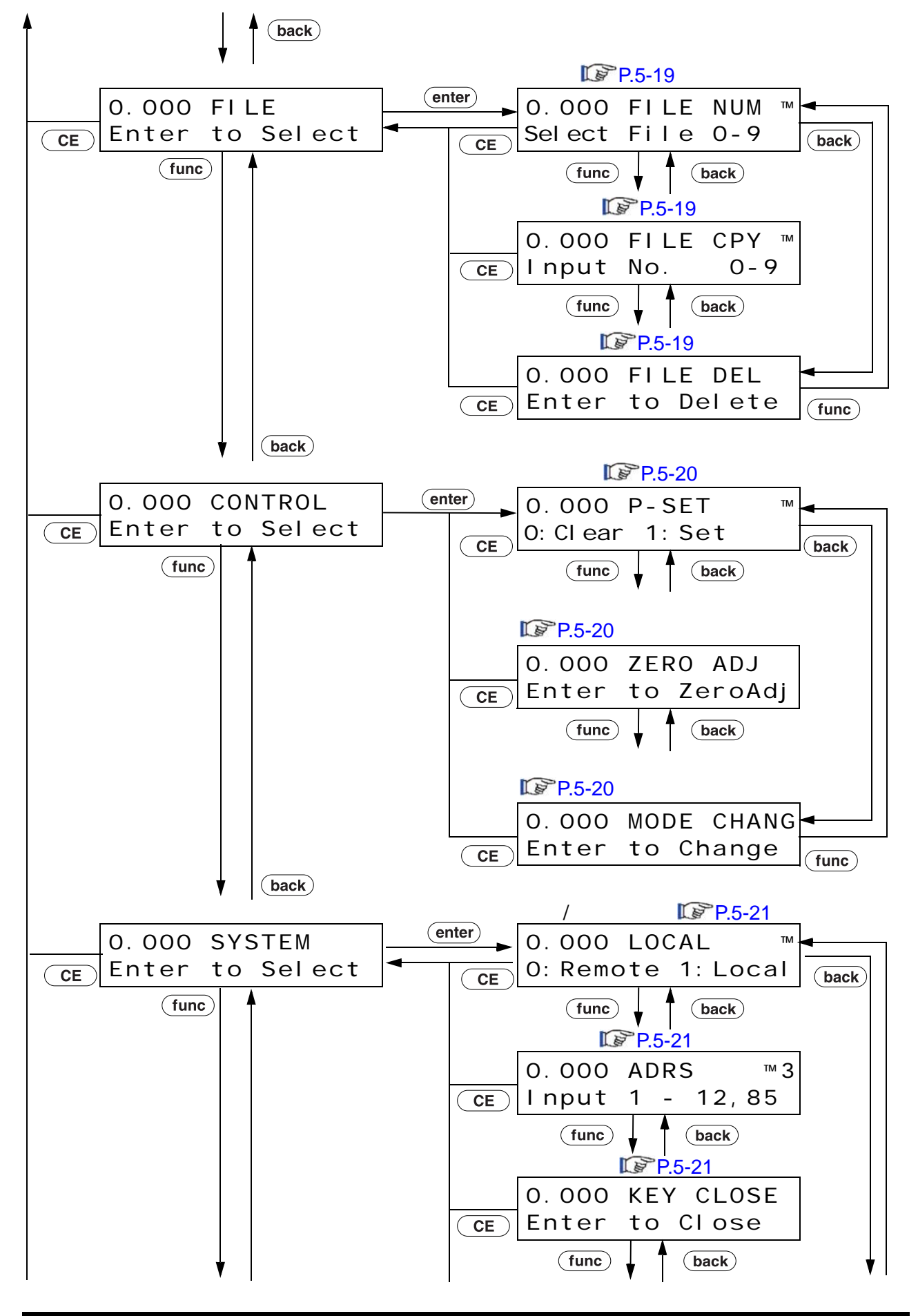

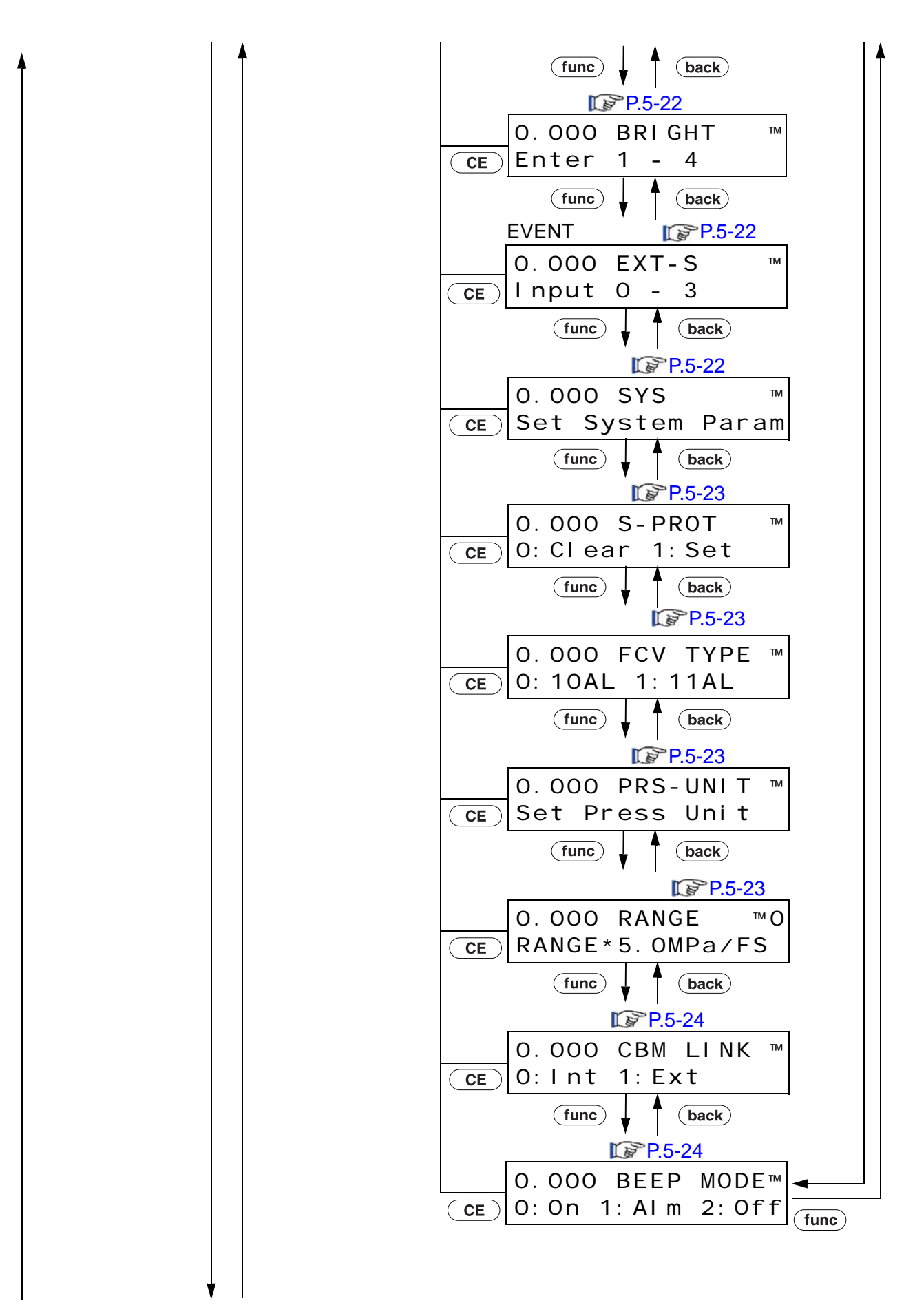
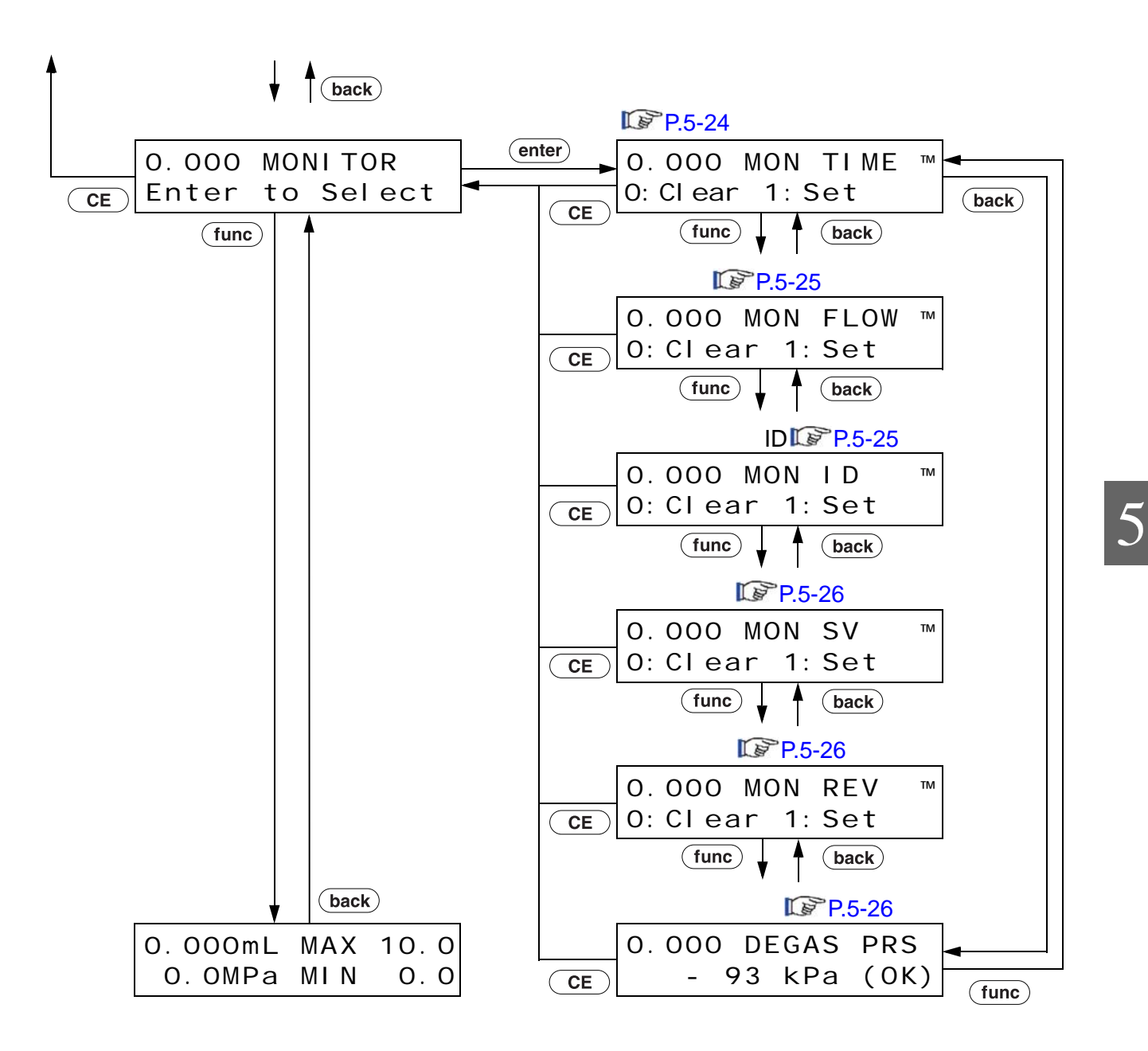

<span id="page-73-0"></span> $5.1.3$  VP

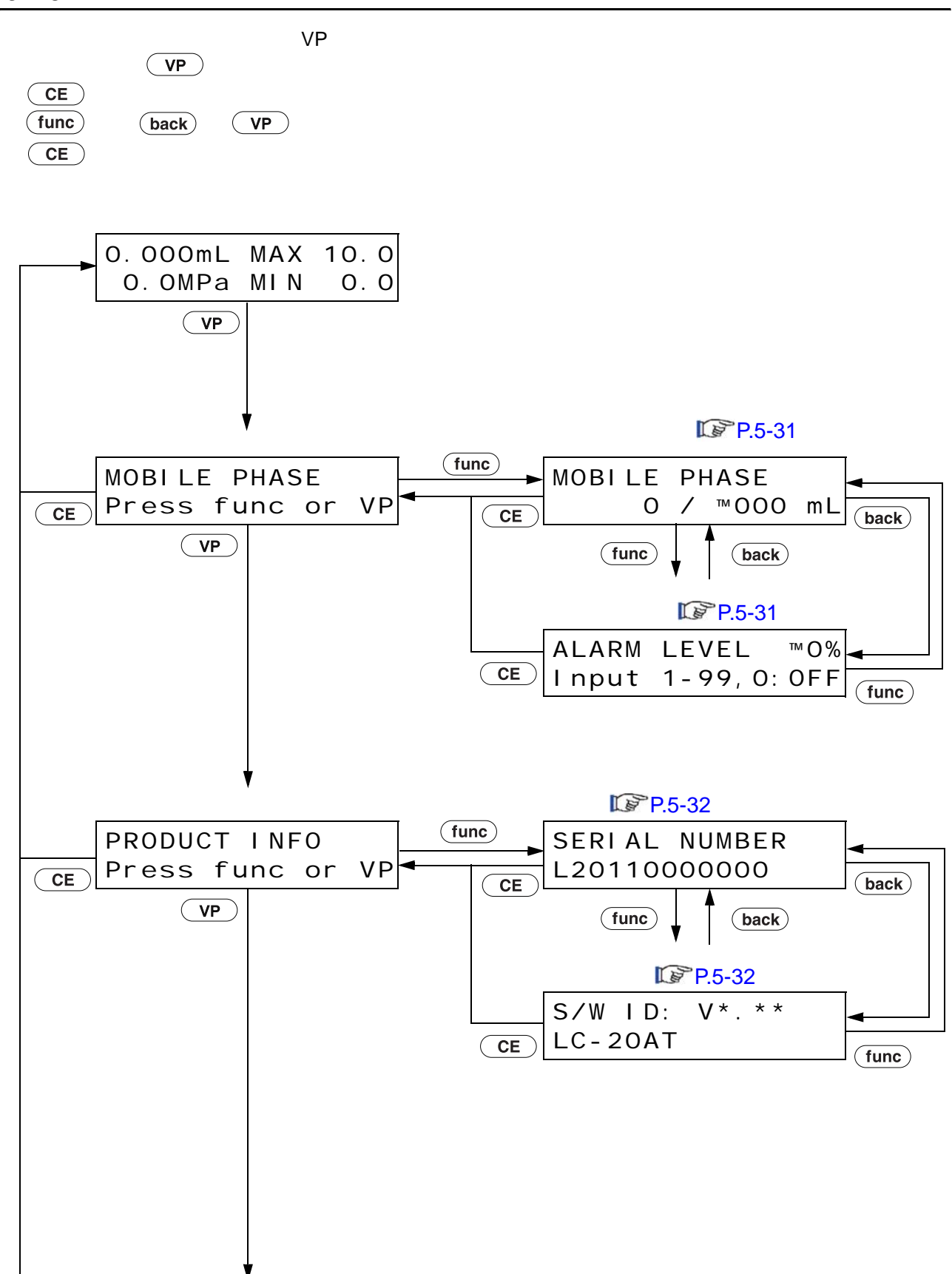

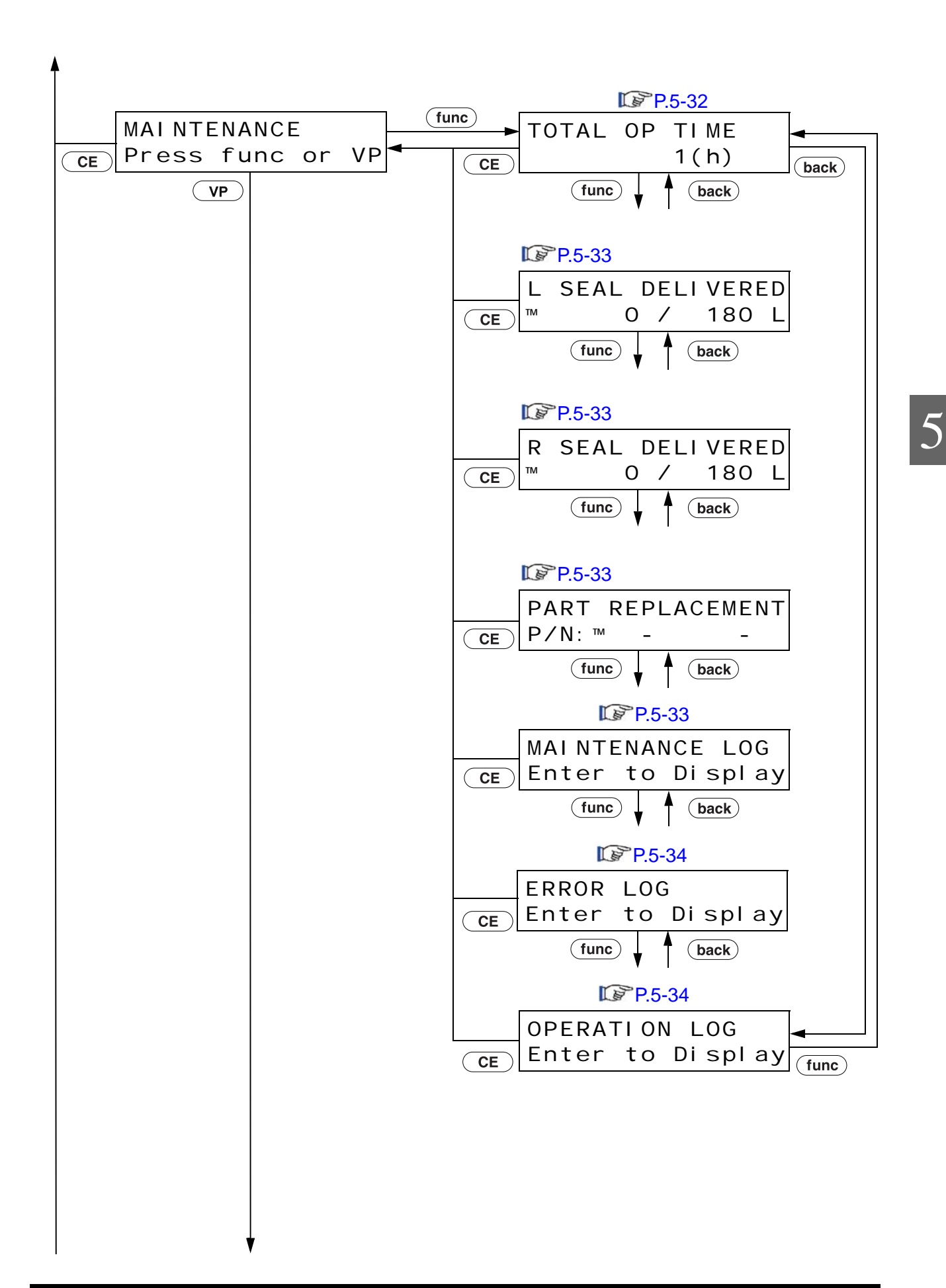

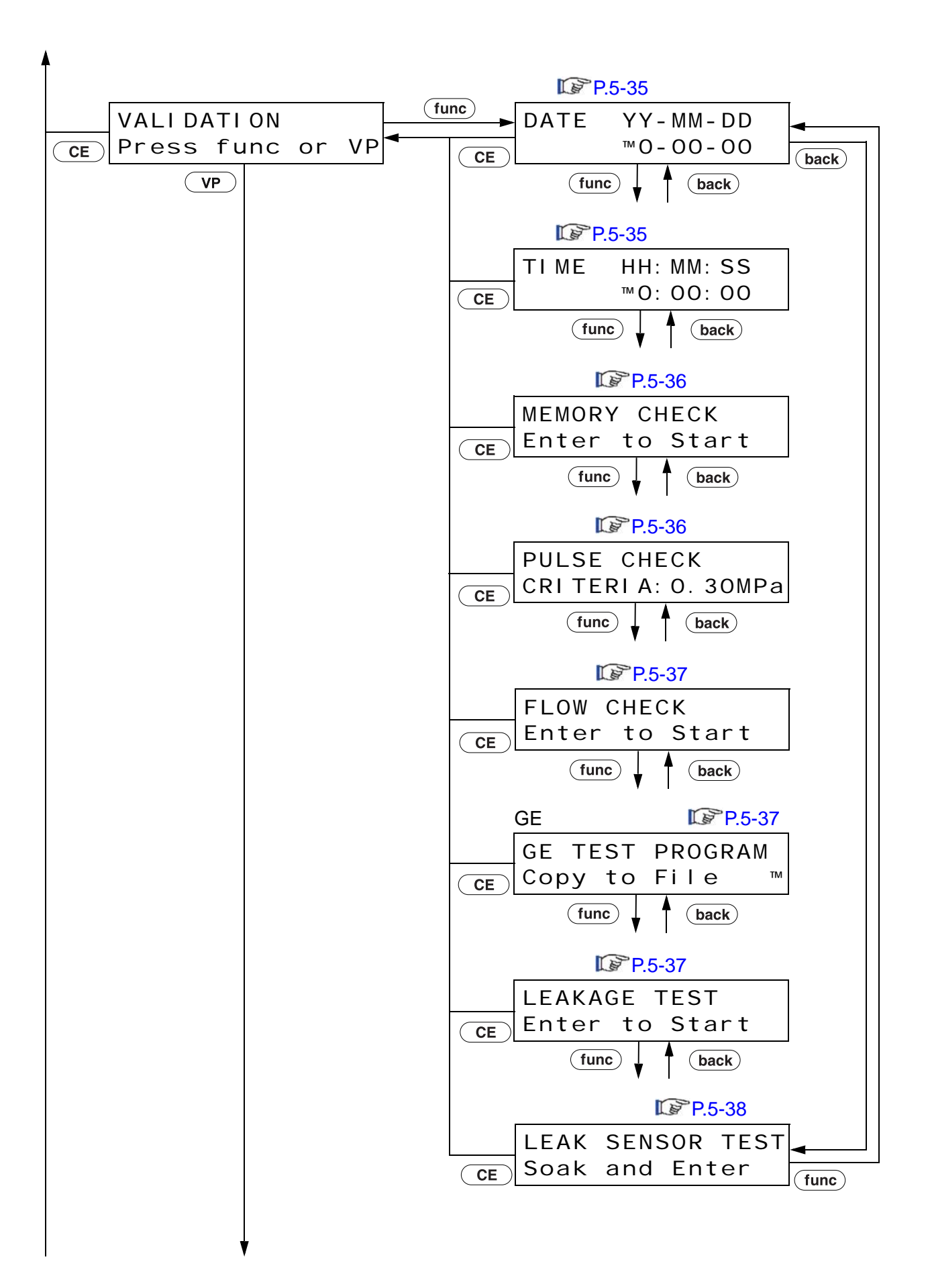

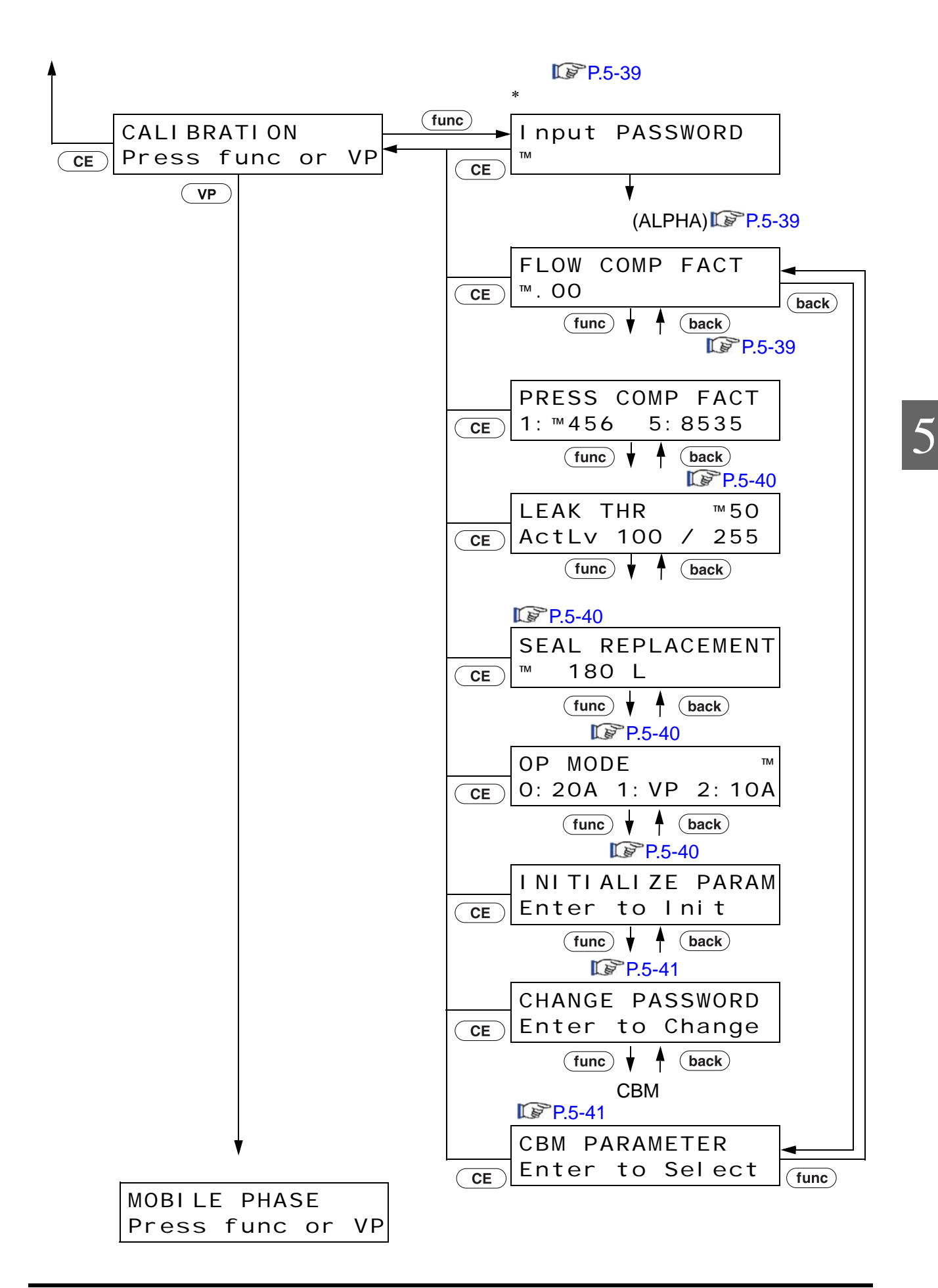

# $5.2$

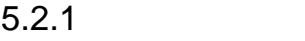

### $\mathbb{R}^{\mathbb{Z}^n}$ "5.1.2  $\blacksquare$  P. 5-3

参数设定组

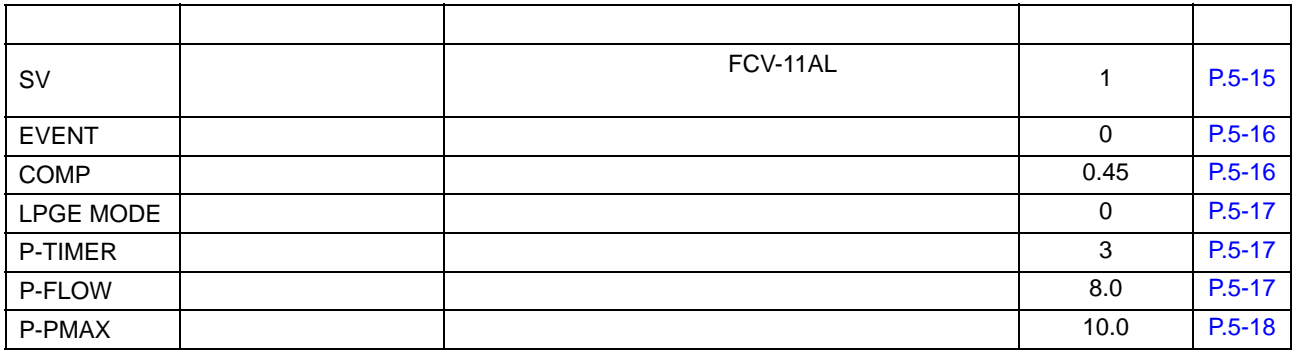

 $\blacksquare$ 

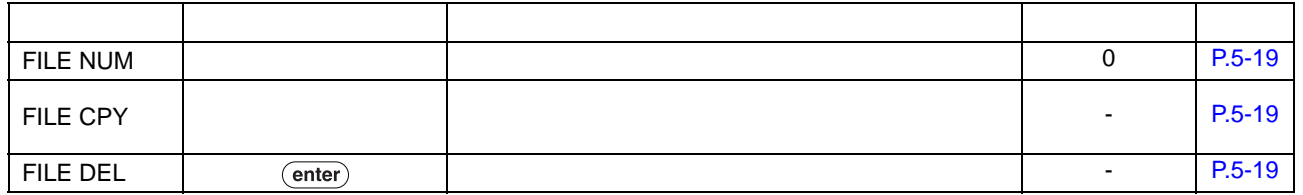

 $\sim$  10  $\sim$ 文件号 0 9 分配给每个文件。除 [SV] [EVENT] 之外,其他辅助功能都是常用功能。  $"$   $"$   $[FILE NUM]$ 

 $\ast$ 

 $($  enter $)$  $\left(\begin{array}{ccc}\n\bullet & -\end{array}\right)$  -  $\left(\begin{array}{ccc}\n9\n\end{array}\right)$  (enter)

控制设定组

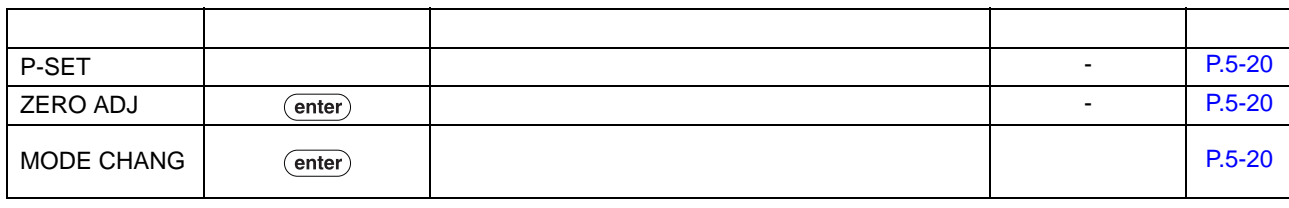

 $\blacksquare$ 

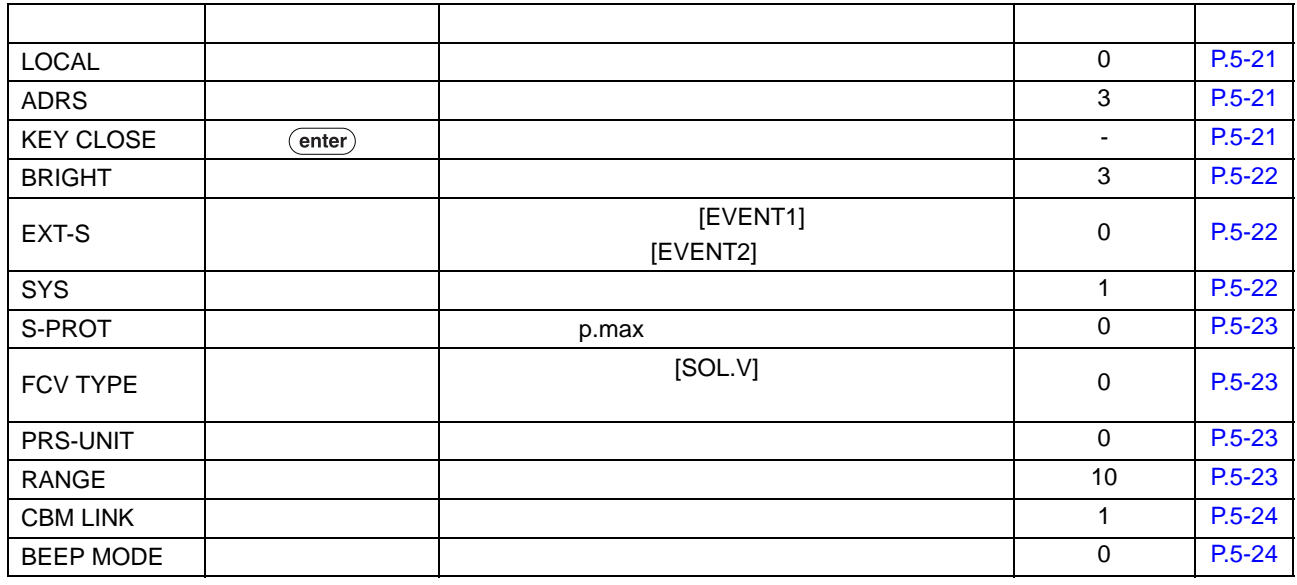

 $\blacksquare$ 

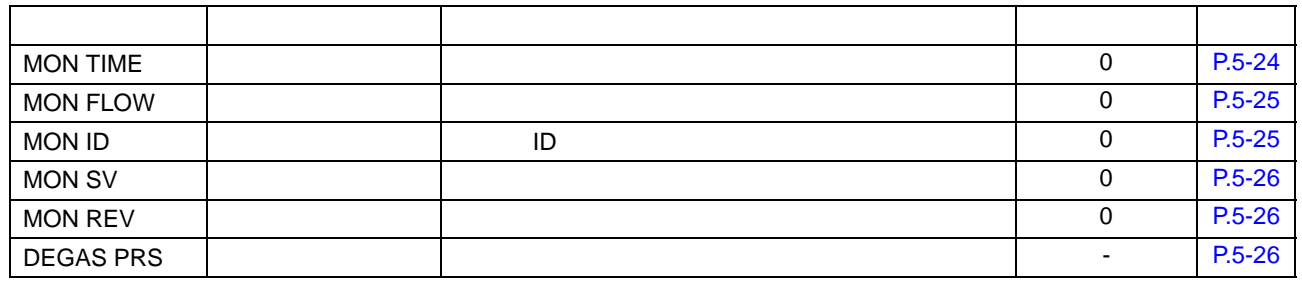

 $\ast$ 

 $($  enter $)$  $\left(\begin{array}{ccc}\n\bullet & -\end{array}\right)$  -  $\left(\begin{array}{ccc}\n9\n\end{array}\right)$  (enter)

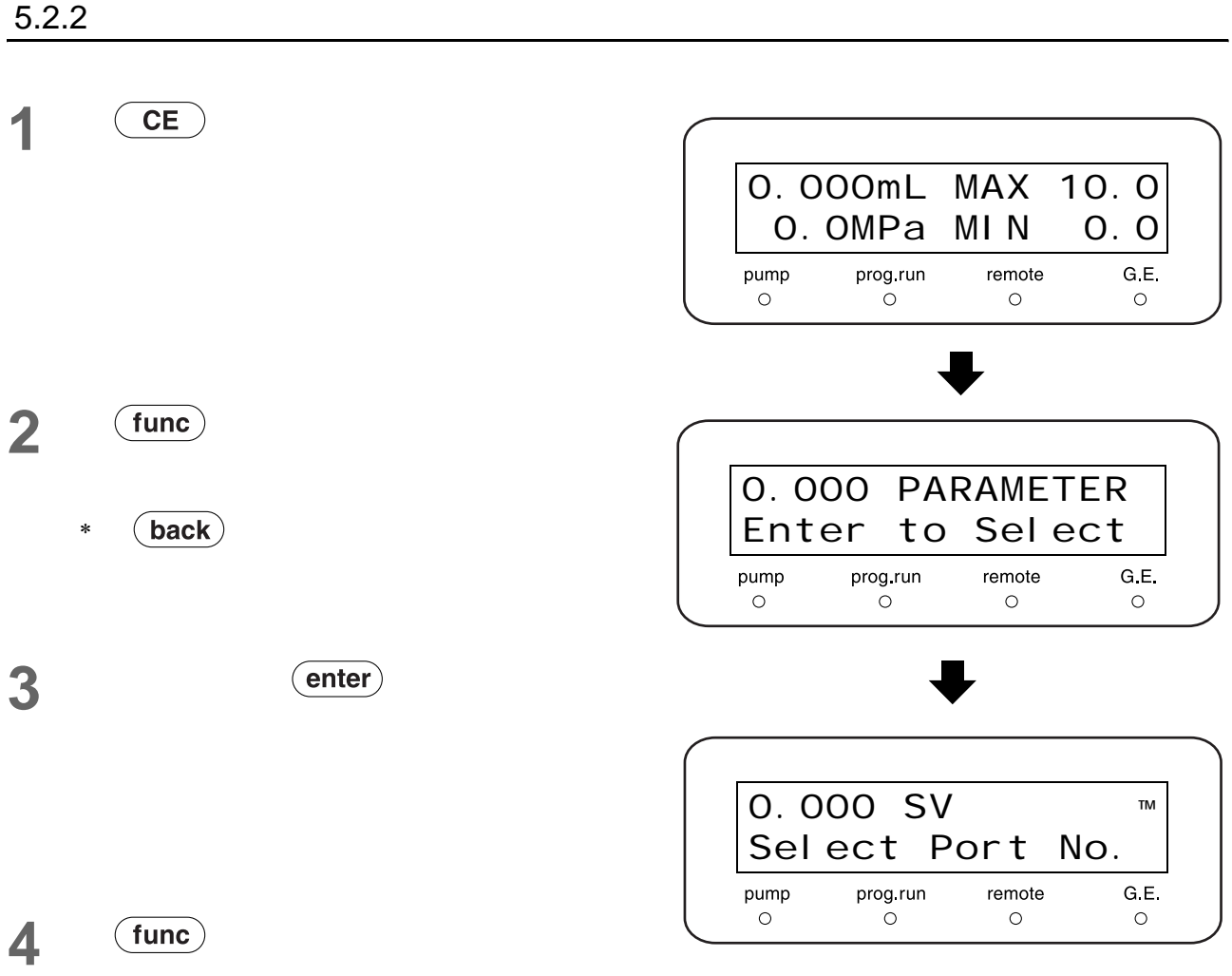

### **5** (func) (back)

### $6 \quad \frac{CE}{CE}$  $CE$

 $\overline{5.2.3}$ 

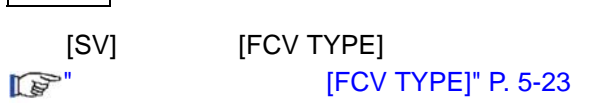

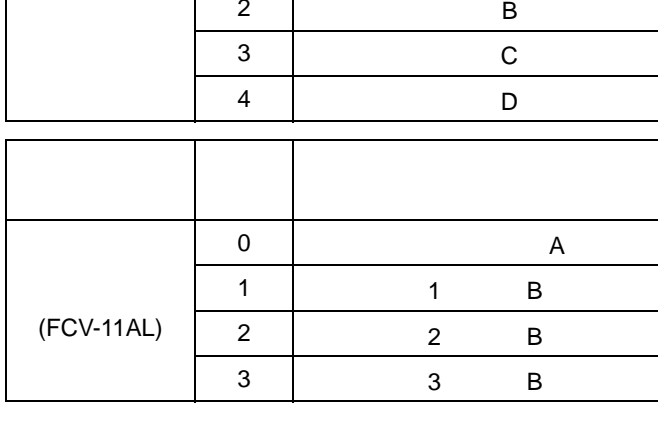

[SV]123 1 2 3 B

<span id="page-80-0"></span>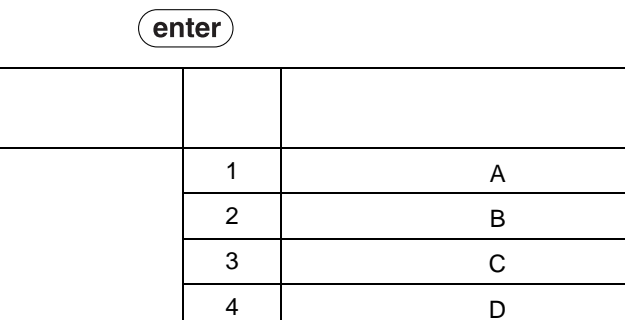

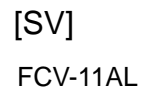

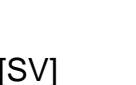

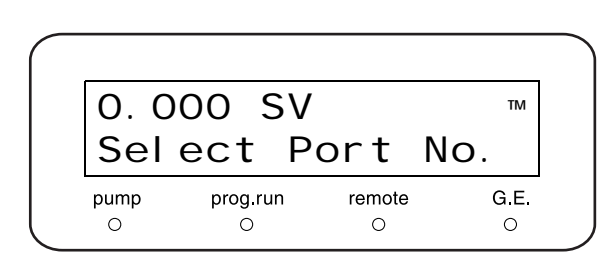

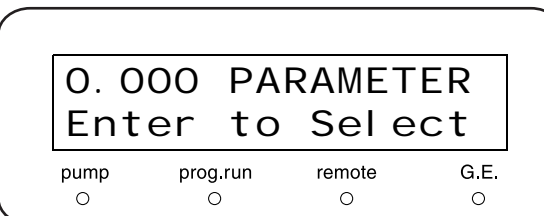

### <span id="page-81-0"></span>■ EVENT [EVENT] EVENT ON

 $/$  OFF

 $($ enter $)$ 

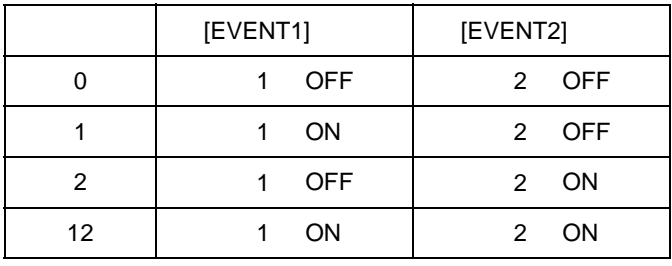

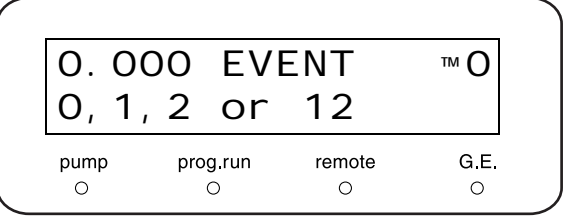

<span id="page-81-1"></span>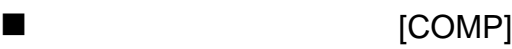

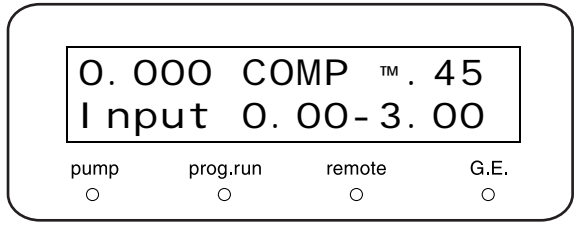

20MPa

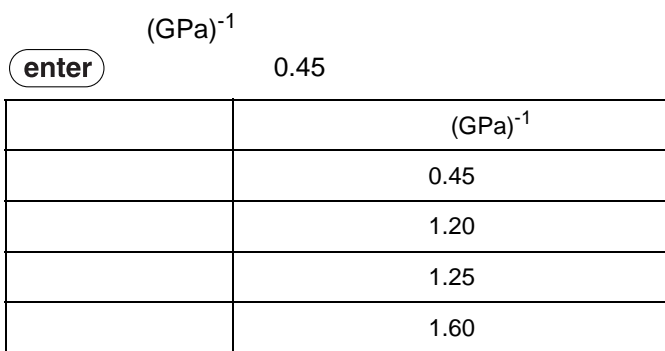

<span id="page-82-0"></span>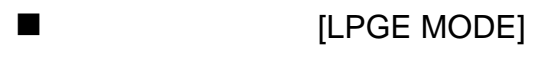

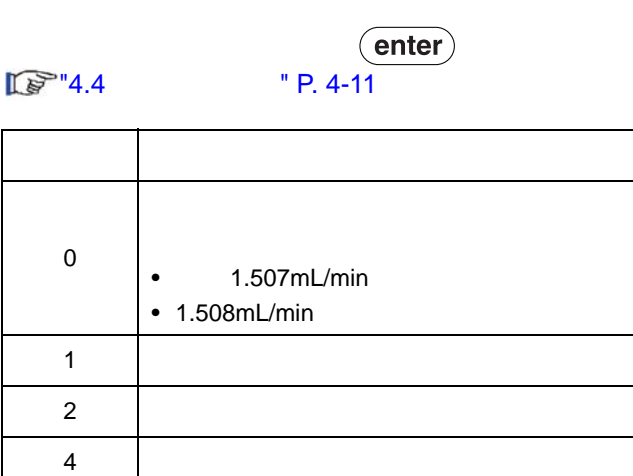

0.000 LPGE MODE™ 0:Auto 1,2,4:( c)  $\begin{array}{c}\n\text{prog.run} \\
\bigcirc\n\end{array}$  $\frac{1}{2}$  $\begin{array}{c}\nG.E \\
O\n\end{array}$  $pump$ 

<span id="page-82-1"></span>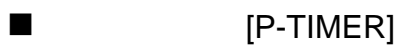

 $($ enter $)$  $1-20$  (1)

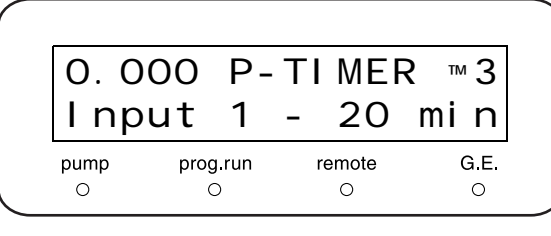

 $(\overline{purge})$ 

<span id="page-82-2"></span> $[P-FLOW]$ 

 $($ enter $)$  $0.1-10.0$  (mL/min)  $0.1$ mL/min

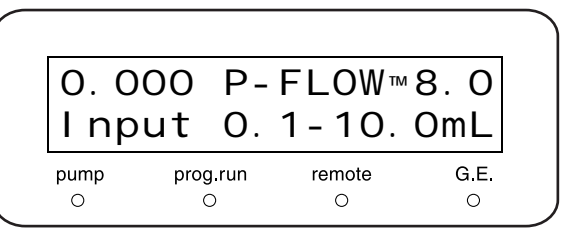

<span id="page-83-0"></span>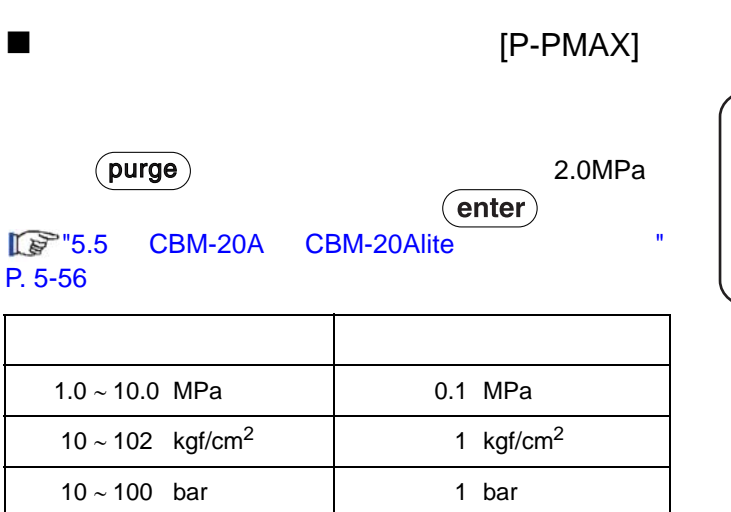

142 ∼ 1451 psi 1 psi

 $1$ kgf/cm<sup>2</sup> = 0.098MPa = 0.98bar = 14.2psi

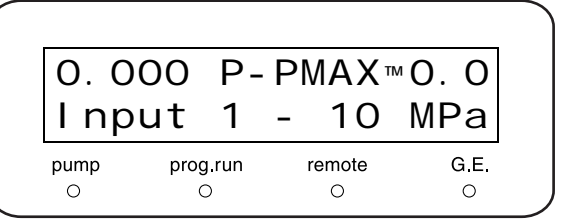

### $\overline{5.2.4}$

<span id="page-84-2"></span><span id="page-84-1"></span><span id="page-84-0"></span>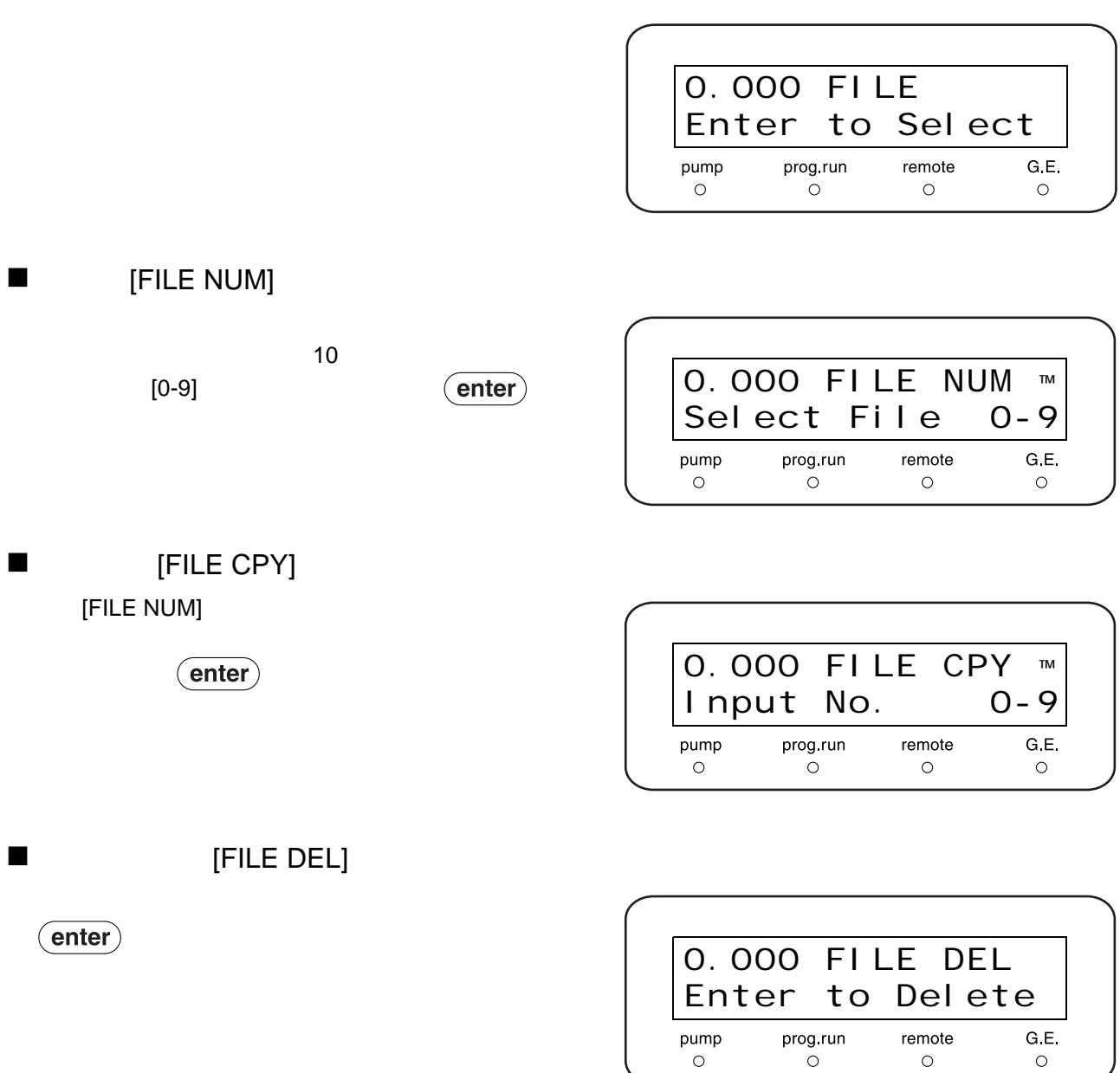

<span id="page-85-1"></span><span id="page-85-0"></span>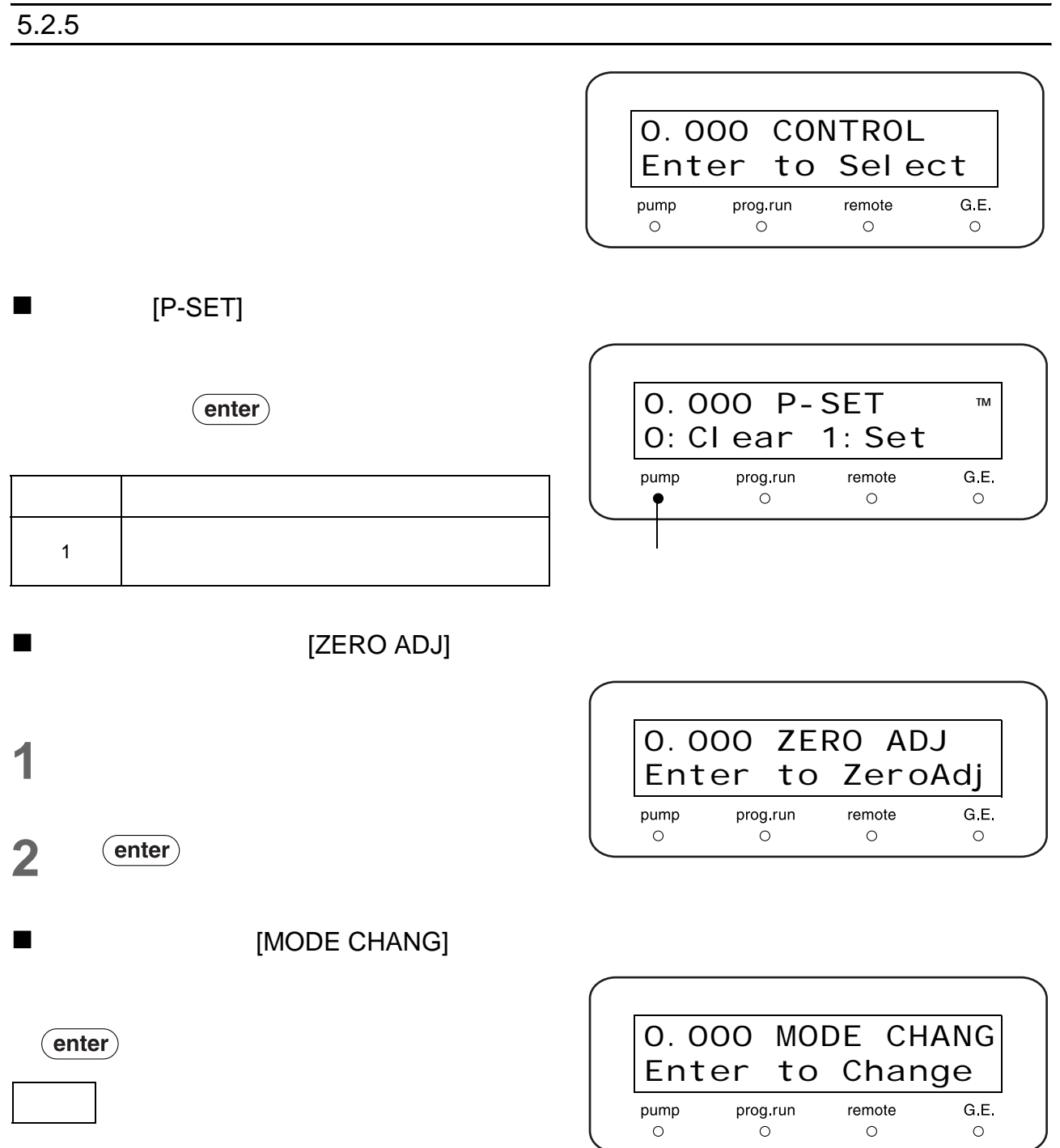

<span id="page-86-0"></span>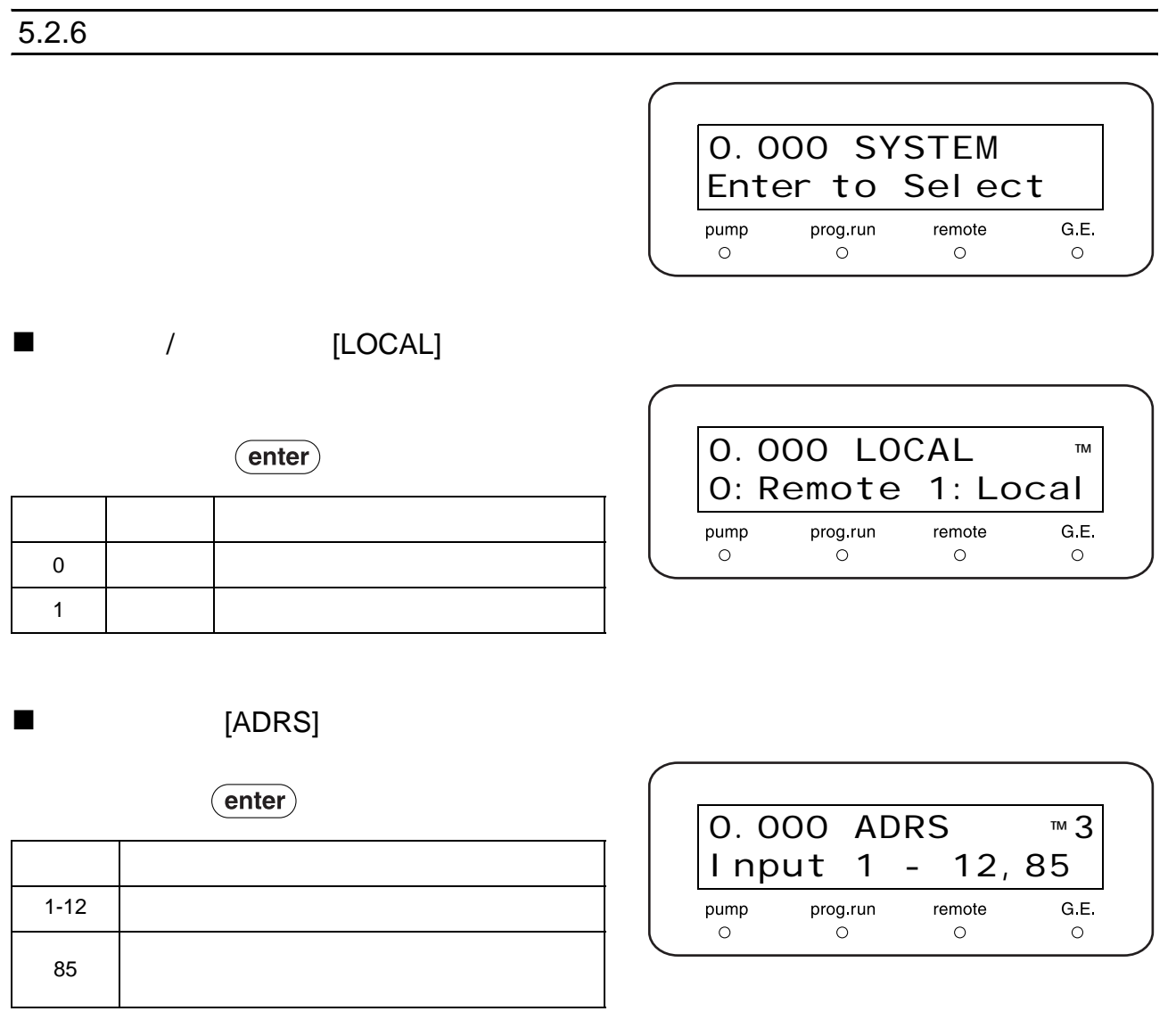

<span id="page-86-2"></span><span id="page-86-1"></span>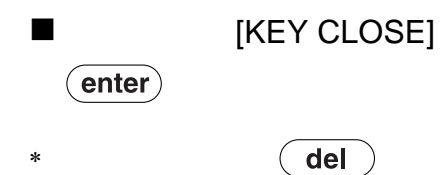

 $\overline{\text{CE}}$ 

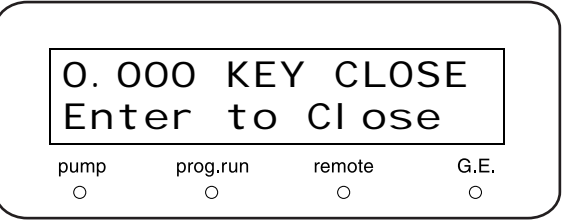

5

<span id="page-87-1"></span><span id="page-87-0"></span>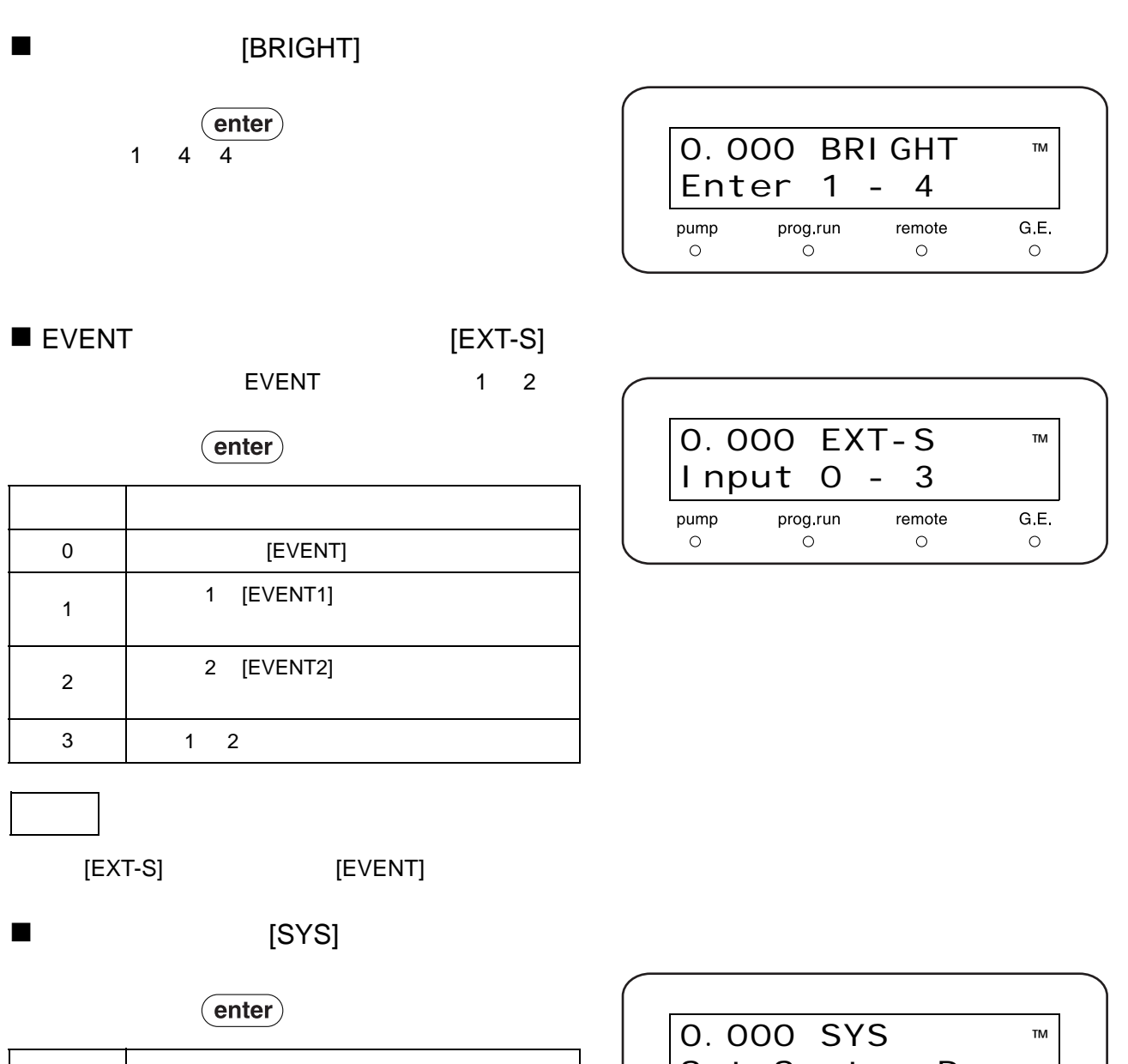

<span id="page-87-2"></span>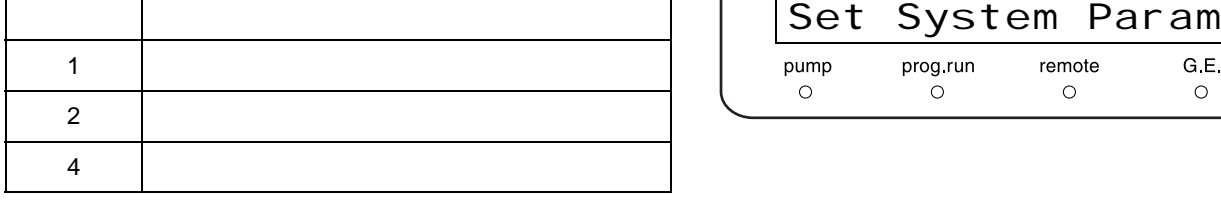

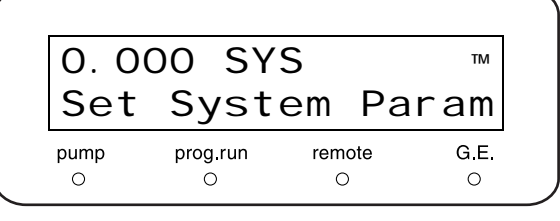

<span id="page-88-1"></span><span id="page-88-0"></span>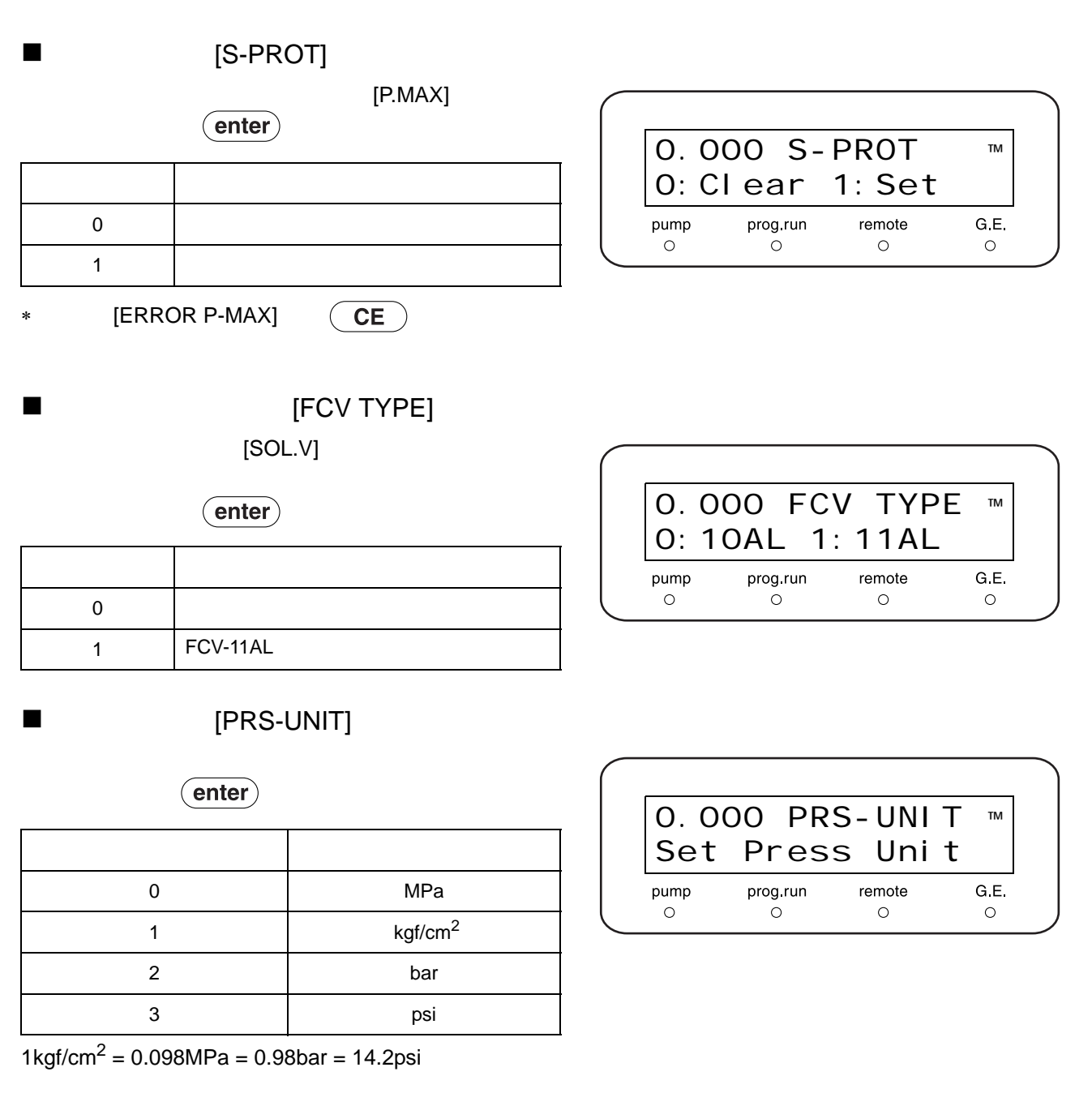

<span id="page-88-3"></span><span id="page-88-2"></span>■ [RANGE]

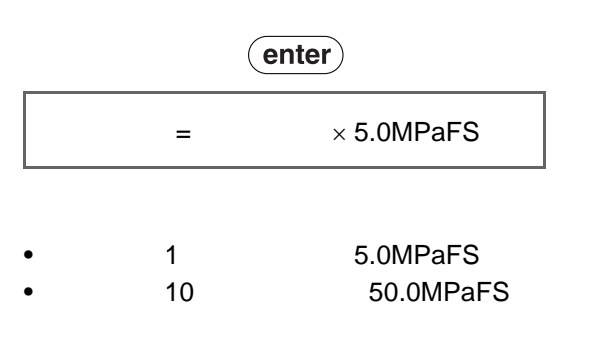

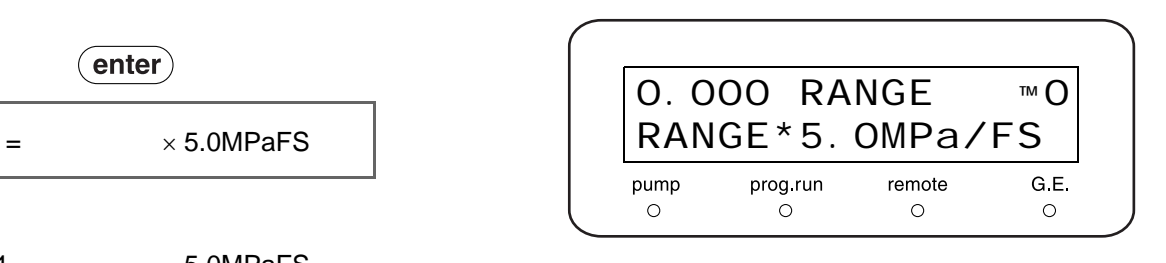

5

### <span id="page-89-1"></span>/ [CBM LINK]

 $($ enter $)$ 

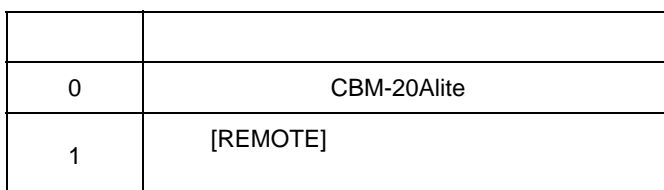

### <span id="page-89-2"></span>[BEEP MODE]

### $($ enter $)$

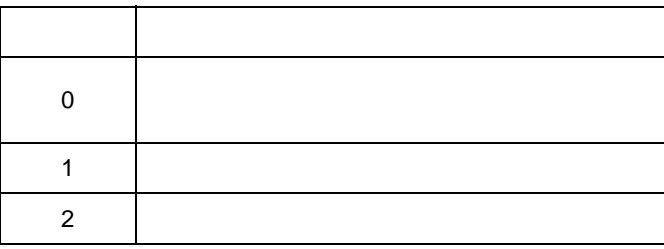

### 0.000 CBM LINK ™ 0: Int 1: Ext  $\begin{array}{c}\n\text{pump} \\
\circ\n\end{array}$  $\begin{array}{c}\n\mathsf{prog}.\mathsf{run} \\
\circ\n\end{array}$ remote G E  $\circ$  $\circ$

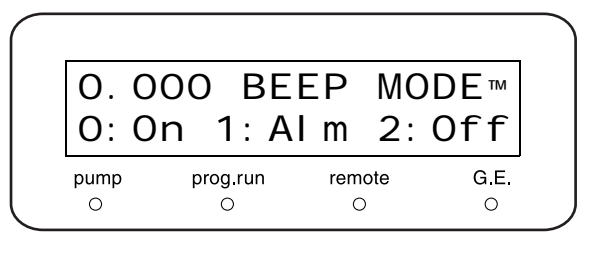

 $5.2.7$ 

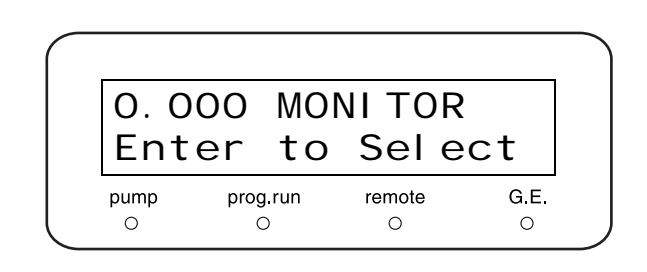

## <span id="page-89-0"></span>■ THE EMON TIME]

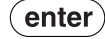

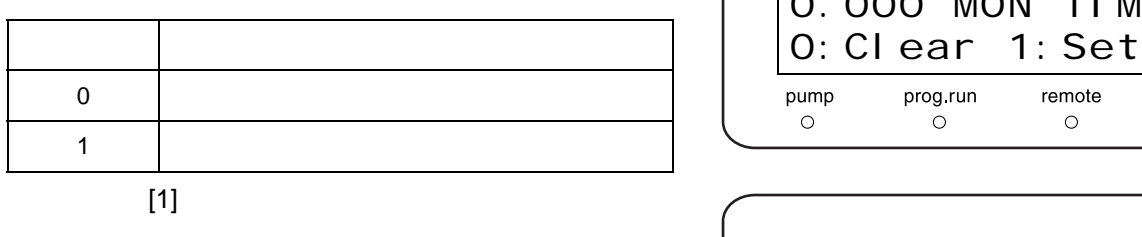

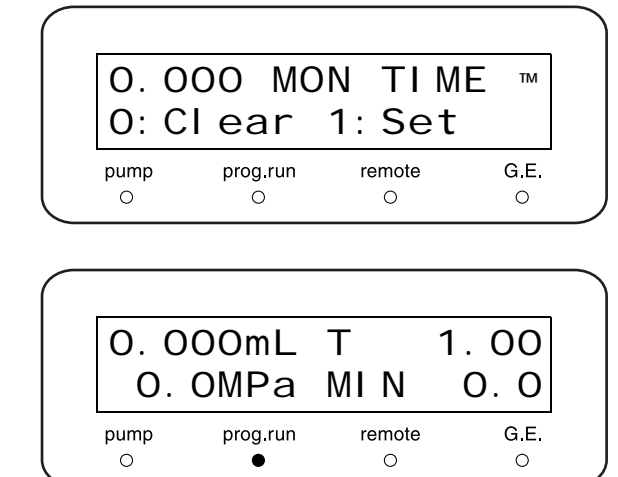

<span id="page-90-1"></span><span id="page-90-0"></span>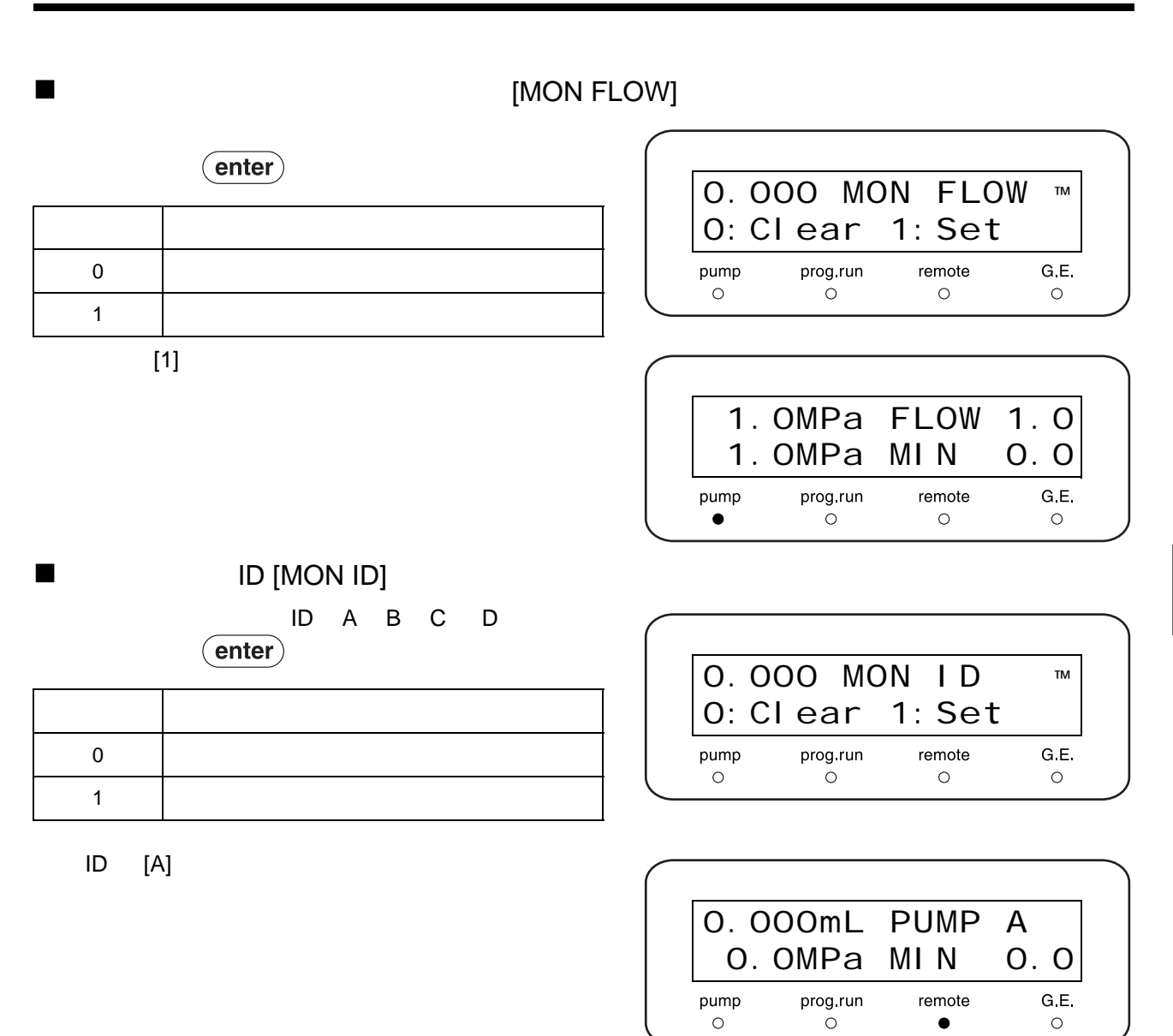

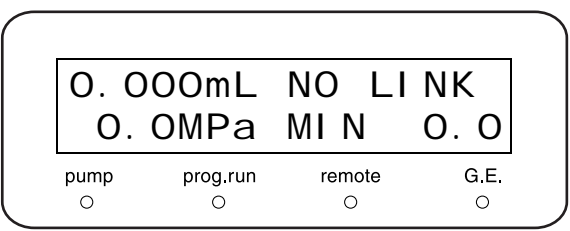

5

<span id="page-91-0"></span>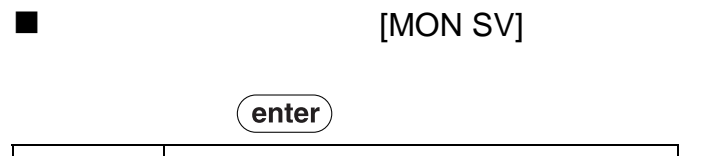

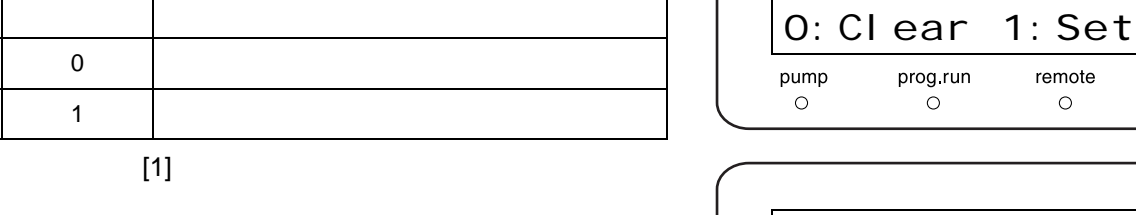

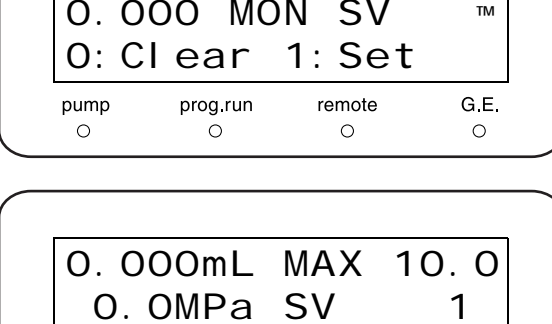

remote  $\circ$ 

 $G.E.$ 

 $\circ$ 

prog run $\circ$ 

 $pump$ 

### <span id="page-91-2"></span>■ [MON REV]

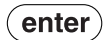

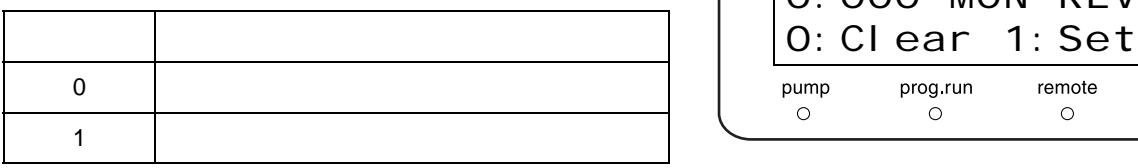

10MPa 1mL/min

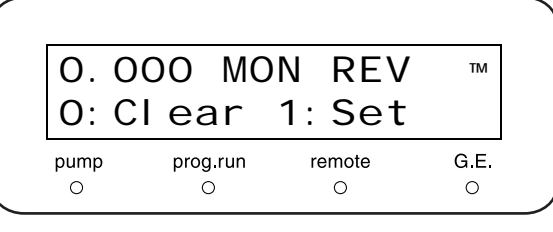

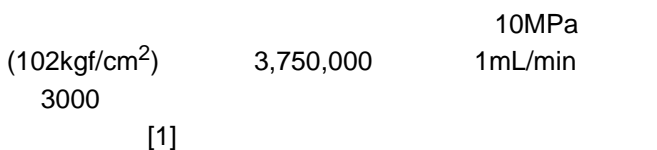

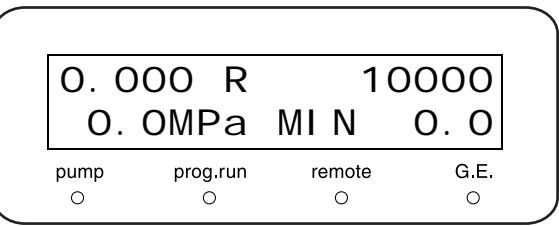

<span id="page-91-1"></span>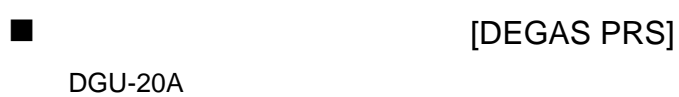

- $[(OK)]$
- $[(NG)]$ 
	- DGU-20A [(NOT
- CONNECTED)]

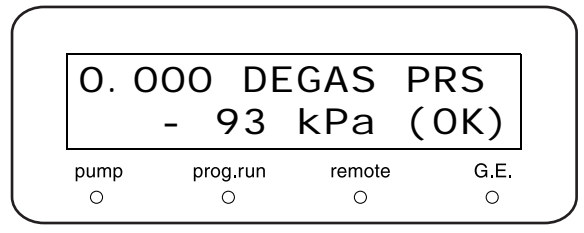

## 5.3 vP

 $VP$  $VP$ 

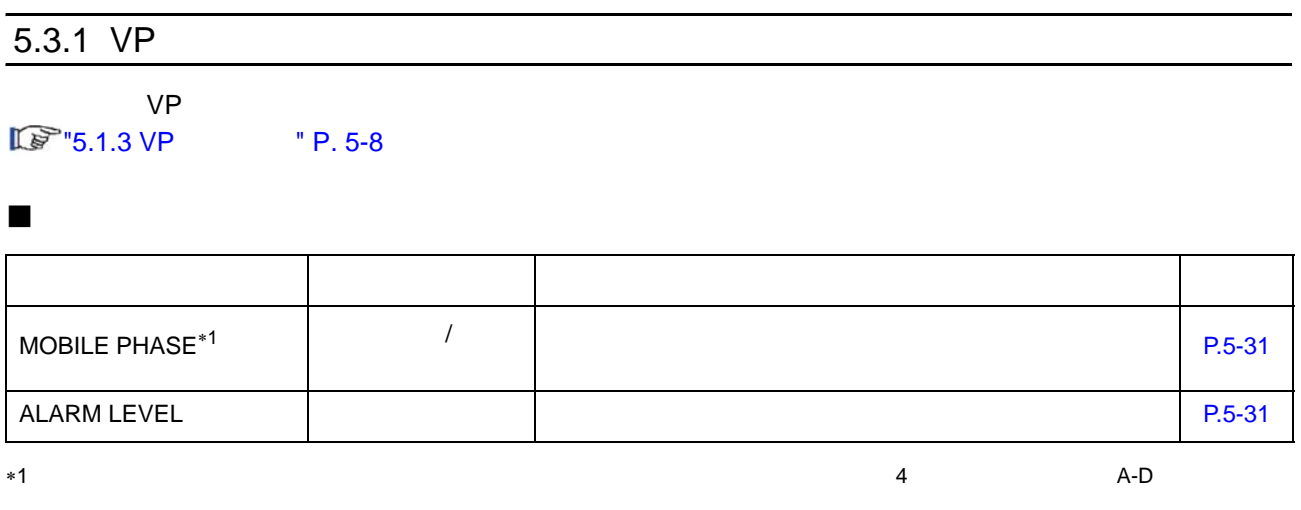

### 产品信息组

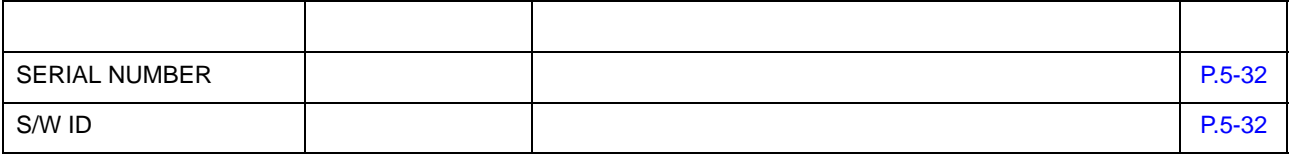

 $\ast$ 

 $\epsilon$  (enter )  $(\bullet \bullet \bullet) \cdot (\bullet \bullet \bullet \bullet)$  (enter)

### 维护信息组

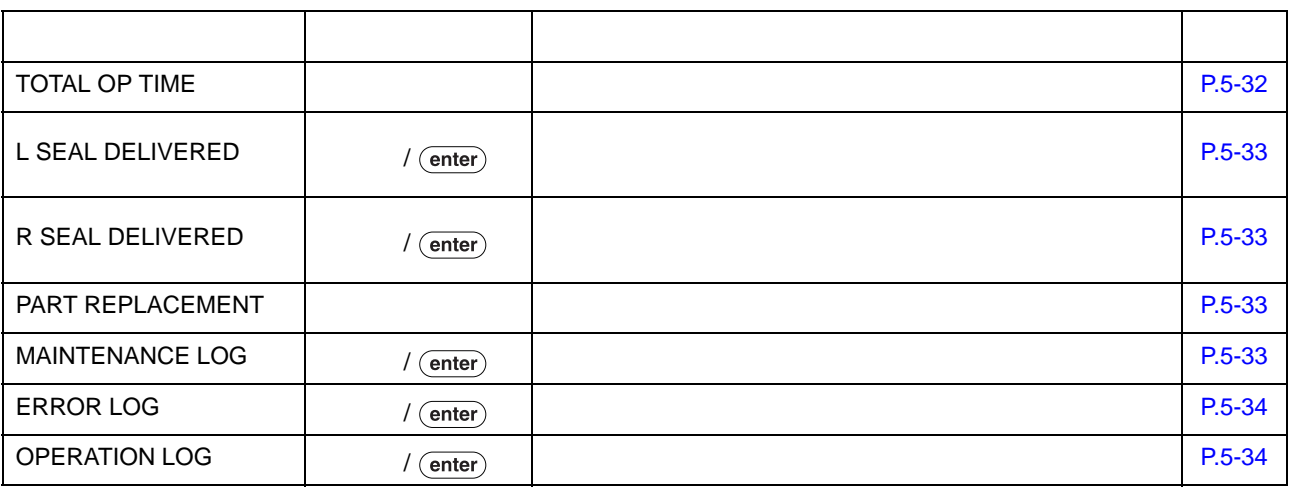

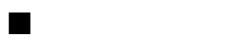

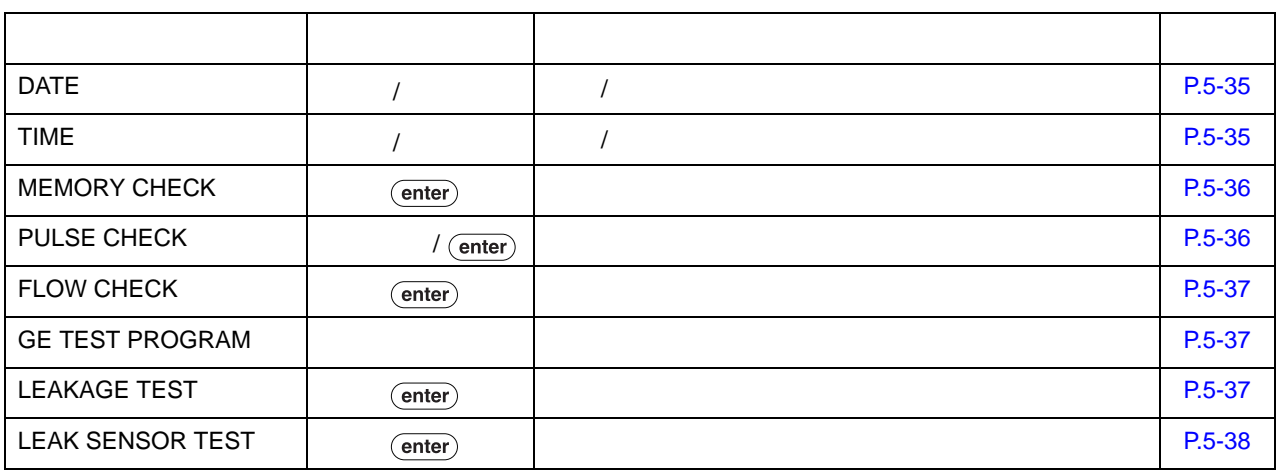

 $\ast$ 

 $($  enter $)$  $\left(\begin{array}{ccc}\n\bullet & -\end{array}\right)$  -  $\left(\begin{array}{ccc}\n9\n\end{array}\right)$  (enter)

5

### $\blacksquare$

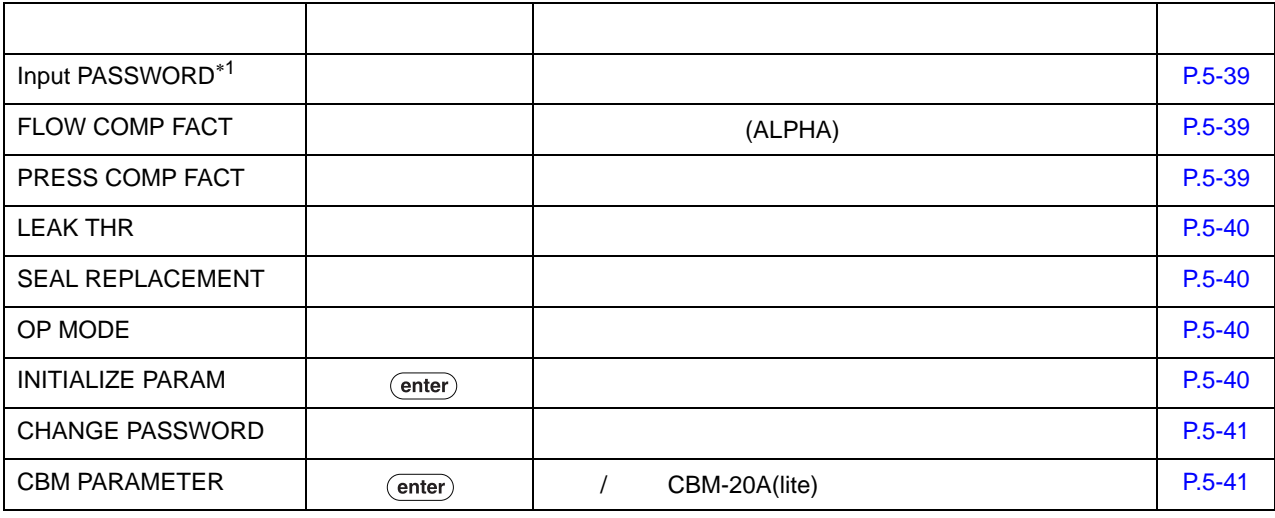

 $*1$   $*1$   $[Flow\text{ COMP FACT}]$   $(\text{func})$ 

 $($  enter $)$  $\left(\begin{array}{ccc}\n\bullet & -\end{array}\right)$  -  $\left(\begin{array}{ccc}\n9\n\end{array}\right)$  (enter)

 $\ast$ 

### $\frac{5}{2}$

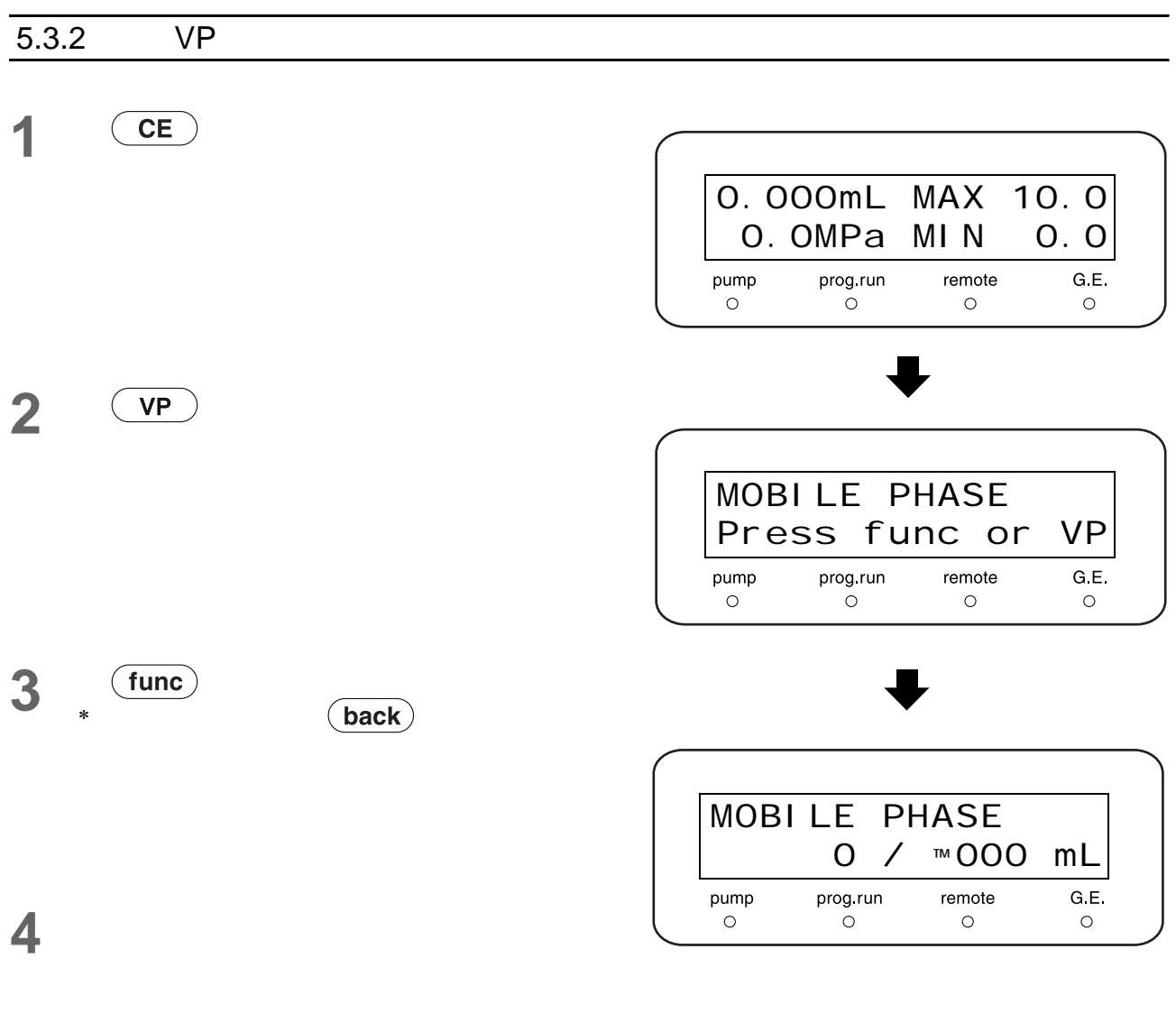

 $\overline{\mathsf{VP}}$  $\overline{\textbf{(back)}}$ 

 $CE$ €.

**6** 要返回初始屏幕,按

 $5$   ${^{\mathrm{VP}}}$   $^{\mathrm{C}}$ 

<span id="page-96-1"></span><span id="page-96-0"></span>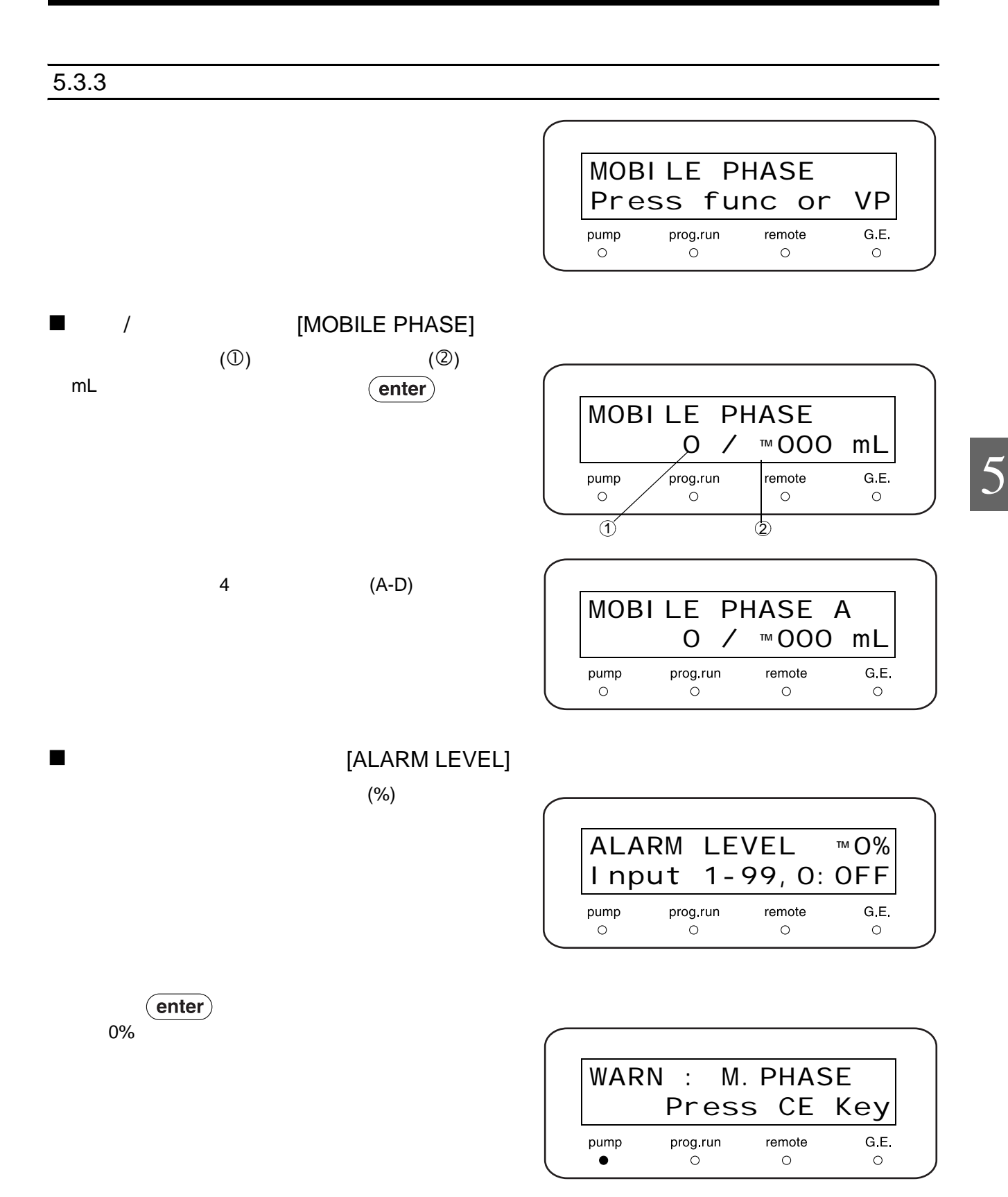

<span id="page-97-0"></span>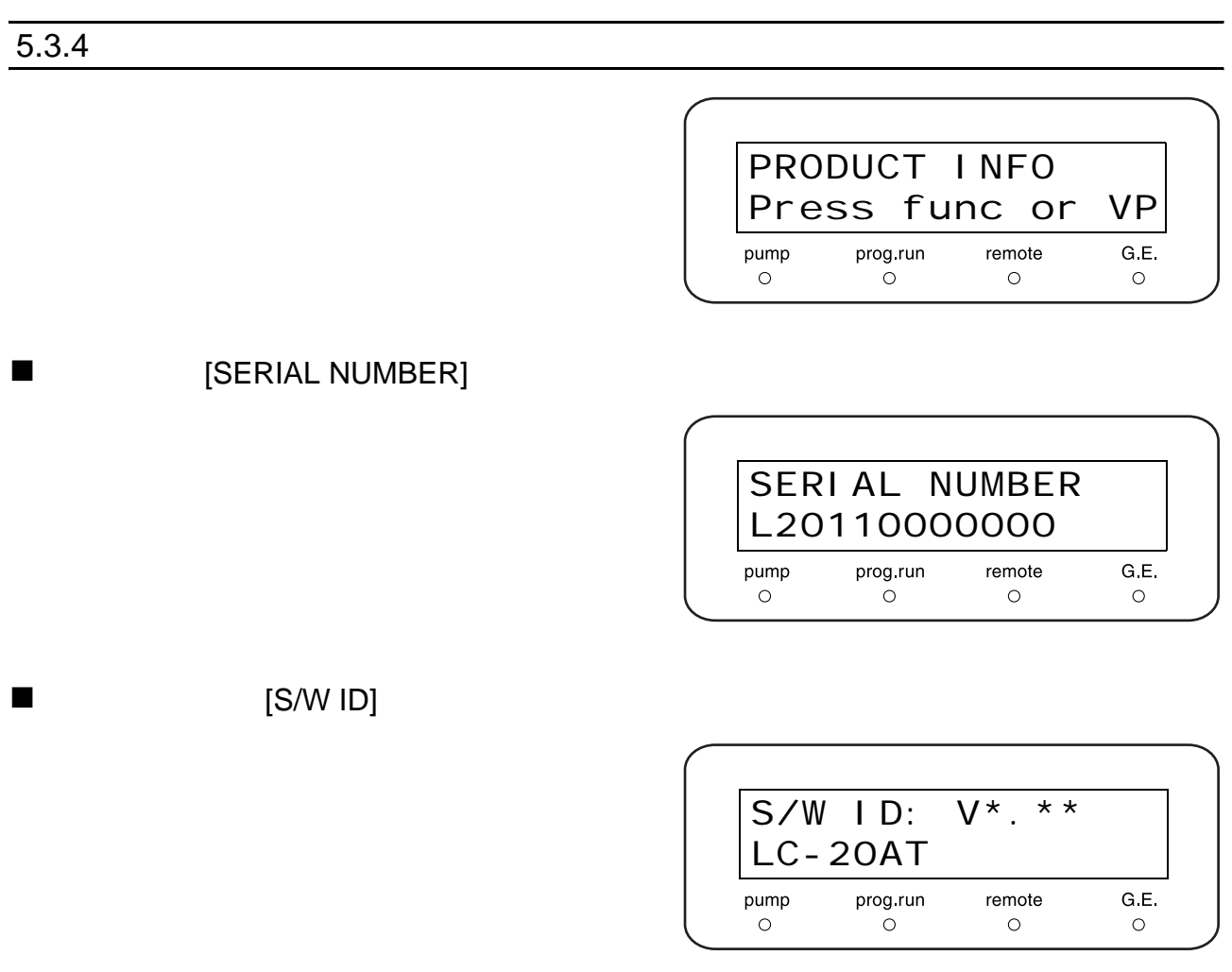

<span id="page-97-1"></span>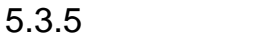

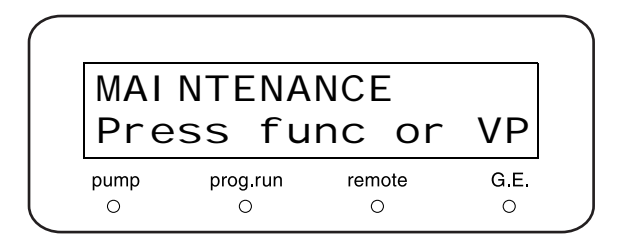

### <span id="page-97-2"></span>**E** [TOTAL OP TIME]

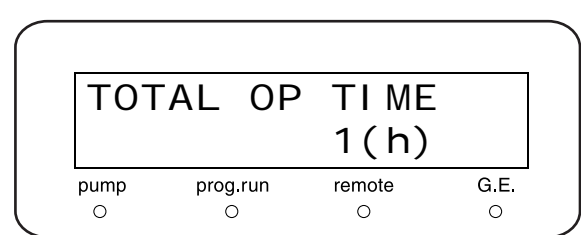

<span id="page-98-3"></span><span id="page-98-2"></span><span id="page-98-1"></span><span id="page-98-0"></span>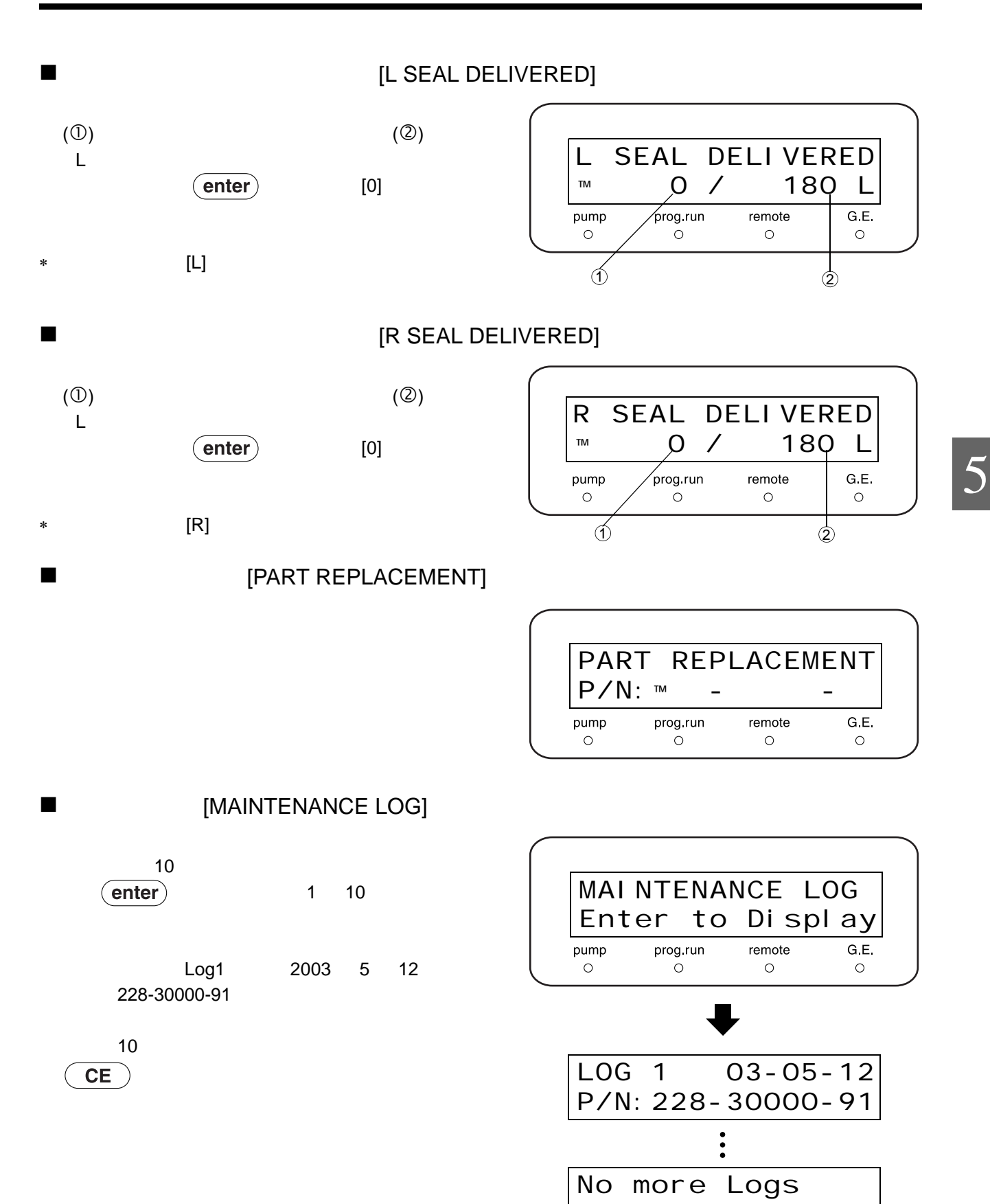

<span id="page-99-1"></span><span id="page-99-0"></span>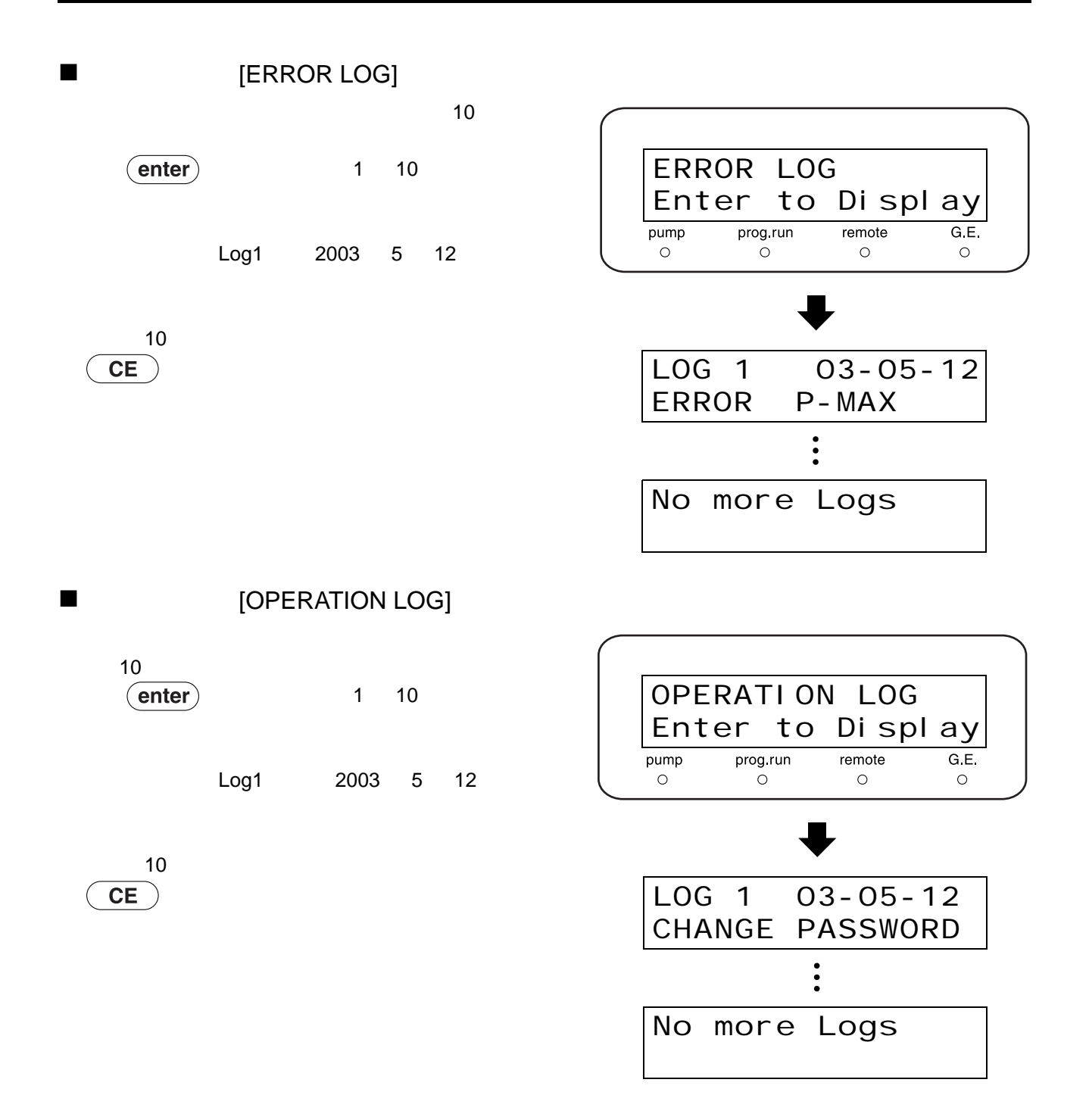

<span id="page-100-1"></span><span id="page-100-0"></span>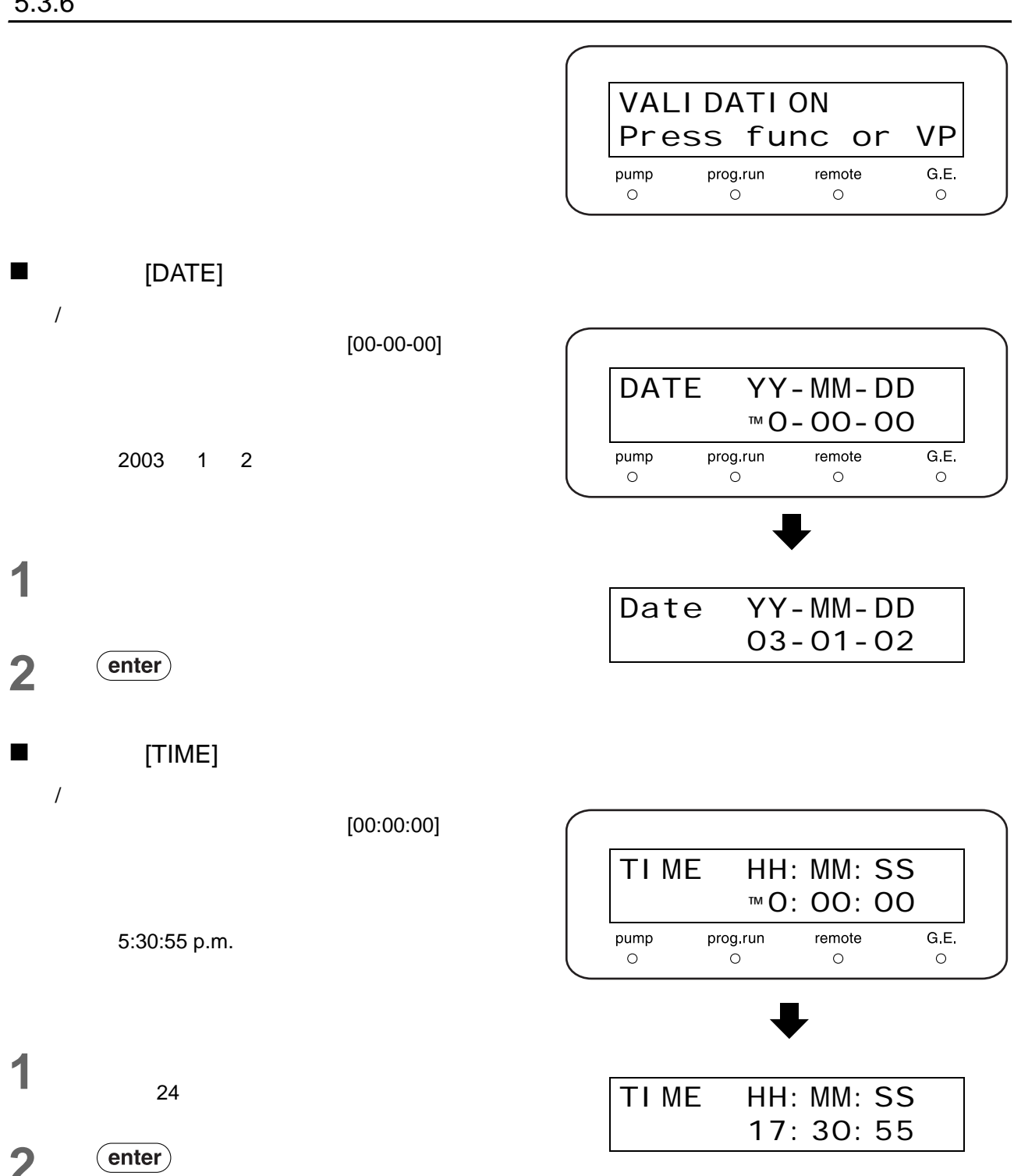

<span id="page-101-1"></span><span id="page-101-0"></span>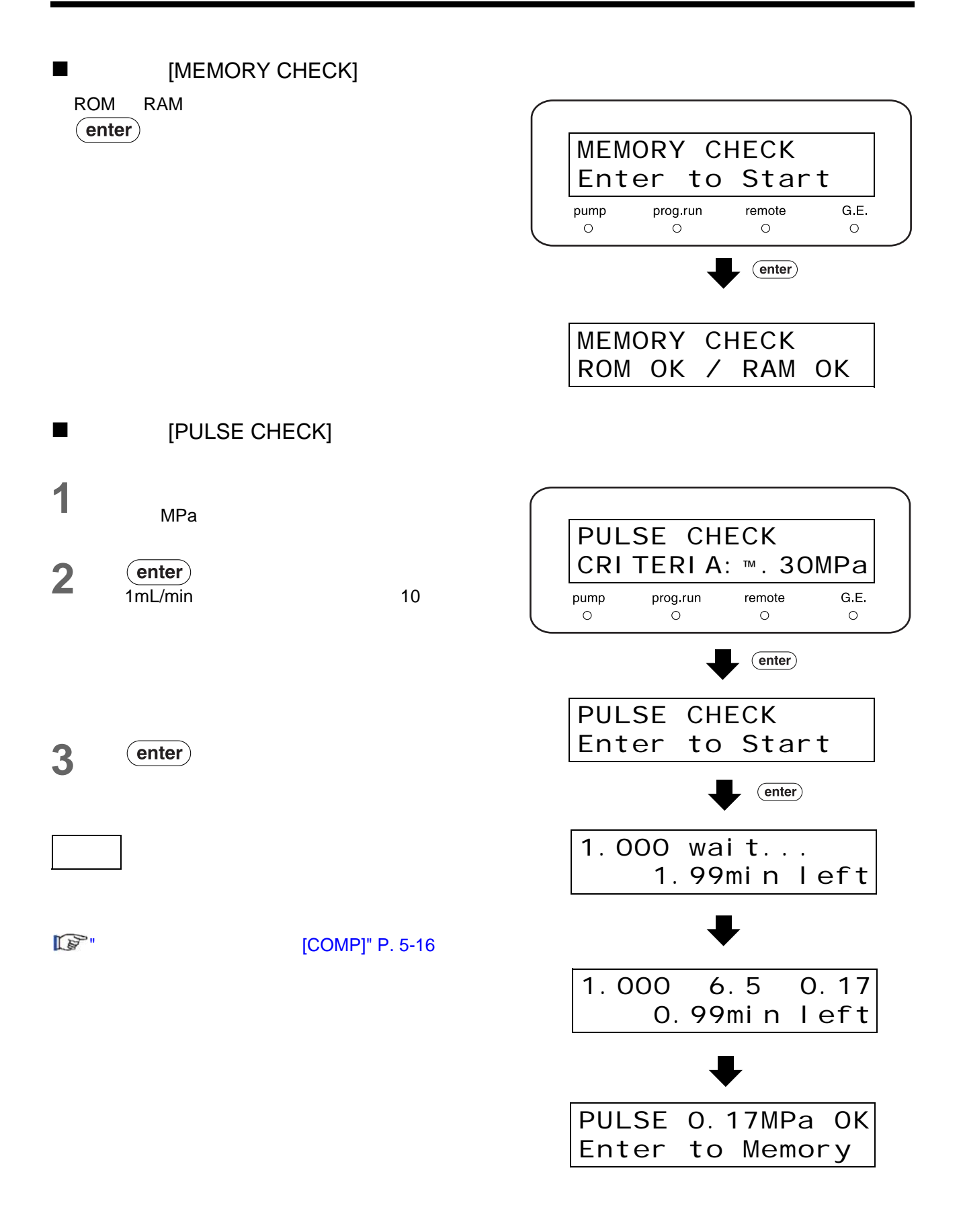

<span id="page-102-2"></span><span id="page-102-1"></span><span id="page-102-0"></span>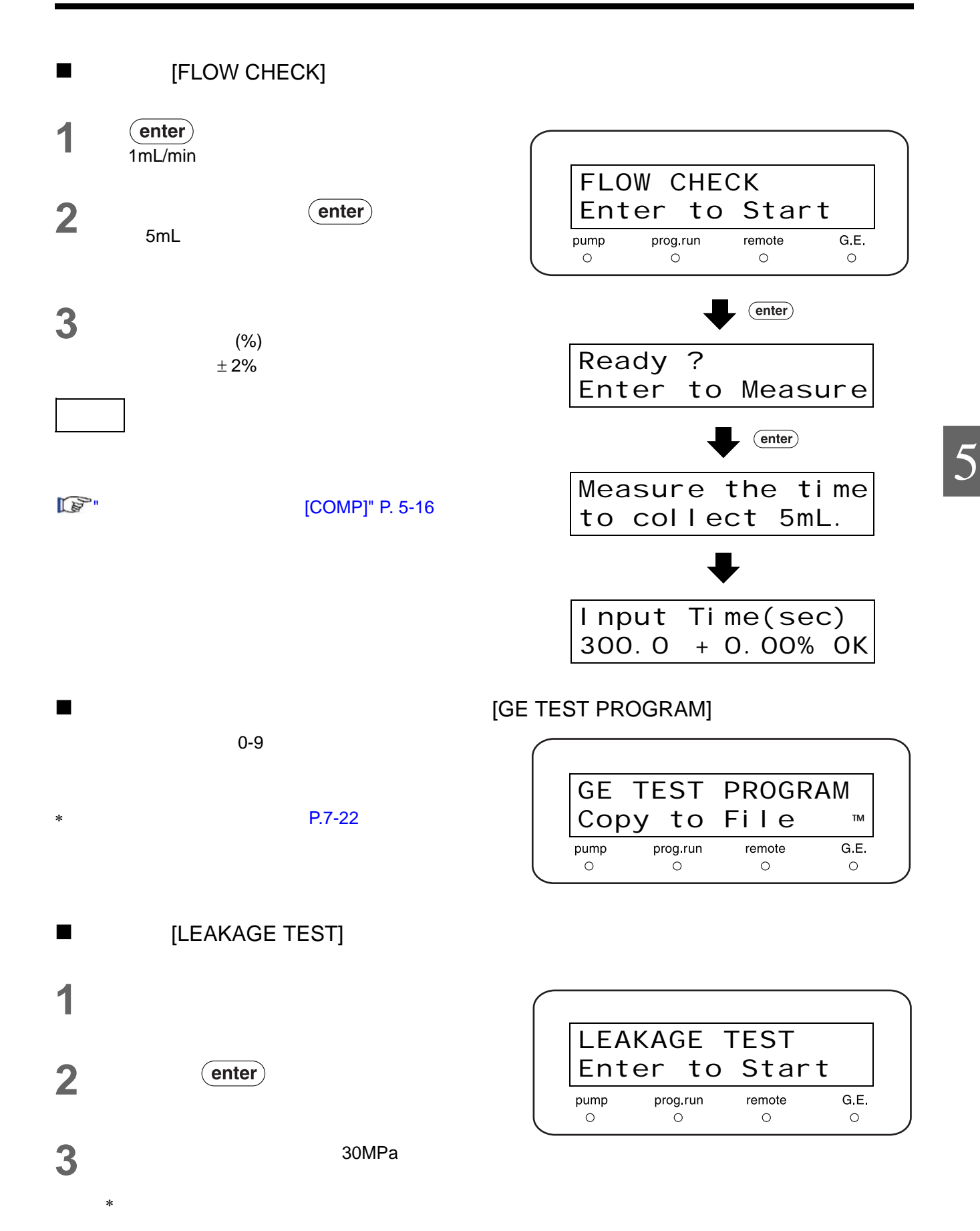

<span id="page-103-0"></span>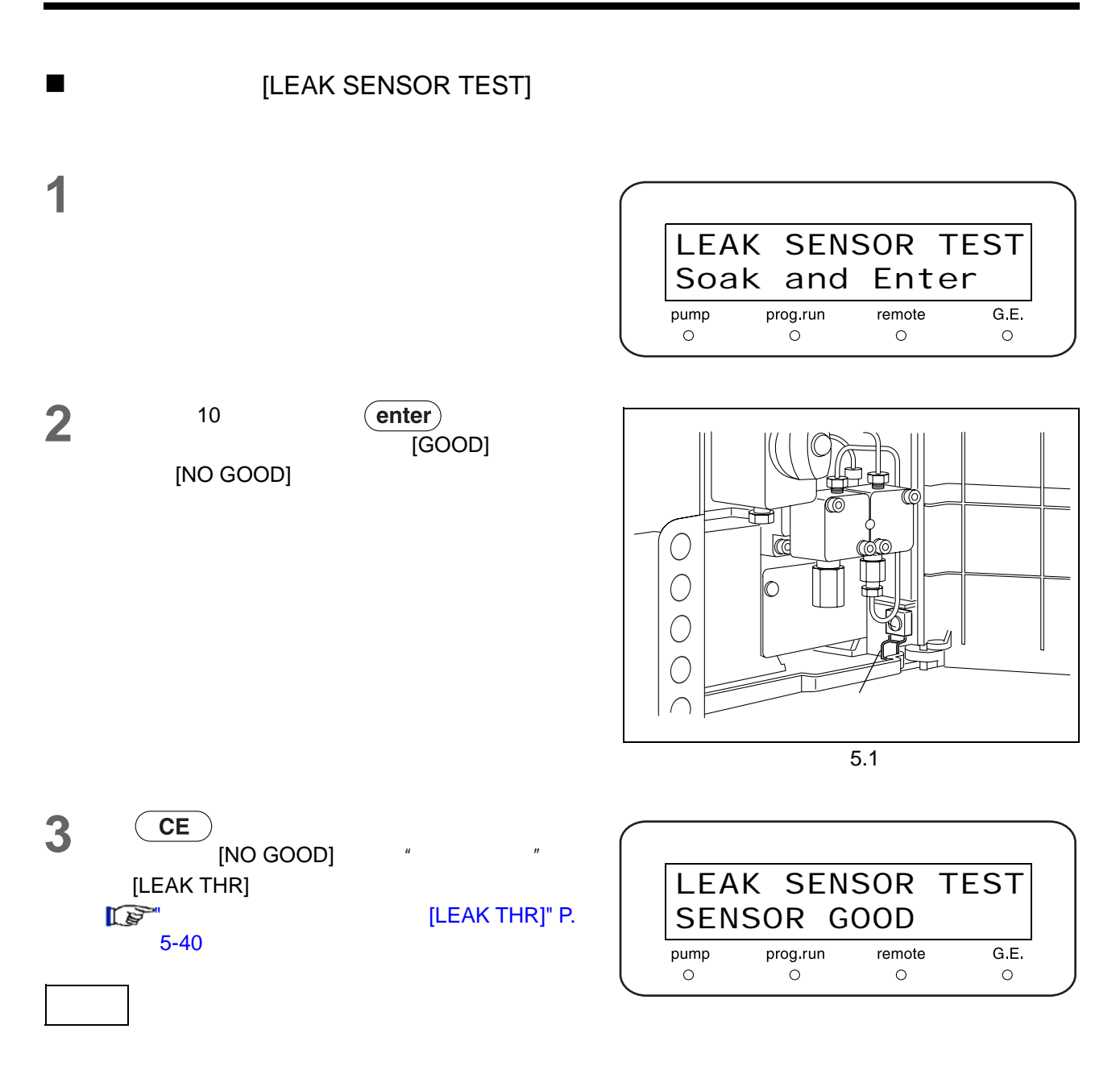

### $\mathbb{R}^{\mathbb{S}^n}$  8.11  $\mathbb{P}$ . 8-27

<span id="page-104-2"></span><span id="page-104-1"></span><span id="page-104-0"></span>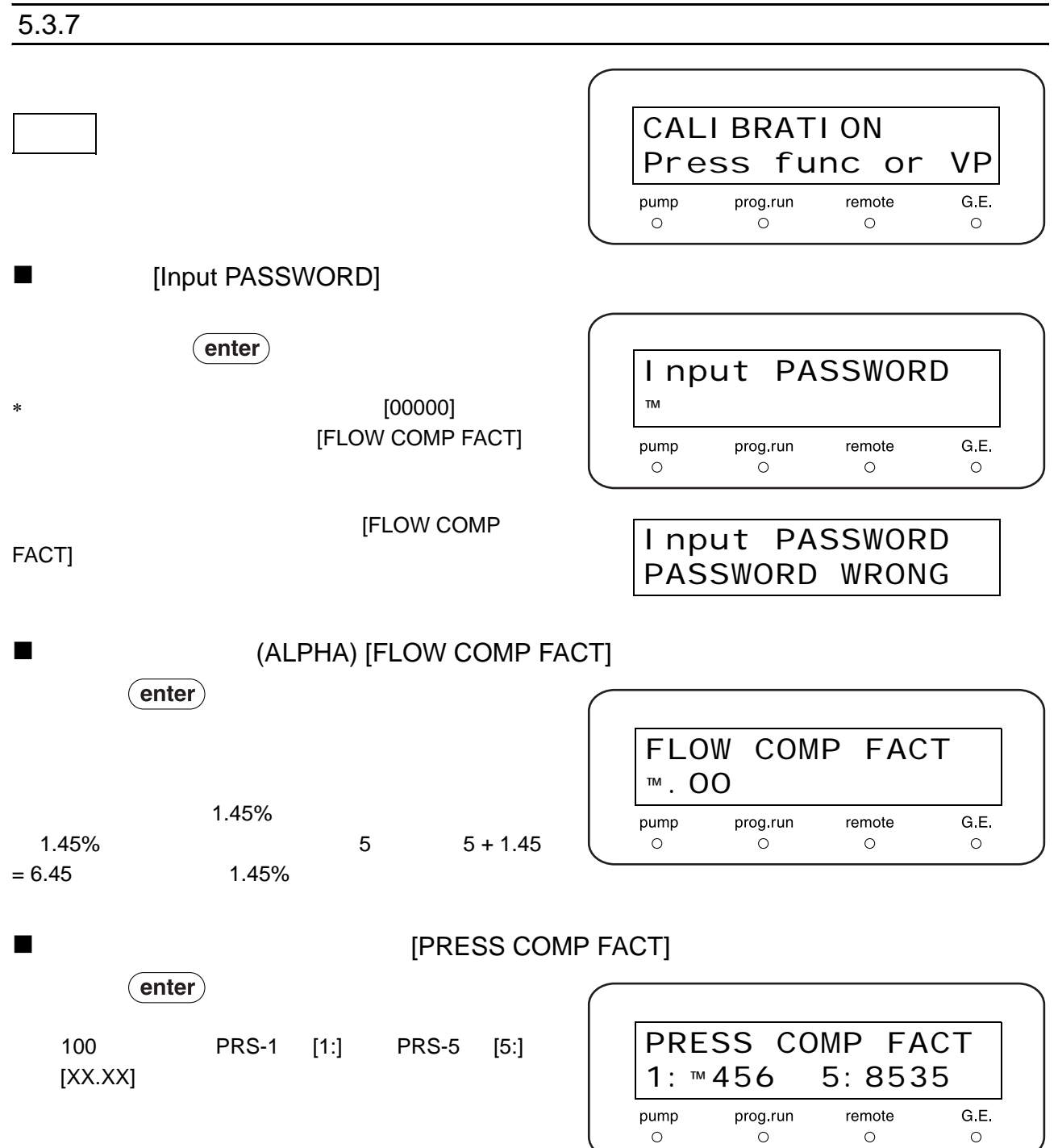

<span id="page-105-1"></span><span id="page-105-0"></span>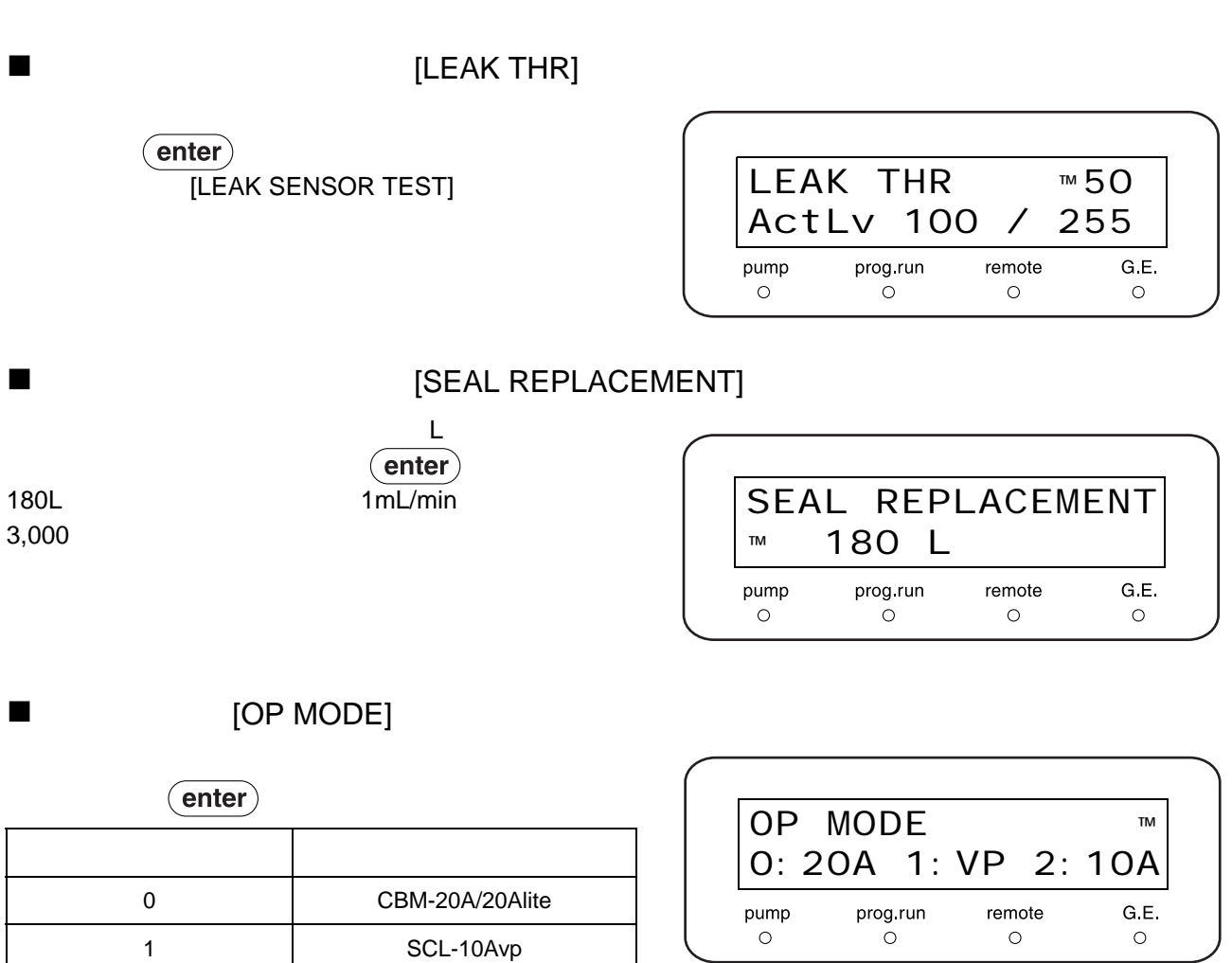

<span id="page-105-3"></span>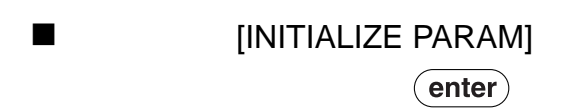

<span id="page-105-2"></span>2 SCL-10A

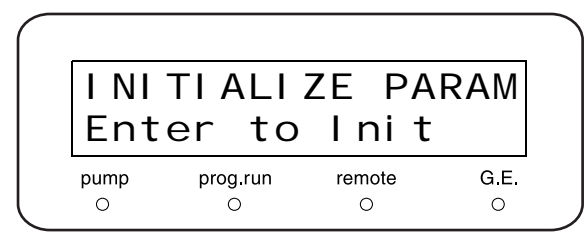

<span id="page-106-1"></span><span id="page-106-0"></span>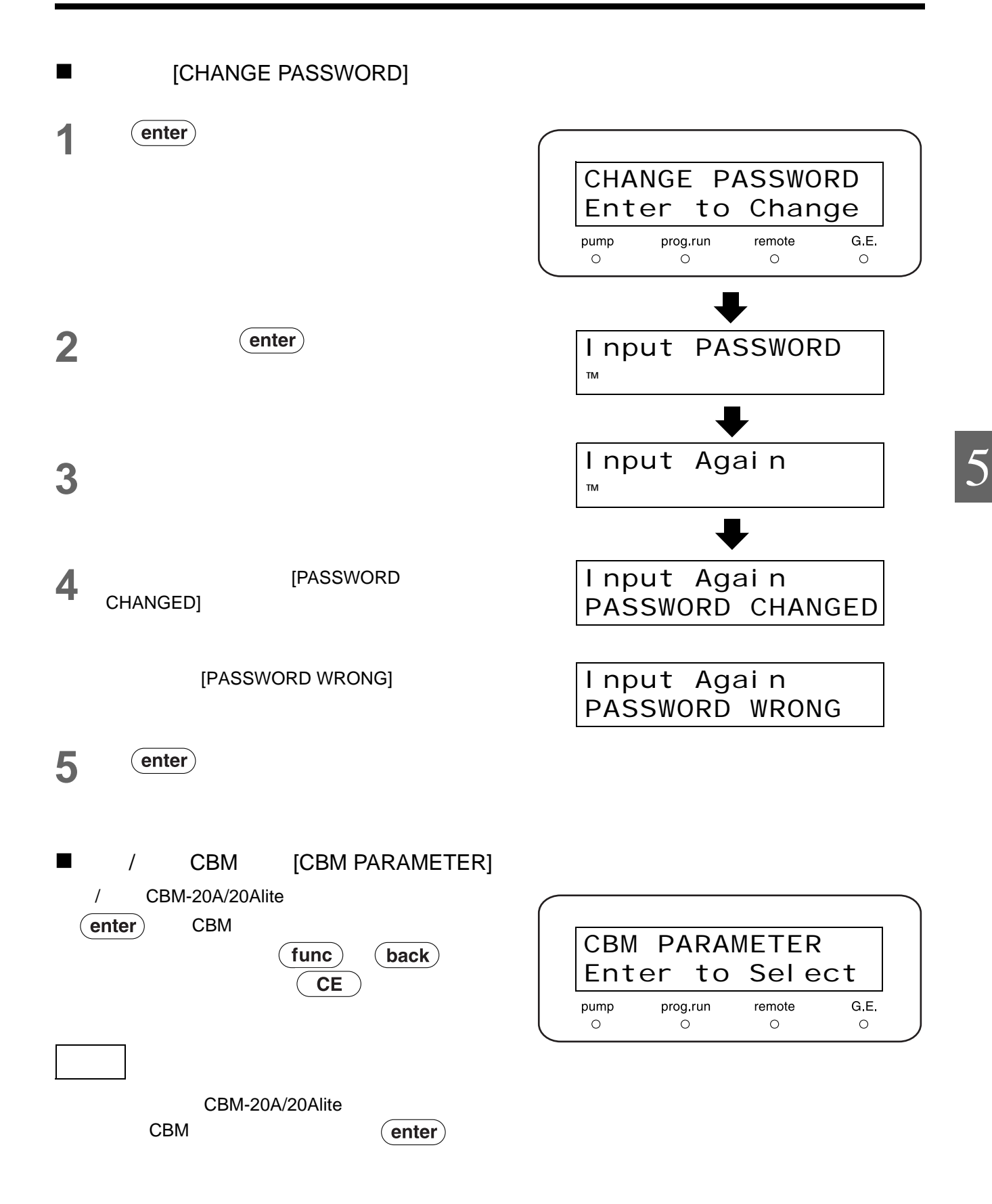

### CBM

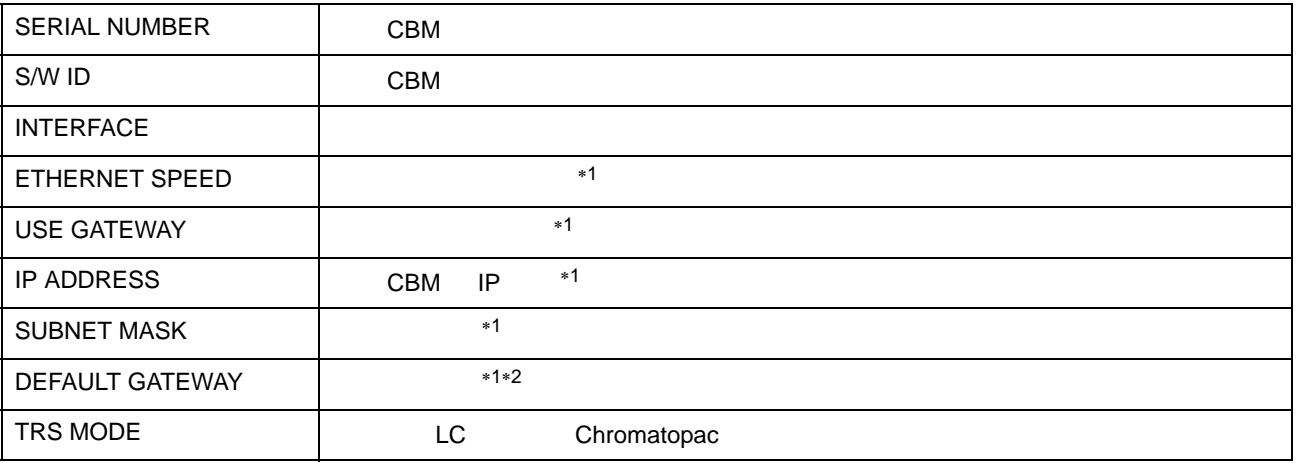

∗1 CBM-20A/20Alite

∗2 [Default gateway]

CBM

CBM-20A/20Alite

[SERIAL NUMBER]

CBM

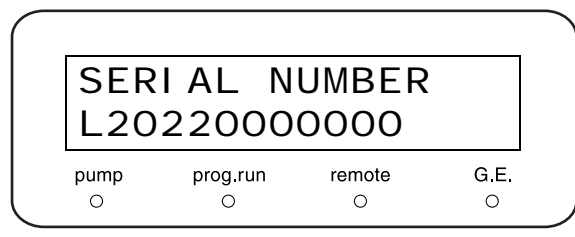

 $[S/W$  ID]

CBM

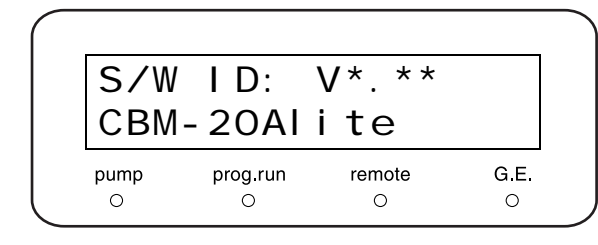
### [INTERFACE]

CBM  $\binom{m}{\text{other}}$ 

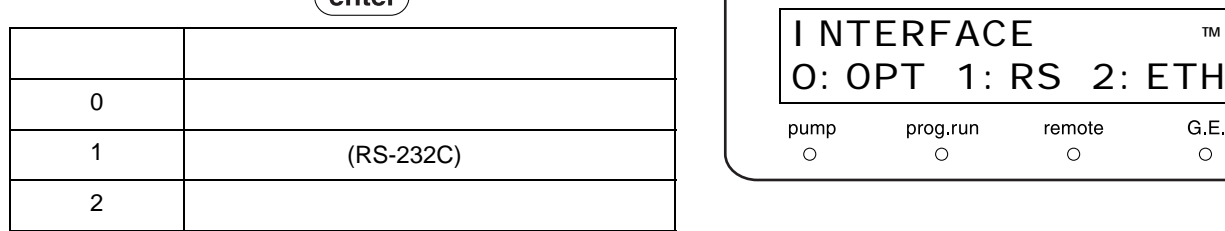

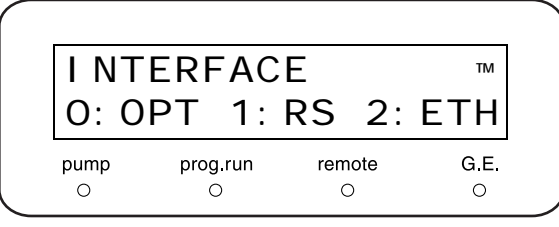

[ETHERNET SPEED]

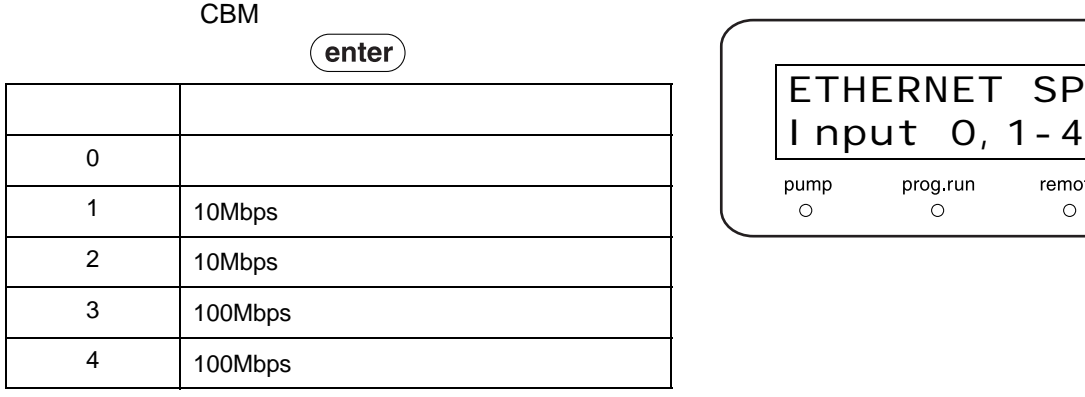

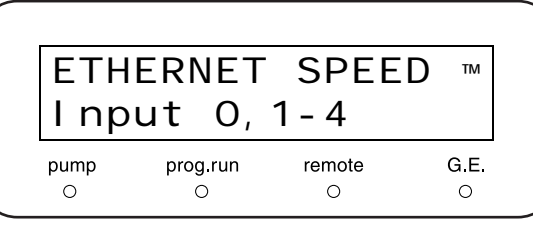

[USE GATEWAY]

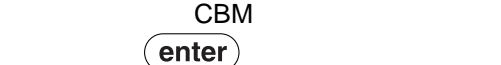

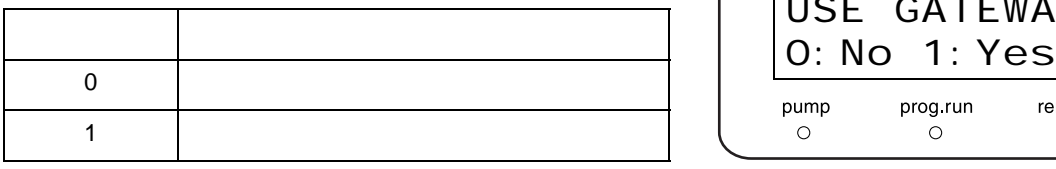

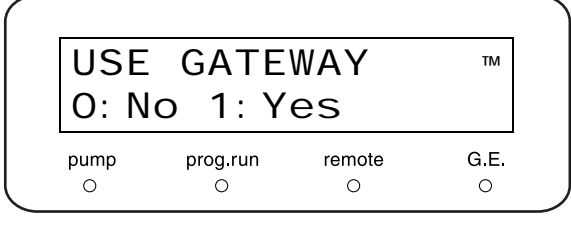

IP [IP ADDRESS]

CBM IP

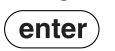

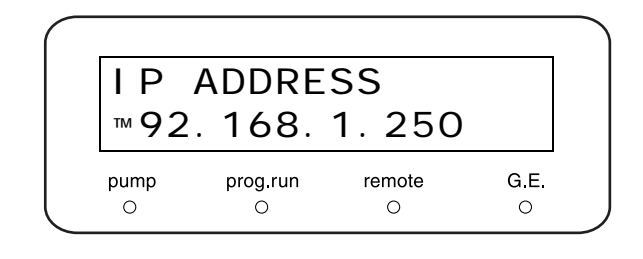

5

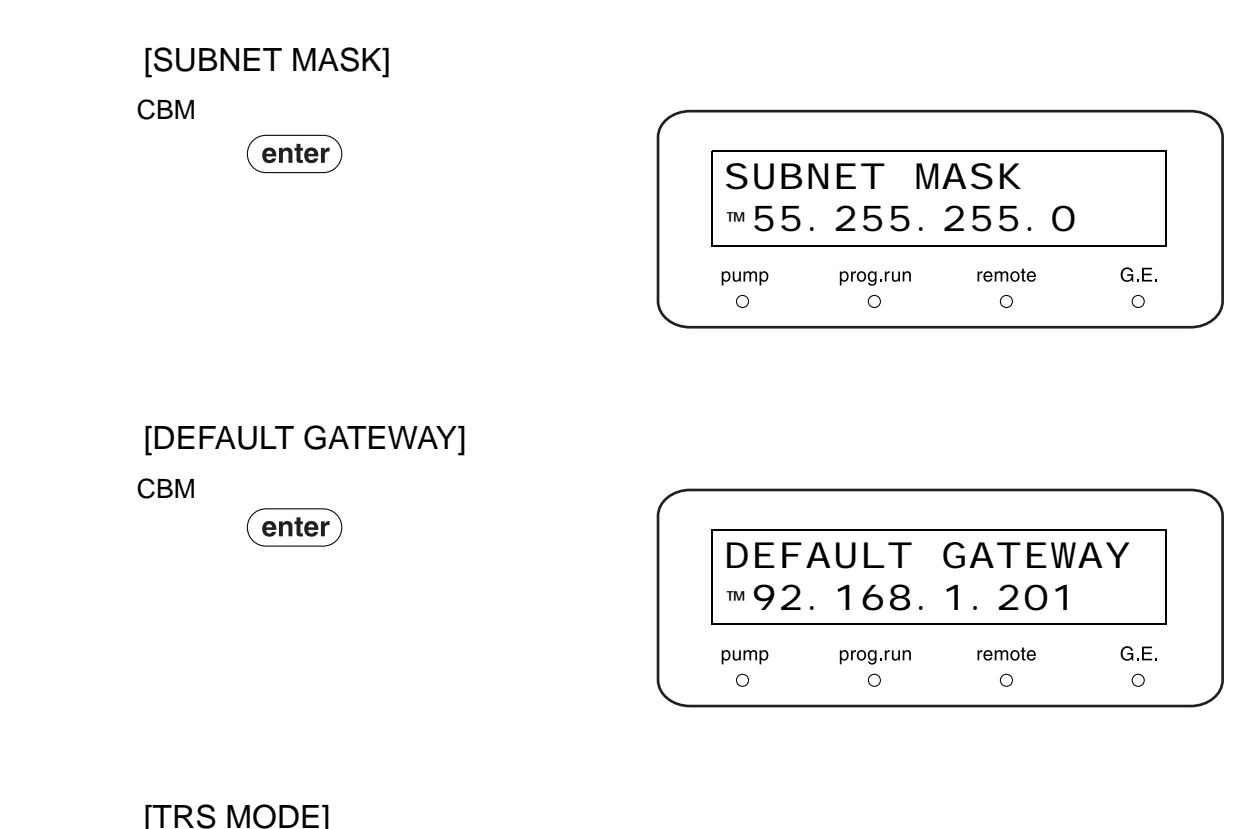

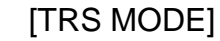

CBM LC Chromatopac

 $($ enter $)$ 

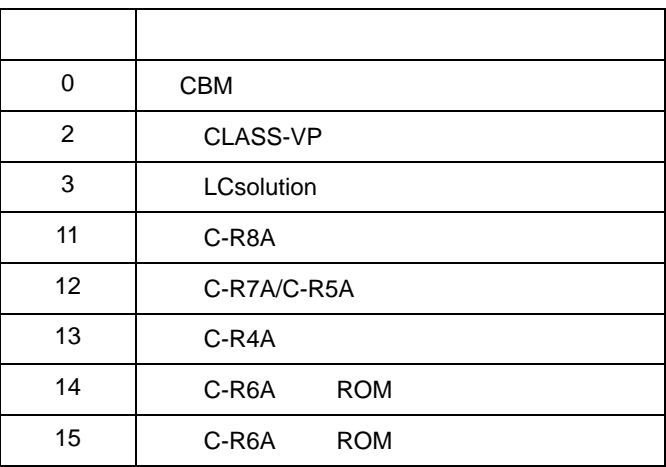

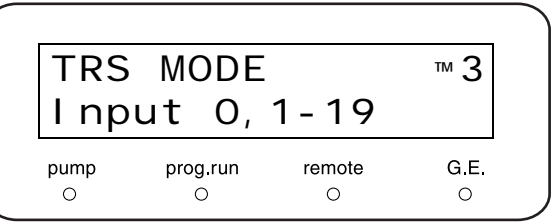

 $" P. 5-52$ 

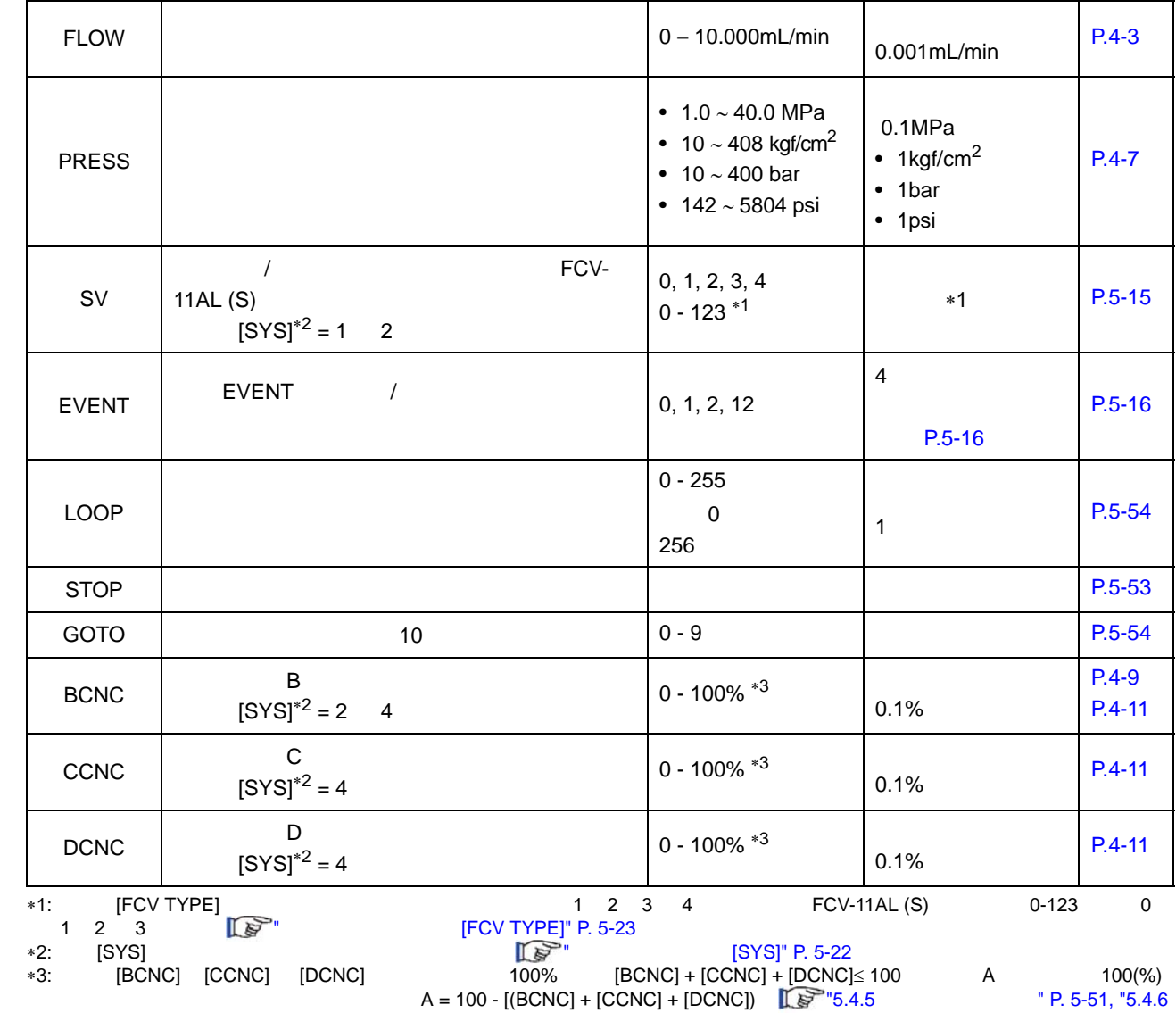

 $\overline{5.4.1}$ 

[P.5-19](#page-84-0) [FILE NUM]

 $\mathcal{A}$  , and  $\mathcal{A}$  are constant of  $\mathcal{A}$  , and  $\mathcal{A}$  are constant of  $\mathcal{A}$ 

<span id="page-110-1"></span><span id="page-110-0"></span>the contract of the contract of the contract of the contract of the contract of the contract of the contract of the contract of the contract of the contract of the contract of the contract of the contract of the contract

5

### $5.$

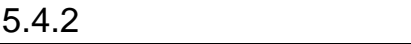

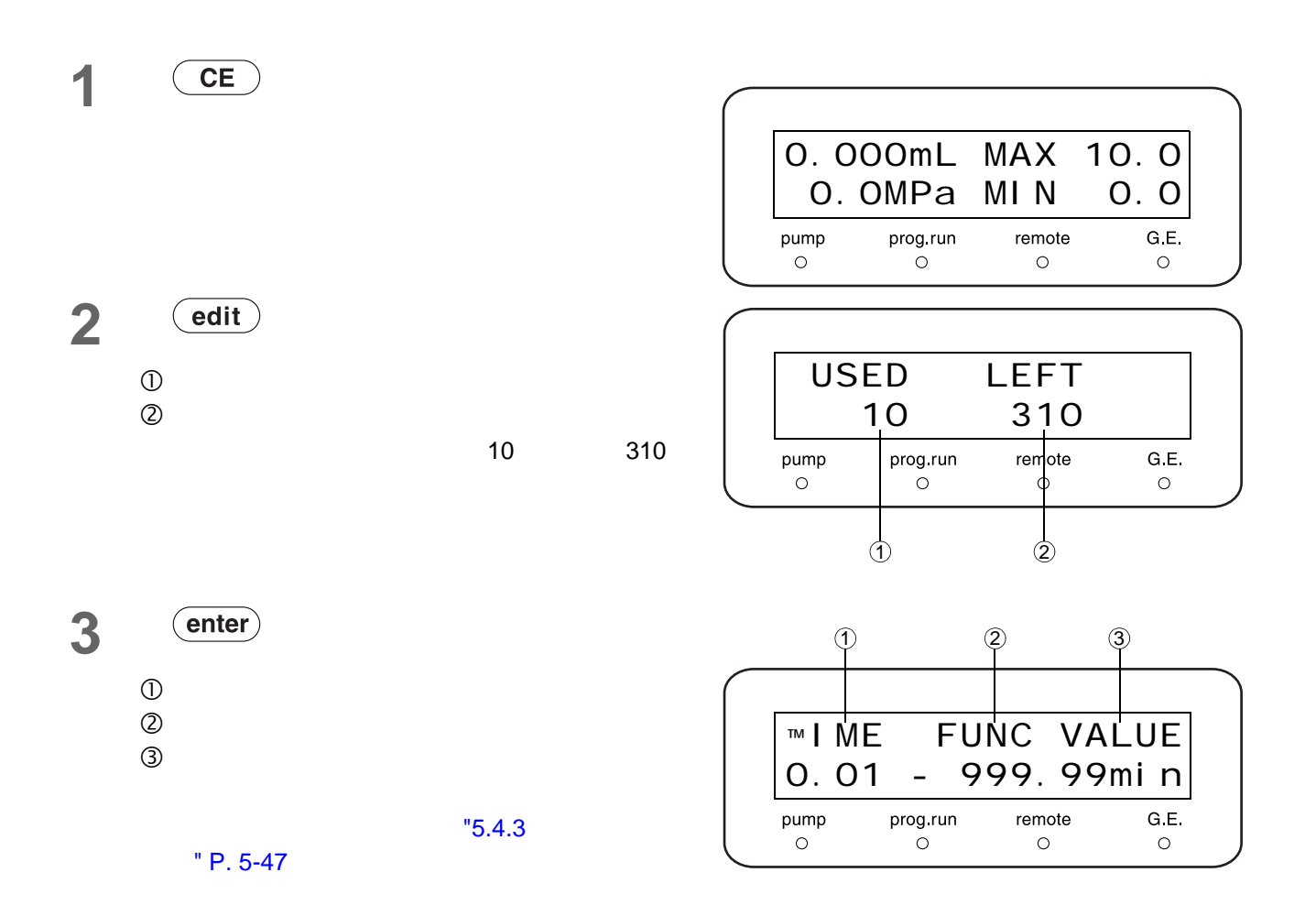

<span id="page-112-0"></span>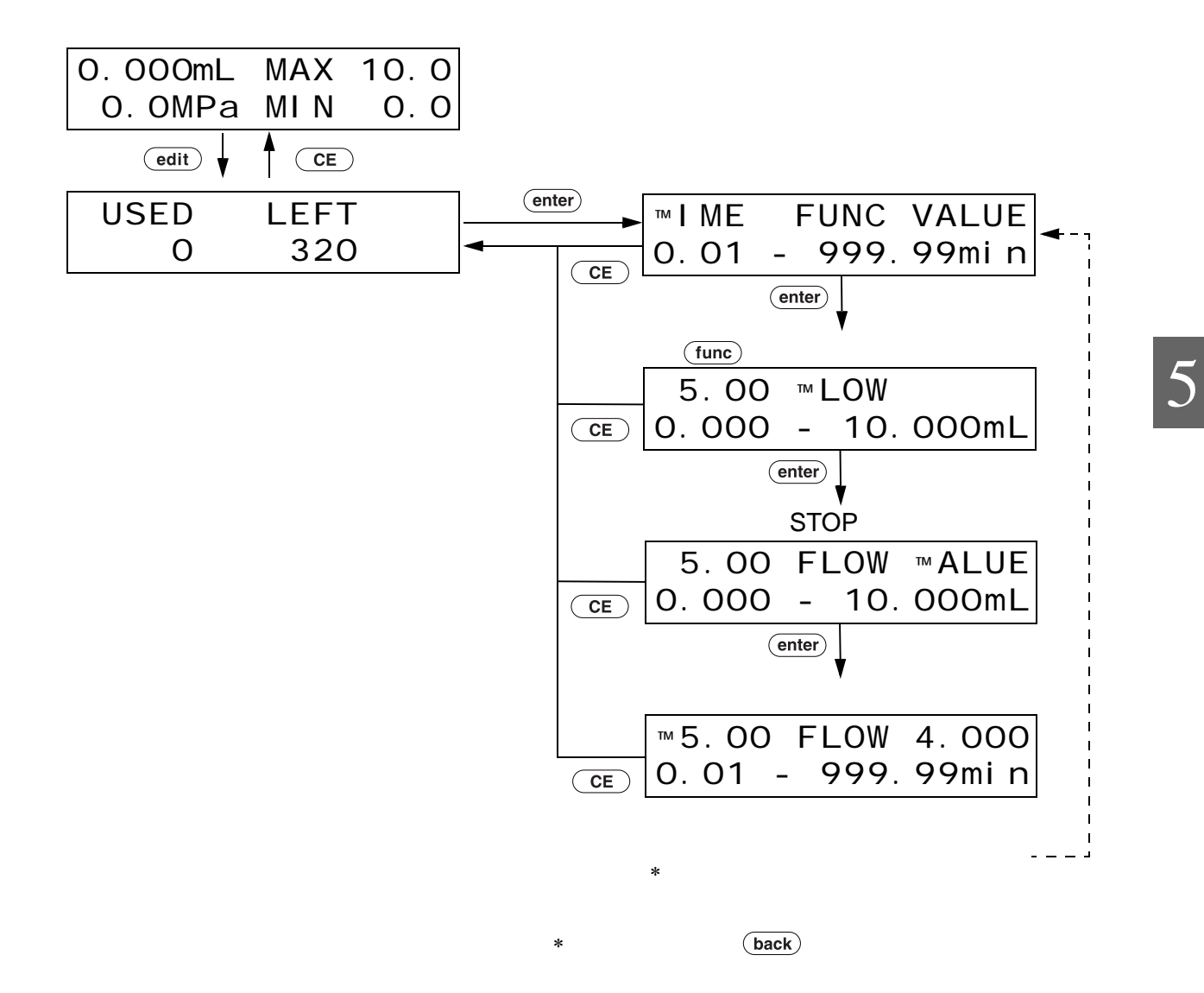

### <span id="page-113-0"></span> $5.4.4$

### 步骤 TIME (min) FUNC VALUE (mL/min) 1 | 15.00 | FLOW | 2.000 2 | 20.00 | FLOW | 5.000 3 30.00 STOP

2 Cedit

1mL/min

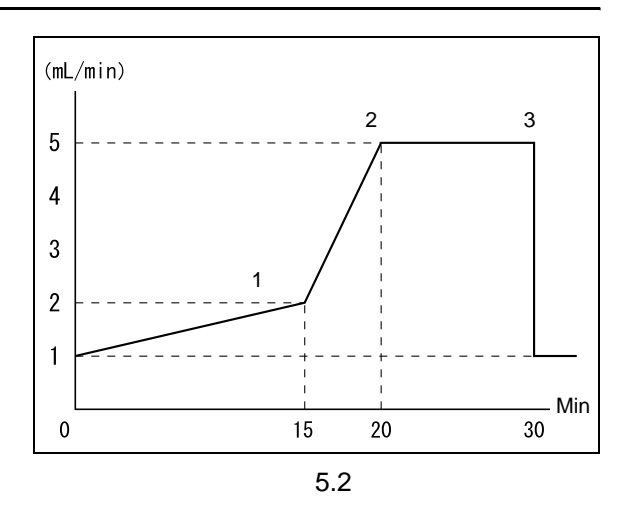

**1** 出现初始屏幕。

3 (enter)

 $\blacksquare$  1

 $1<sub>1</sub>$ 

 $5<sup>5</sup>$ 

**4**

1.000mL MAX 10.0 0.0MPa MIN 0.0 pump prog run remote G.E.  $\circ$  $\circ$  $\circ$  $\circ$ USED LEFT

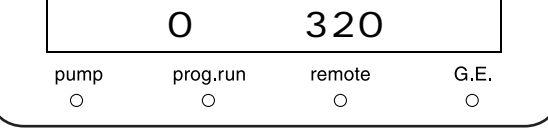

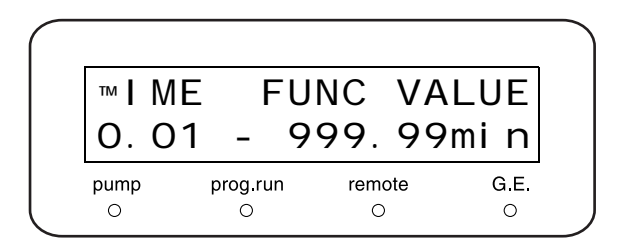

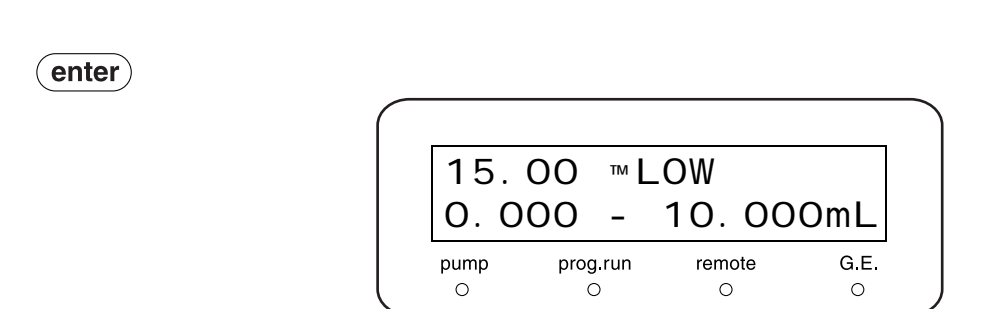

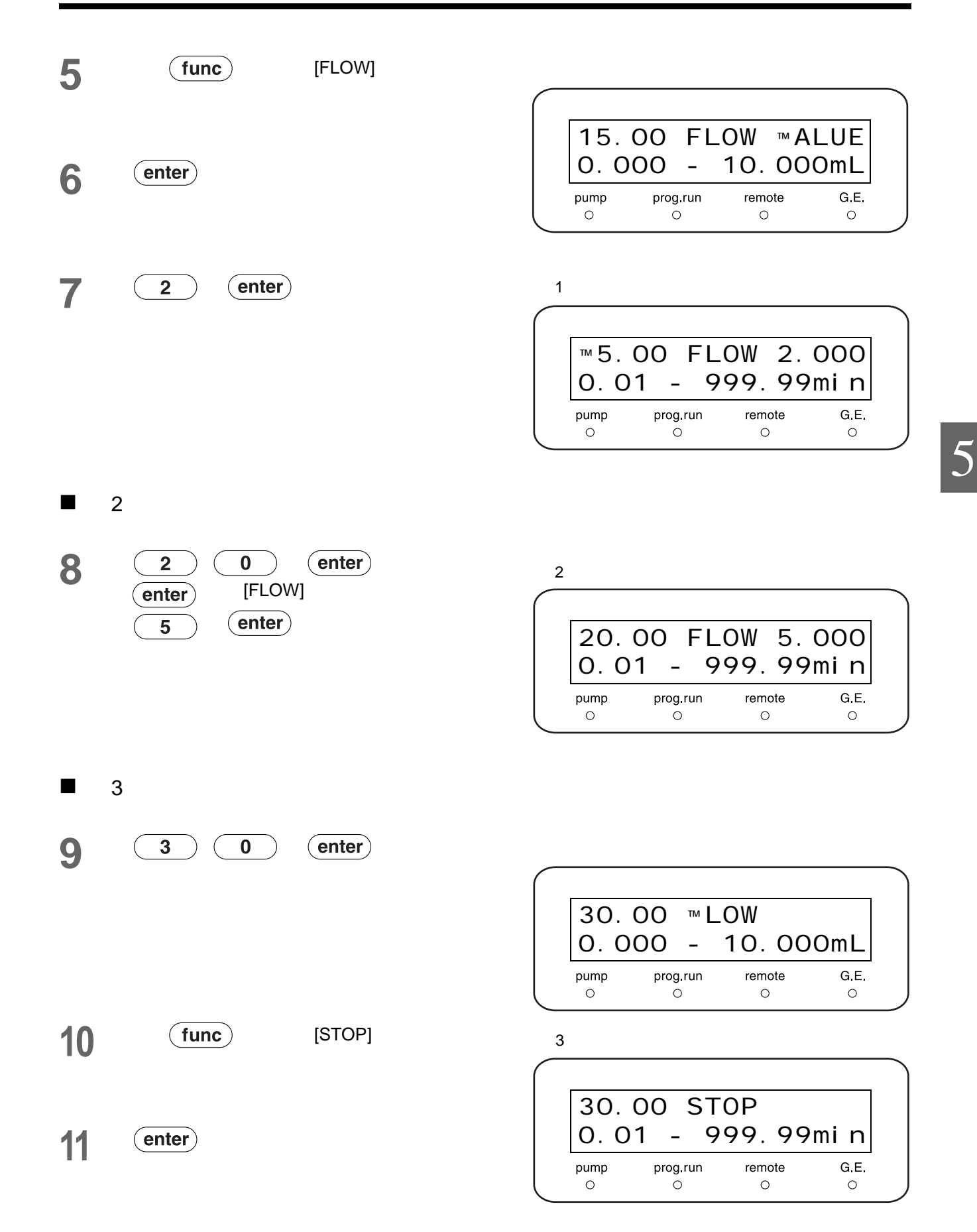

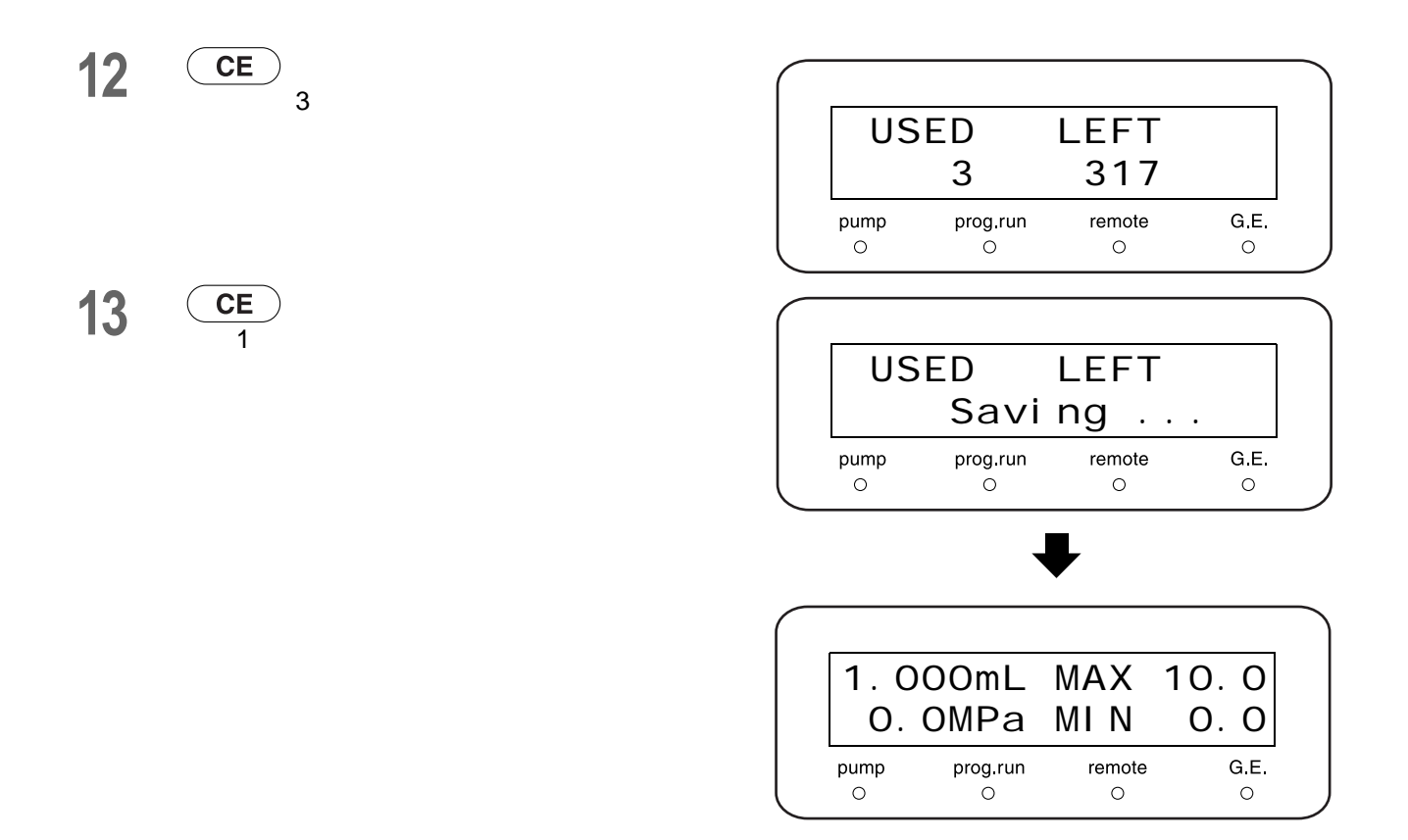

### <span id="page-116-0"></span> $\overline{5.4.5}$  $[BCNC]$  and B  $[BCNC]$  $A$  B  $B$ A  $(\%) = 100 (\%) -$  B [BCNC]  $(\%)$ [BCNC] 0 100%  $0.1%$  $\blacksquare$  [BCNC] 1 " P. 5-45 **2** 输入时间。 **3 (func)** [BCNC] 20.00 BCNC 100.0<br>0.01 - 999.99min **4** 输入浓度并按  $($ enter $)$ - 999.99min  $\begin{array}{c}\n\mathsf{prog}.\mathsf{run} \\
\circ\n\end{array}$ remote  $G \nightharpoonup$ pump

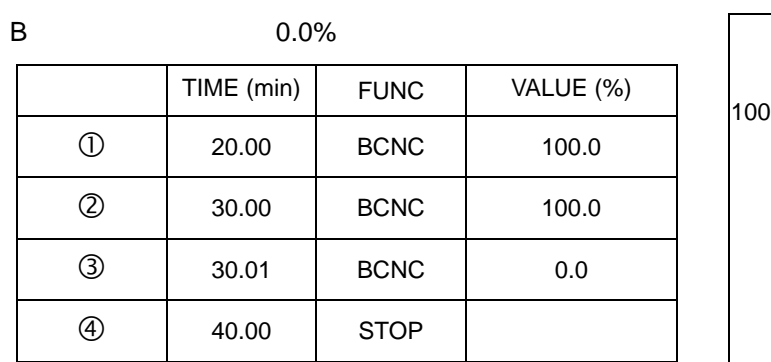

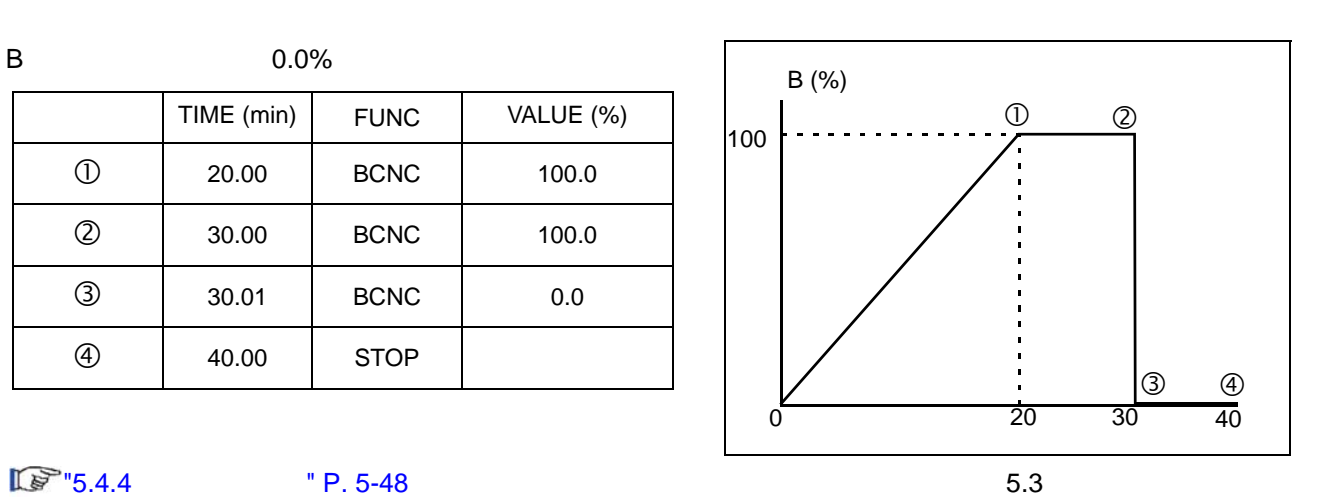

 $\circ$ 

 $\bullet$ 

 $\circ$ 

### <span id="page-117-0"></span> $5.4.6$

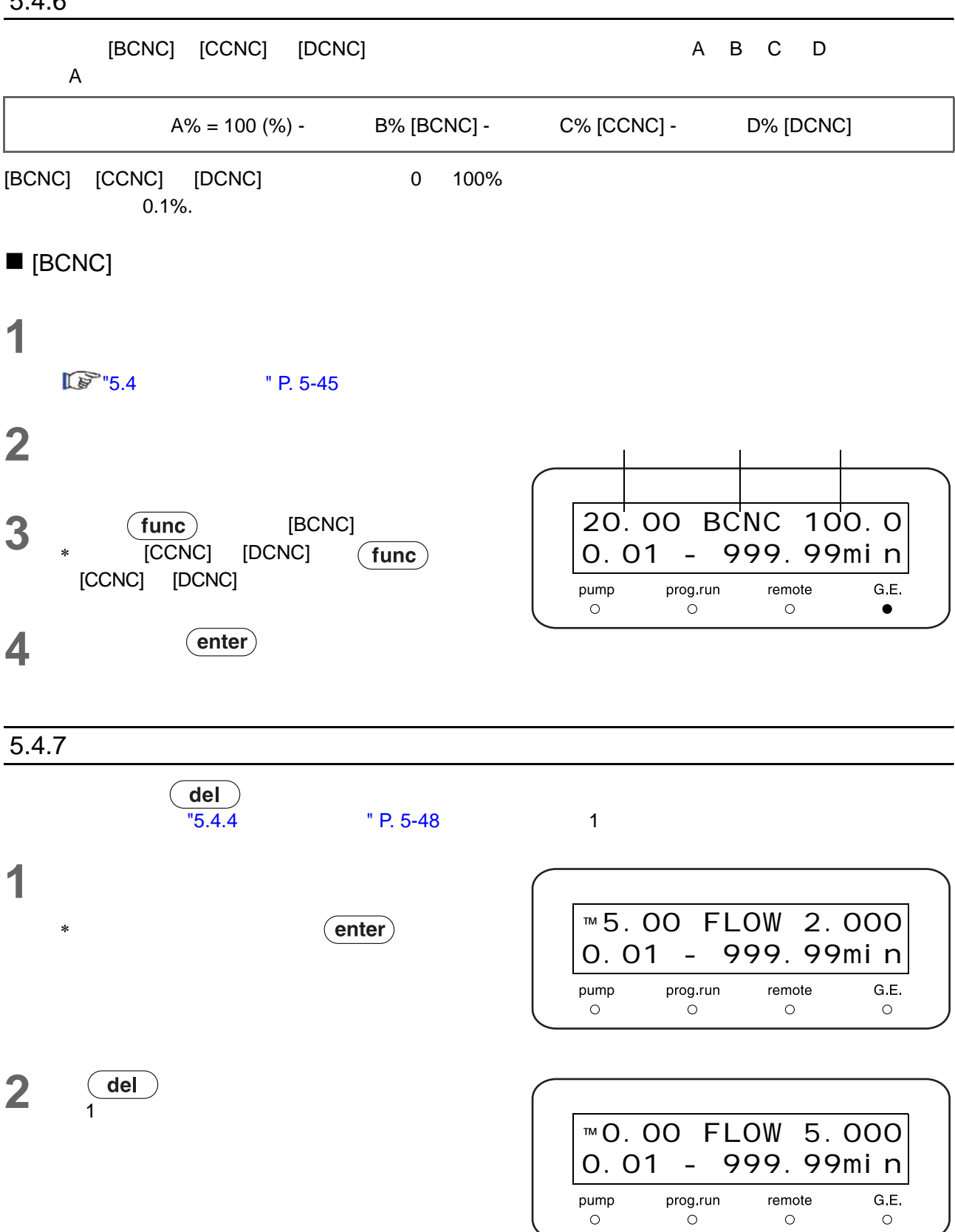

G E

 $\circ$ 

remote

 $\circ$ 

<span id="page-118-0"></span>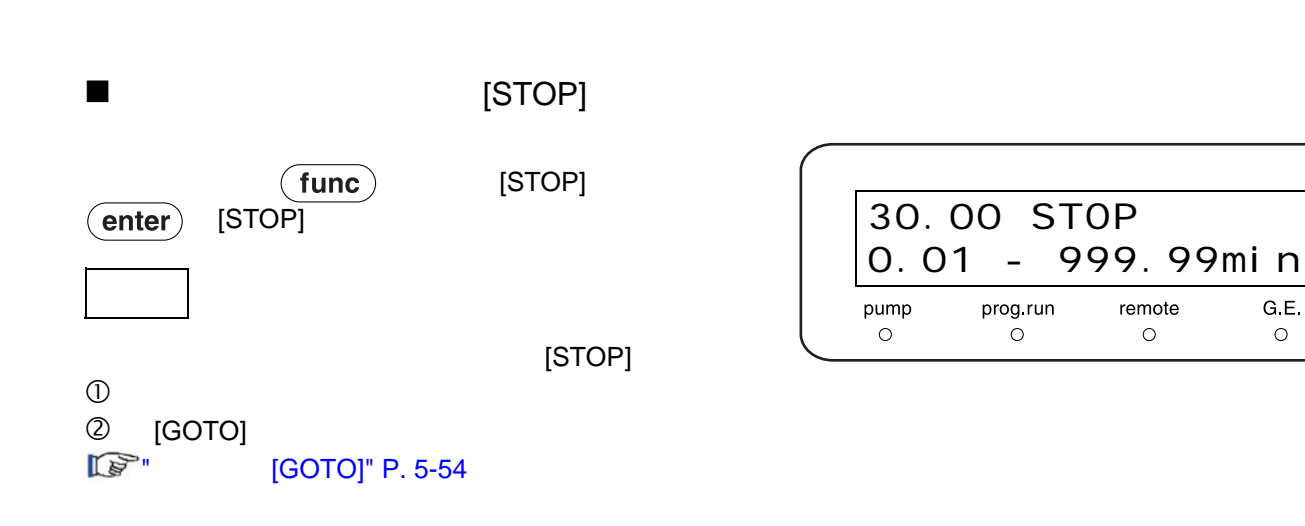

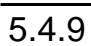

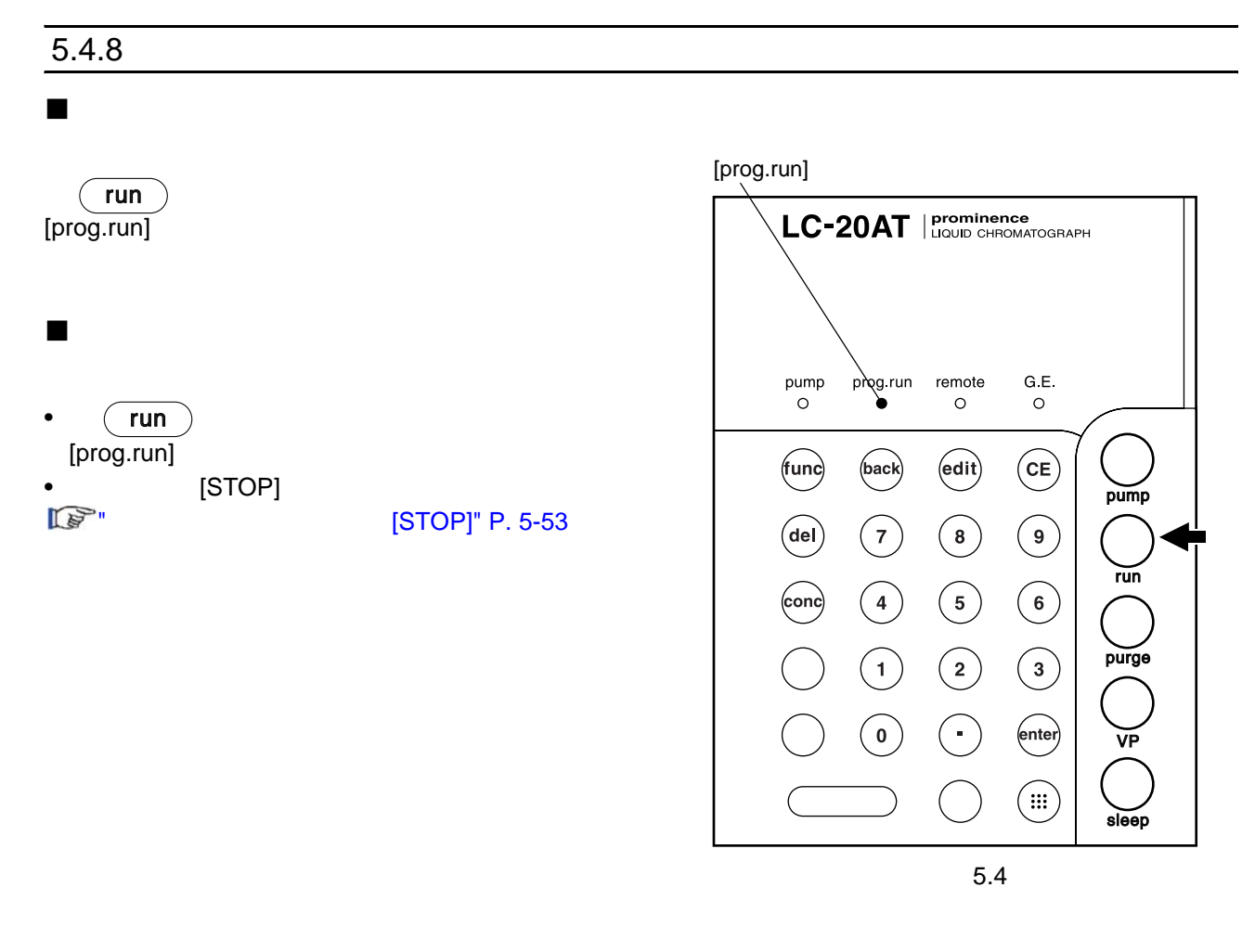

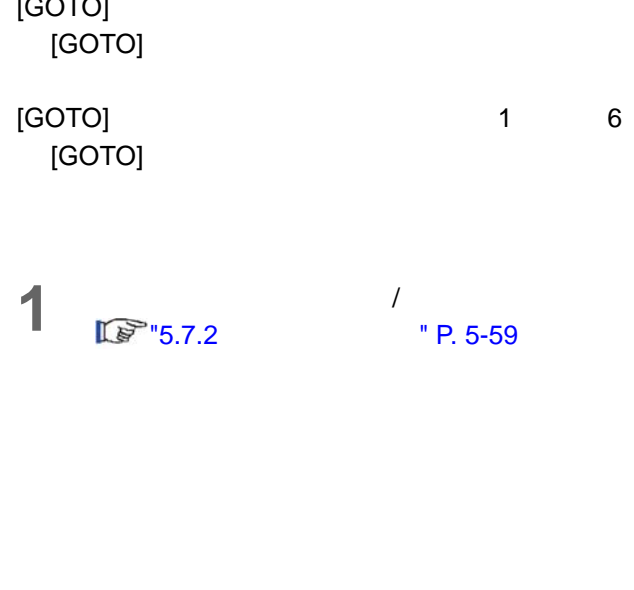

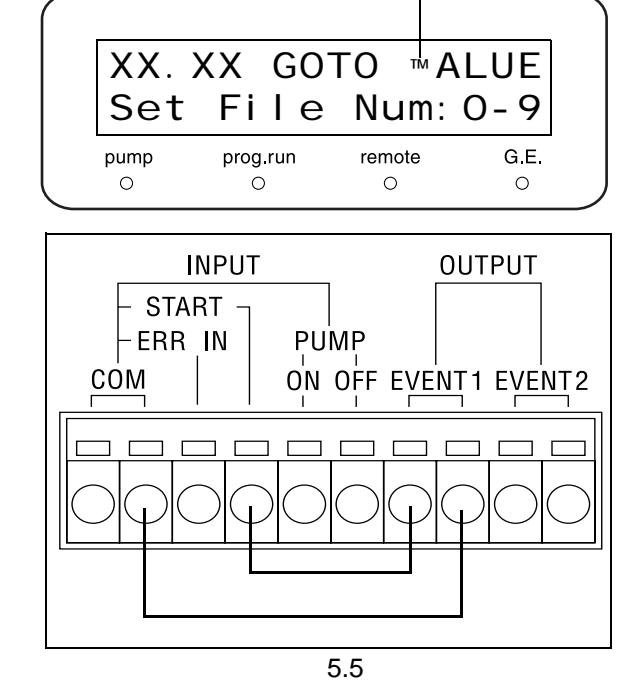

<span id="page-119-1"></span>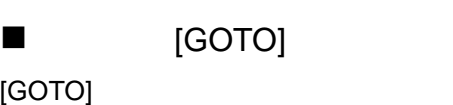

• [GOTO] [LOOP] • [LOOP]  $255$  [0]  $256$ 

 $30$ 

- $[GOTO]$  $[LOOP]$
- $[GOTO]$  $[{\mathsf{LOOP}}]$  , and the control control  $[{\mathsf{GOFD}}]$  , and  $[{\mathsf{GOFD}}]$  , and  ${\mathsf{LOOP}}$  , and  ${\mathsf{LOCD}}$
- 

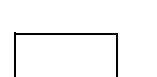

 $\circledR$   $\circledR$ 

 $[LOOP]$  [LOOP] [GOTO]

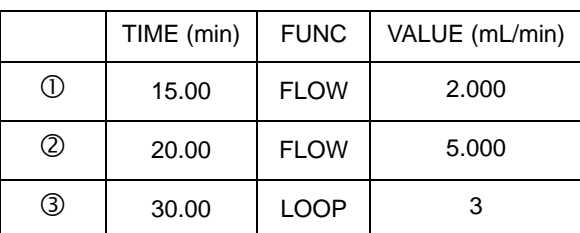

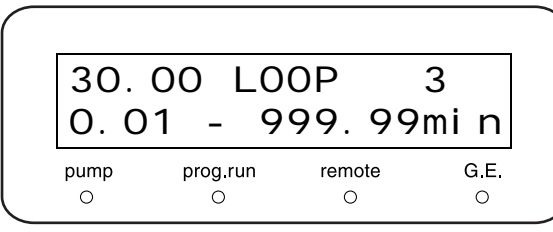

 $[LOOP]$ 

<span id="page-119-0"></span> $\blacksquare$ 

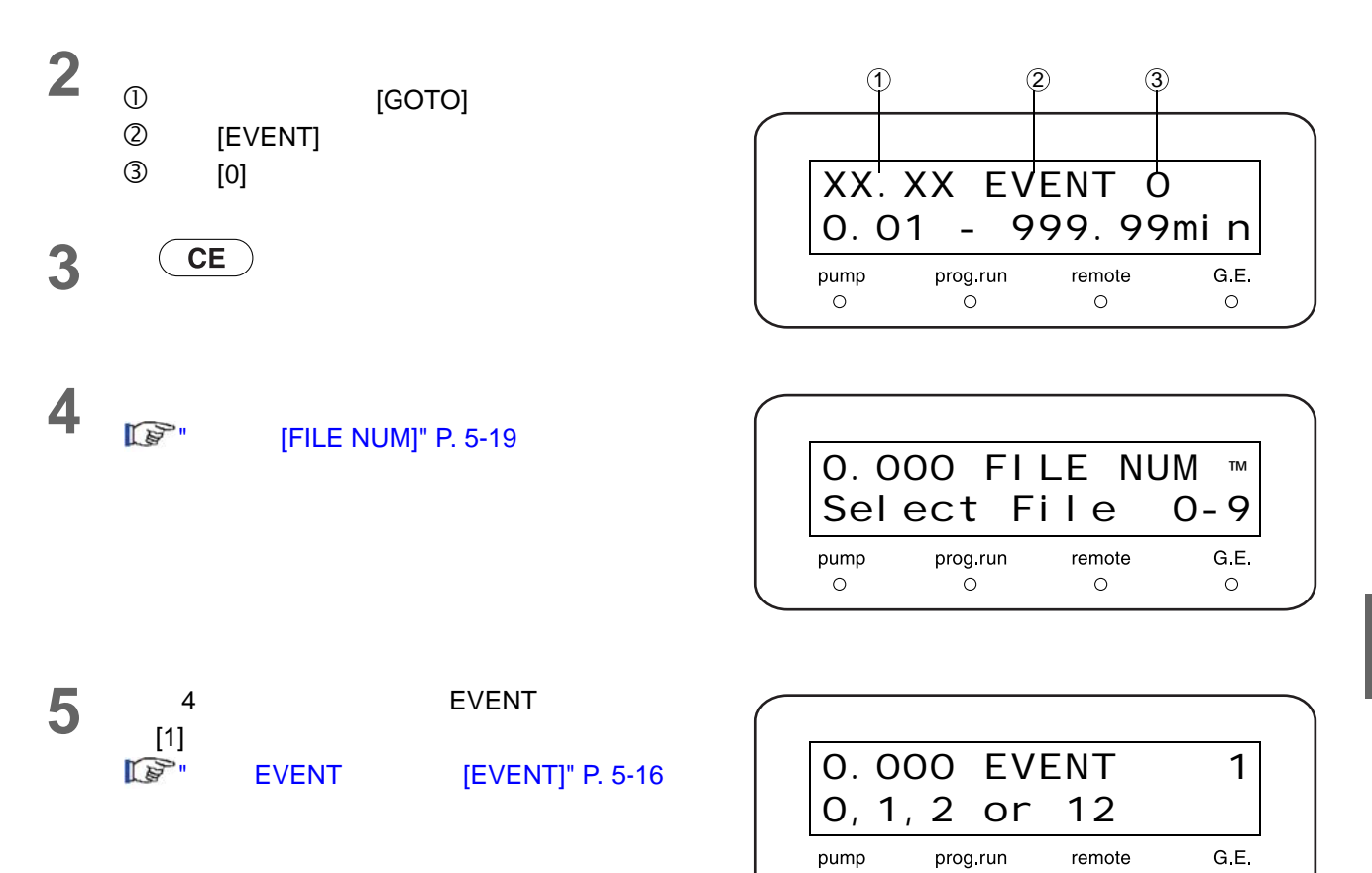

 $\circ$ 

 $\circ$ 

 $\circ$ 

 $\circ$ 

**6** 将文件号重新设定为原文件号。

## <span id="page-121-0"></span>5.5 **CBM-20A CBM-20Alite**

### $5.5.1$

CBM-20A CBM-20Alite

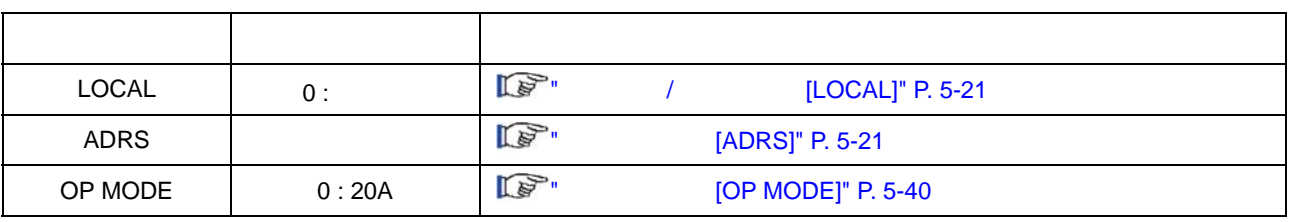

 $5.5.2$ 

CBM-20A/20Alite CBM-20A/20Alite

 $\lambda$ 

SIL-20A **CBM-20A/20Alite** CBM-20A/20Alite

## 5.6 **SCL-10Avp SCL-10A**

### $5.6.1$

SCL-10Avp SCL-10A

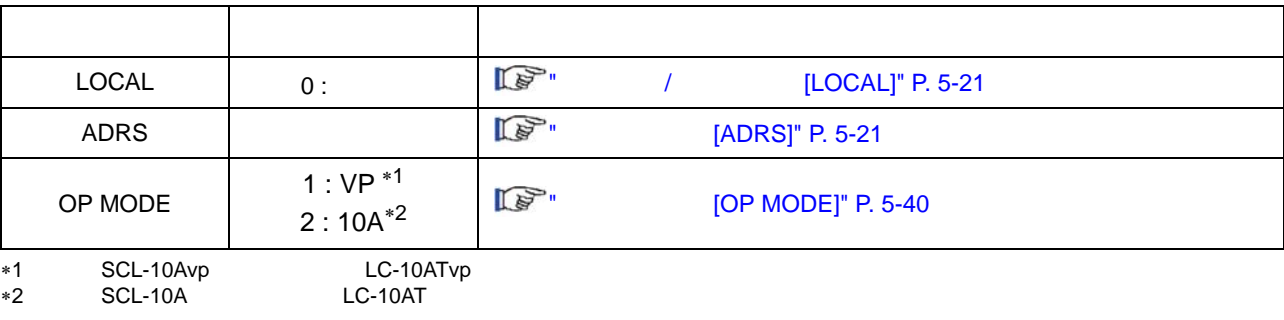

### $5.6.2$

SCL-10Avp SCL-10A SCL-10Avp/SCL-10A  $\mathcal{N}$ 

SCL-10Avp/SCL-10A

### $5.6.3$ SCL-10Avp SCL-10A LC-10ATvp LC-10AT 1) 3.999mL/min 2) [P.MAX] 43.2MPa 3)  $[LPGE MODEL]$   $[0, 1, 4]$   $[0]$   $LC-10AT(vp)$

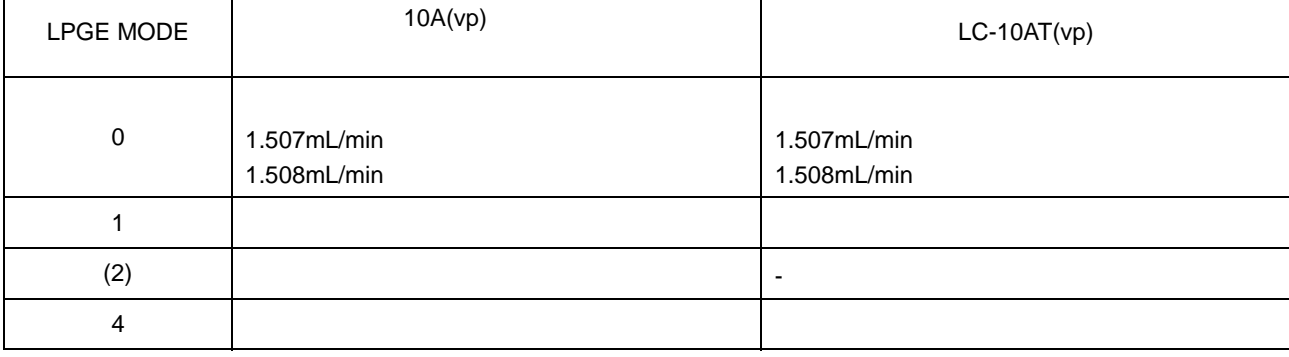

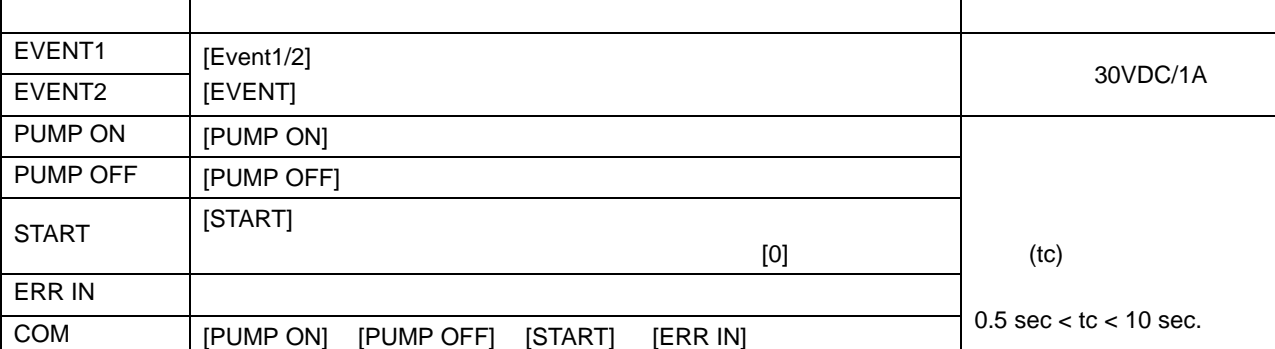

5.6

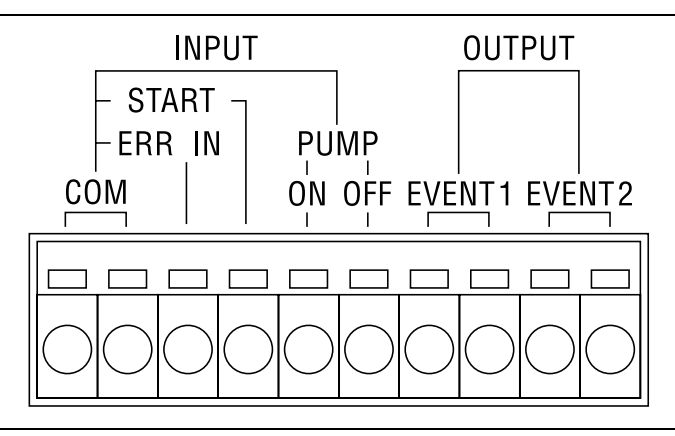

 $\overline{5.7.1}$  /

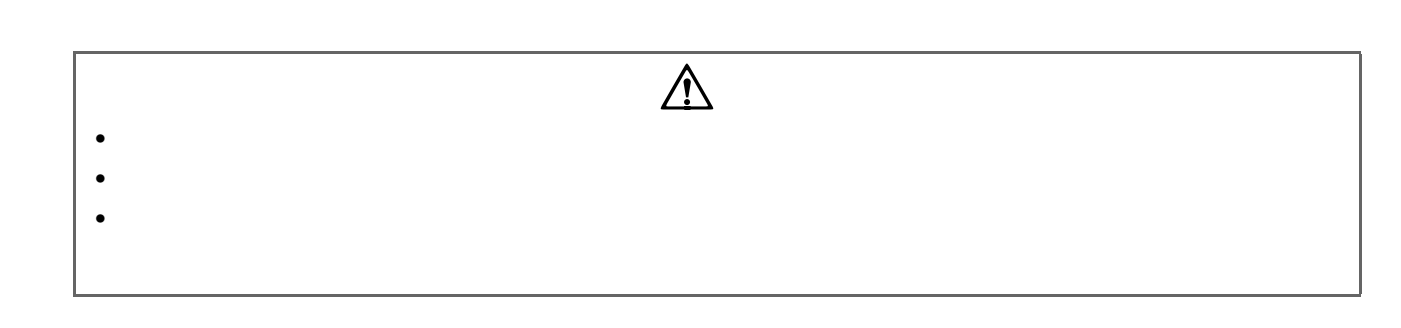

 $\overline{a}$ 

## 5.7  $/$

<span id="page-124-0"></span>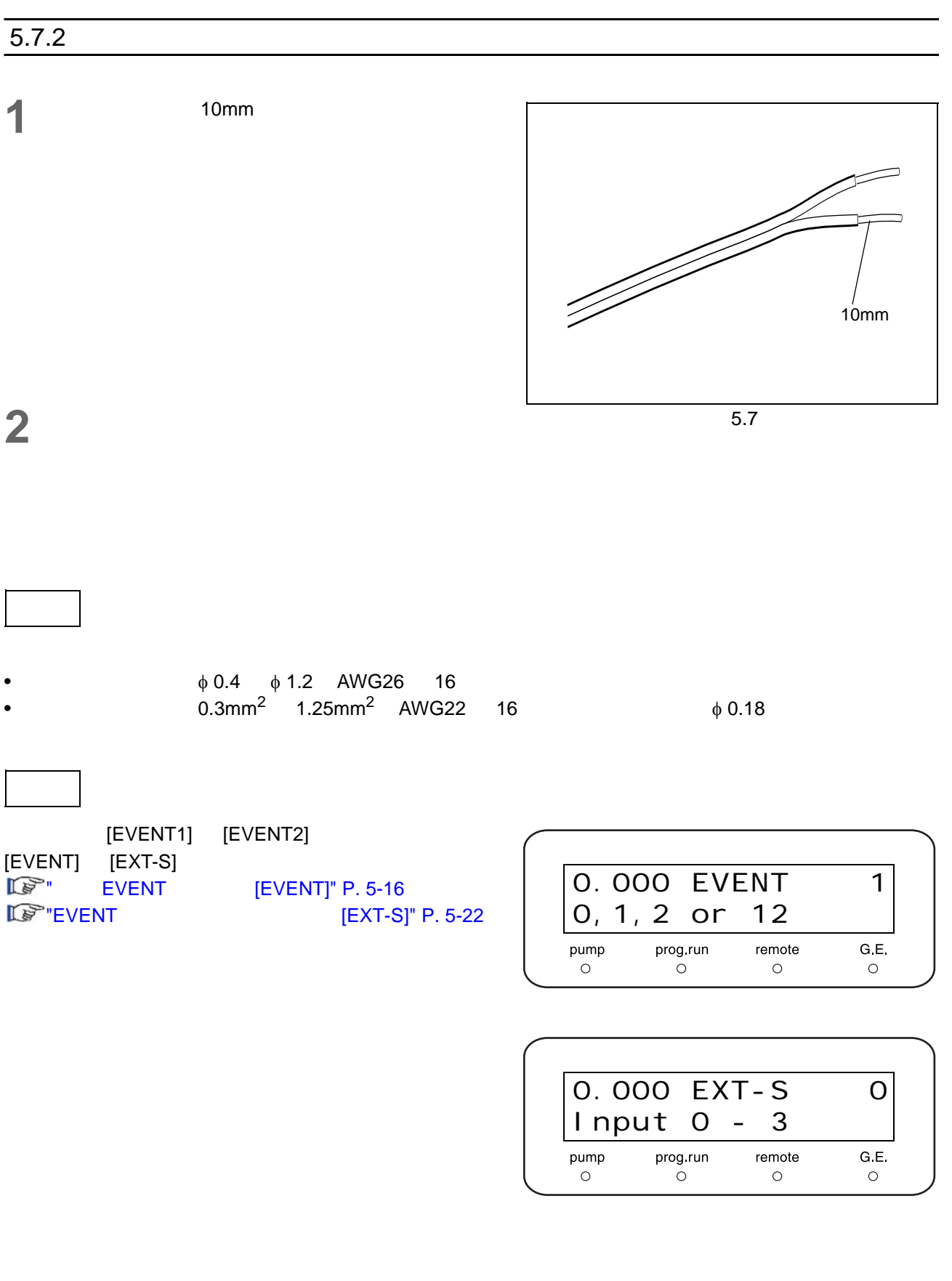

 $5.7$  /

## 6 **State State**

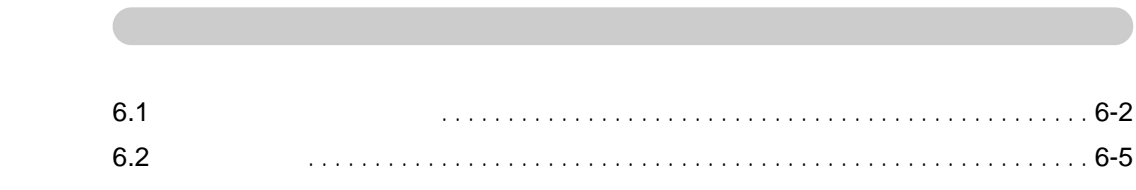

## <span id="page-127-0"></span> $6.$  $6.1$

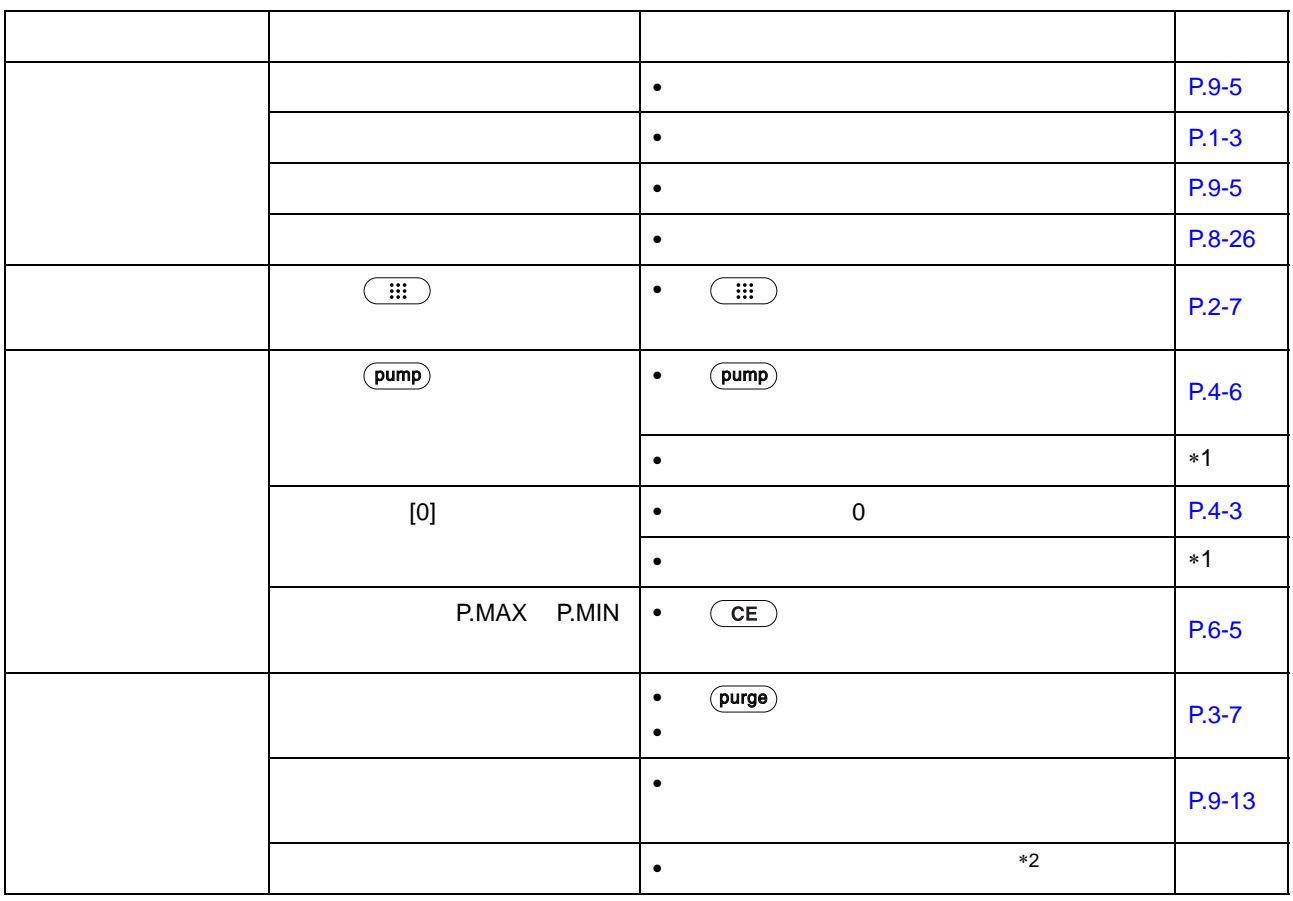

 $*1$ 

∗2:如何推入溶剂

拔下连接到主进口单向阀上的吸管。将附带的停止接头 T 连接在这个拔下的吸管上。

 $\tau$  T  $\tau$  and  $\tau$  and  $\tau$  and  $\tau$  and  $\tau$ ∗3:如何检查过滤器是否堵塞

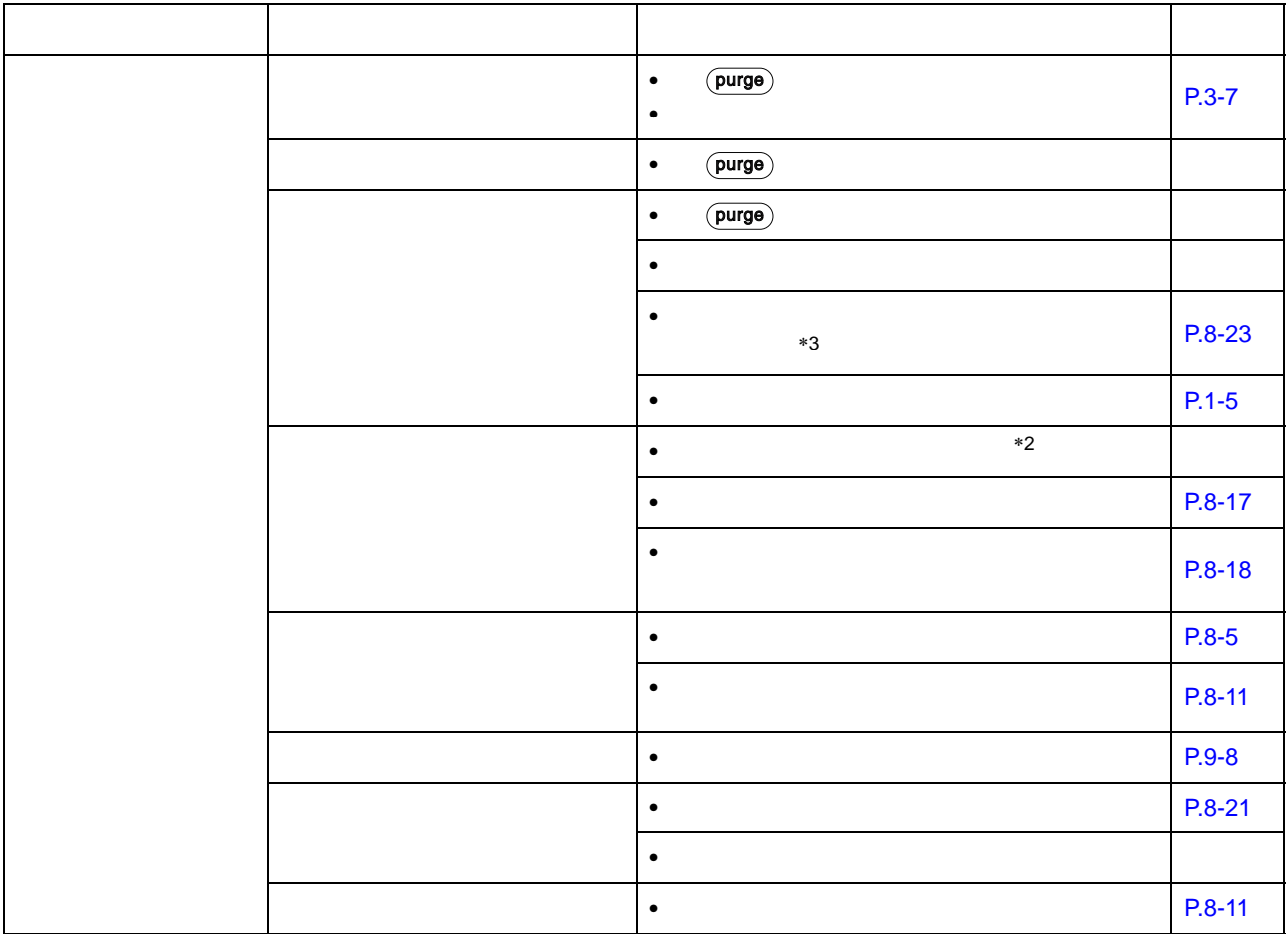

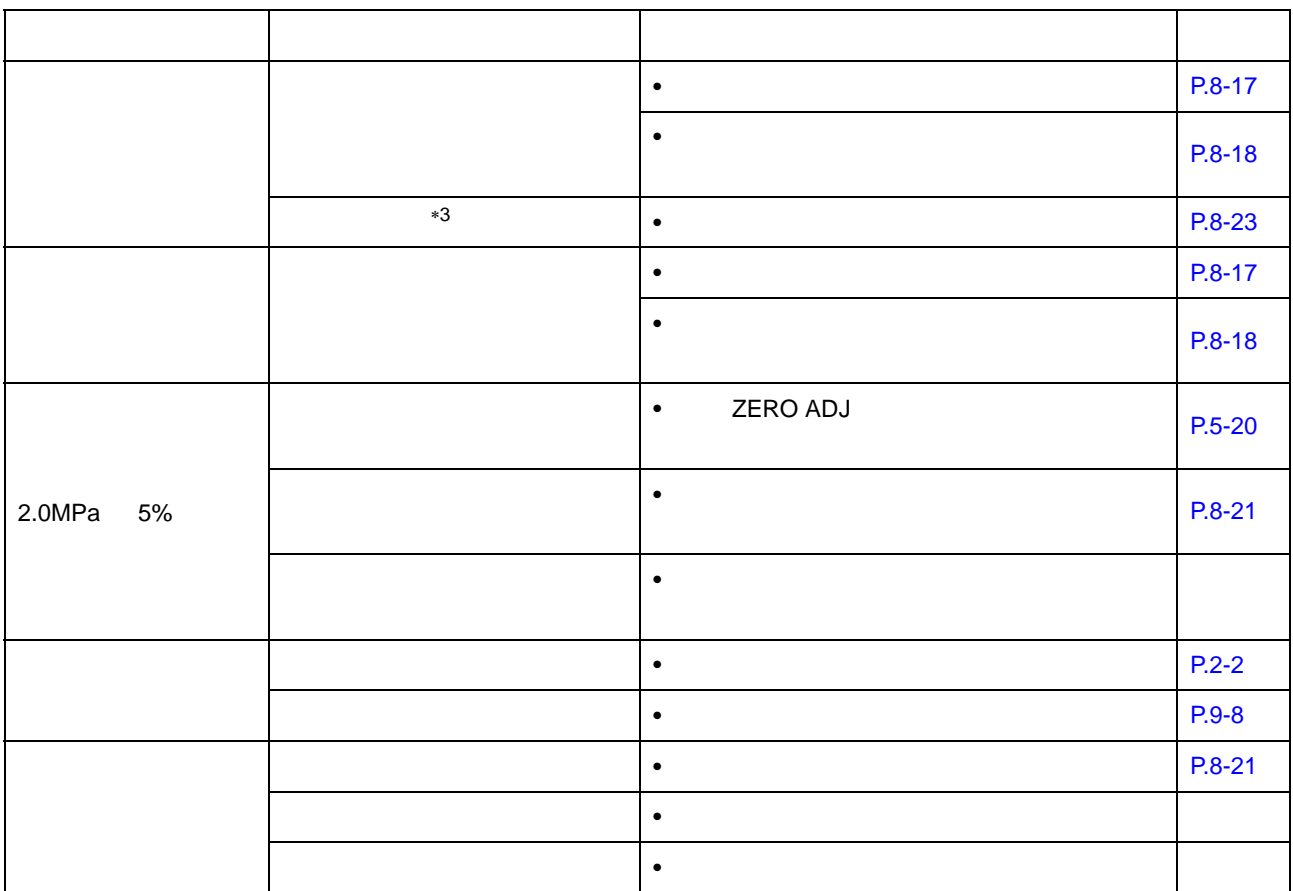

∗3:如何检查过滤器是否堵塞

 $6.2$ 

<span id="page-130-0"></span>6.2

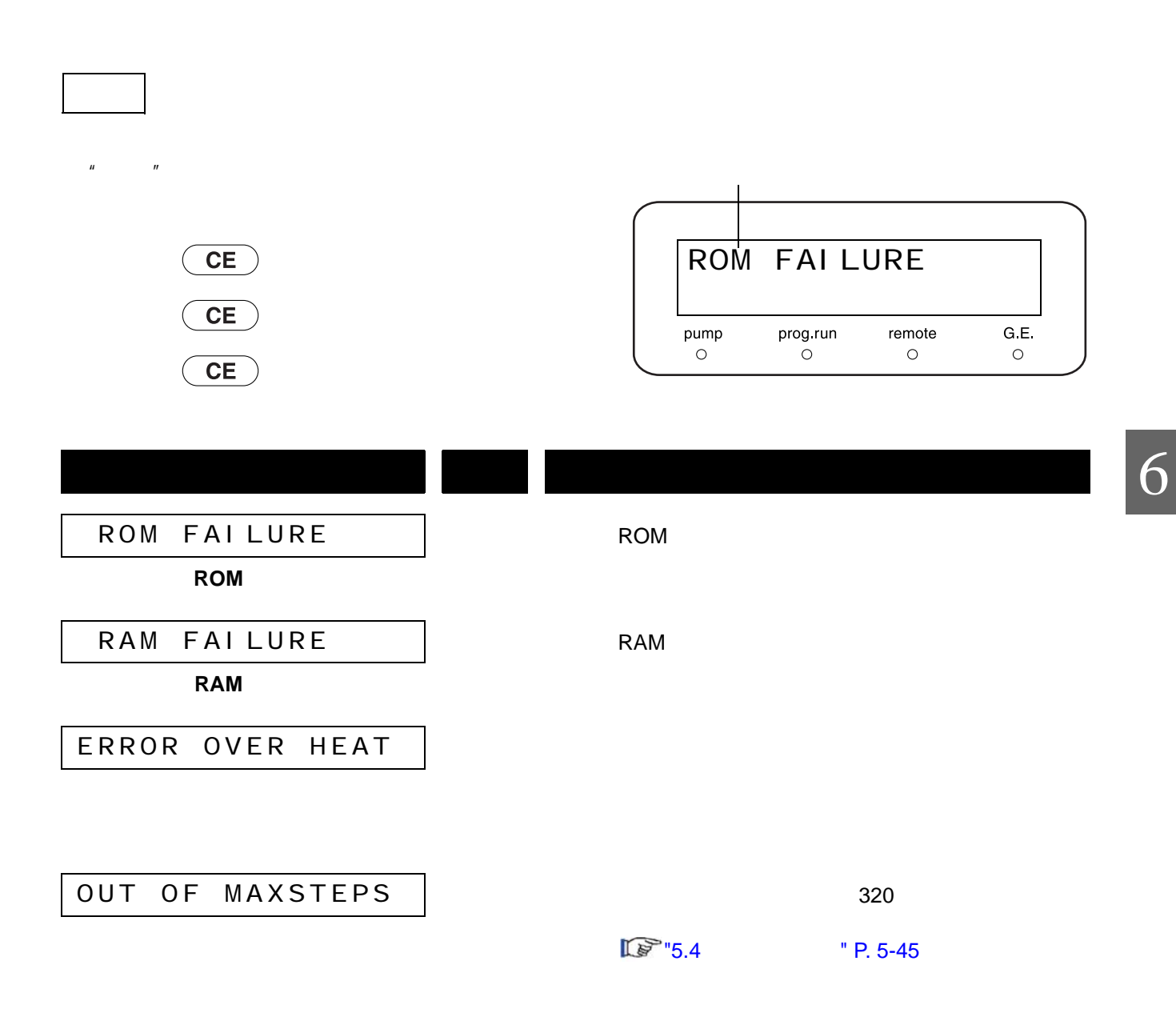

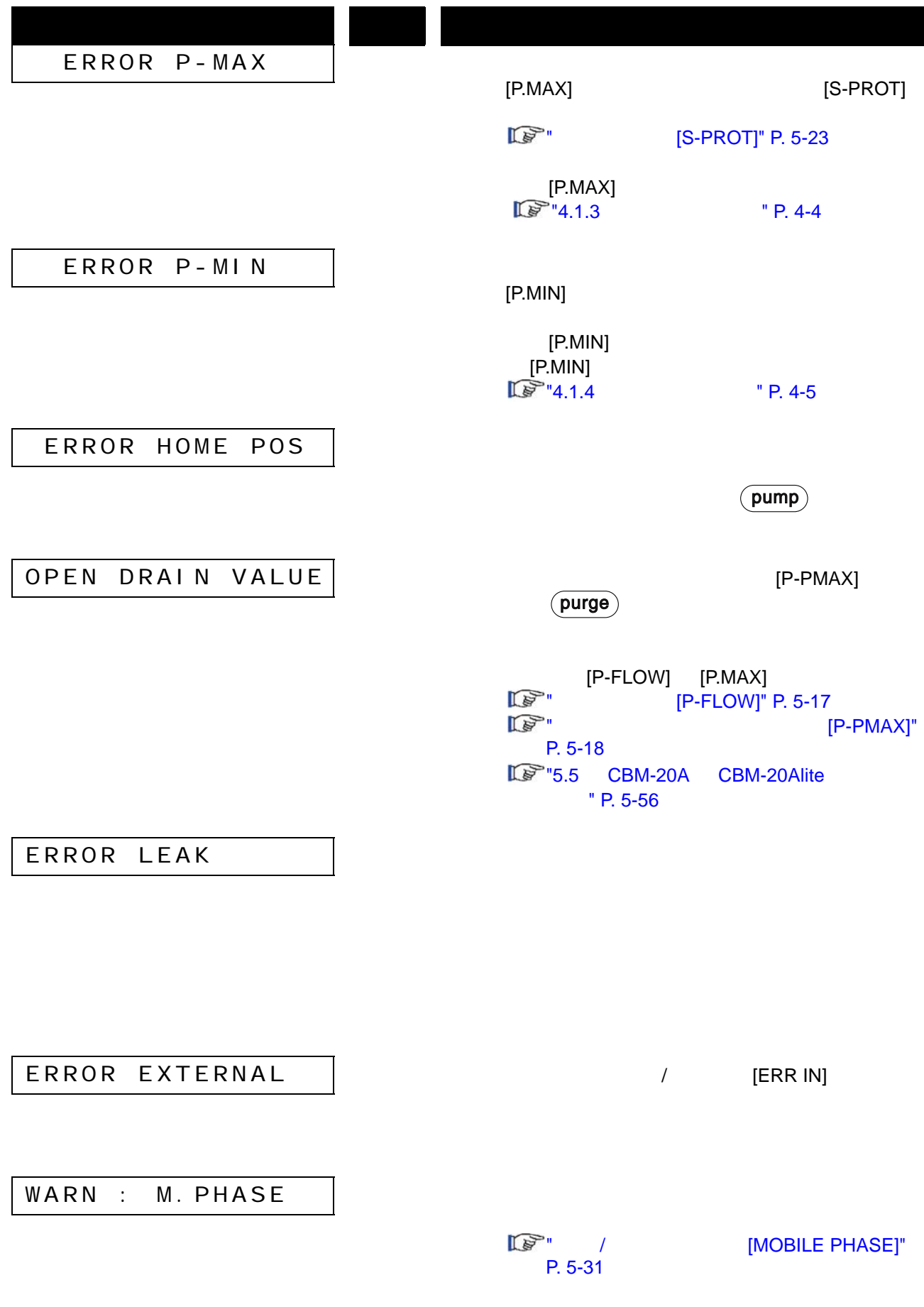

I

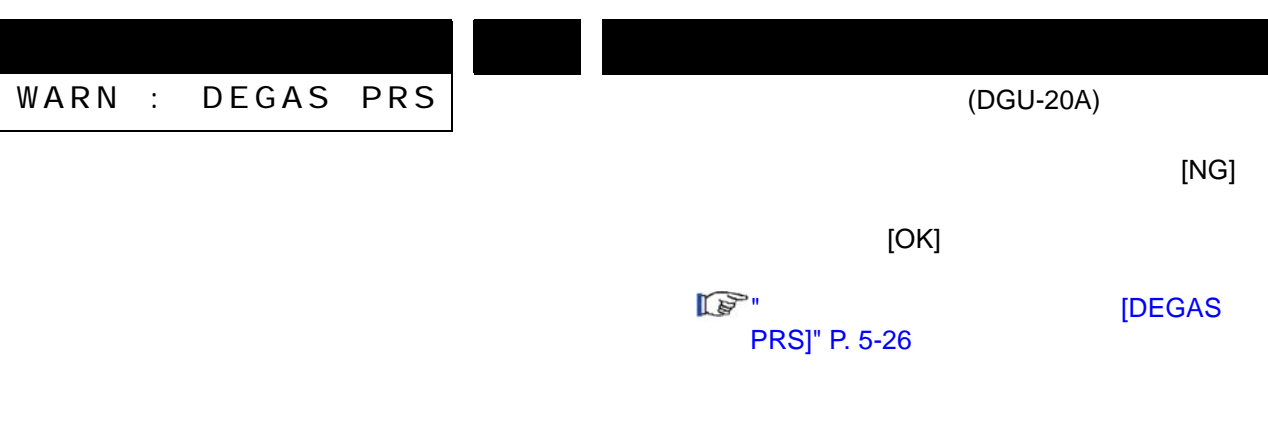

# $\overline{\mathcal{L}}$

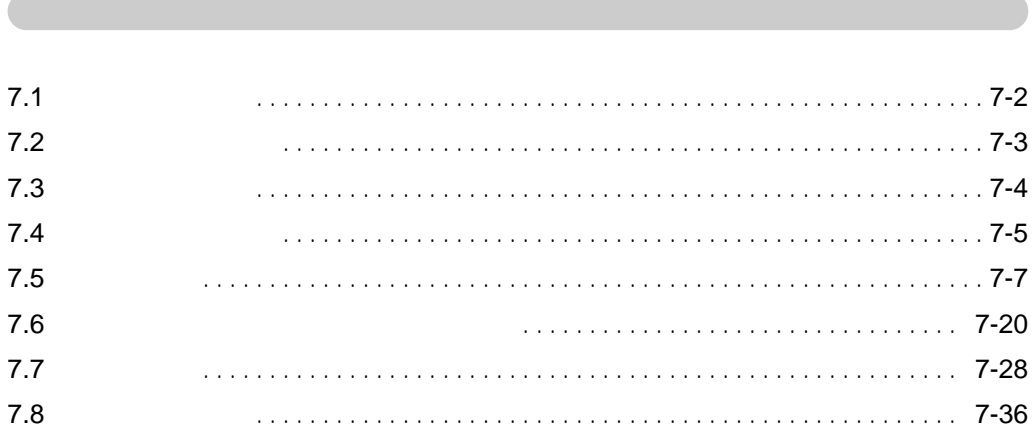

### <span id="page-135-0"></span>7. 7.1

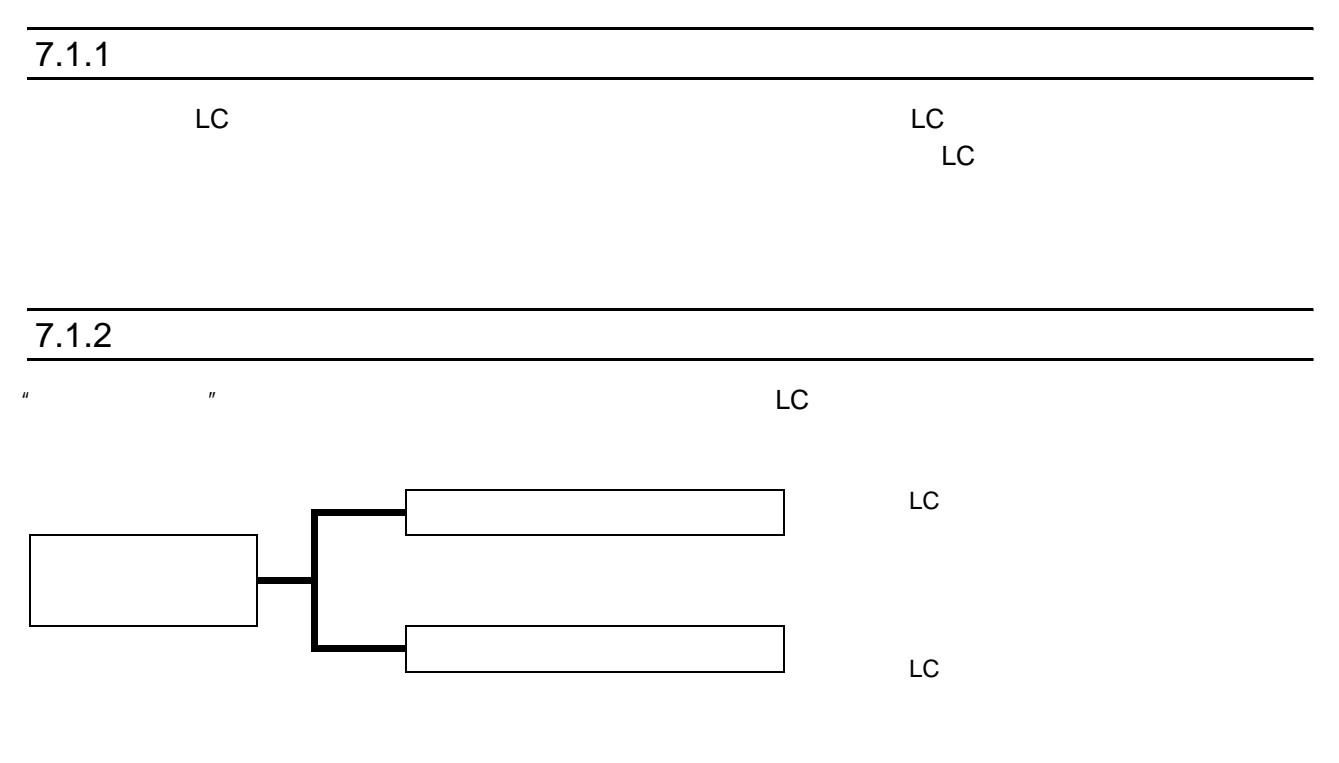

 $\mathsf{HPLC}$ 

## <span id="page-136-0"></span>7.2

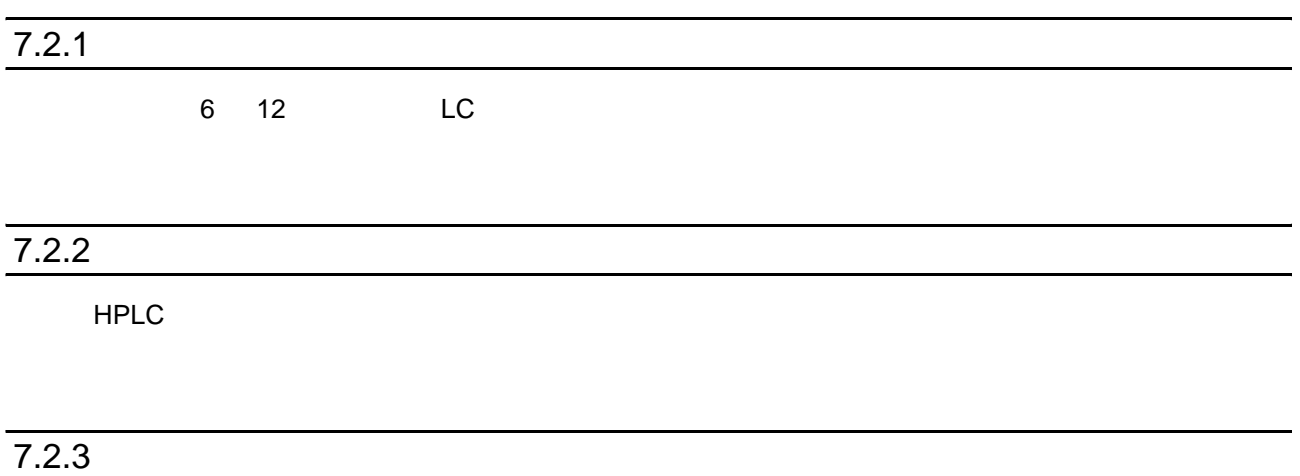

 $7.2$ 

## <span id="page-137-0"></span>7.3 认证注意事项

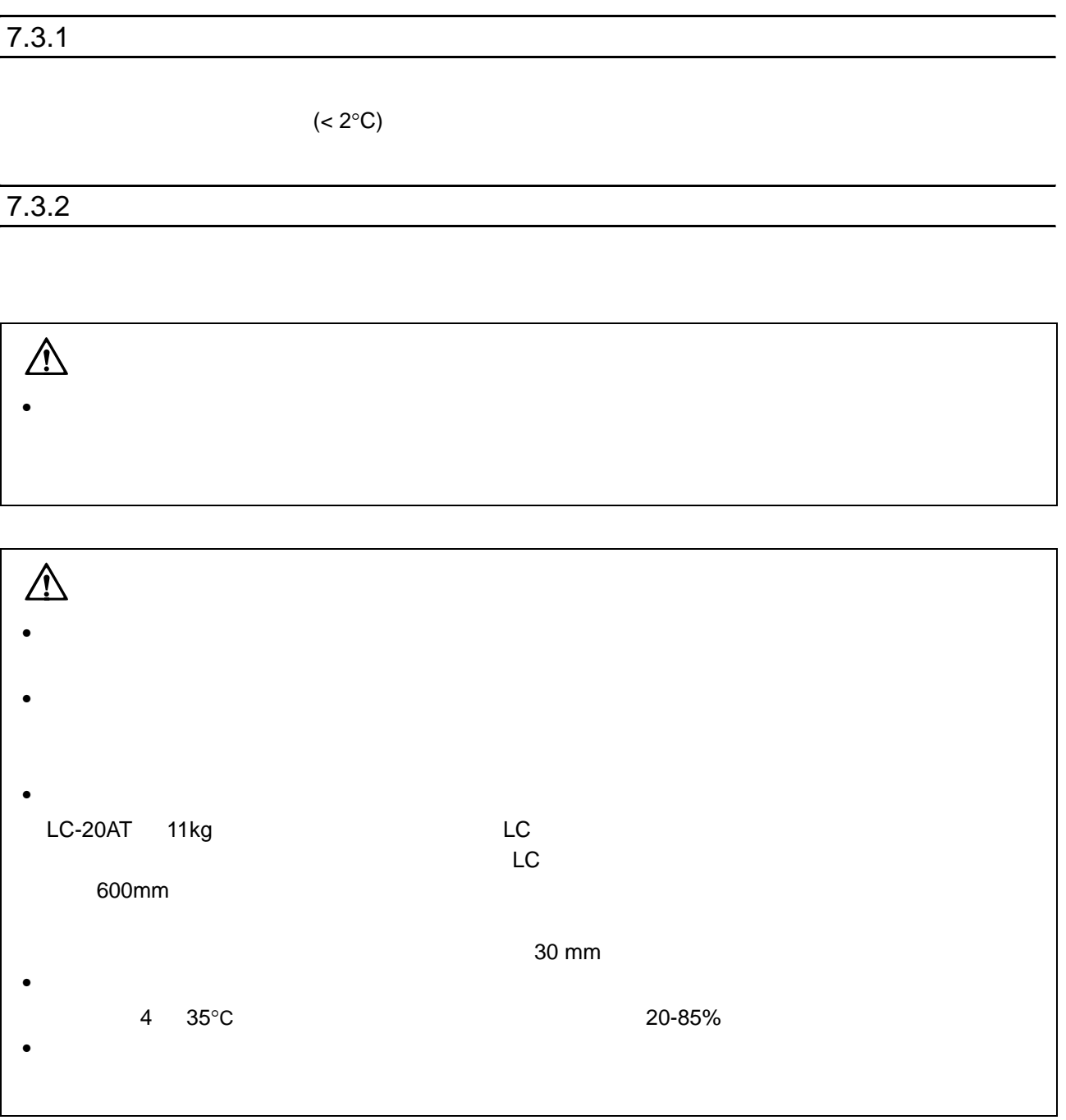

## <span id="page-138-0"></span>7.4 认证所需的设备

 $\blacksquare$ 

设备 说明  $(0^{\circ}C \t 50^{\circ}C) \t \pm 1.0^{\circ}C$ 电阻温度计 用于检查色谱柱柱温箱内的温度准确度。  $(0^{\circ}C \t 50^{\circ}C) \t \pm 0.5^{\circ}C$  $\frac{1}{200}$  ,  $\frac{1}{200}$  ,  $\frac{1}{200}$  ,  $\frac{1}{200}$  ,  $\frac{1}{200}$  ,  $\frac{1}{200}$  ,  $\frac{1}{200}$  $(0^{\circ}{\rm C} \qquad 50^{\circ}{\rm C}) \qquad \pm 0.6^{\circ}{\rm C}$ / Chromatopac / extension definition of the chromatopac  $\frac{1}{\sqrt{2\pi}}$  $±0.15%$ 计时表 用于检查溶液传输单元流速的准确度。  $5'30''$   $\pm 0.3$ 容量瓶 用于检查溶液传输单元流速的准确度。 5mL 电子天平 用于检查自动进样器进样体积的准确度。  $0.001g$ 

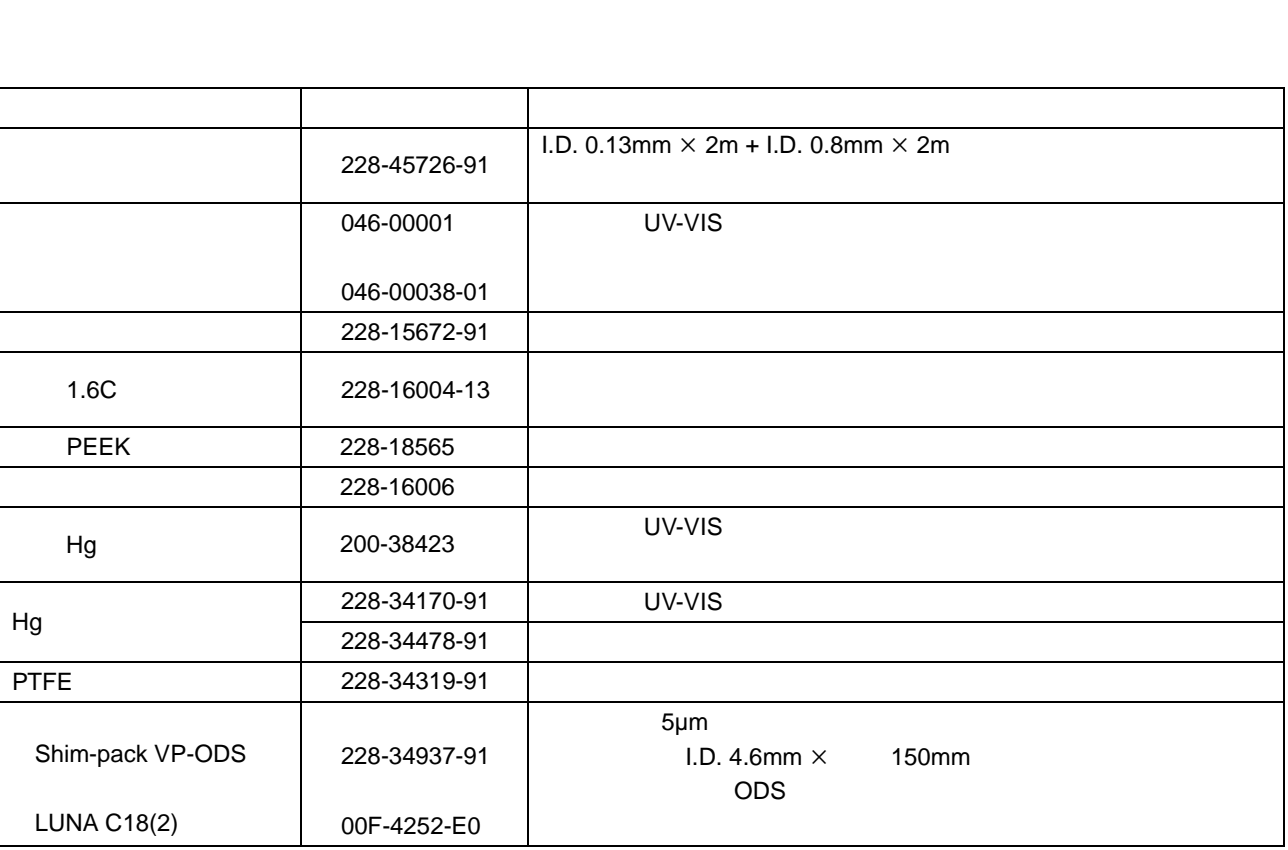

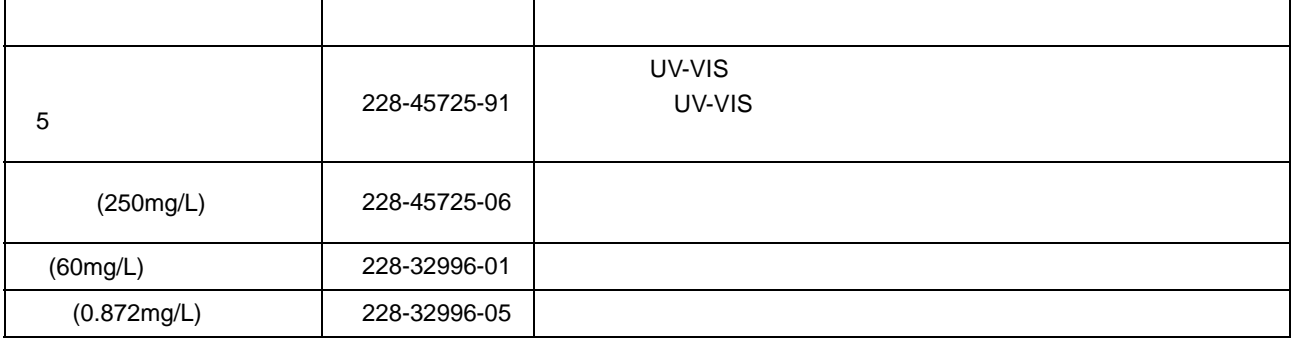

硬件测试所需物品

7. 硬件认证

<span id="page-140-0"></span>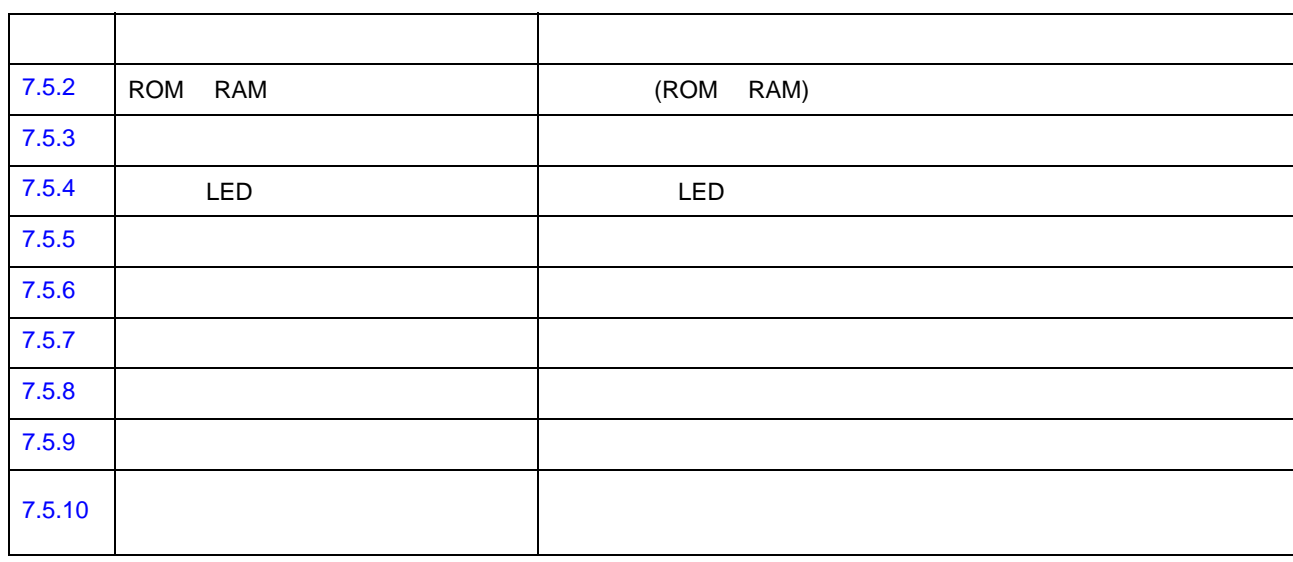

<span id="page-140-1"></span>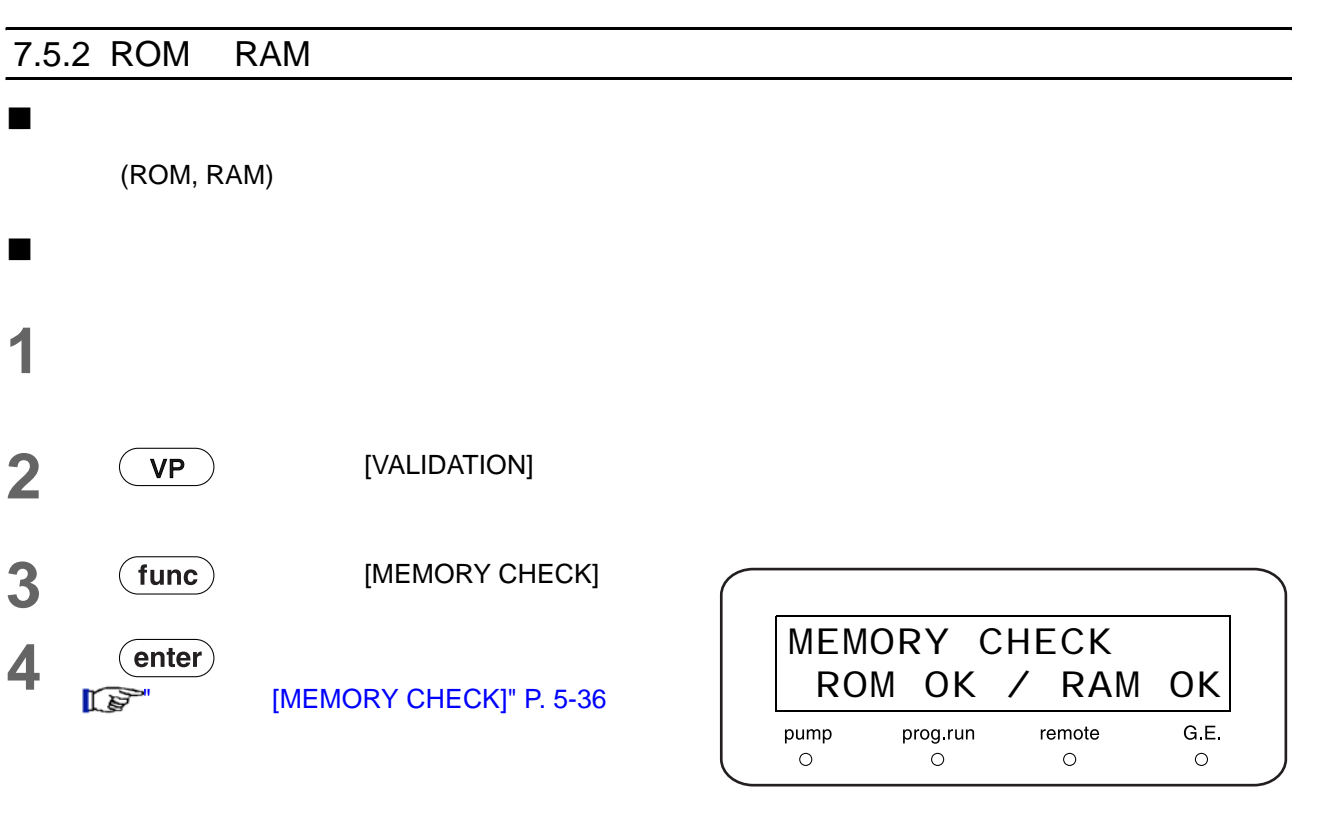

### $[ROM OK / RAM OK]$

7

<span id="page-141-1"></span><span id="page-141-0"></span>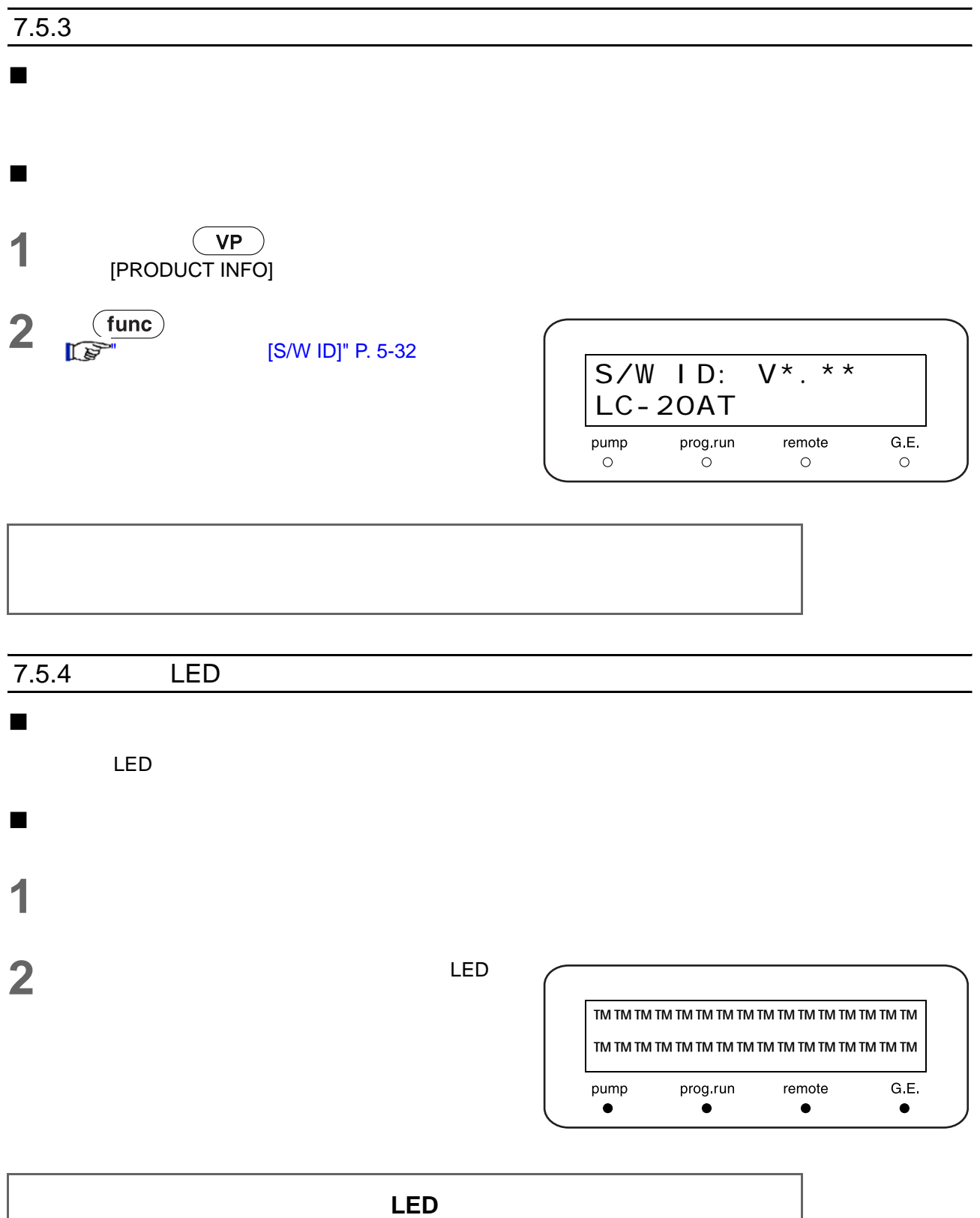

#### 7.5 认证:泵

<span id="page-142-0"></span>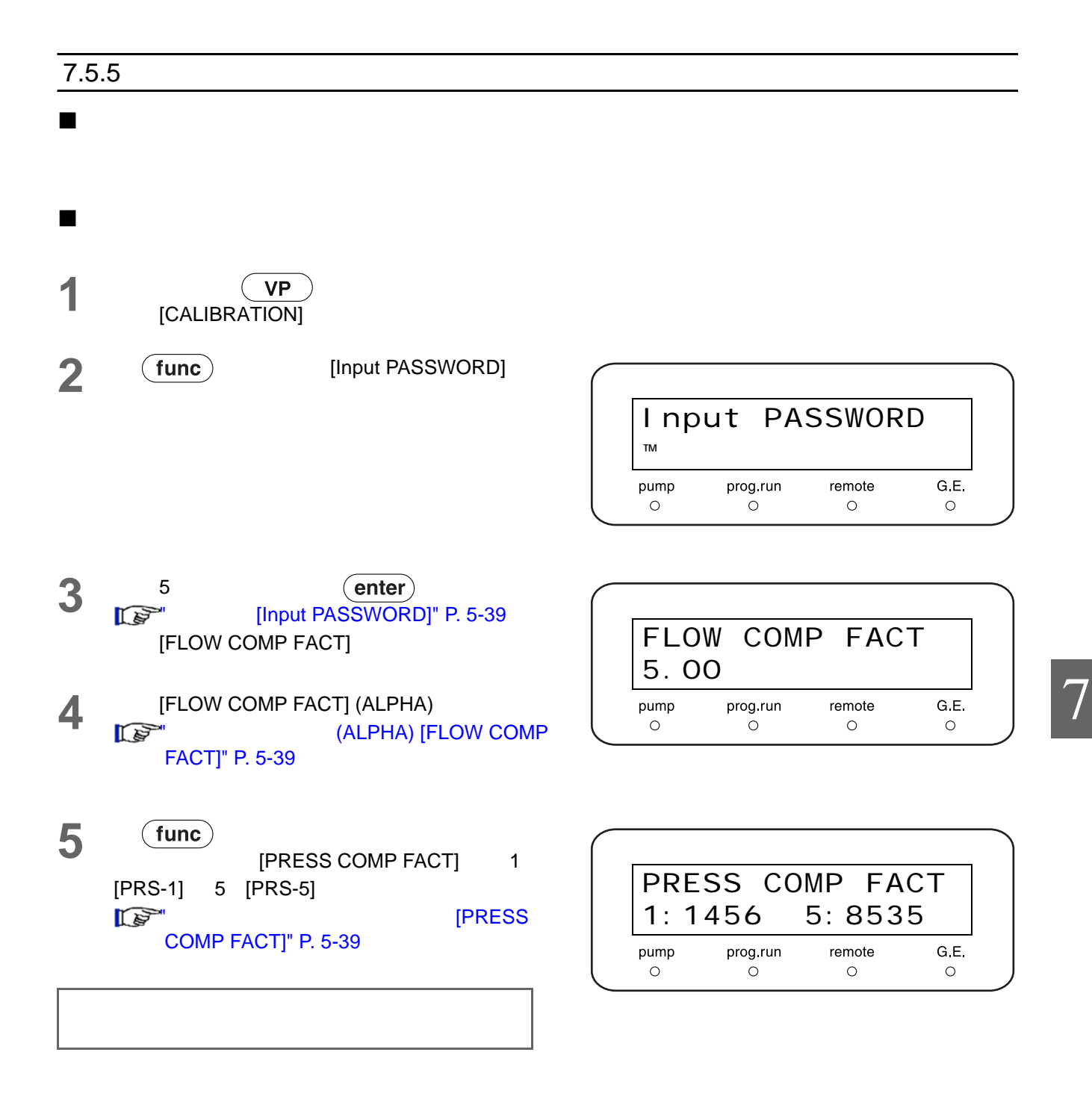

### $\frac{7}{2}$ .

<span id="page-143-0"></span>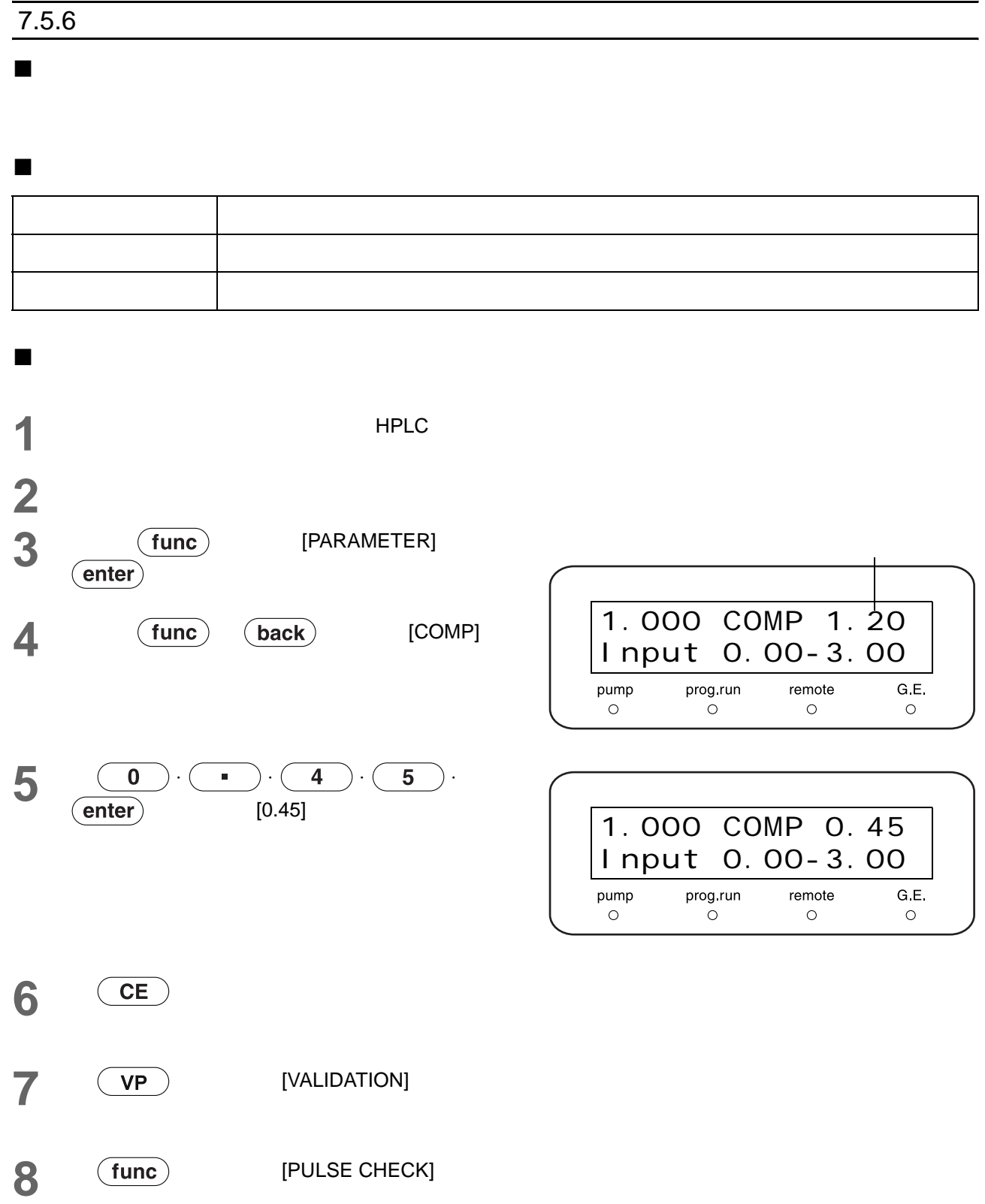
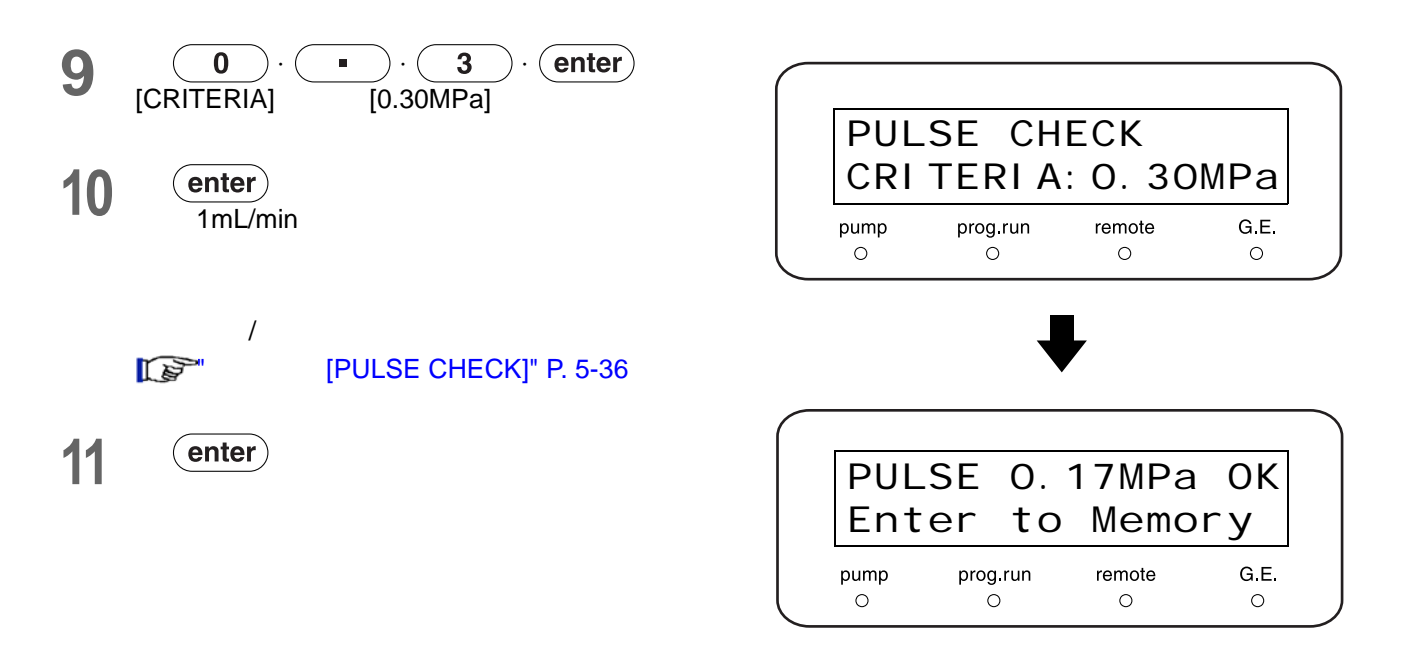

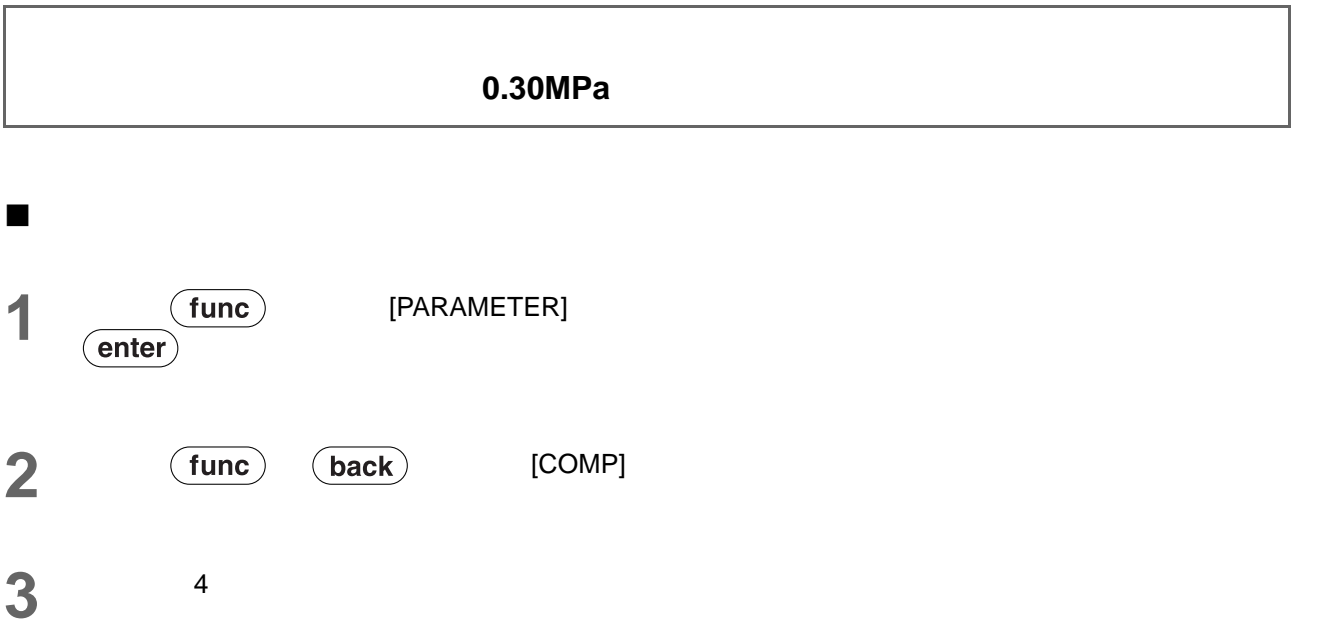

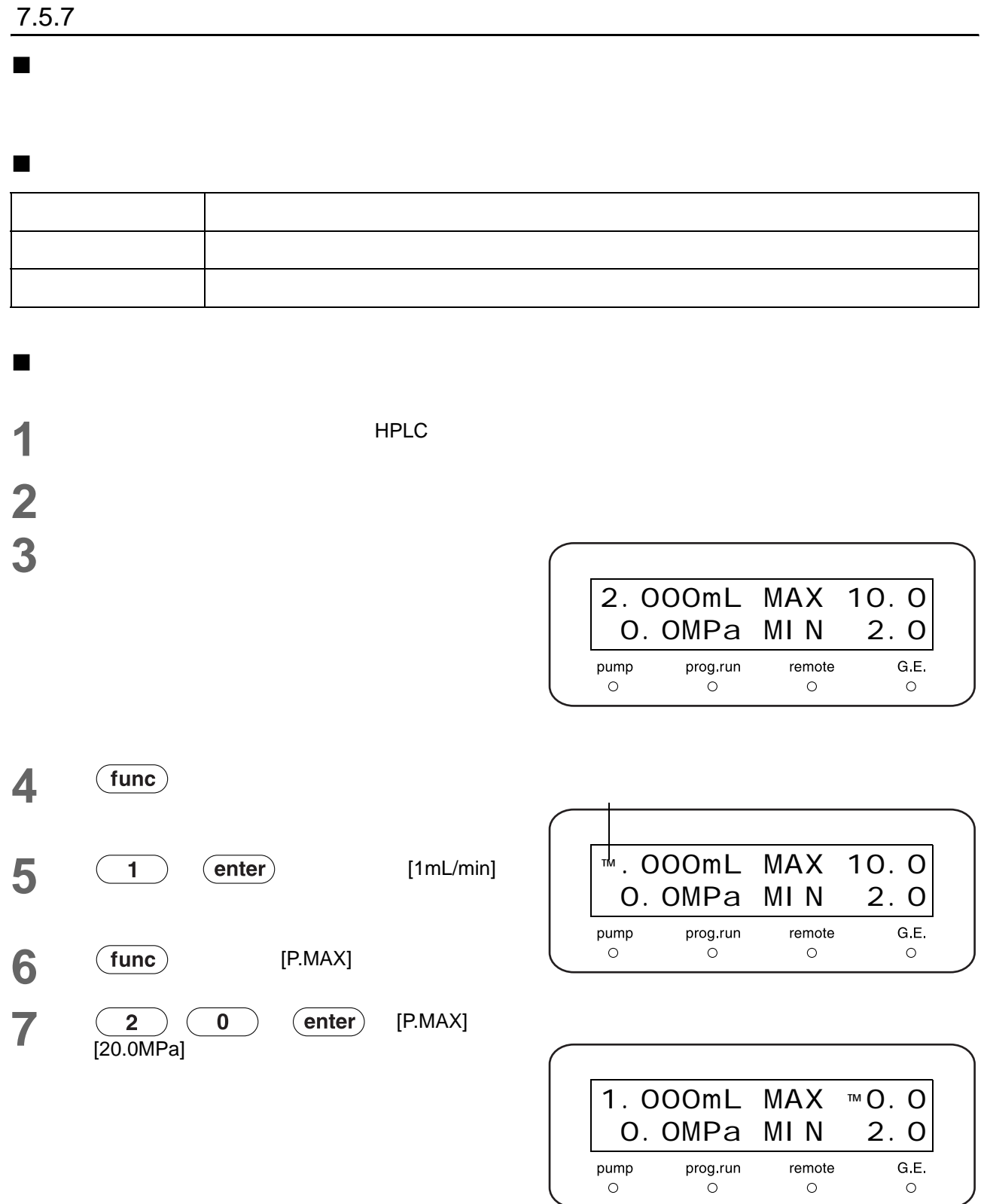

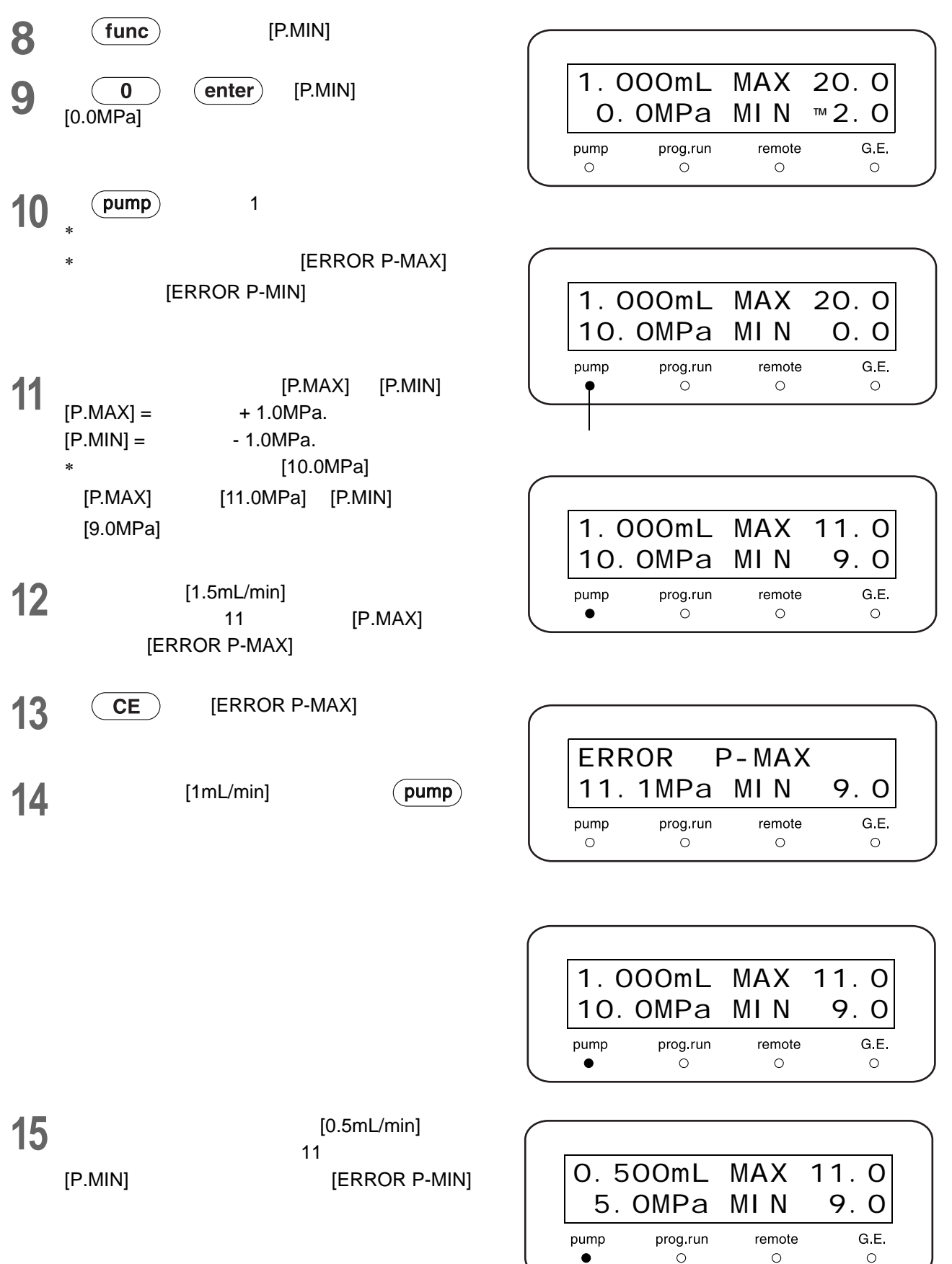

### [SENSOR GOOD]

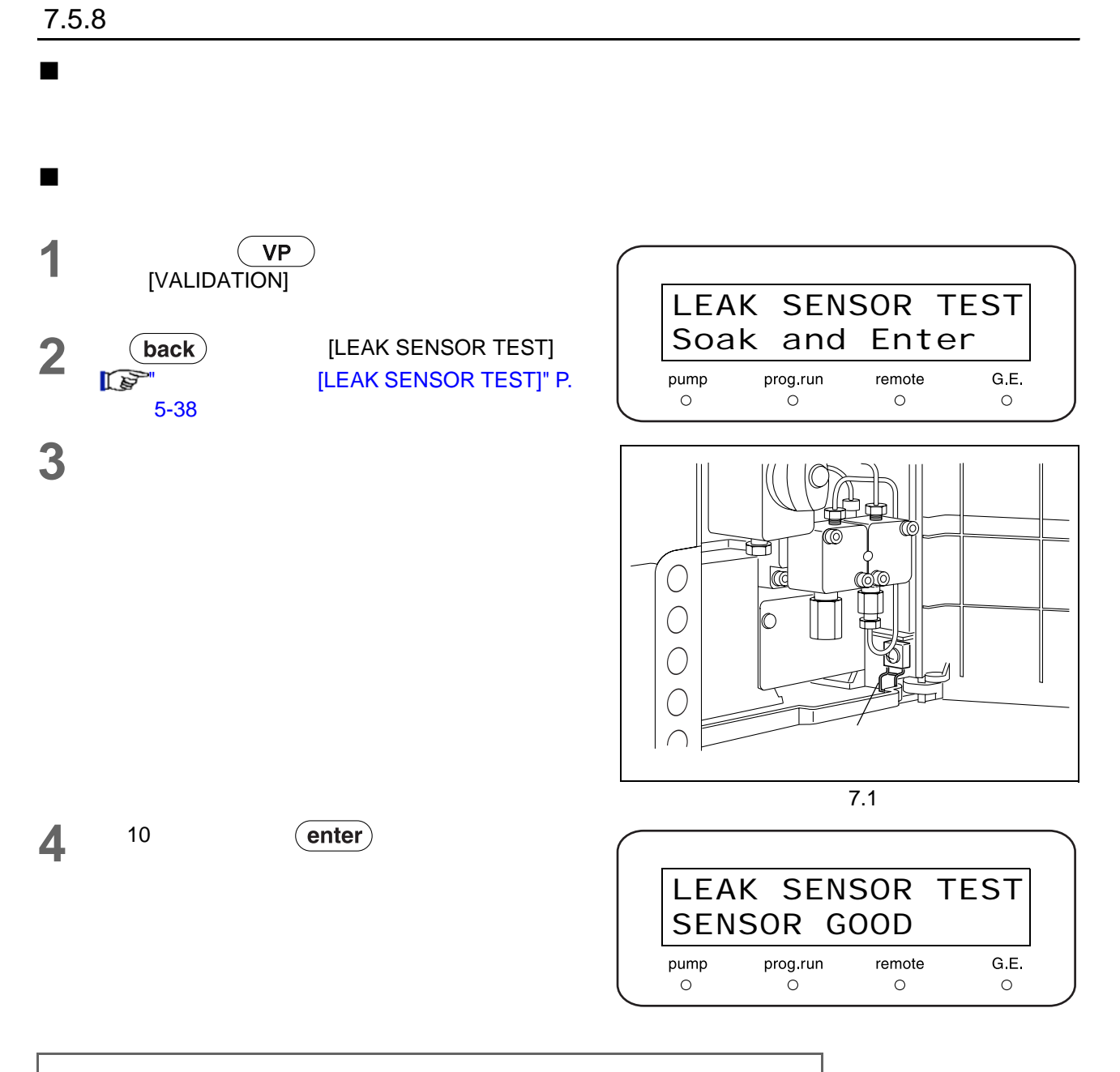

### $[ERROR P-MAX]$   $[ERROR P-MIN]$

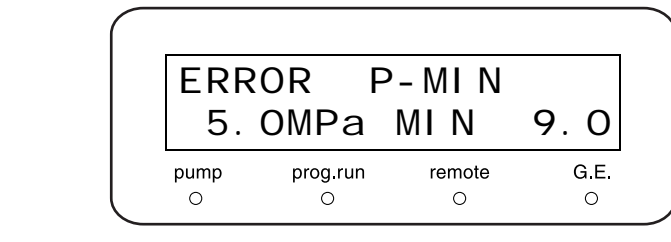

**16** CE ERROR P-MIN]

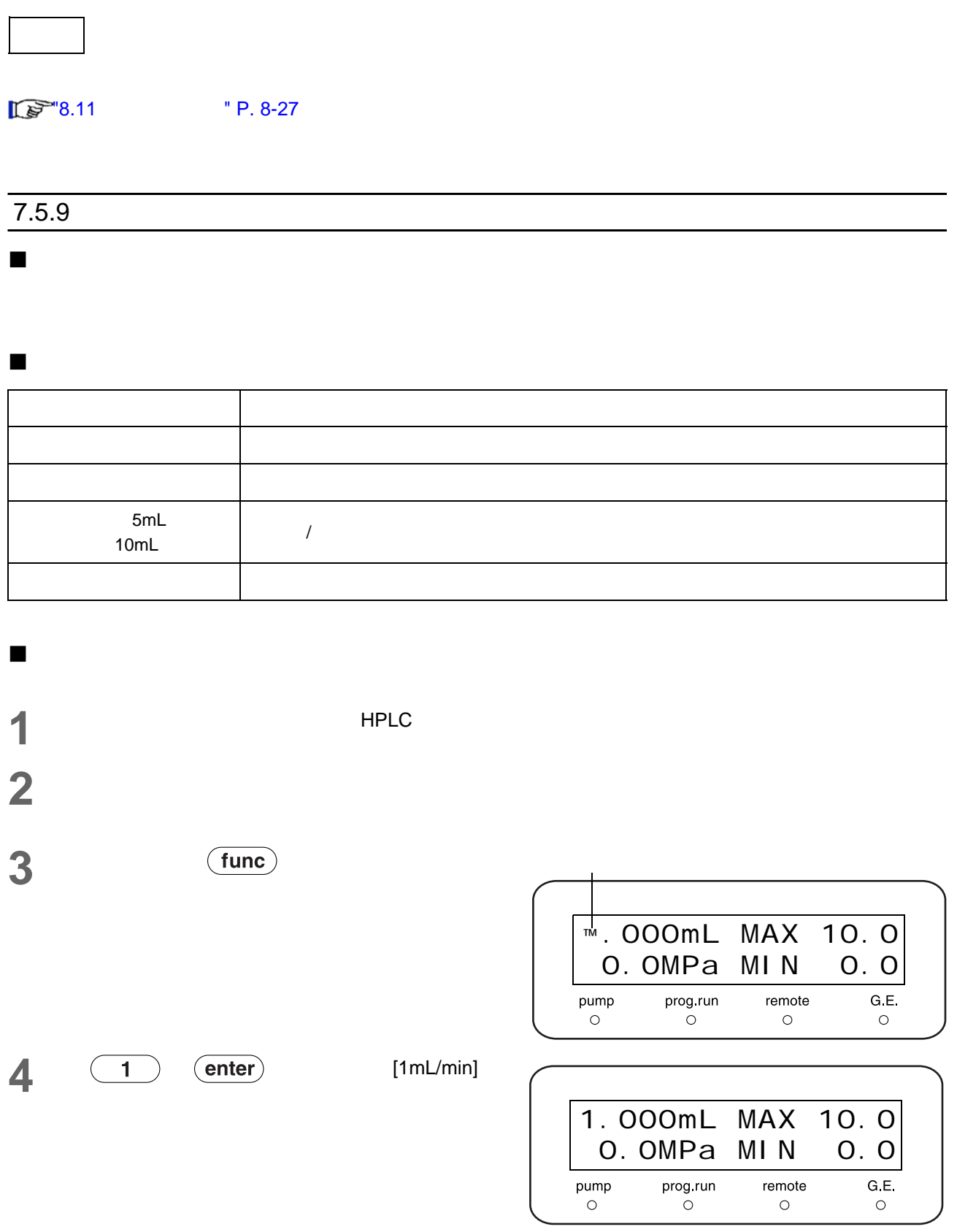

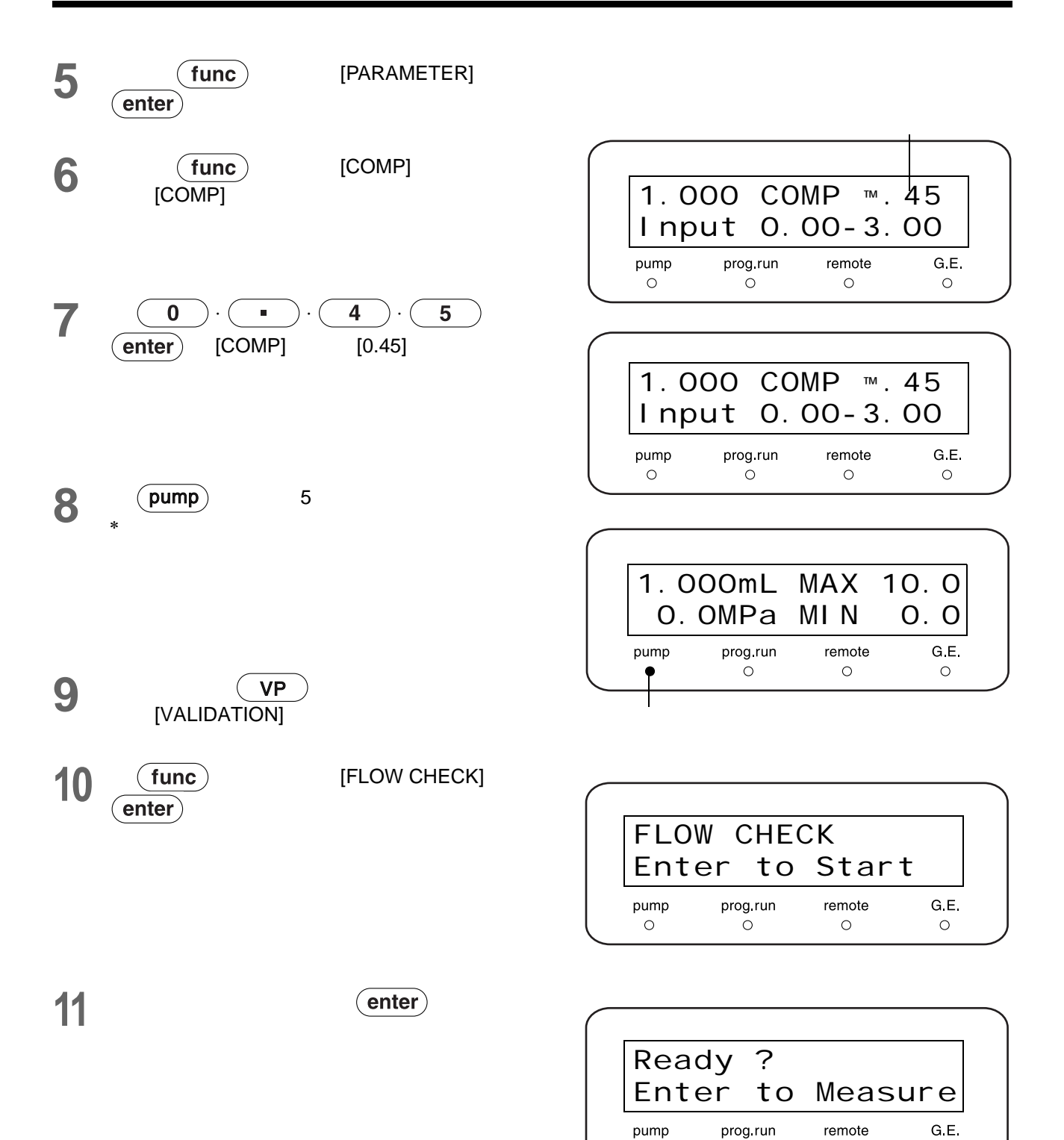

 $\circ$ 

 $\circ$ 

 $\circ$ 

 $\circ$ 

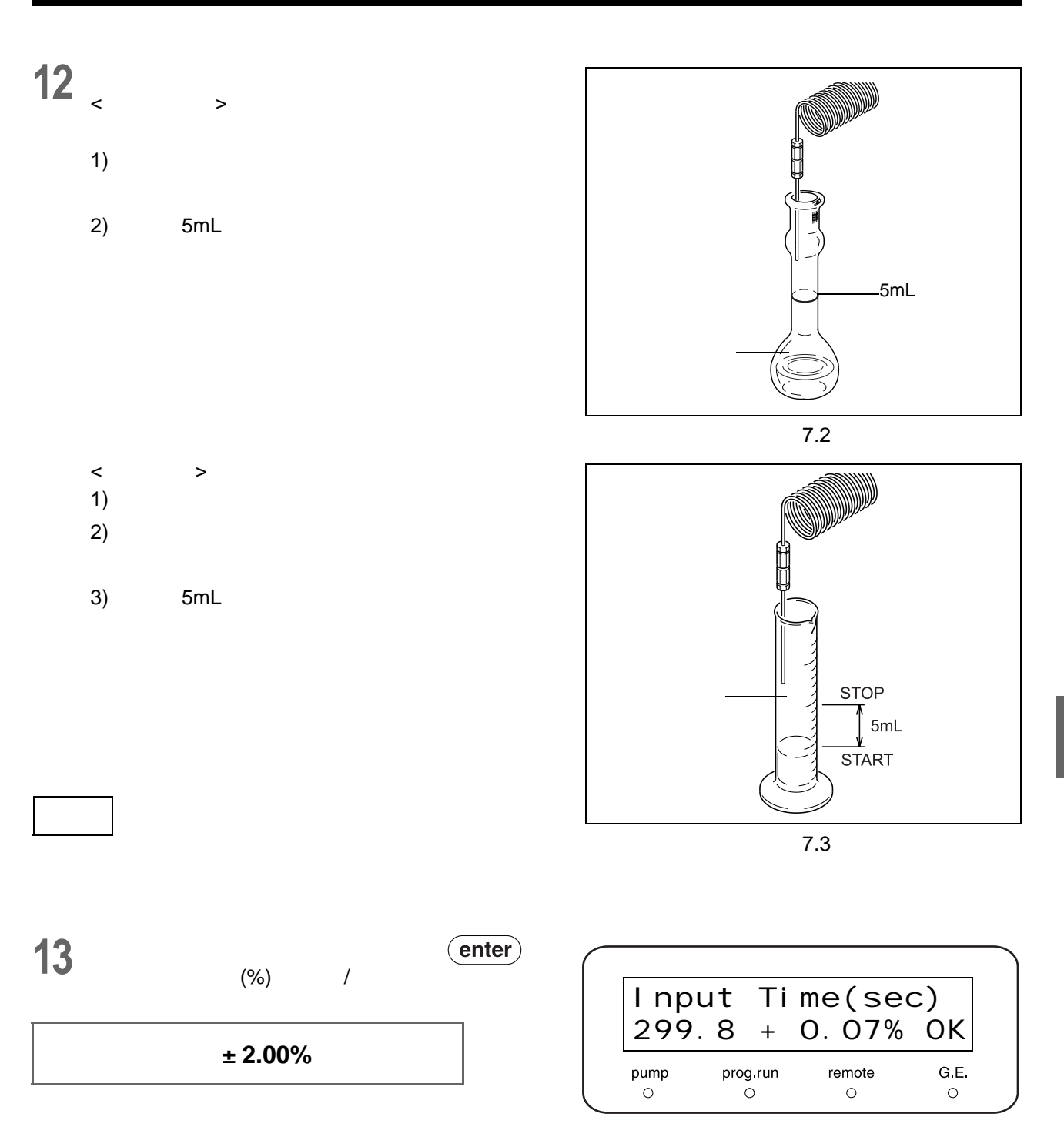

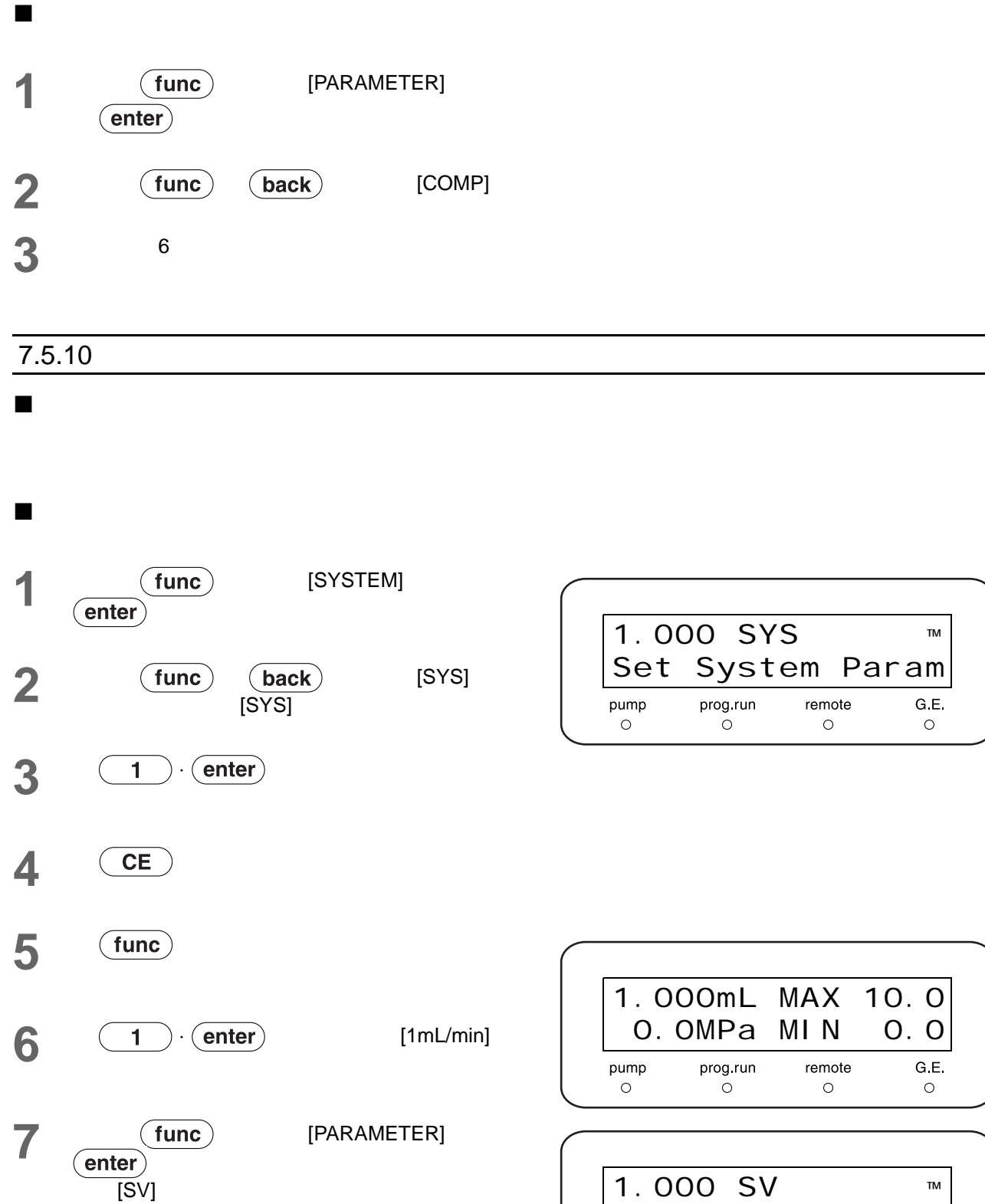

**8 1 (enter)** [SV] [1]

1.000 SV ™ Select Port No. $\frac{1}{2}$  $\begin{array}{c}\n\overline{G.E.} \\
\circ\n\end{array}$  $\begin{array}{c}\n\text{pump} \\
\circ\n\end{array}$  $\begin{array}{c}\n\text{prog.run} \\
\bigcirc\n\end{array}$ 

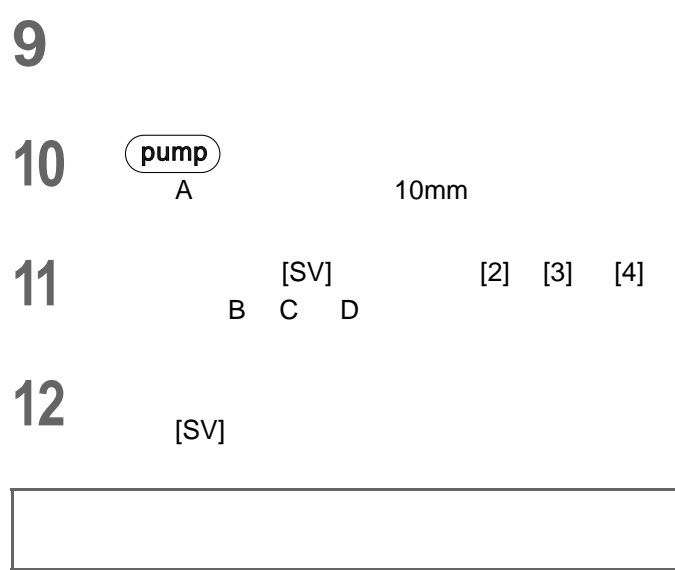

# 7.6 认证:梯度泵系统 (用于梯度系统)

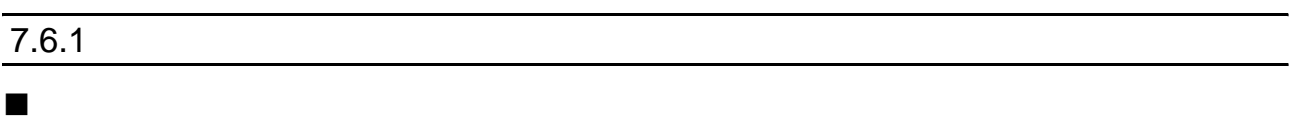

### 检查所需的物品

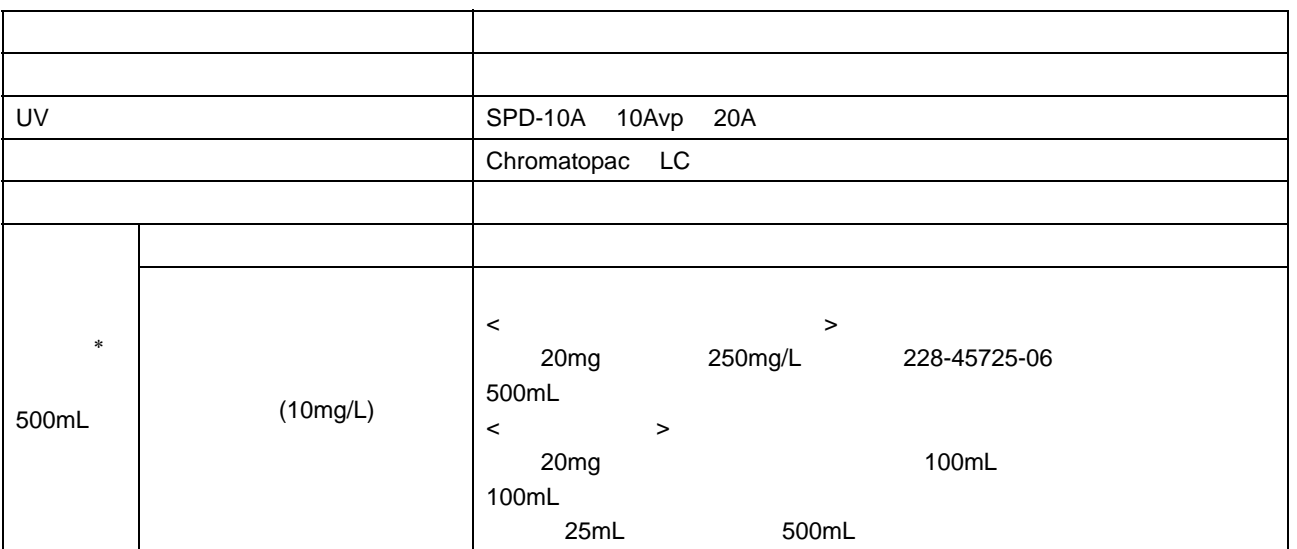

## ∗ 两种流动相都必须使用氦脱气机或脱气单元脱气。  $\blacksquare$ 1 (1.7mL)  $2 \n<sub>B</sub> 500 \, \text{m}$ B 500mL **3** 为流动相脱气。

**4 A** B (purge)

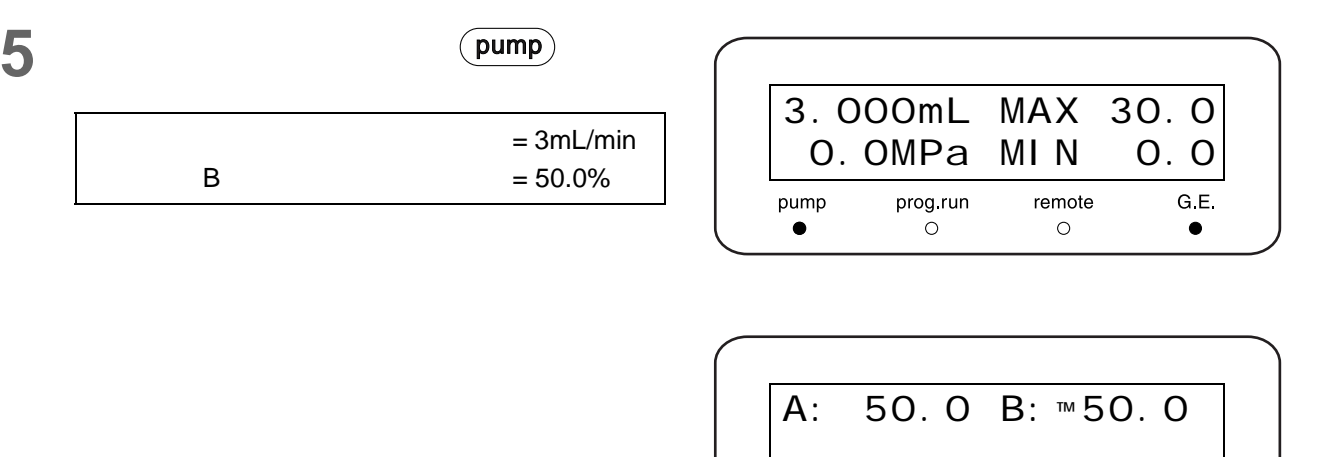

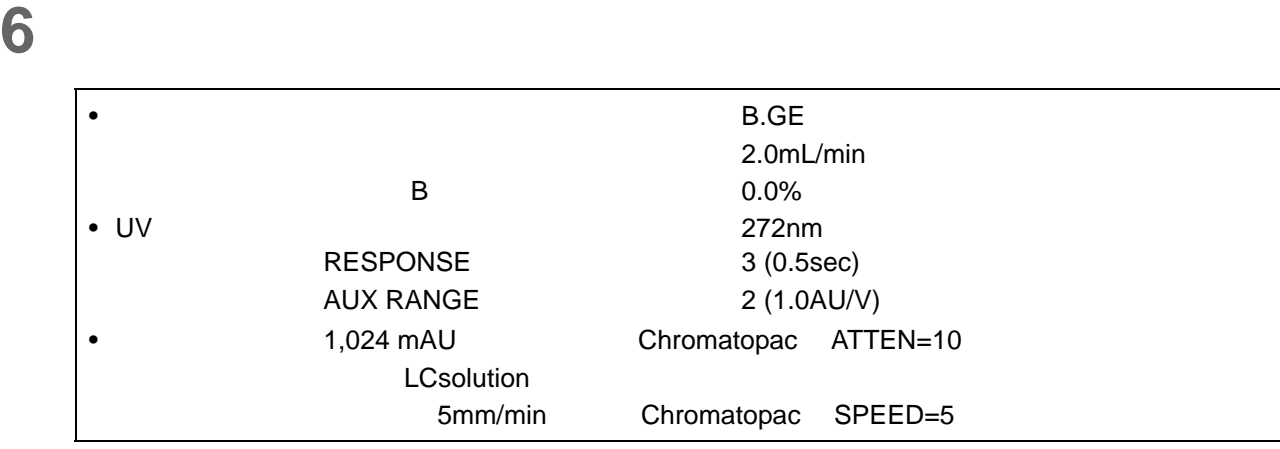

**7** 输入下表中给出的时间程序,该程序将产生如右图

• 如果使用了系统控制器或 LC 工作站,应从每个

• 如果控制在本机,对泵建立时间程序。

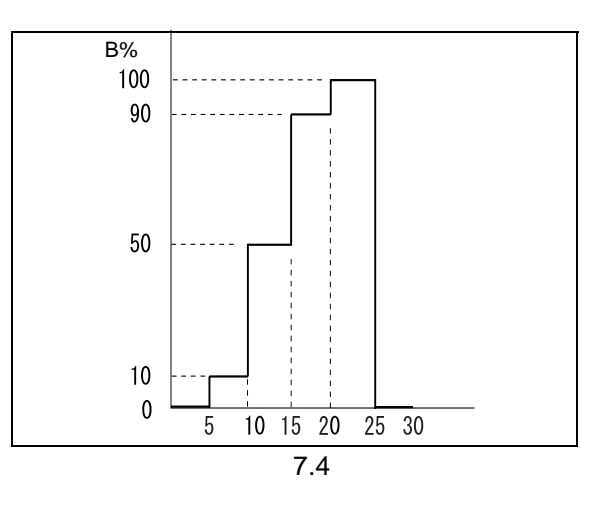

 $\begin{array}{c}\n\text{prog.run} \\
\circ\n\end{array}$ 

 $pump$ 

 $\frac{1}{2}$ 

G.E.  $\bullet$ 

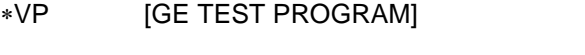

### " [设定时间程序以检查梯度模式的浓度准确度](#page-102-0) [\[GE TEST PROGRAM\]" P. 5-37](#page-102-0)

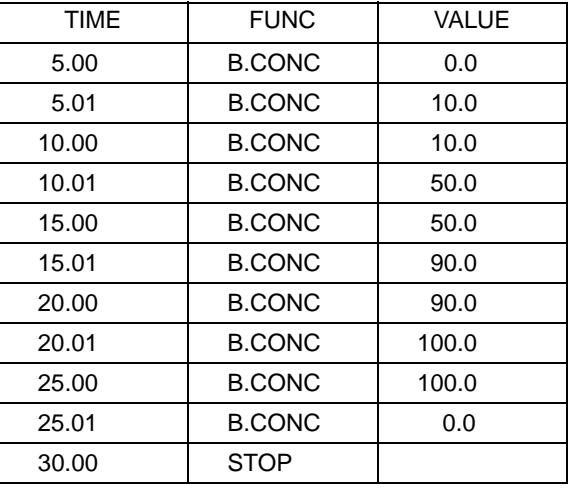

**8 Chromatopac BASIC 30** BASIC

#### C-R8A/R7A/R4A

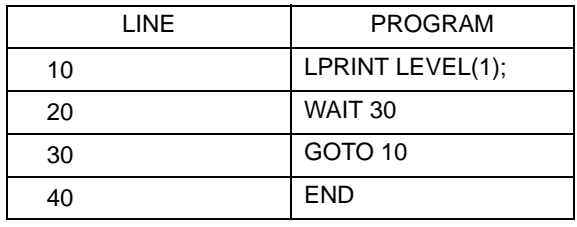

### C-R3A/R6A

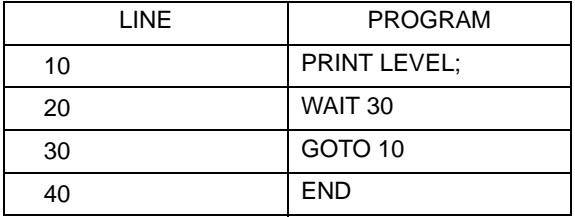

### C-R5A

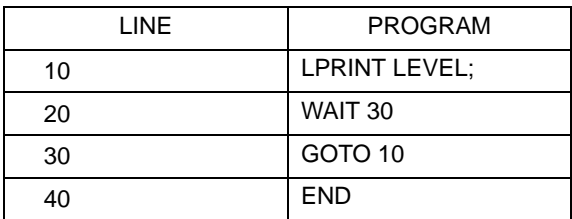

**9** 将基线归零,开始在数据处理机上绘图并继续运行

Chromatopac

**BASIC** 

10 **10** *A*  $\sim$ 

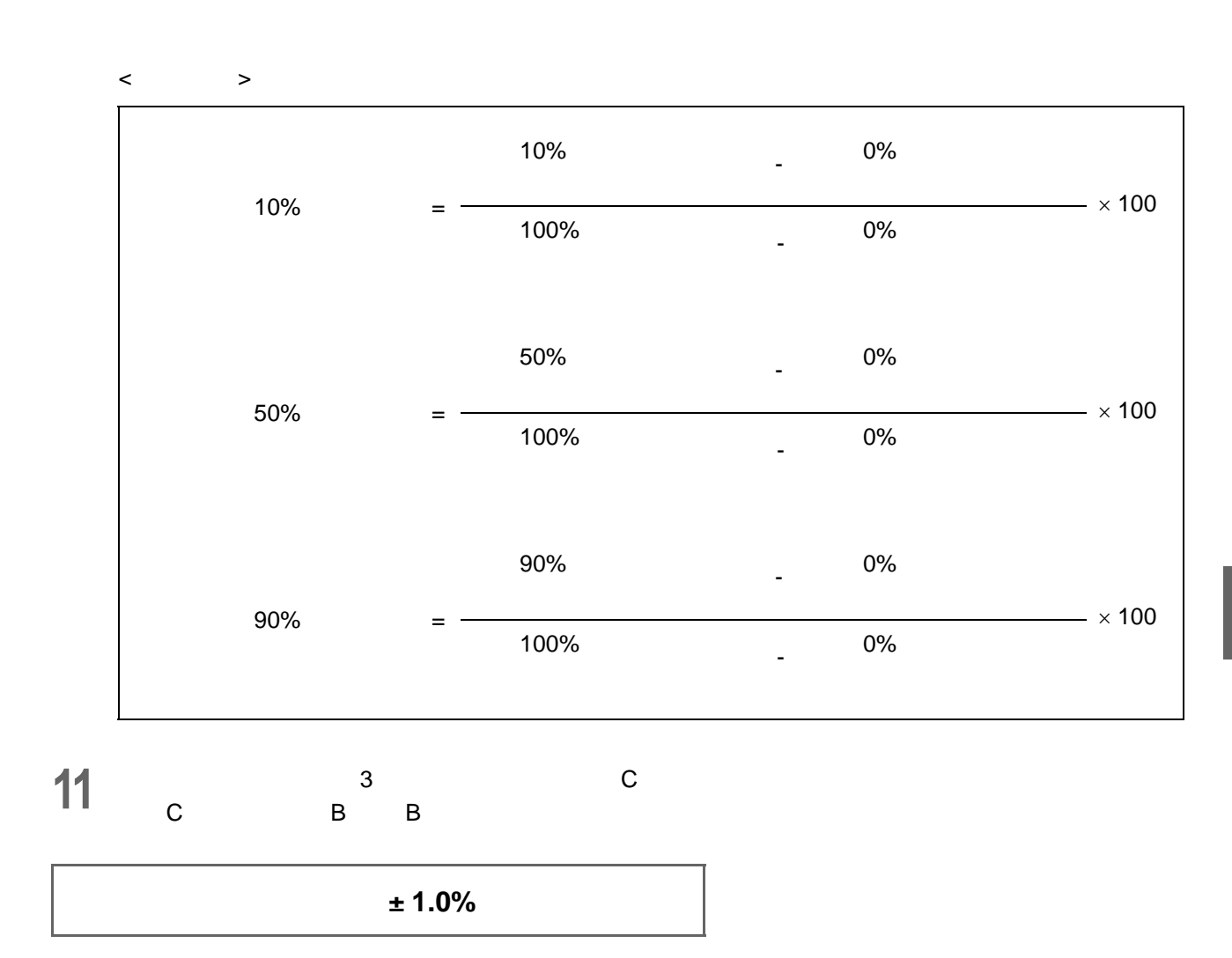

### $7.6.2$

### 检查所需的物品

 $\blacksquare$ 

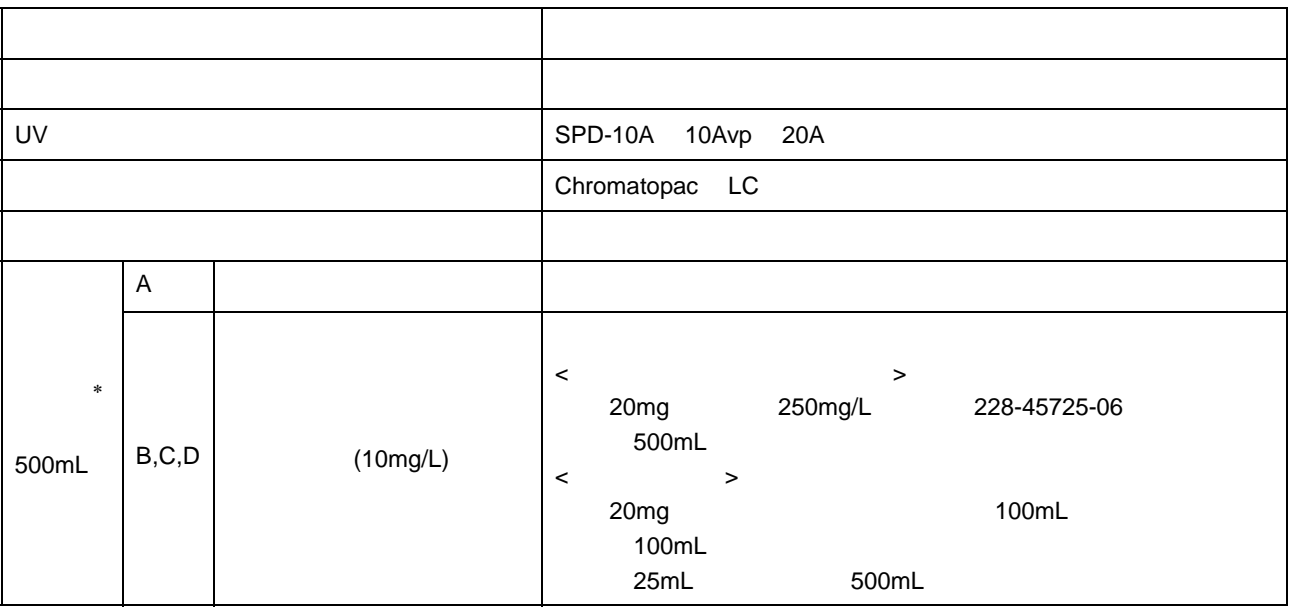

### ∗ 两种流动相都必须使用氦脱气机或脱气单元脱气。  $\blacksquare$

**1** (1.7mL)

**2 A** B C D 500mL

## **3** 对流动相进行脱气,用各流动相替换四个流路。

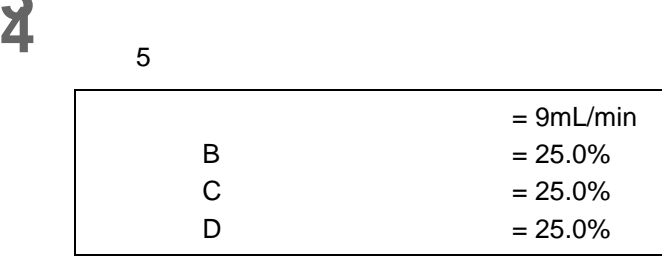

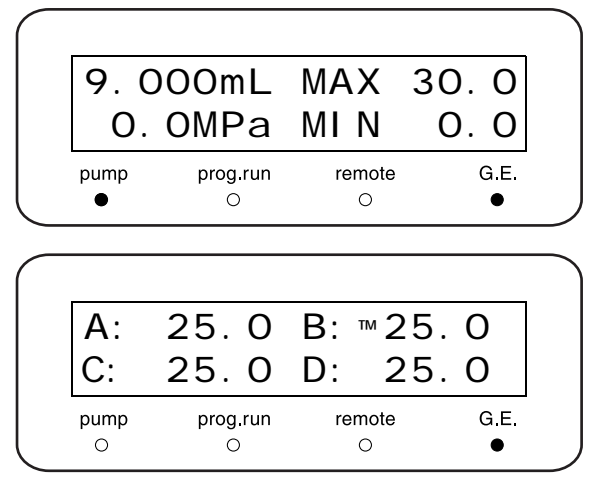

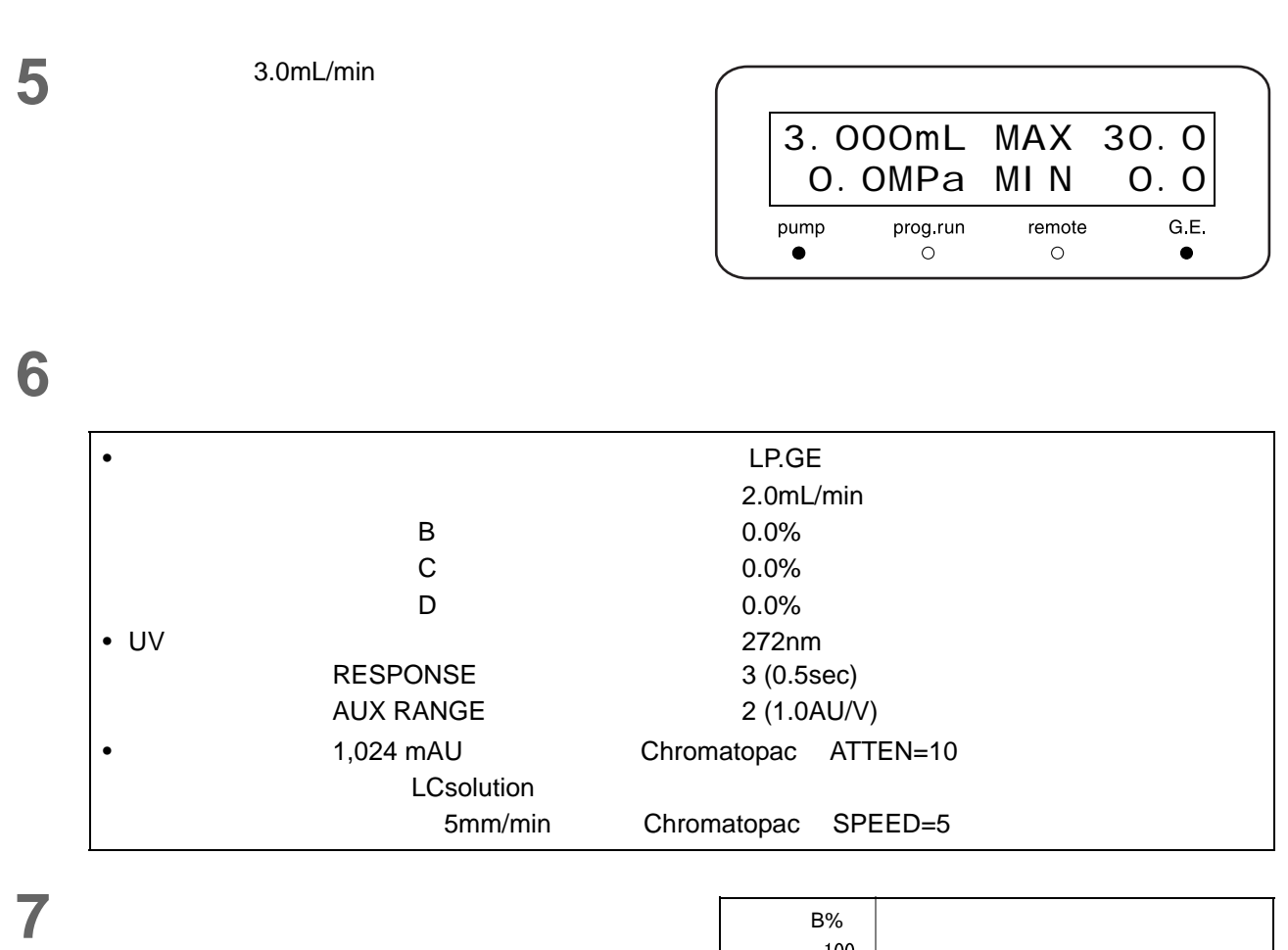

• 如果使用了系统控制器或 LC 工作站,应从每个

• 如果控制在本机,对泵建立时间程序。

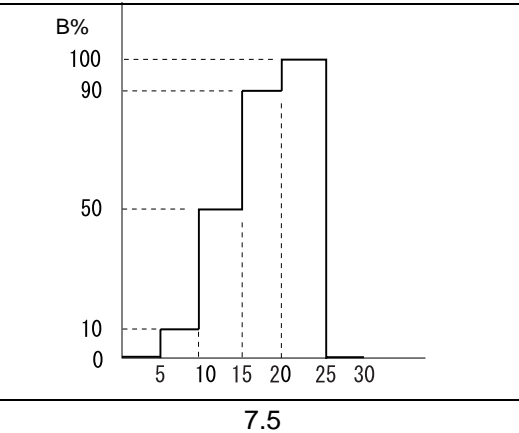

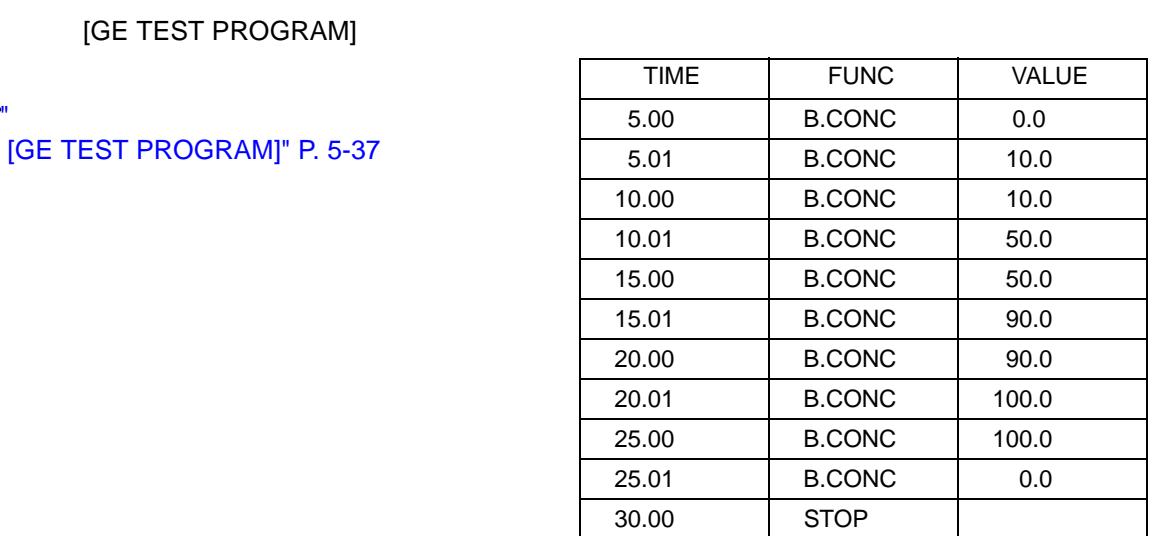

### C-R8A/R7A/R4A

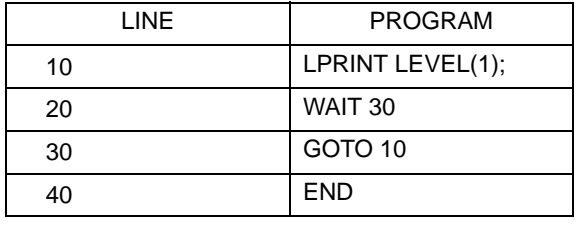

#### C-R3A/R6A

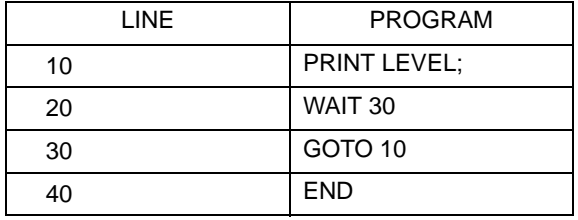

#### C-R5A

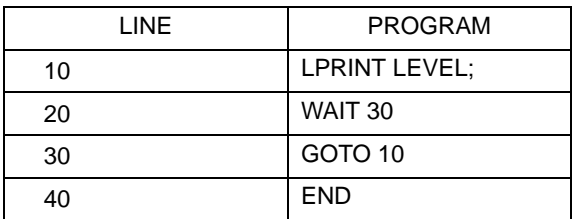

**8 Chromatopac BASIC 30** 

**BASIC** 

BASIC

∗VP [GE TEST PROGRAM]

[\[GE TEST PROGRAM\]" P. 5-37](#page-102-0)

**9 B** Chromatopac **Chromatopac** 

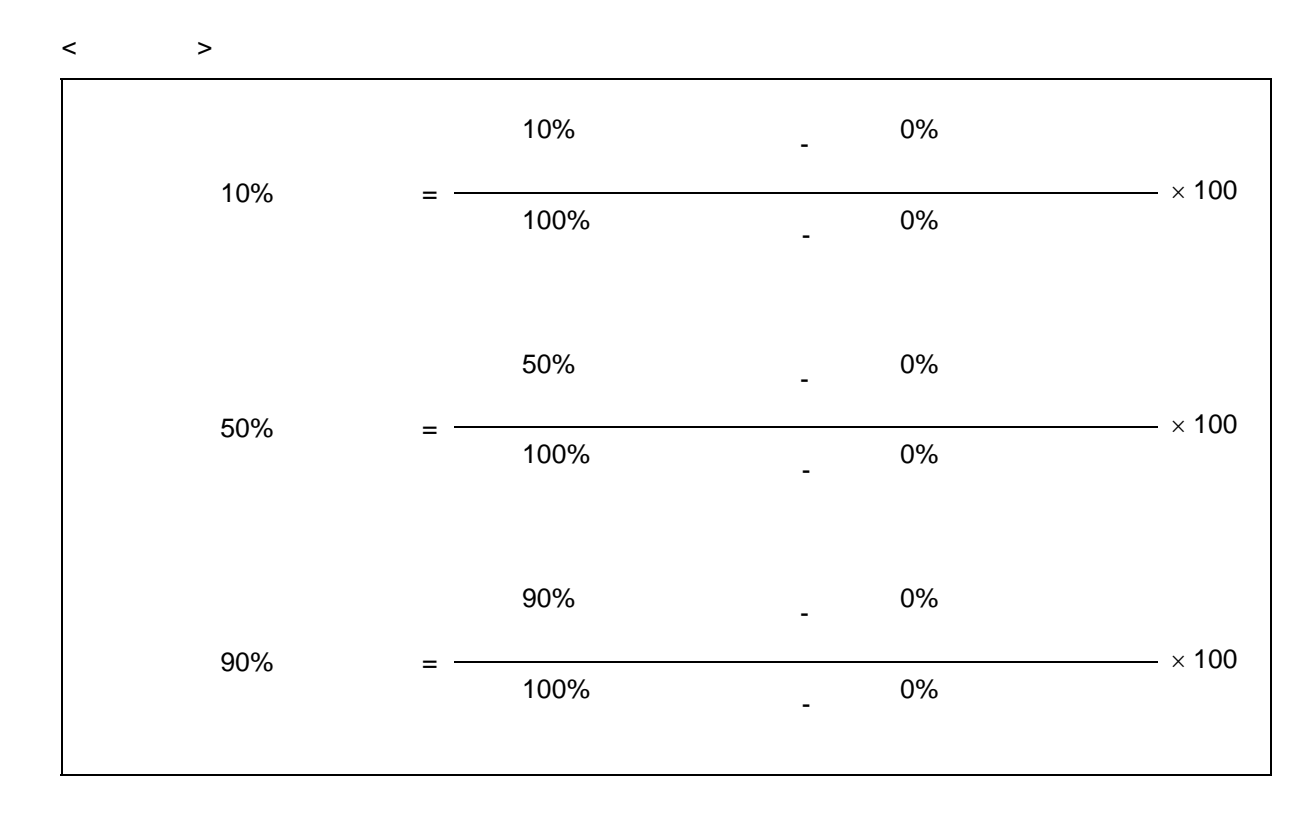

**11** A C A D

 $± 1.0%$ 

# $\overline{7.7}$

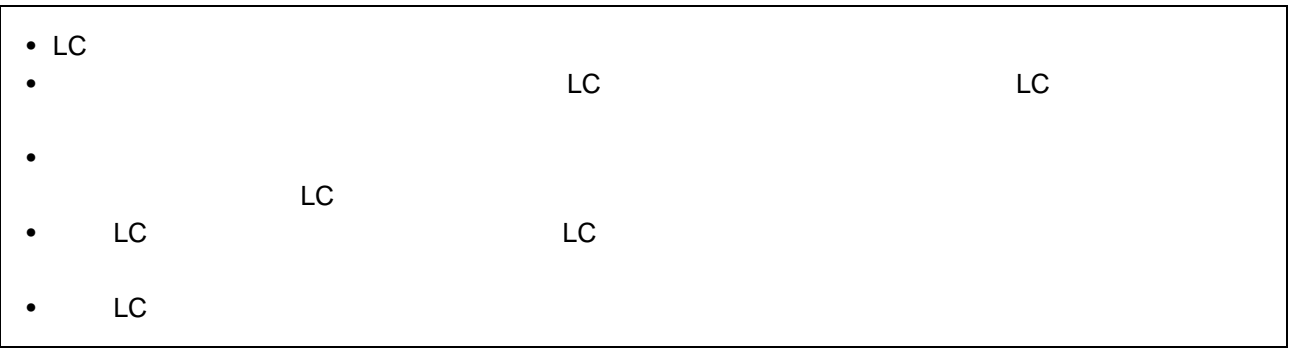

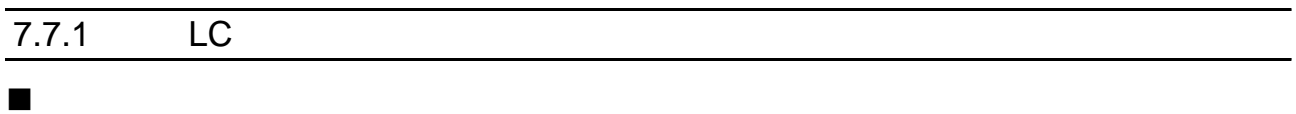

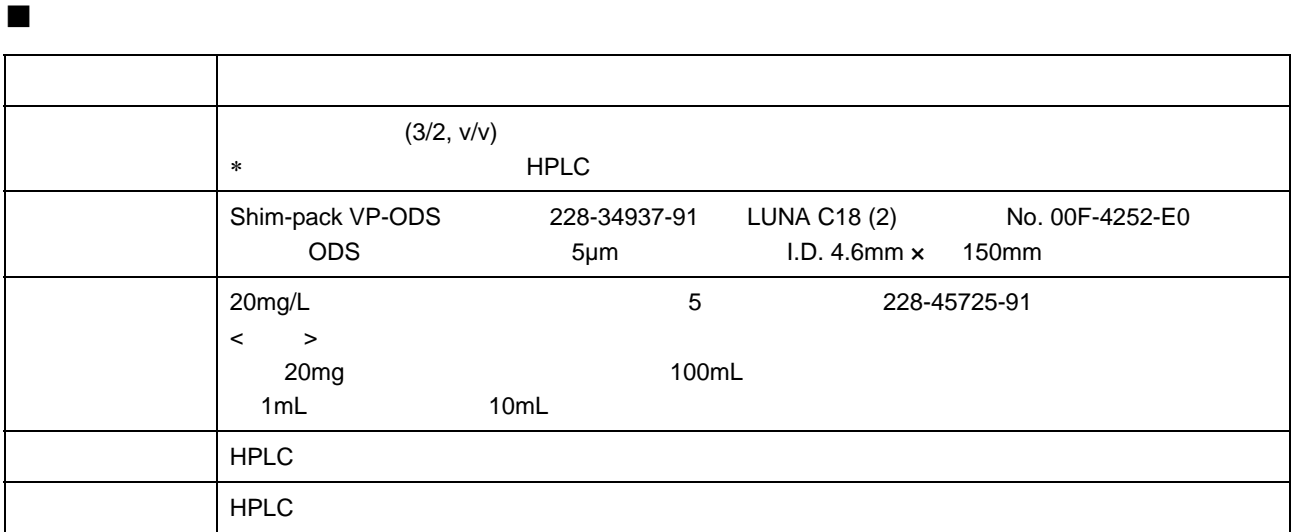

<span id="page-162-1"></span><span id="page-162-0"></span>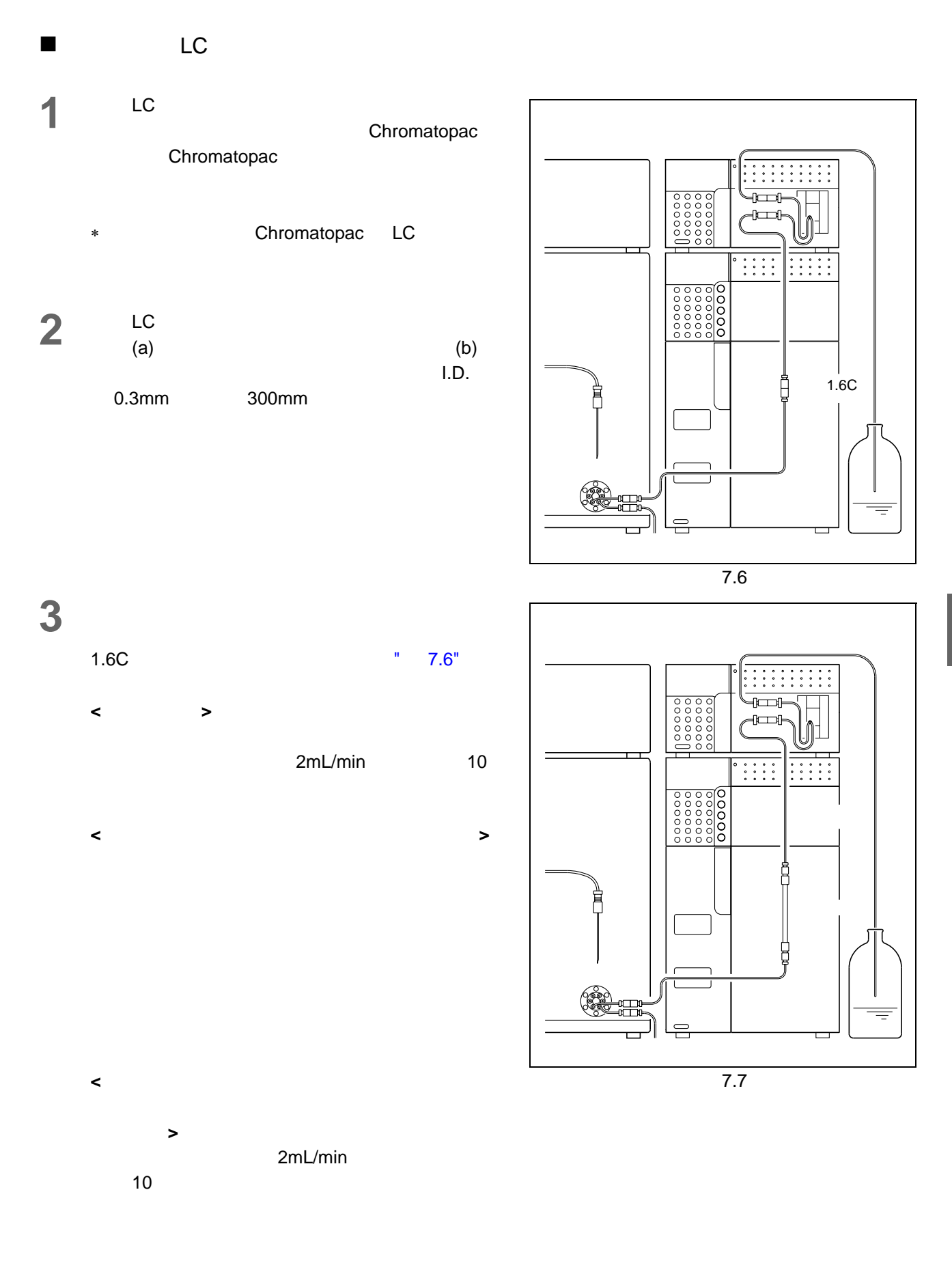

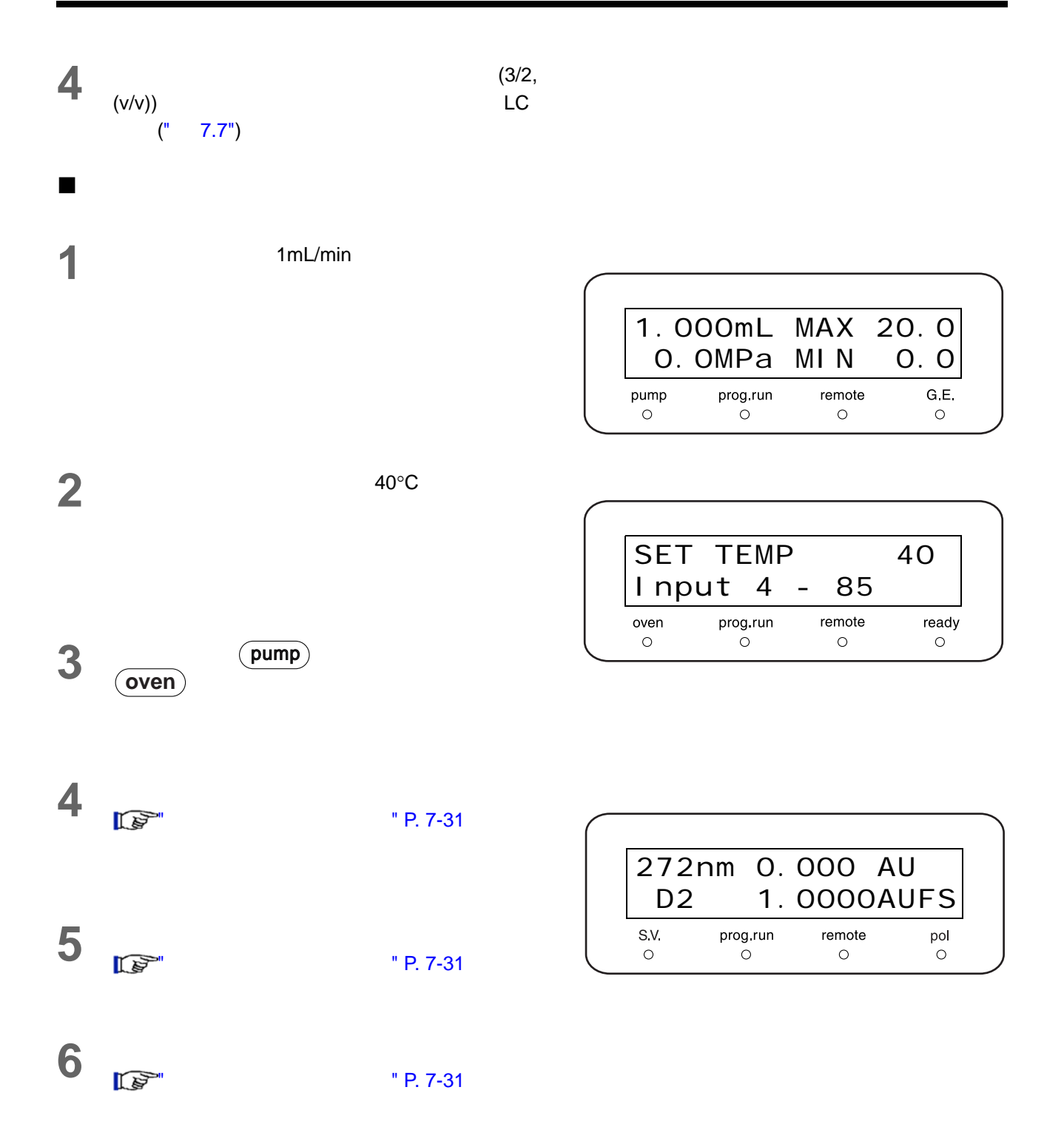

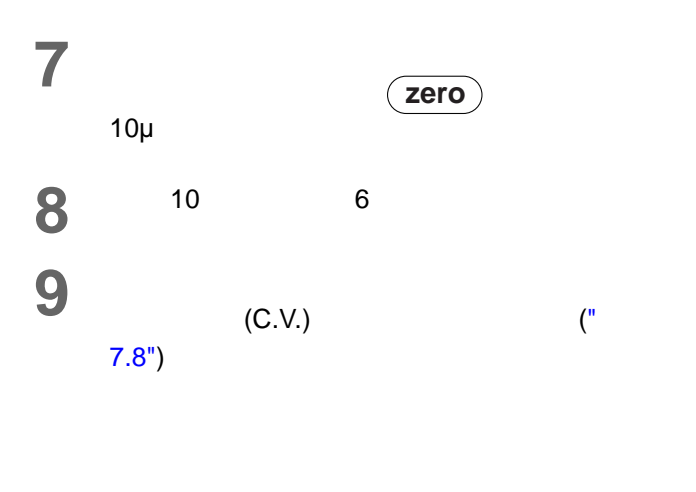

<span id="page-164-0"></span>等度系统认证的参数设定

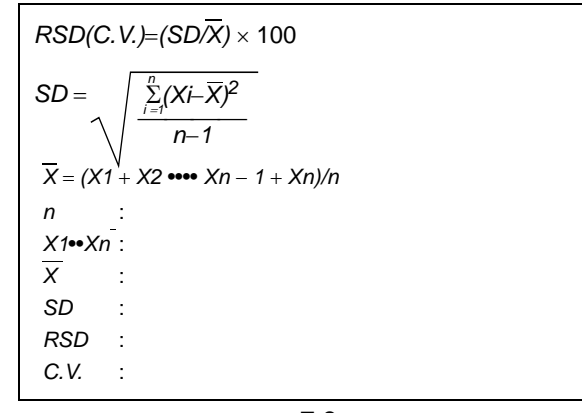

<span id="page-164-1"></span>7.8

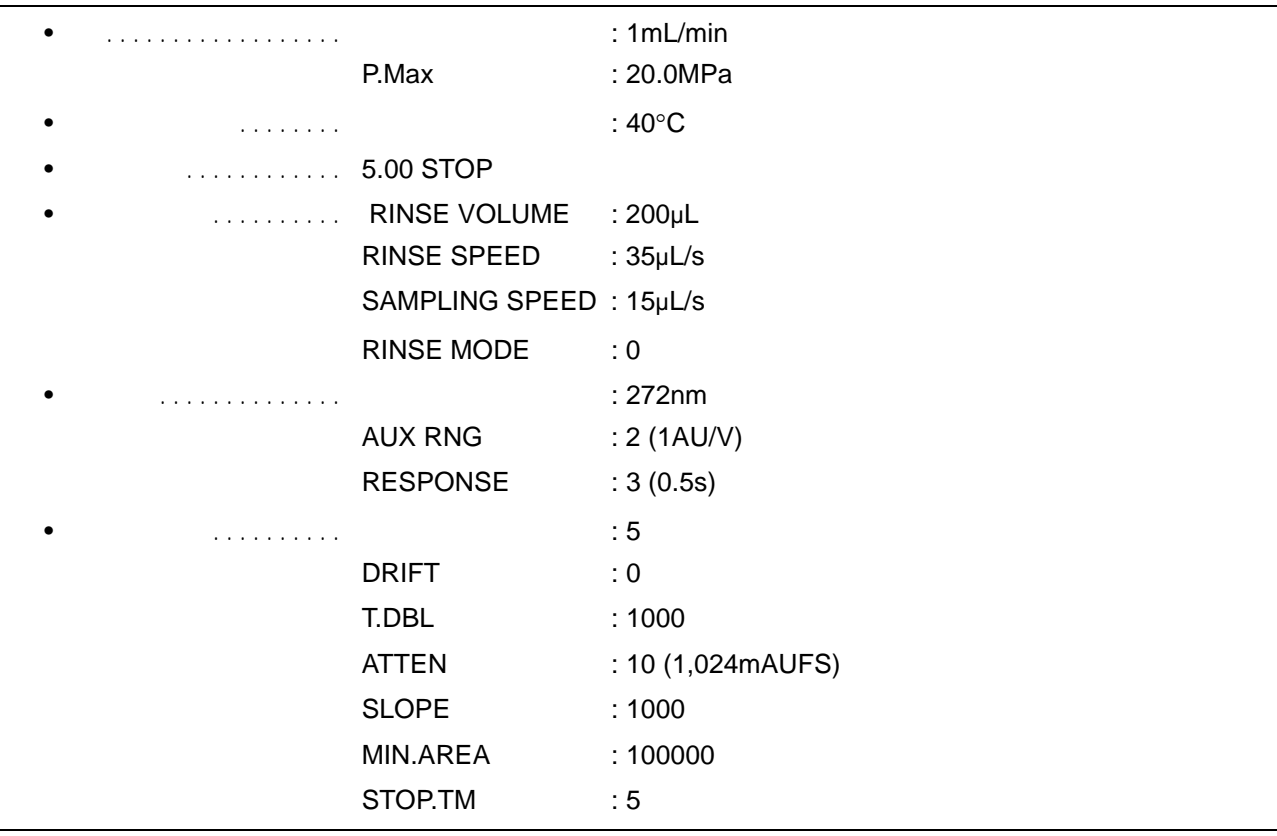

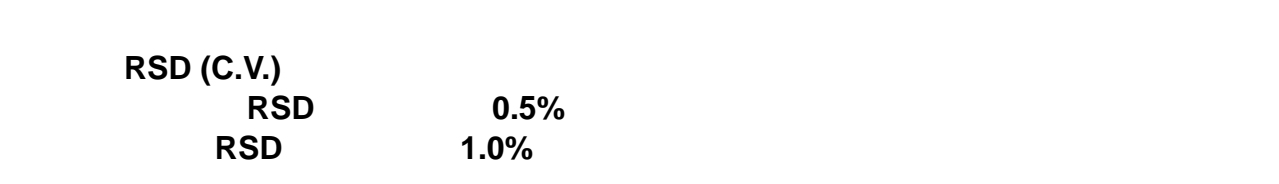

### $7.7.2$  LC  $\blacksquare$

### 认证所需的物品

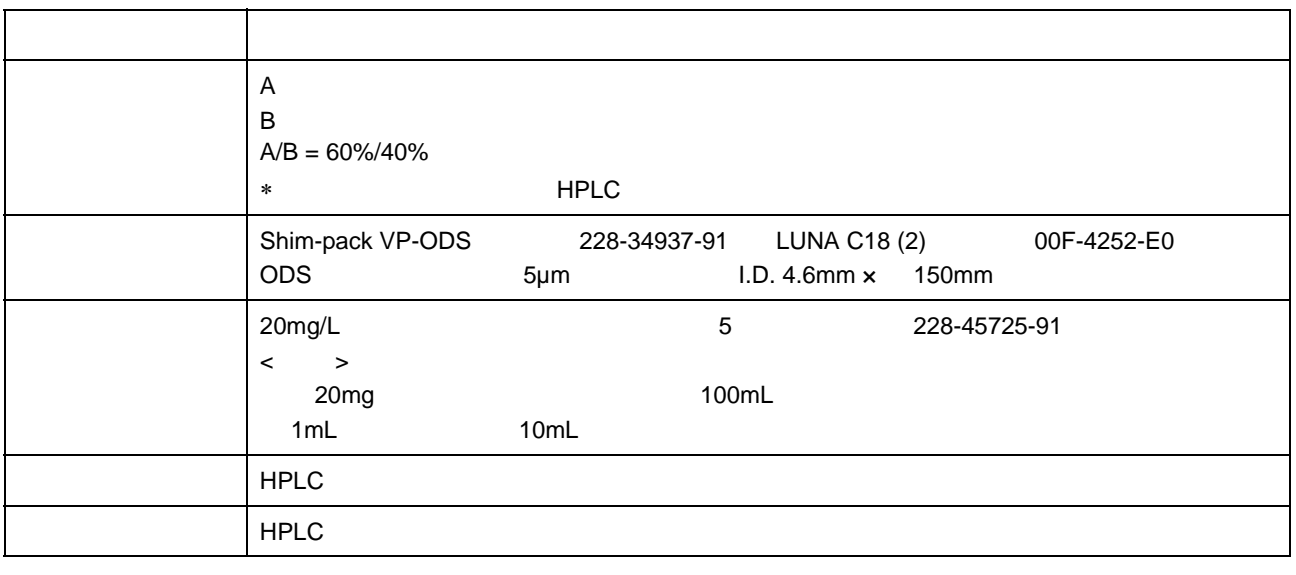

### $\blacksquare$

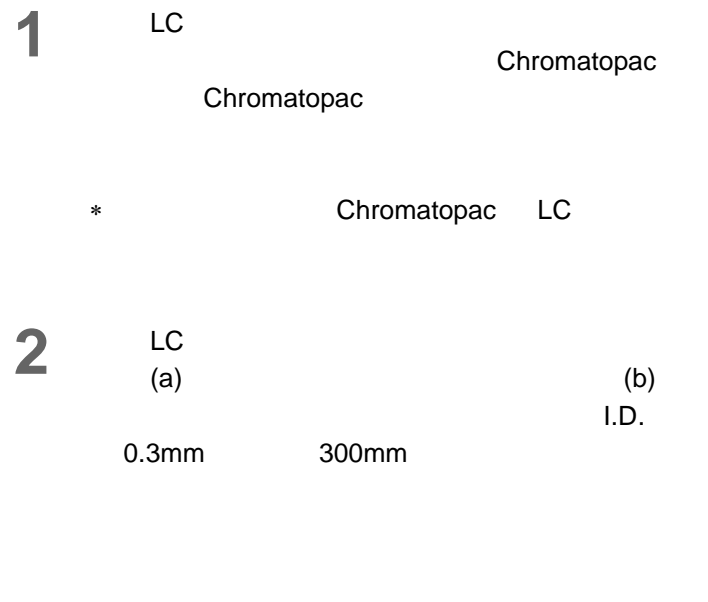

<span id="page-165-0"></span>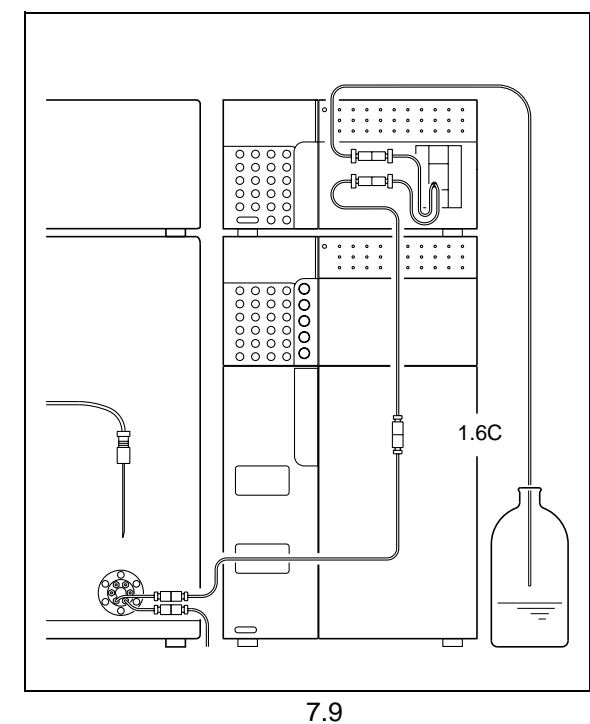

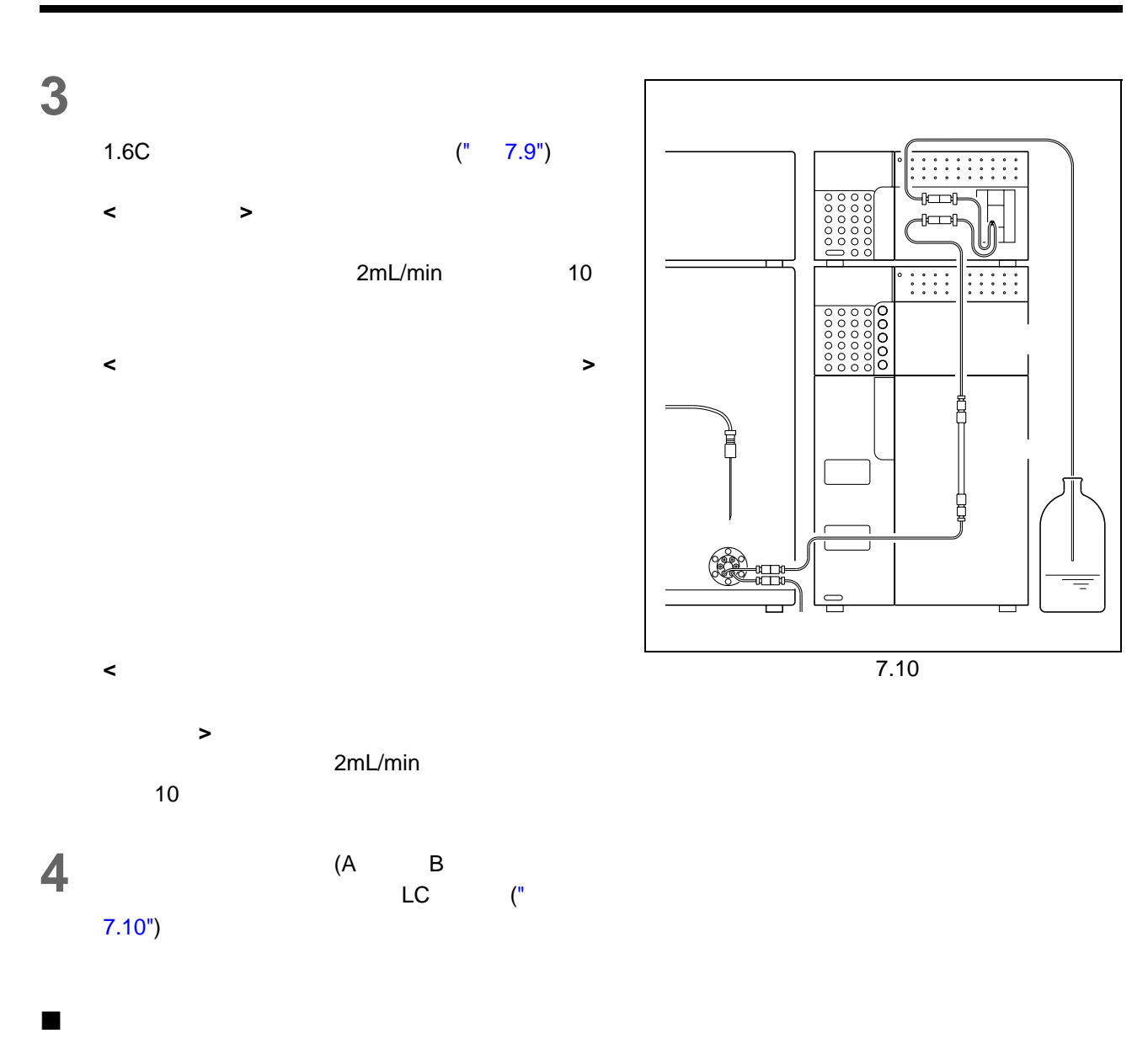

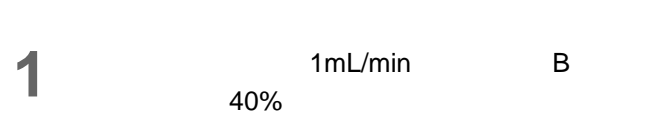

<span id="page-166-0"></span>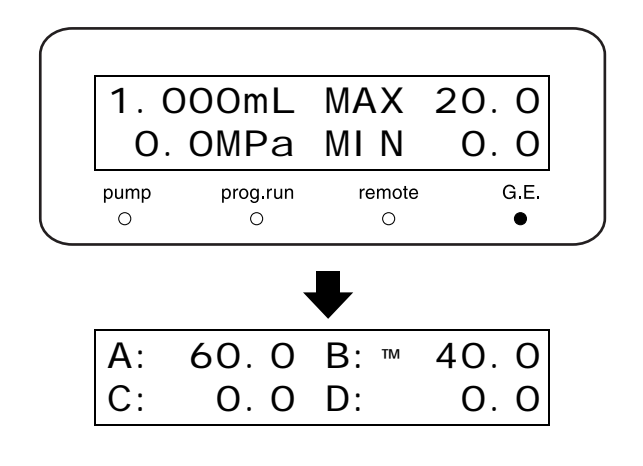

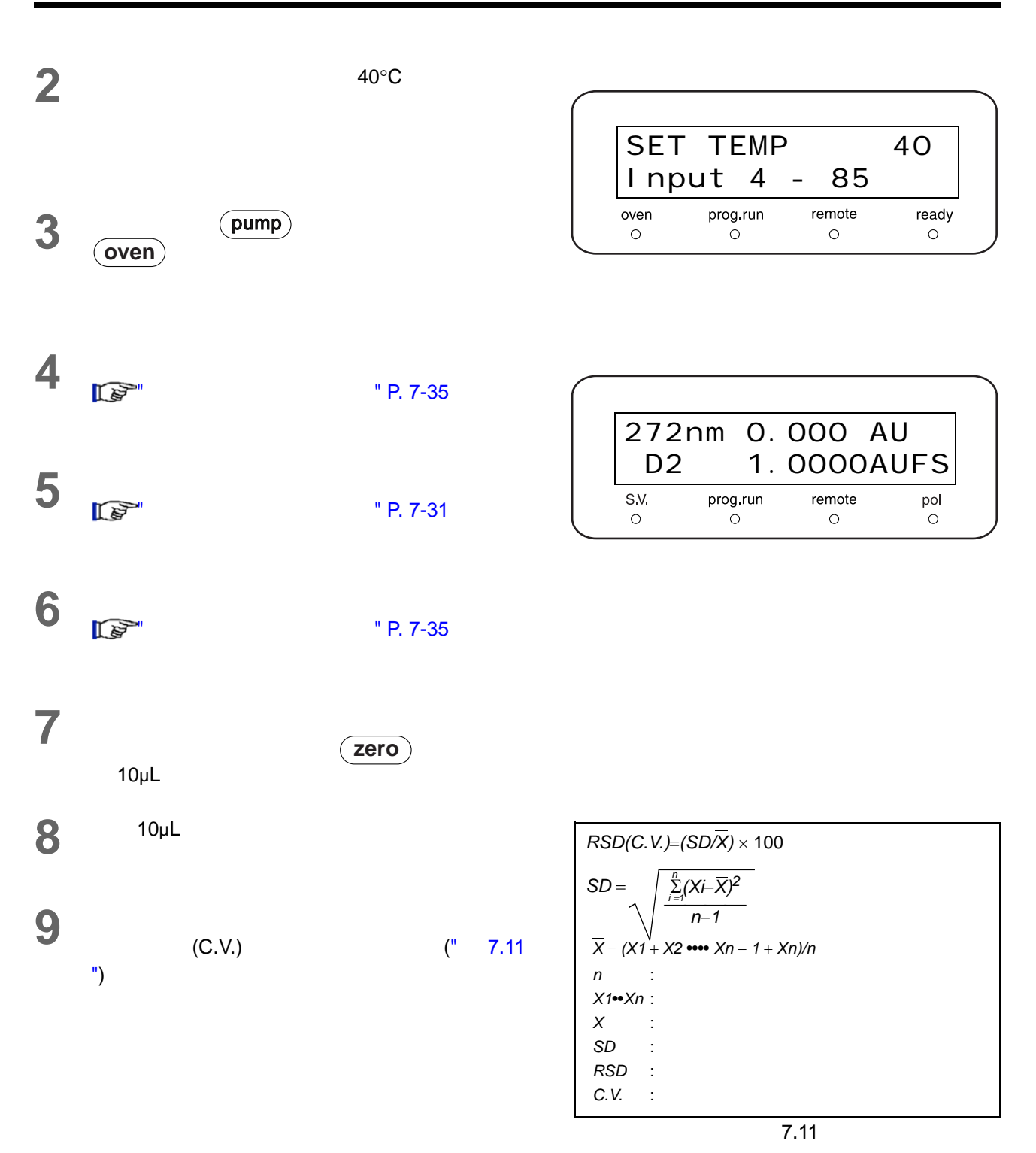

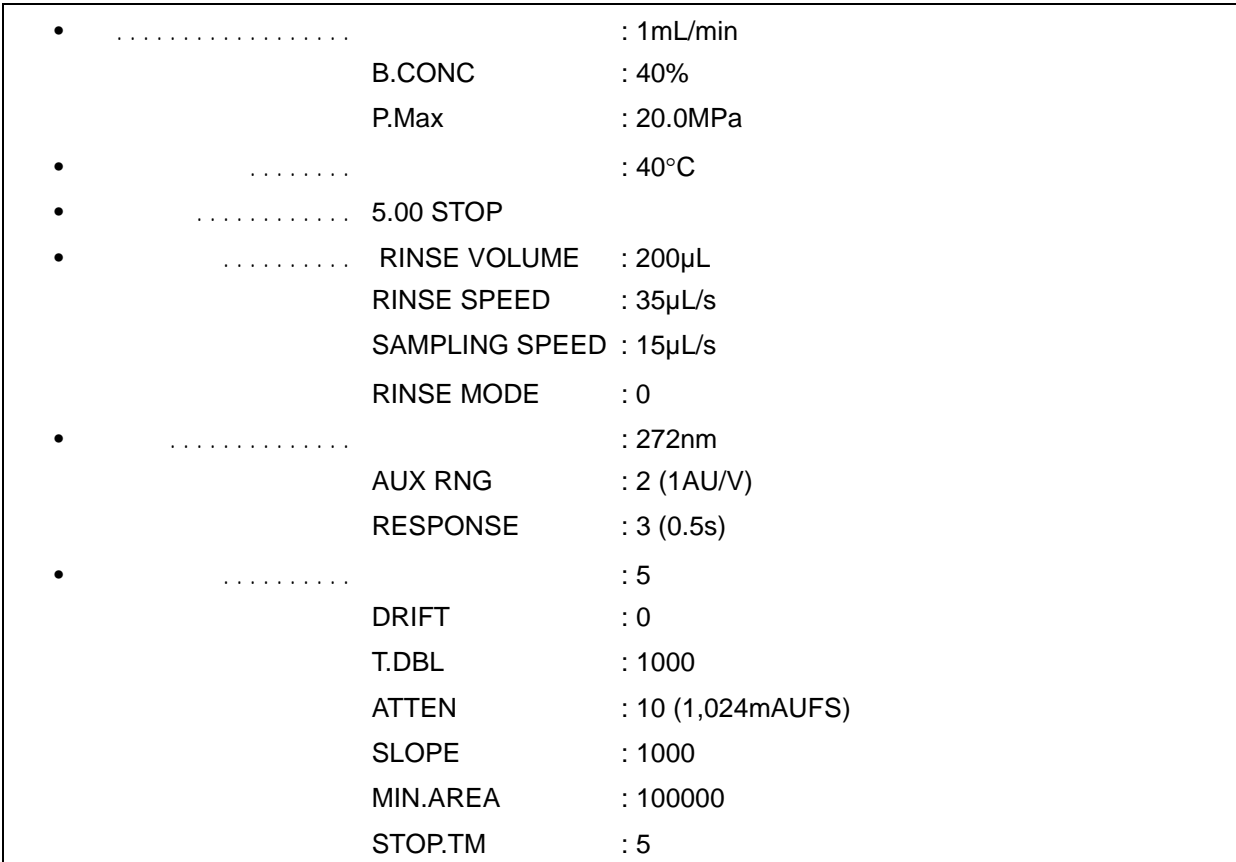

<span id="page-168-0"></span>梯度系统认证的参数设定

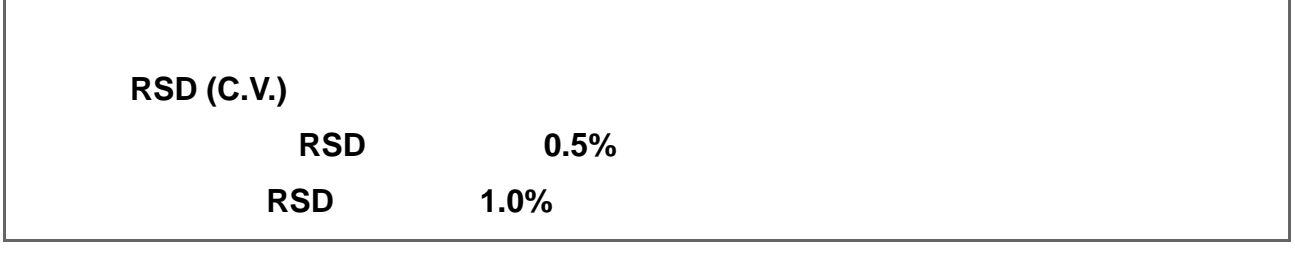

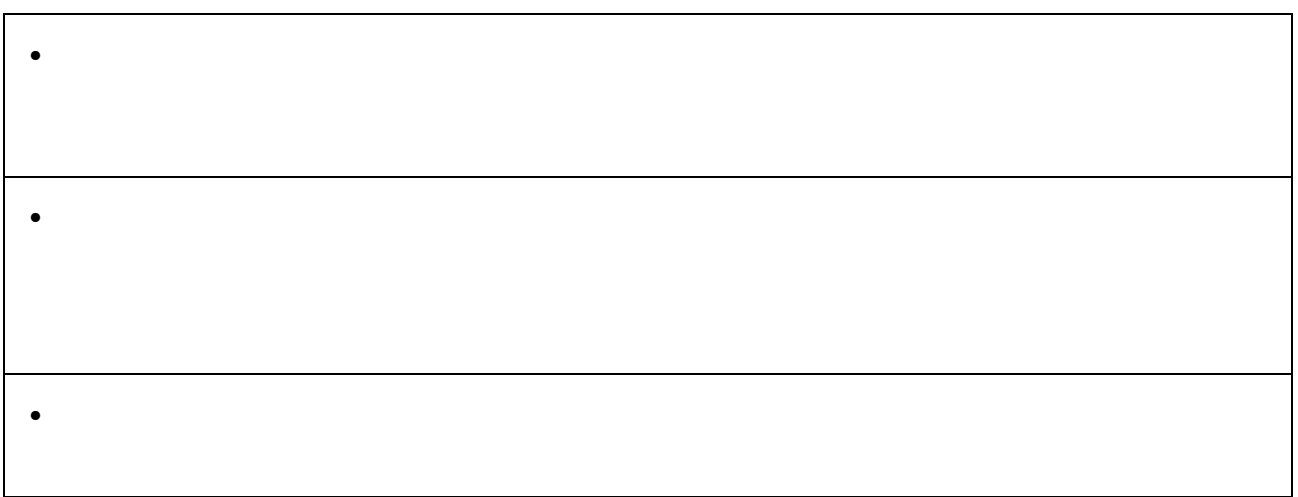

## 8 **State State**

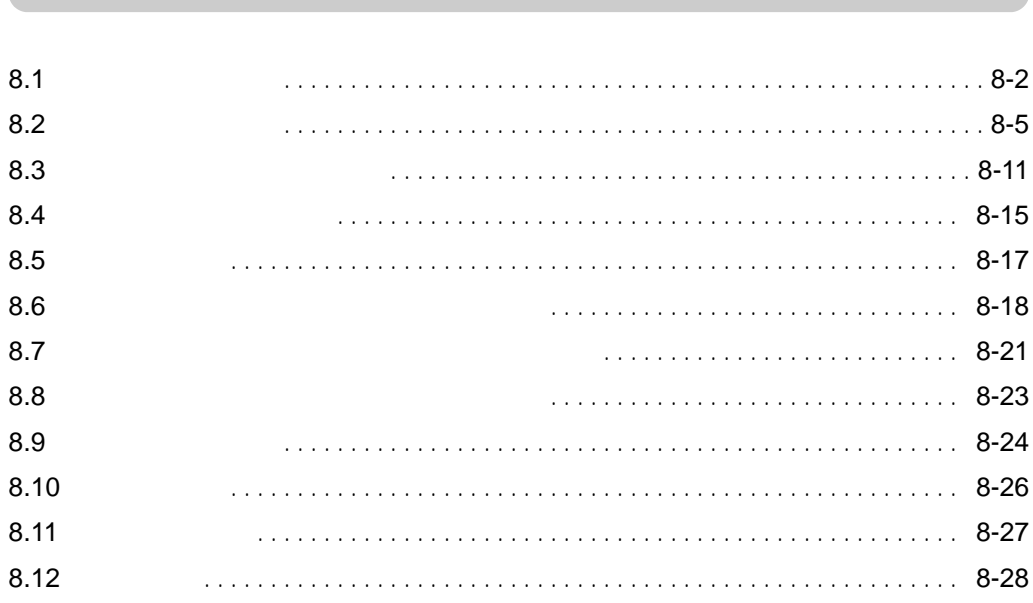

**COLLECT** 

<span id="page-171-0"></span> $\frac{8}{2}$ 

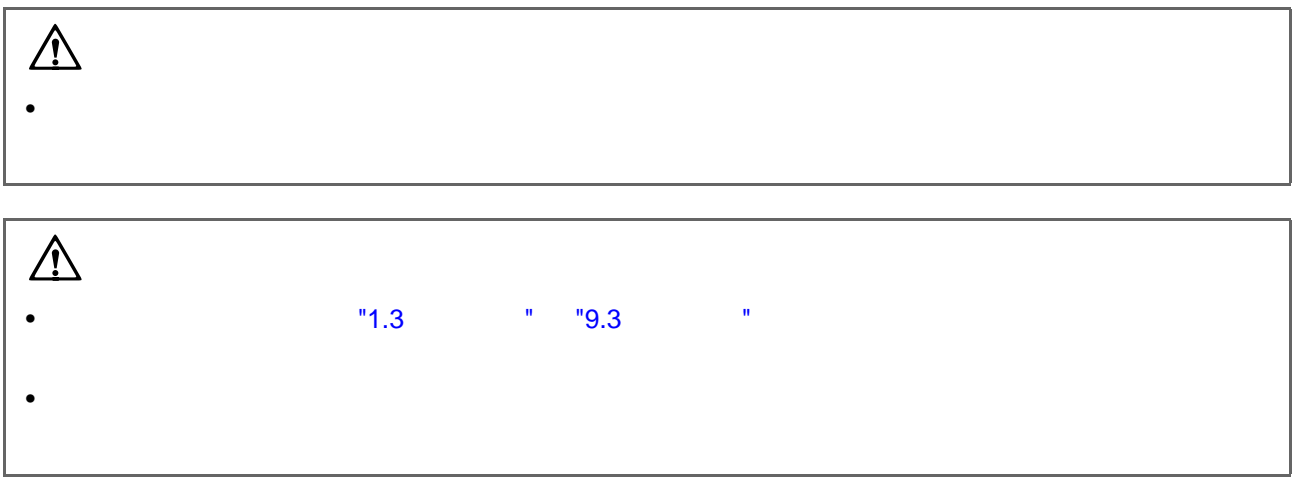

### $8.1.1$

- $\blacksquare$
- 擦去前面板和主盖板上的灰尘。
- $\bullet$

### $8.1.2$

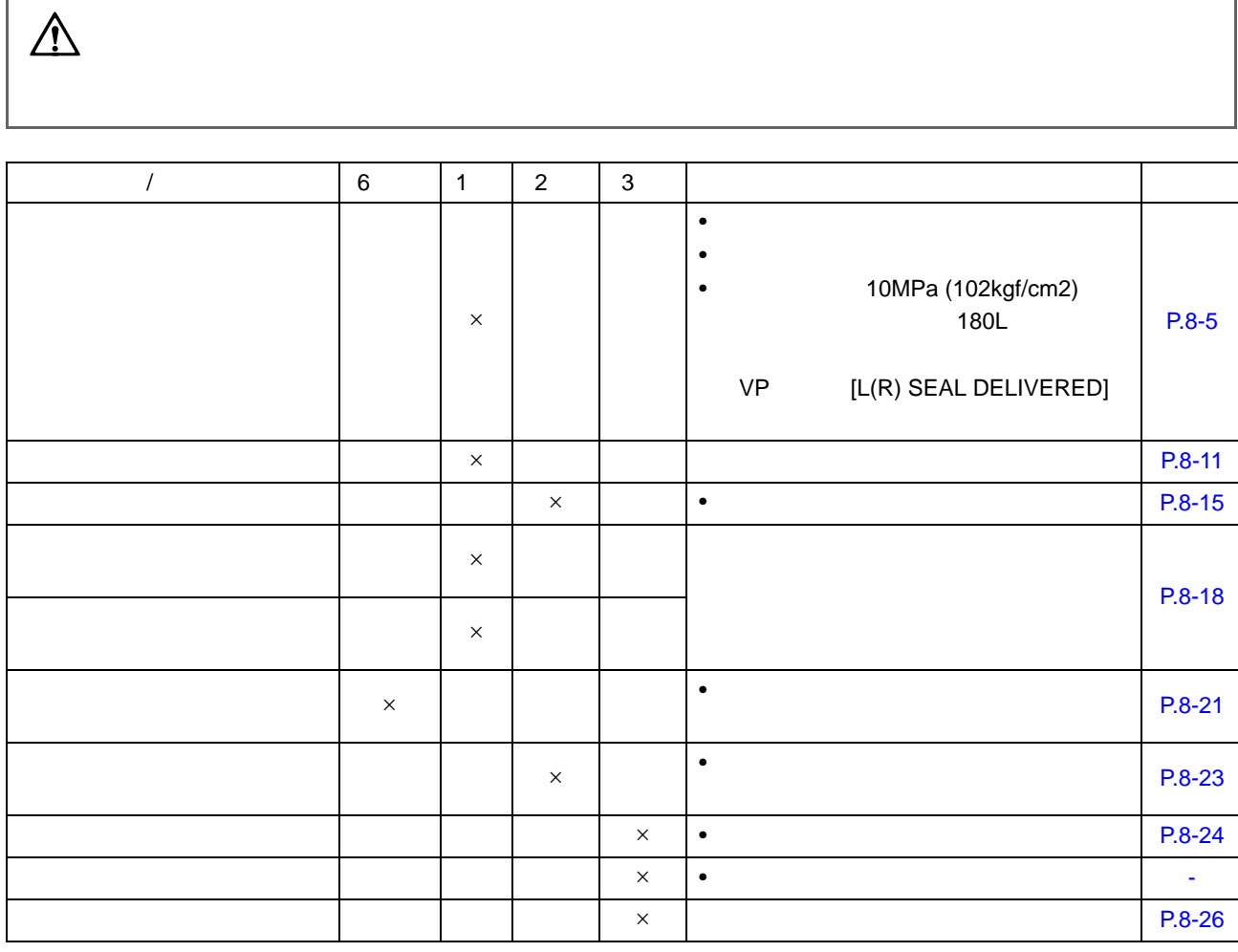

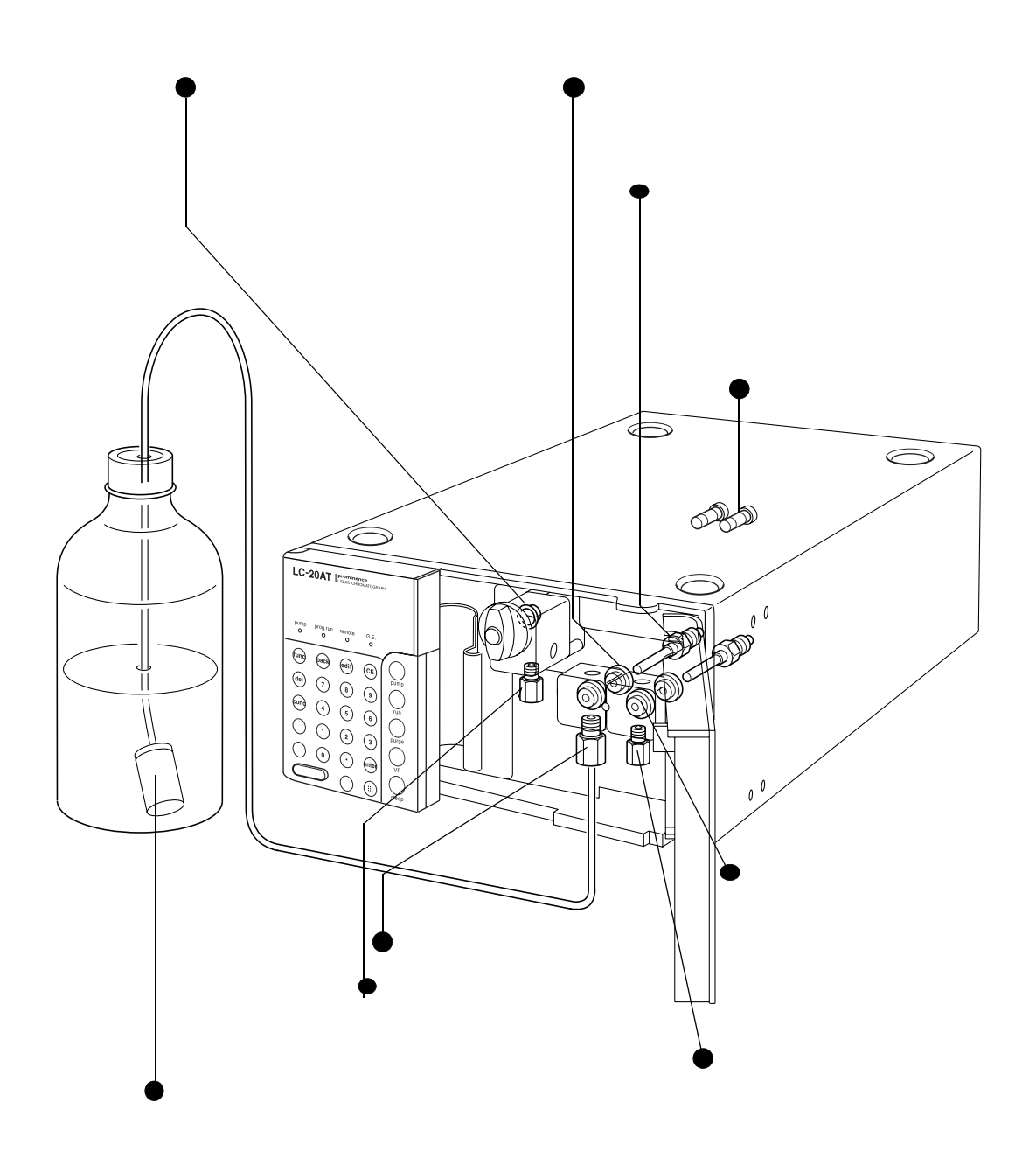

### $8.1.3$

 $\mathbb{R}^n$  "6.1  $\qquad$  " P. 6-2

<span id="page-174-0"></span>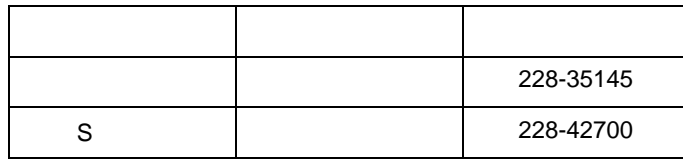

 $8.2.1$ 

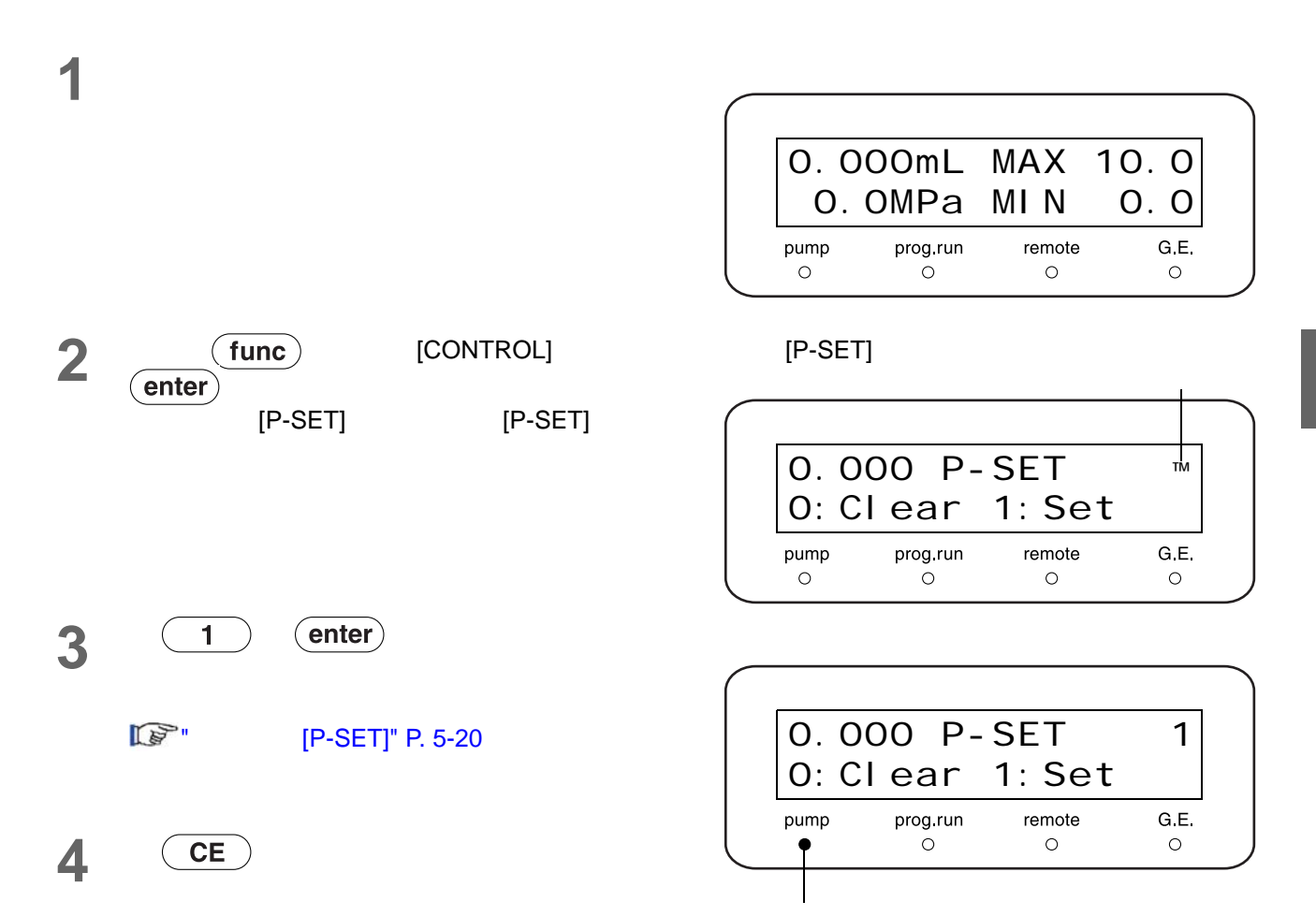

### **5** 为了防止在取下管路时液体从管路的末端流出,应

- $\bullet$  and  $\bullet$  and  $\bullet$  and  $\bullet$  and  $\bullet$  and  $\bullet$  and  $\bullet$  and  $\bullet$  and  $\bullet$  and  $\bullet$
- $\bullet$

### $8.2.2$

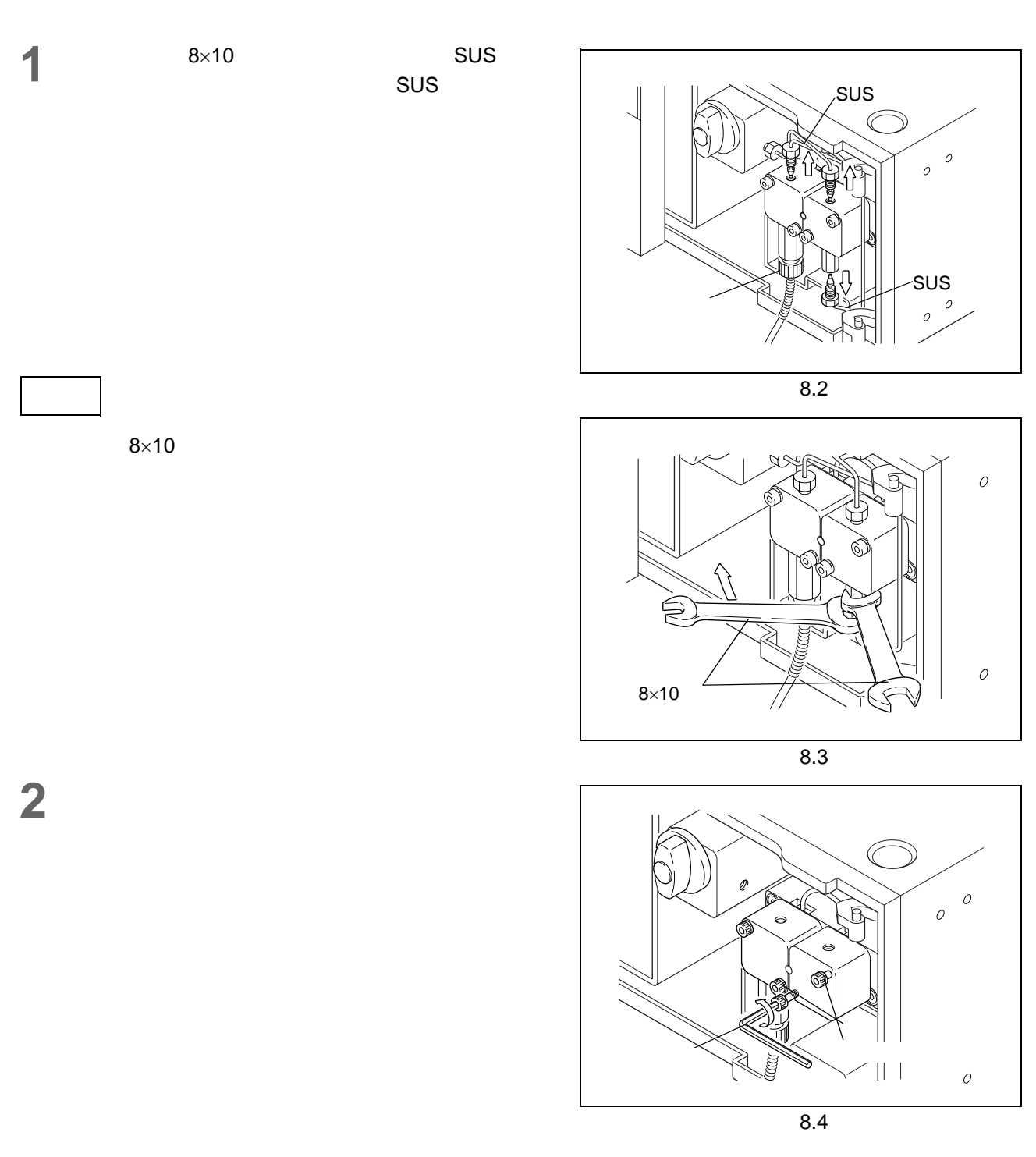

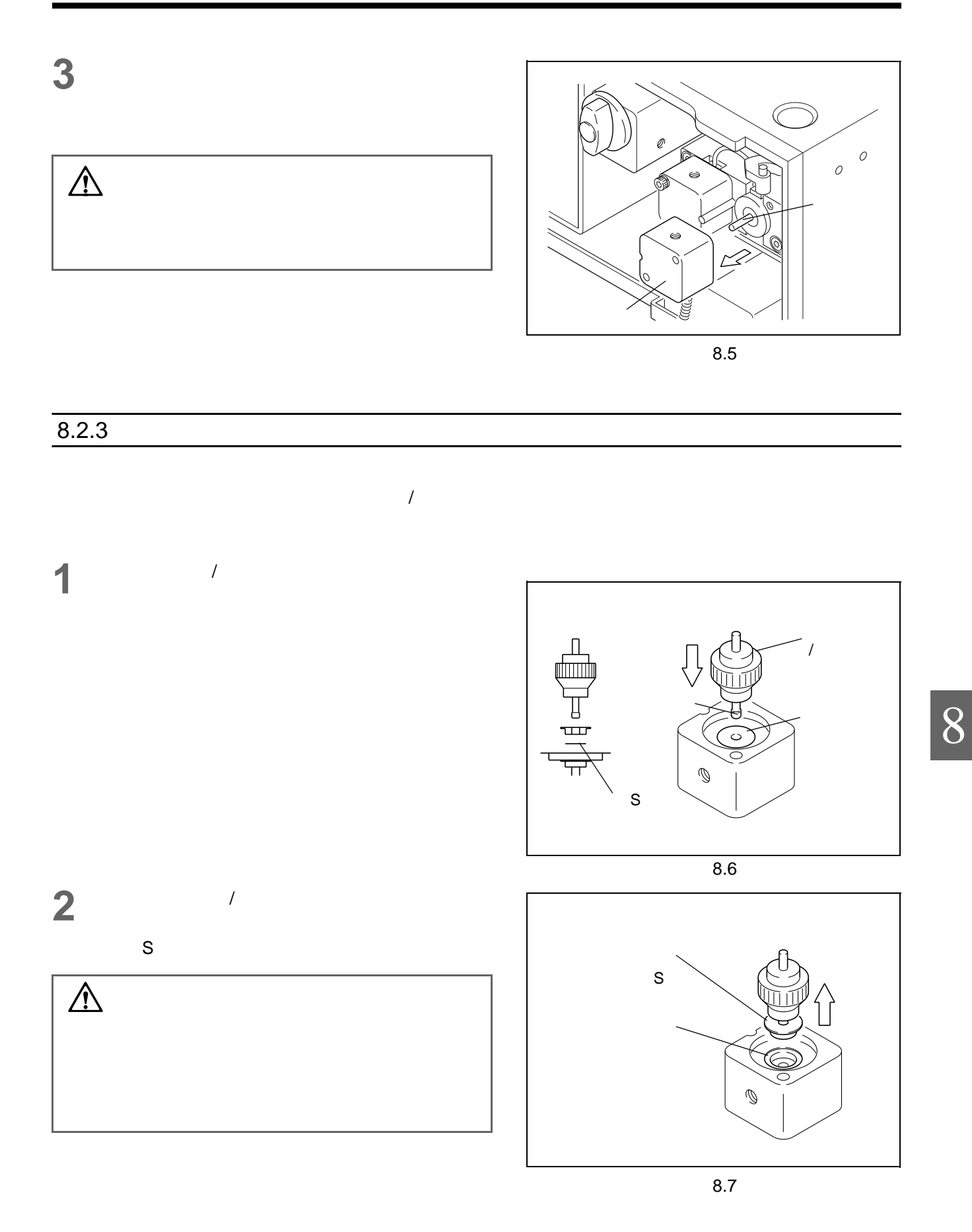

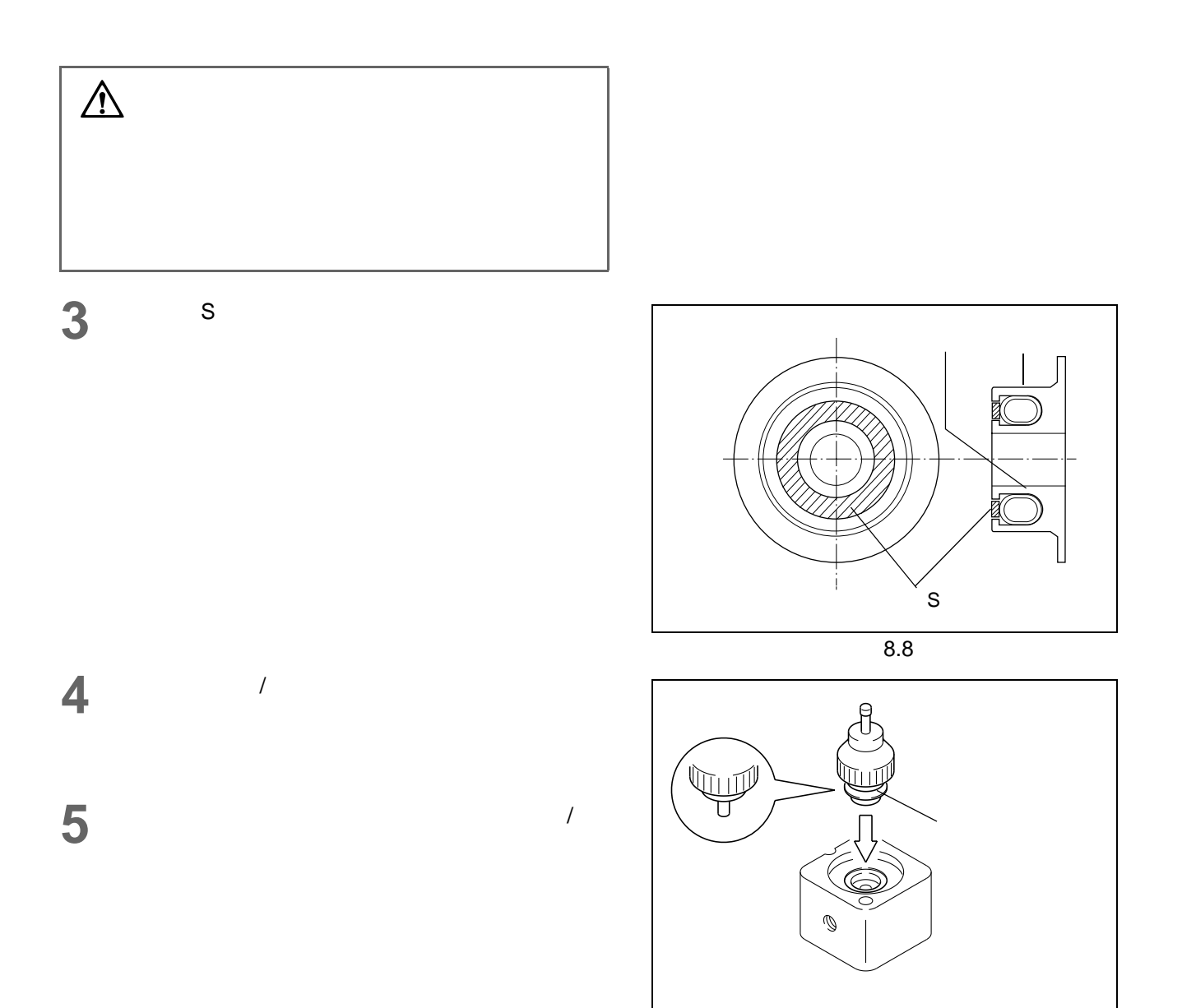

### $8.2.4$

**1** 将泵头边上的槽与泵头固定座的销轴对齐,将泵头

 $\triangle$ 

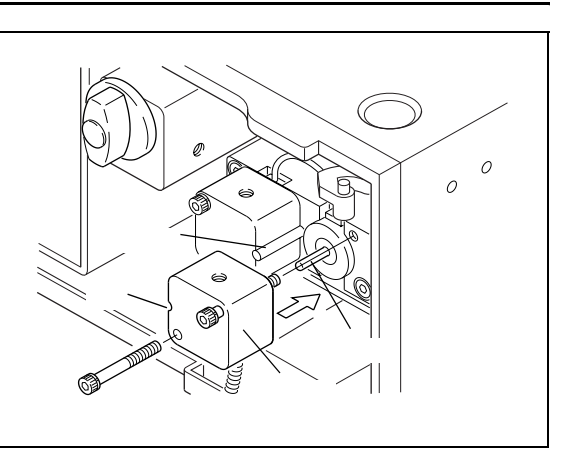

8.10

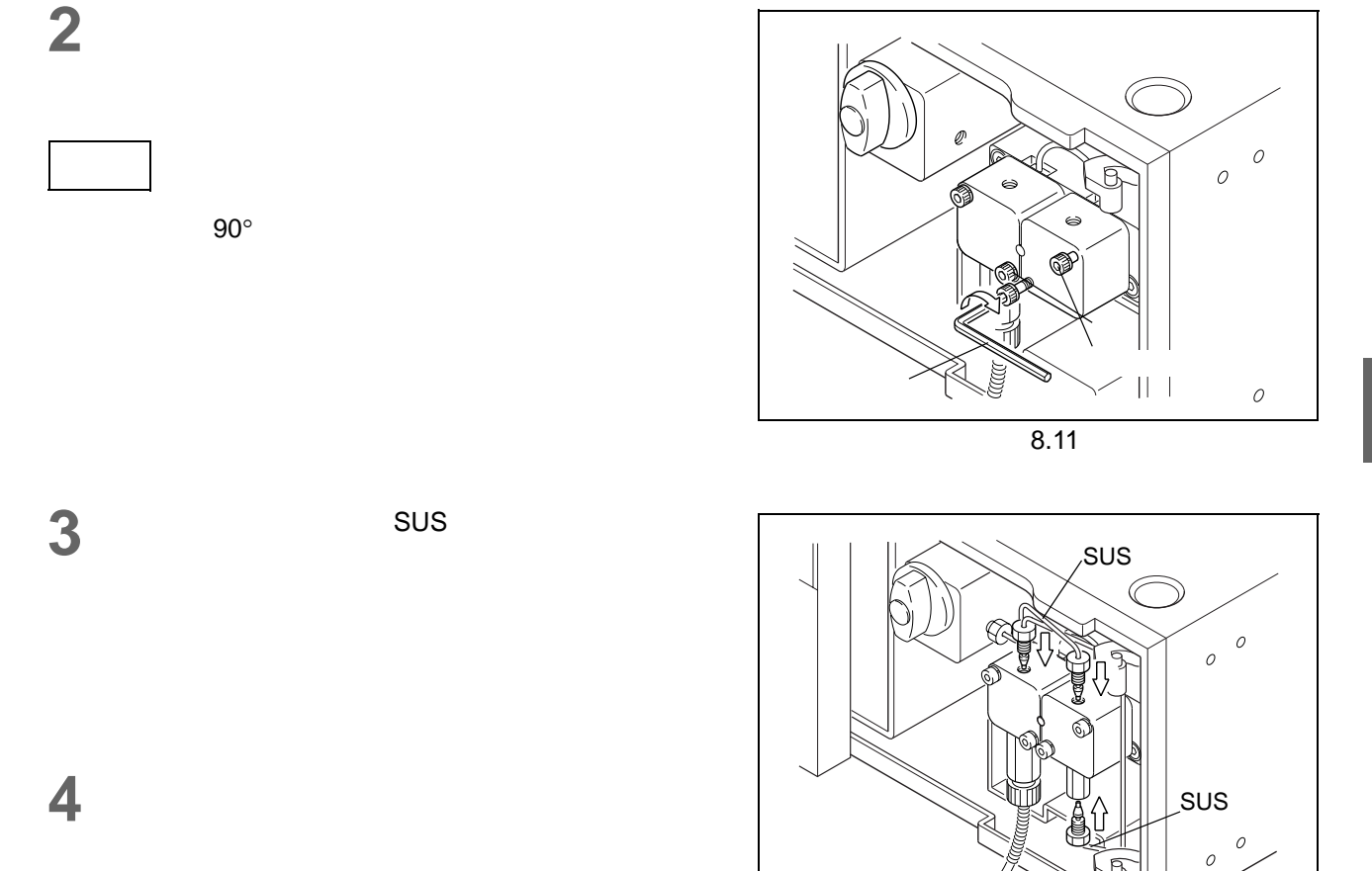

8.12

### 8. 维护

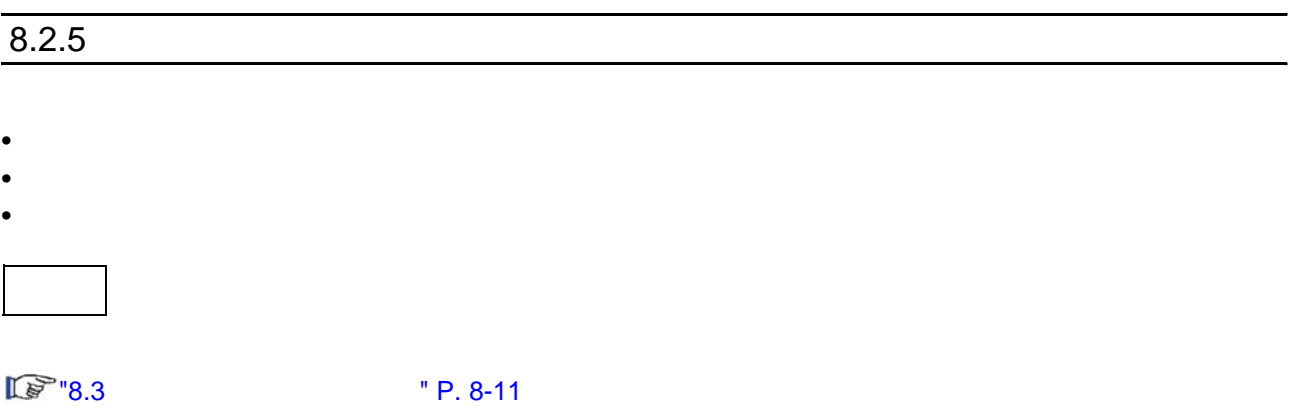
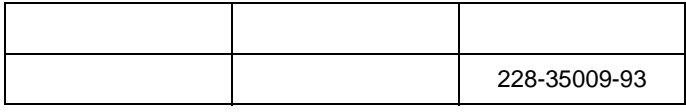

### <span id="page-180-0"></span> $8.3.1$

- 1 **图** 8.2.1 [" P. 8-6](#page-175-0)
- " P. 8-5, "8.2.2

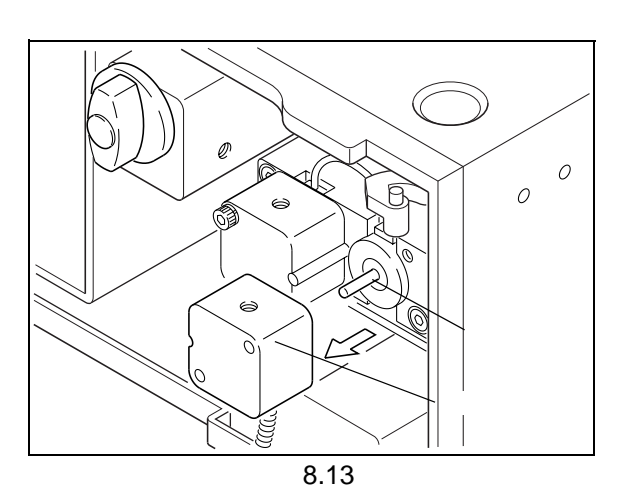

**2** 断开清洗管的连接。

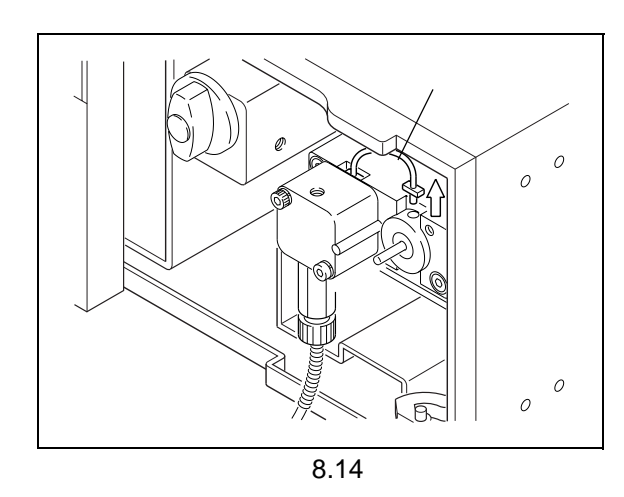

### **3** 拉起并取下密封圈固定座组件。

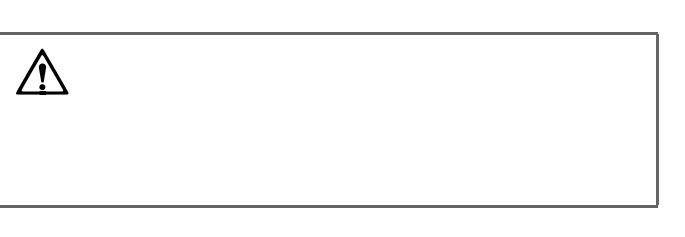

**1** 使用附带的柱塞工具将六角螺钉拧入密封圈固定座

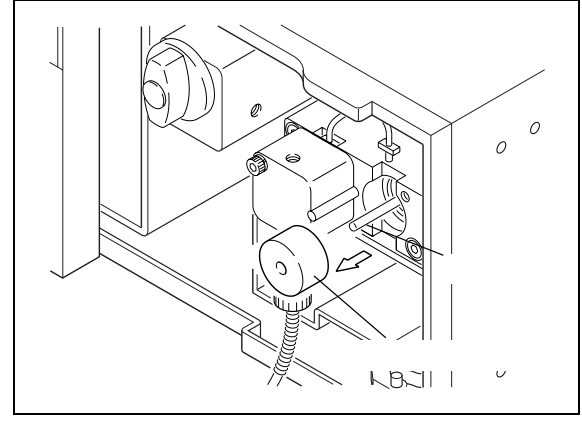

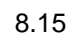

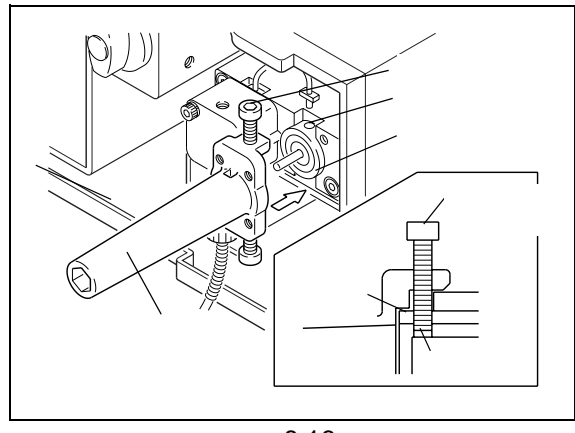

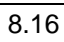

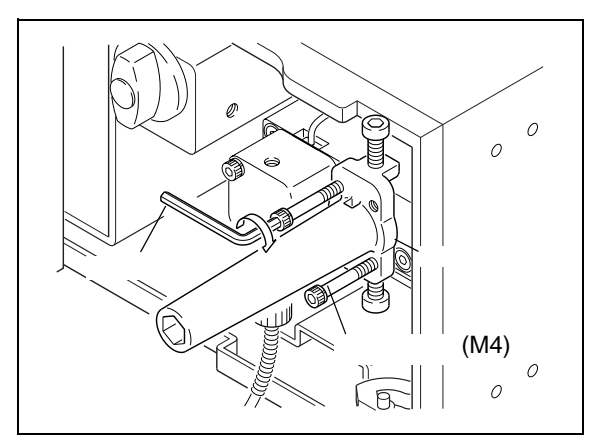

8.17

 $2 \qquad \qquad \text{M}4$  $M4$ 

当难于取下密封圈固定座组件时

### $8.3.2$

**1** 使用附带的柱塞工具,逆时针旋转柱塞固定座并将

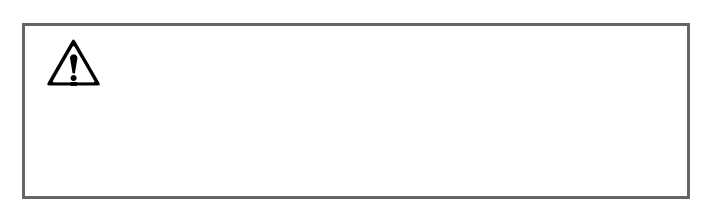

**2** 用干净的浸泡有异丙醇的纱布擦拭所有密封材料。

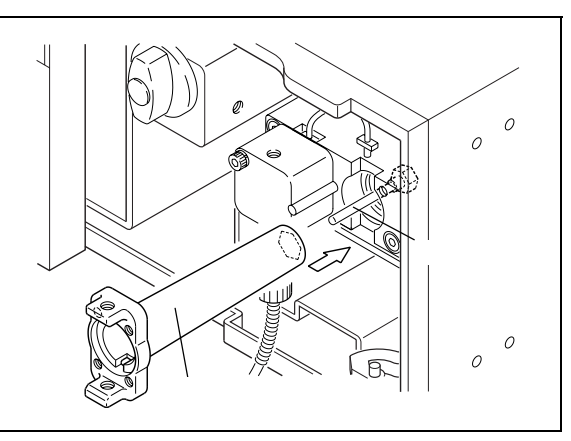

8.18

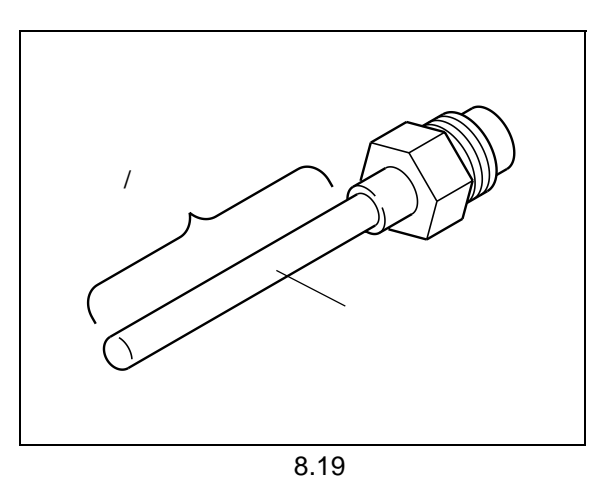

**3** 观察柱塞有无划痕或缺口。

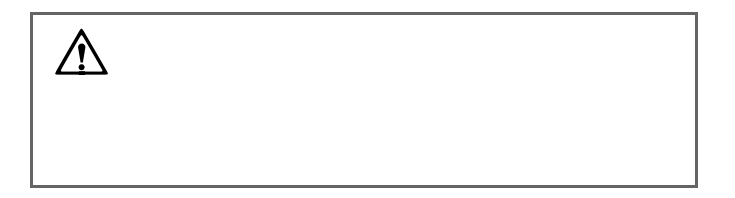

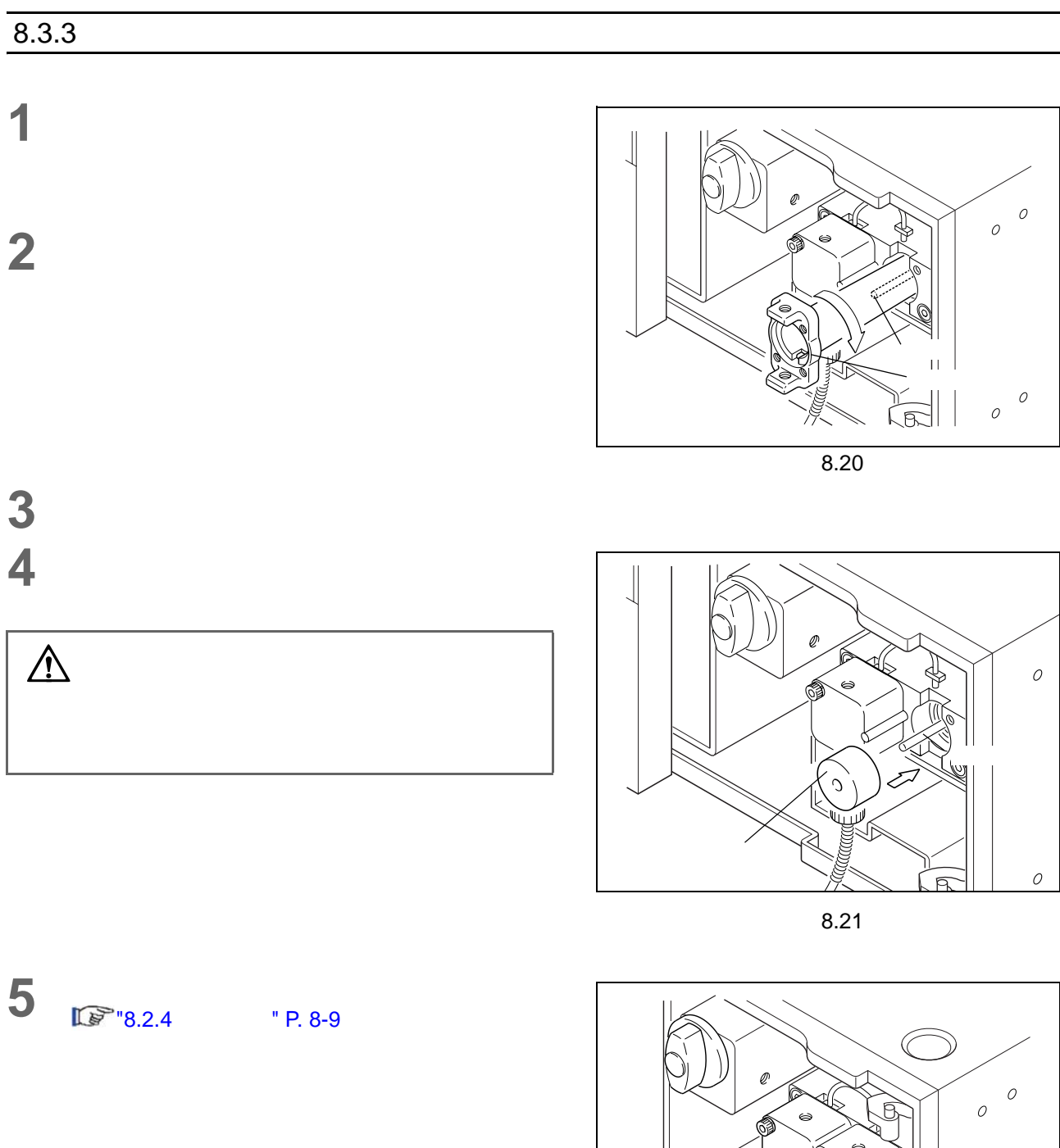

 $\overline{O}$ 

8.22

 $\begin{picture}(180,10) \put(0,0){\vector(1,0){10}} \put(10,0){\vector(1,0){10}} \put(10,0){\vector(1,0){10}} \put(10,0){\vector(1,0){10}} \put(10,0){\vector(1,0){10}} \put(10,0){\vector(1,0){10}} \put(10,0){\vector(1,0){10}} \put(10,0){\vector(1,0){10}} \put(10,0){\vector(1,0){10}} \put(10,0){\vector(1,0){10}} \put(10,0){\vector(1,0){10}} \put(10,0){\vector($ 

|  | 228-35935 |
|--|-----------|
|  |           |
|  |           |

 $8.4.1$ 

1 **I**  $\mathbb{F}$   $\begin{bmatrix} 8.3.1 \end{bmatrix}$ 

" P. 8-11

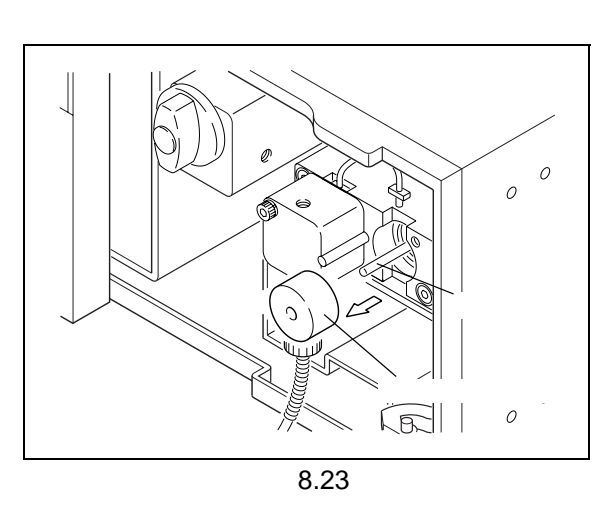

### $8.4.2$

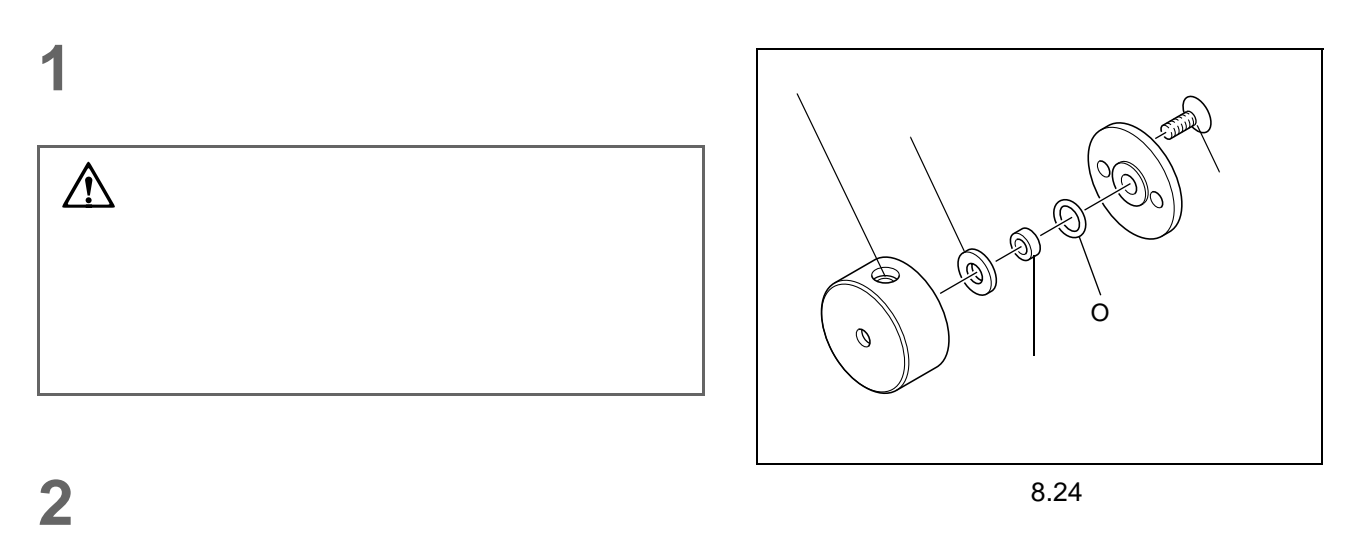

 $/$  O

 $C$ -20AT  $\sim$  8-15

### $8.4.3$

**1** 将密封圈固定座组件插入泵头固定座。

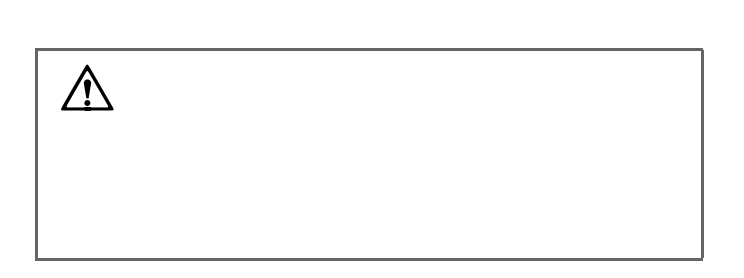

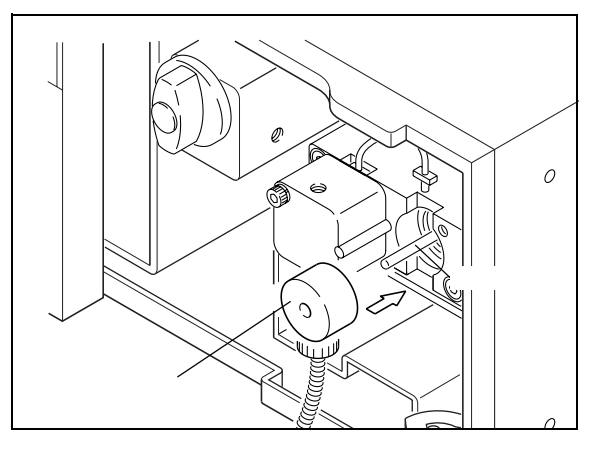

8.25

2 lle<sup>n</sup>8.2.4 " P. 8-9

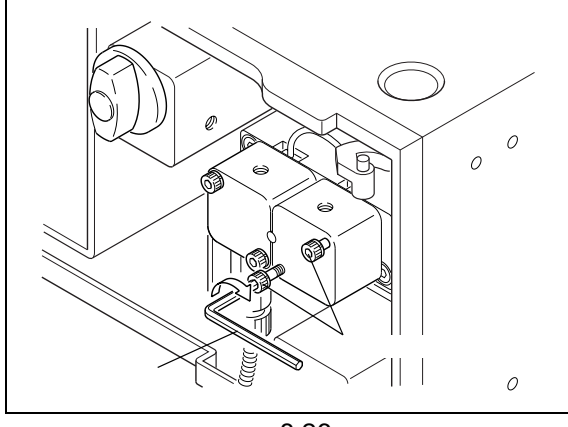

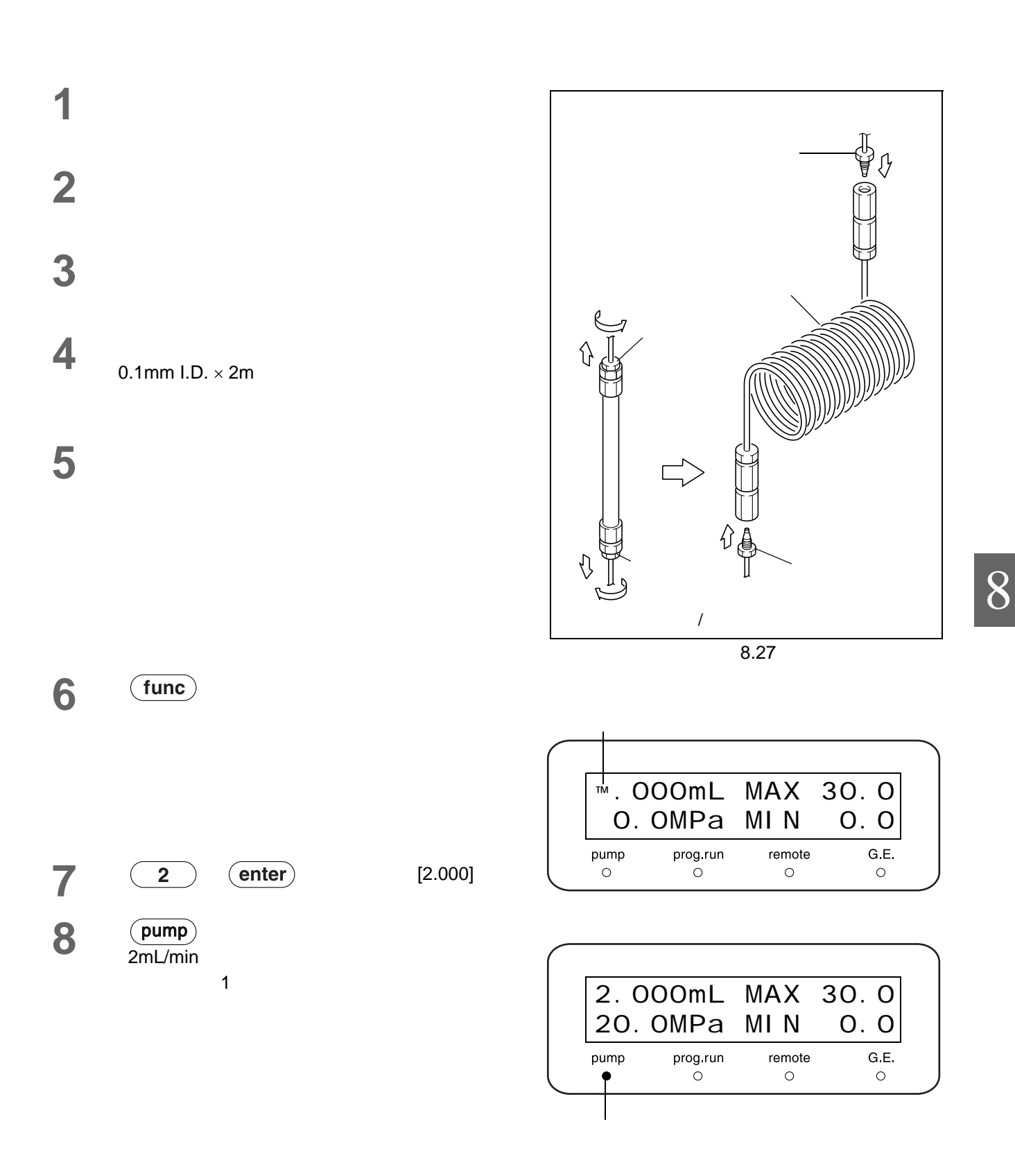

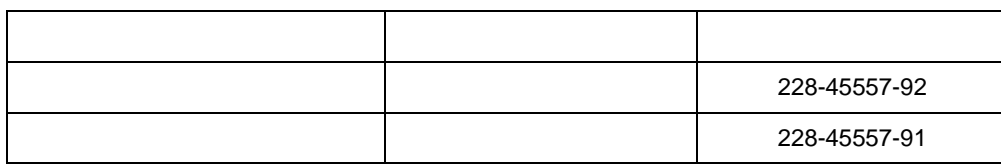

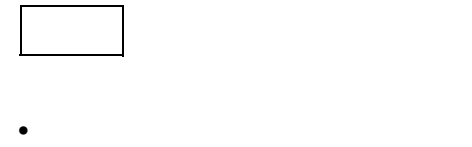

- 清空贮液瓶和管路里的所有流动相,旋松并取下泵进样口上的过滤器套管。
- **1** 用附带的扳手握住进口单向阀。

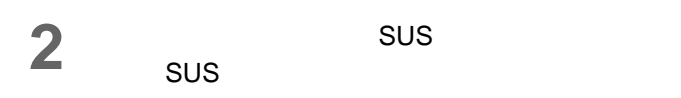

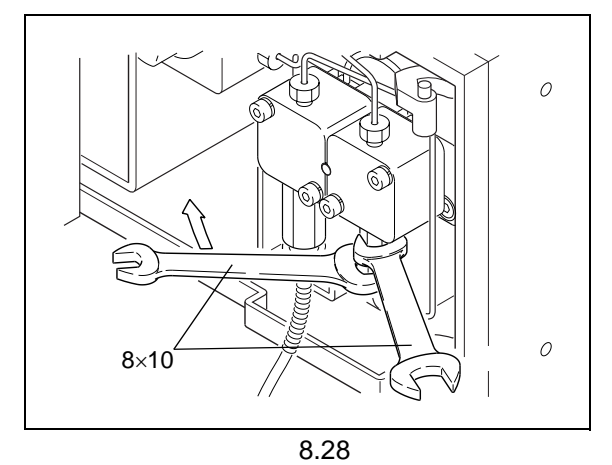

**3** 从主进口单向阀上拧下过滤器套管。

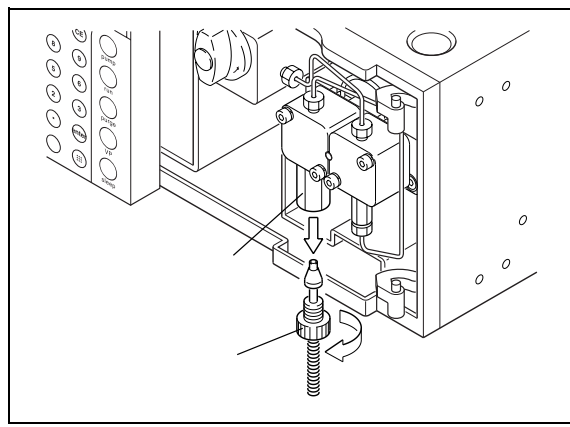

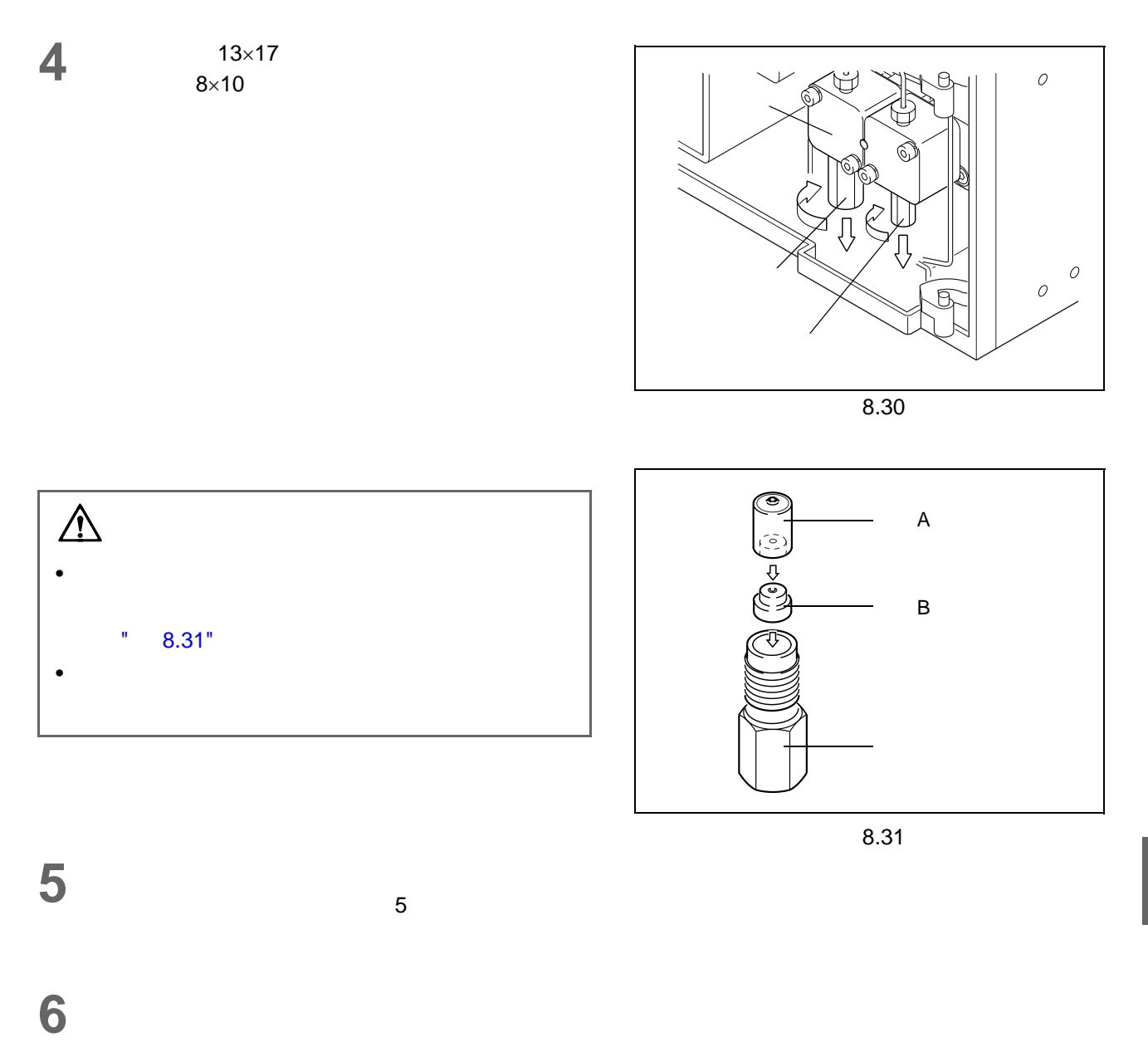

<span id="page-188-0"></span>**7** SUS

**8** 插上仪器的电源插头,然后打开电源开关。

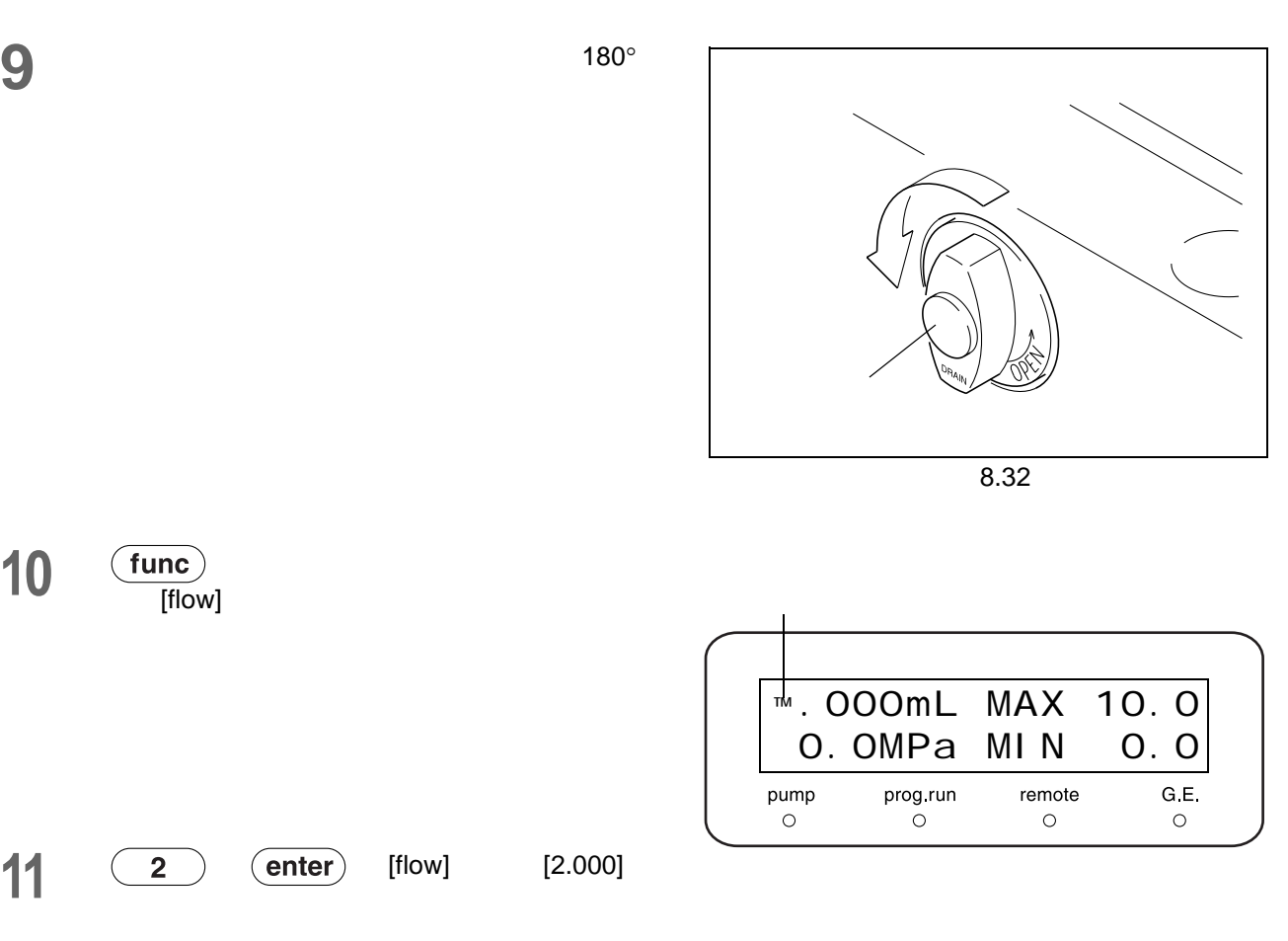

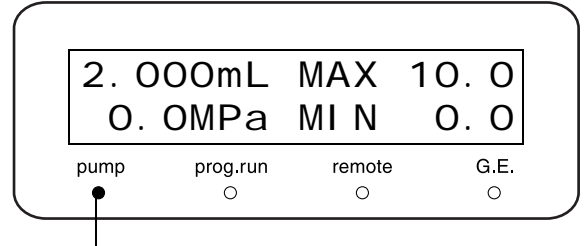

12 (pump)

8. 维护

<span id="page-190-0"></span>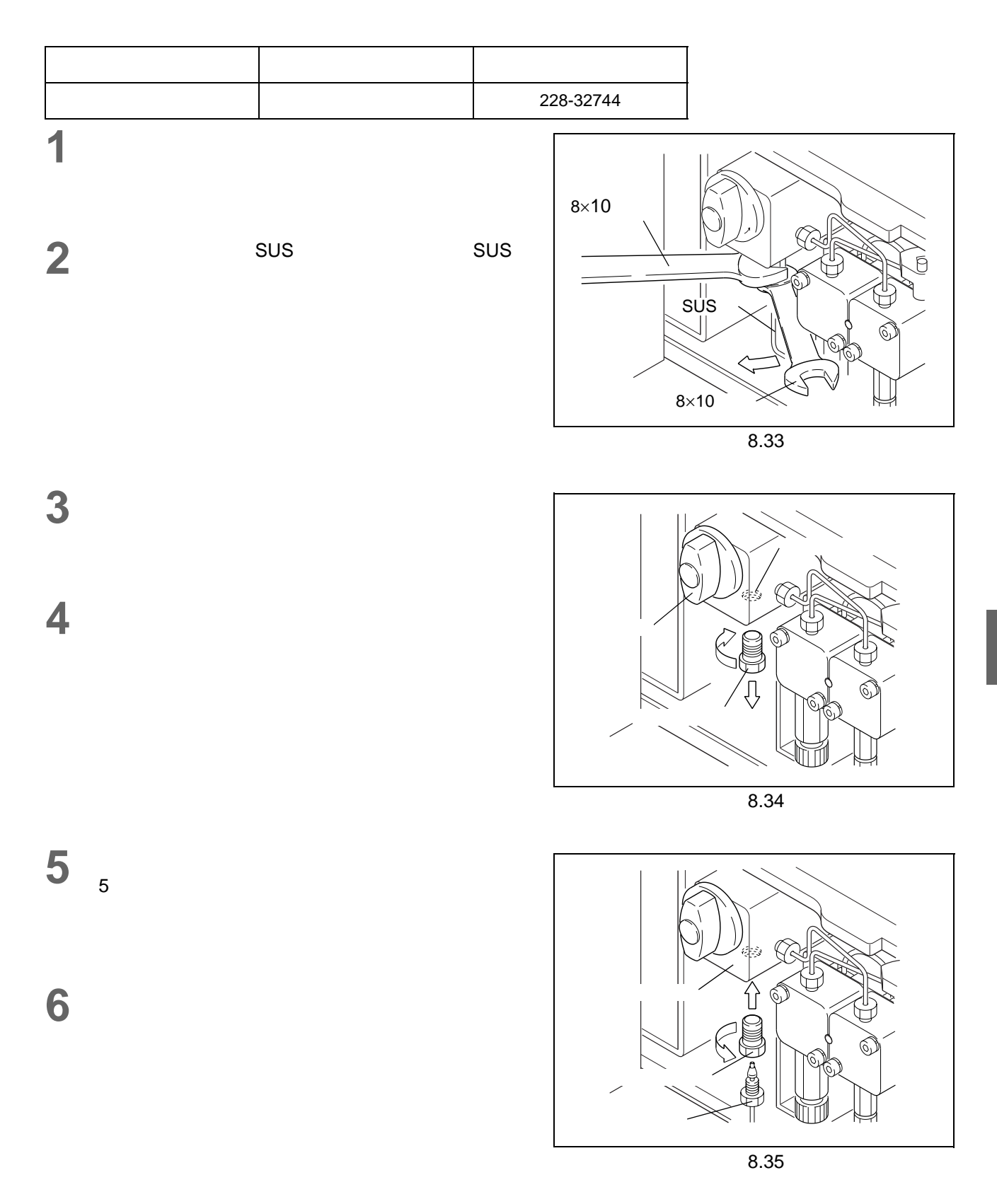

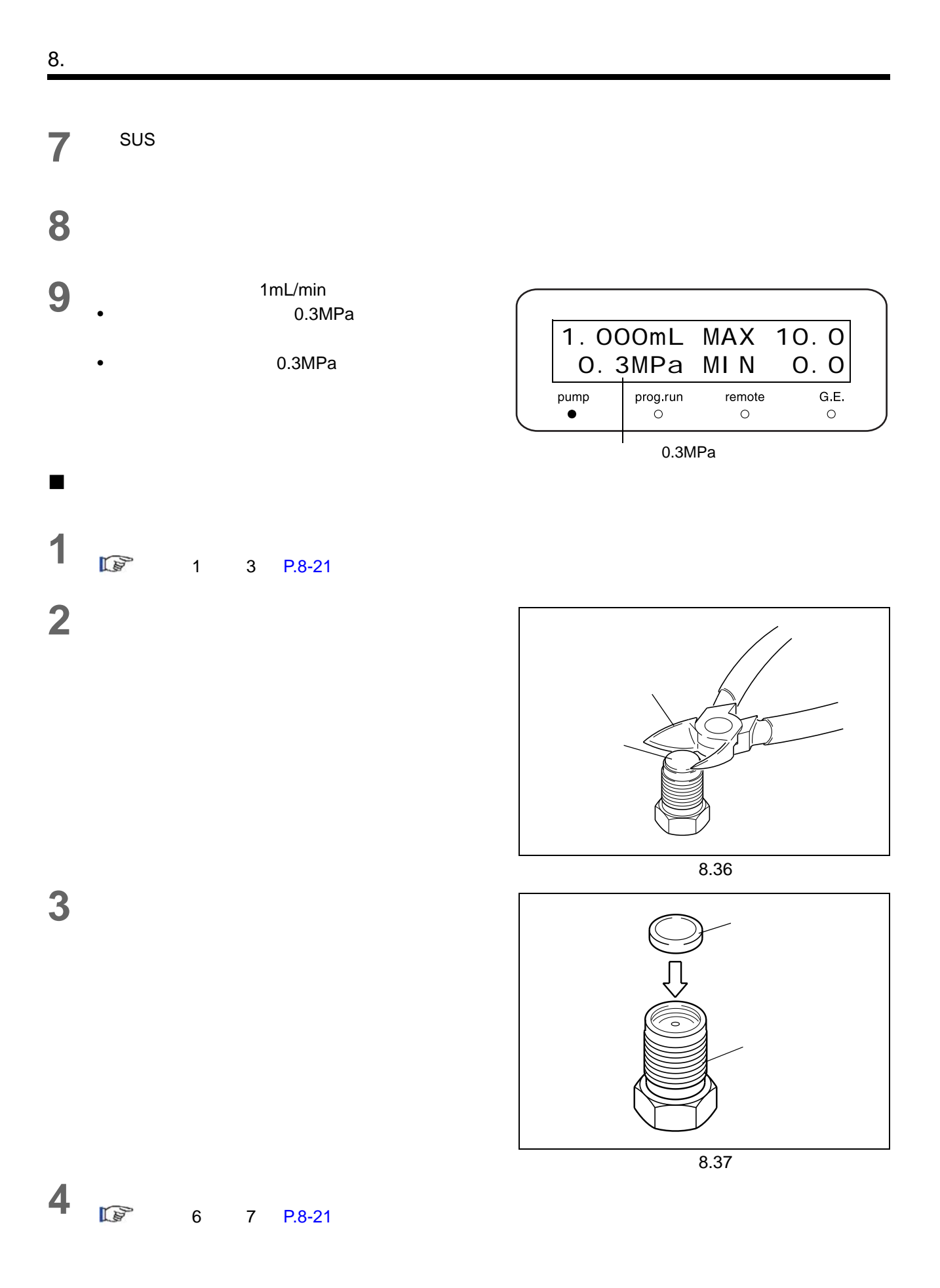

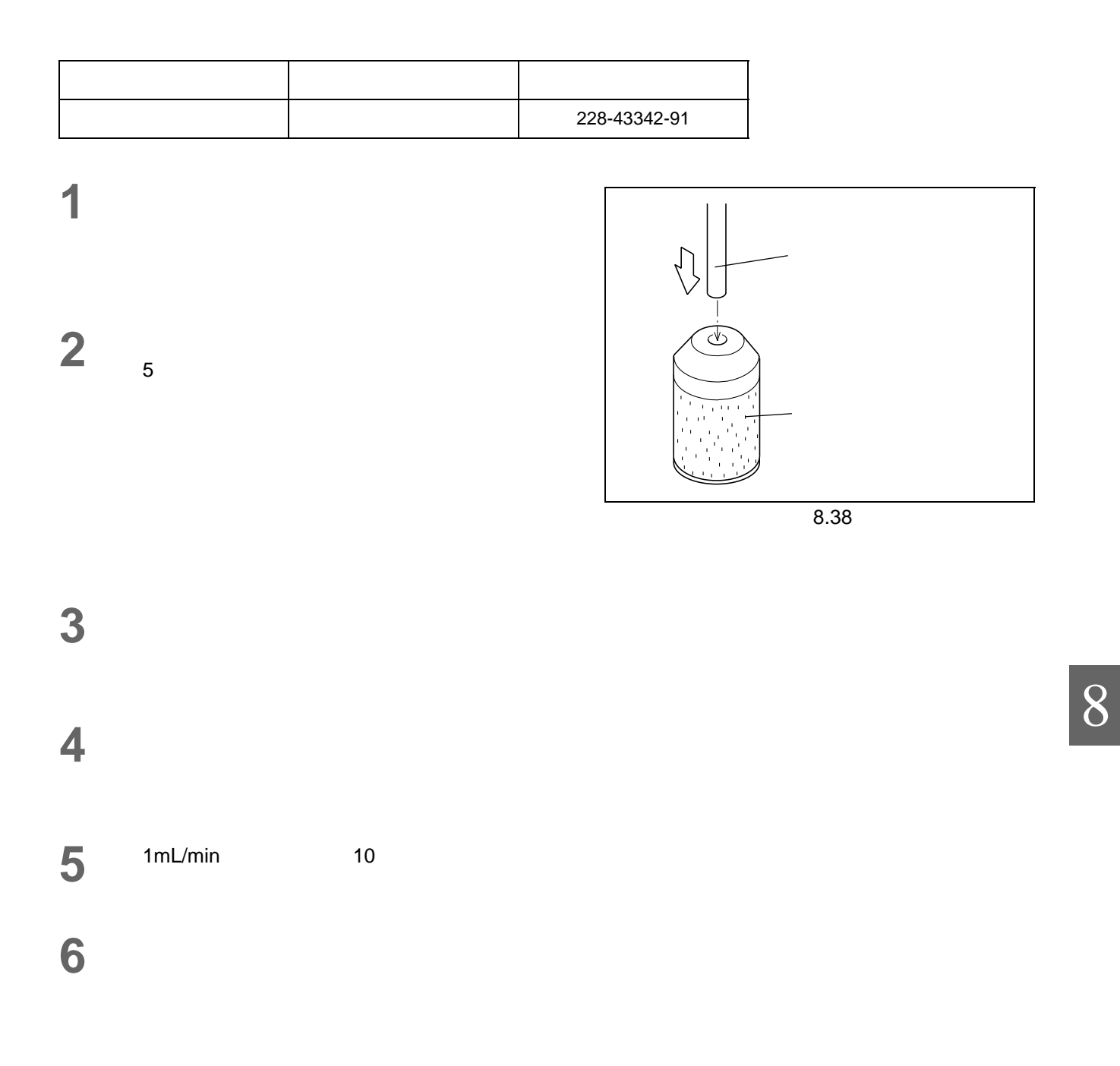

### $\frac{8}{2}$

8.9

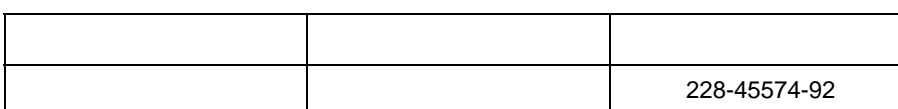

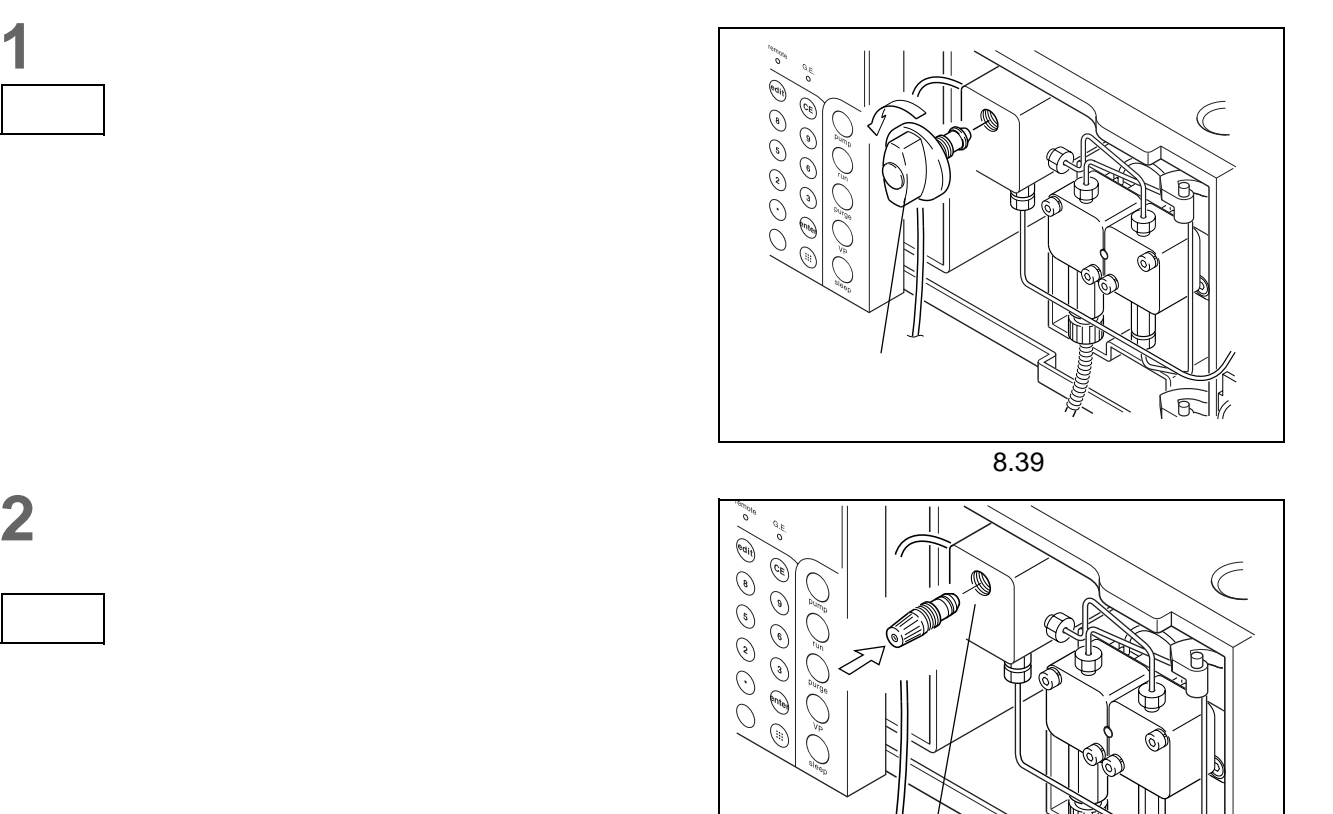

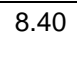

É

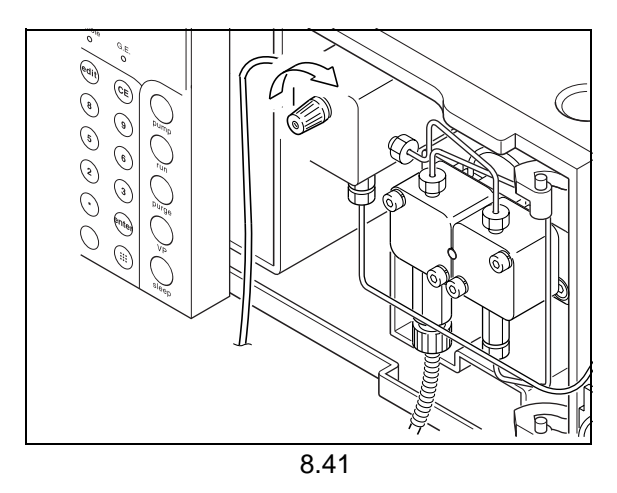

注意

**3** 拧紧新排液阀组件,尽可能的使其紧固。

**4** 将旋钮拧到排液阀组件上,并将盖子扣在旋钮内,

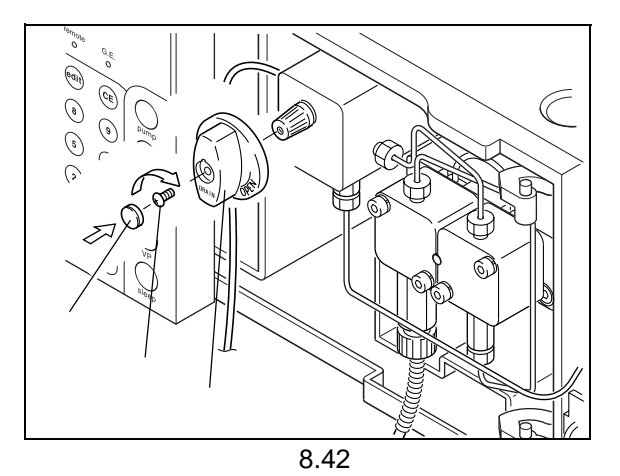

8

**1** 用硬币打开保险丝固定座。

**2** 将新保险丝放入保险丝固定座。

- $\bullet$
- $\bullet$

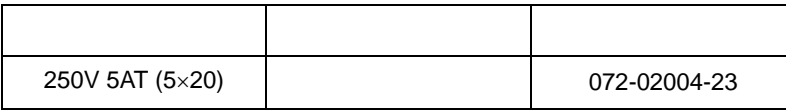

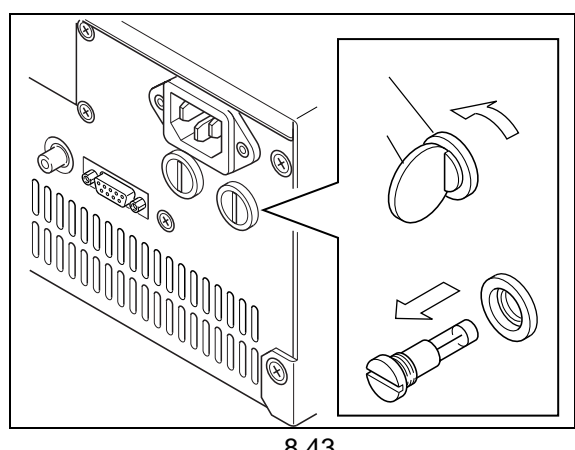

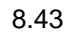

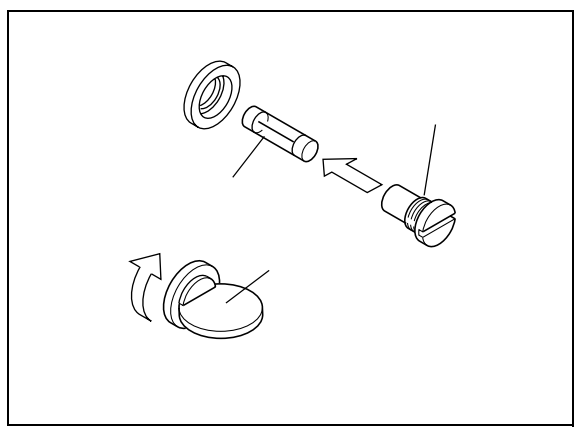

8.44

**3** 推入保险丝固定座并用硬币固定。

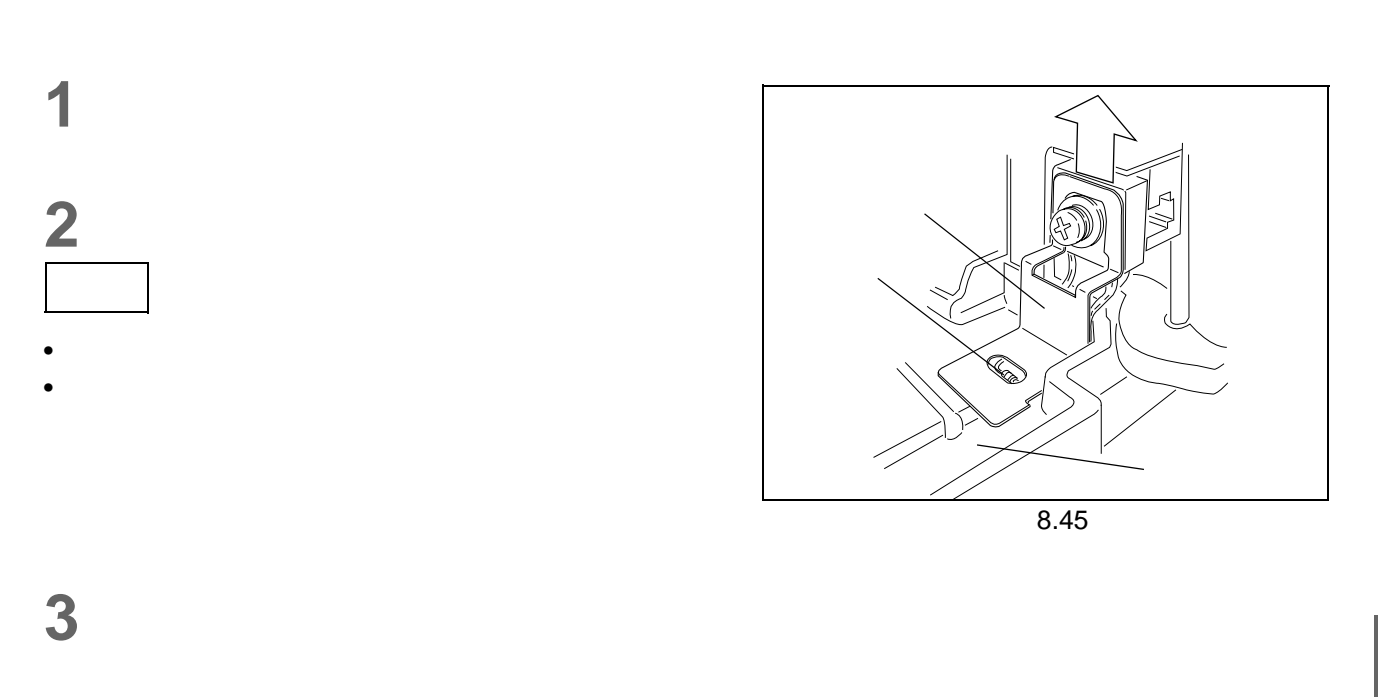

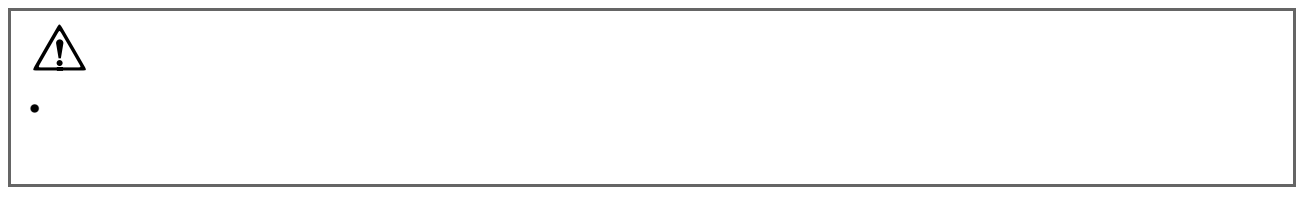

**1** 用布蘸取稀释的中性清洁剂并拧干多余水分。擦拭仪器外表的污渍处。 **2** 用布蘸水并拧干多余水分。擦去所有残留的清洁剂。再使用干布擦去仪器外表的所有水分。

### 9

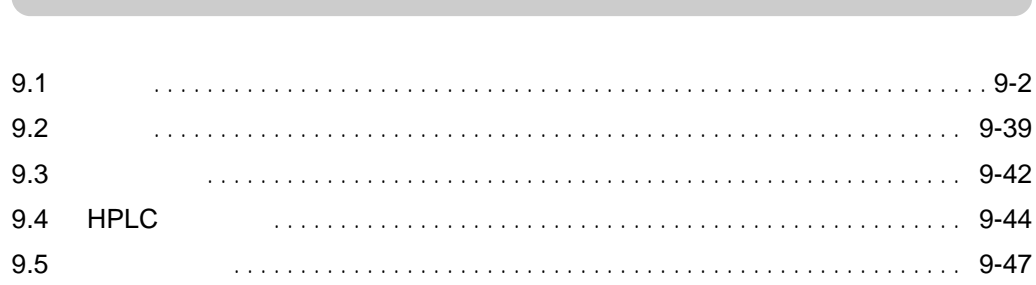

**Contract Contract** 

<span id="page-199-0"></span> $\frac{9}{2}$ 

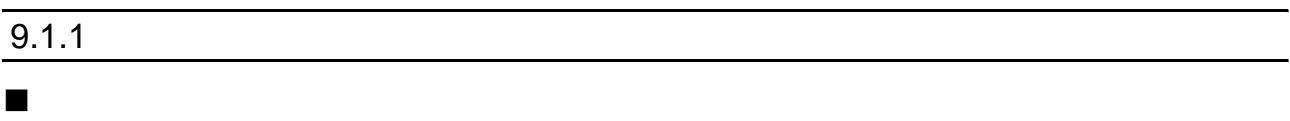

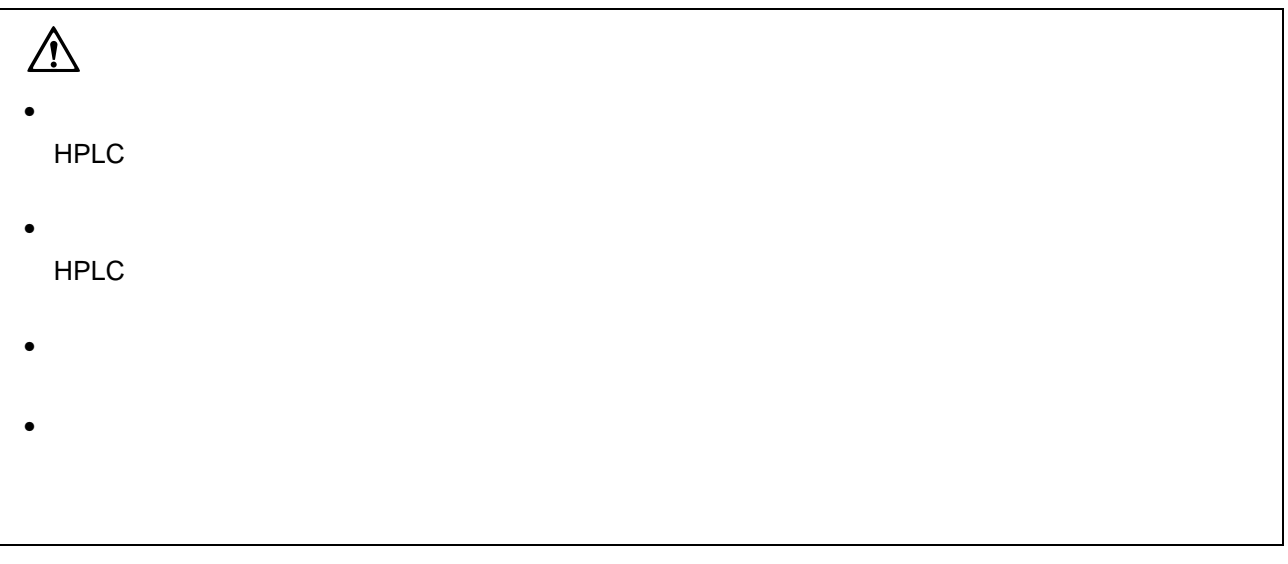

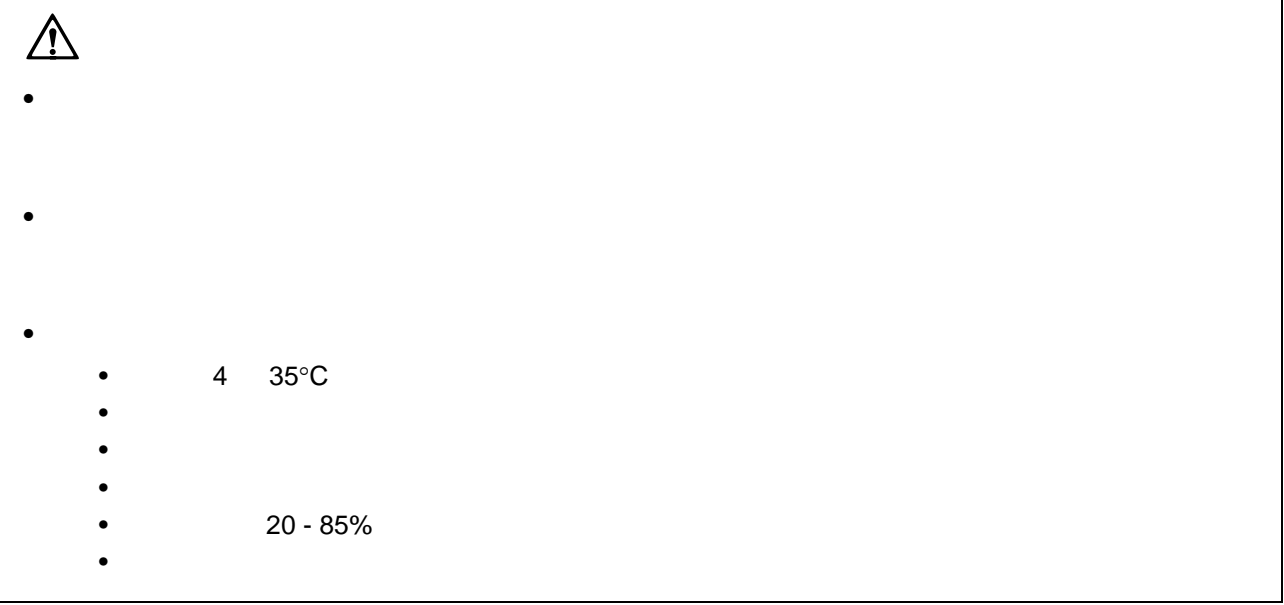

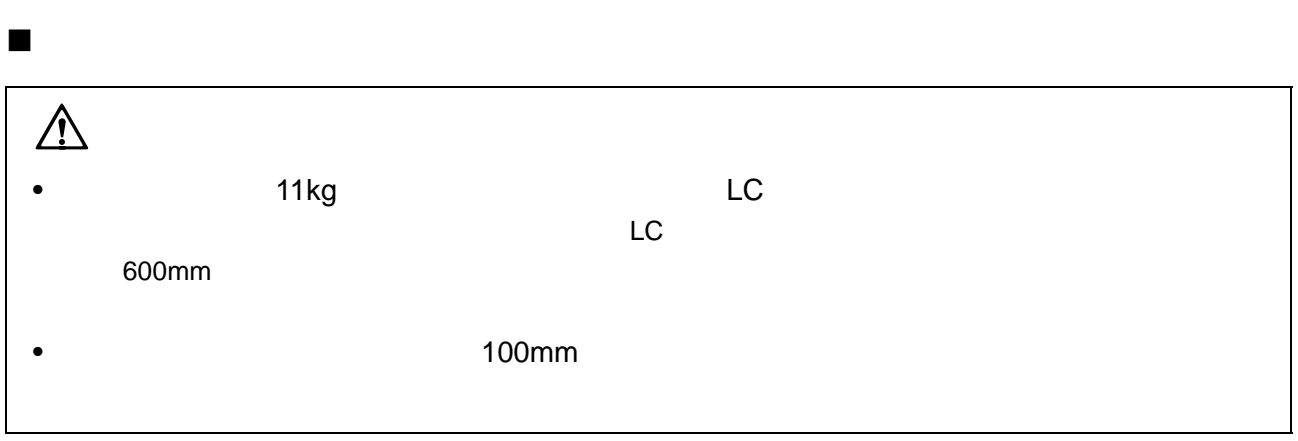

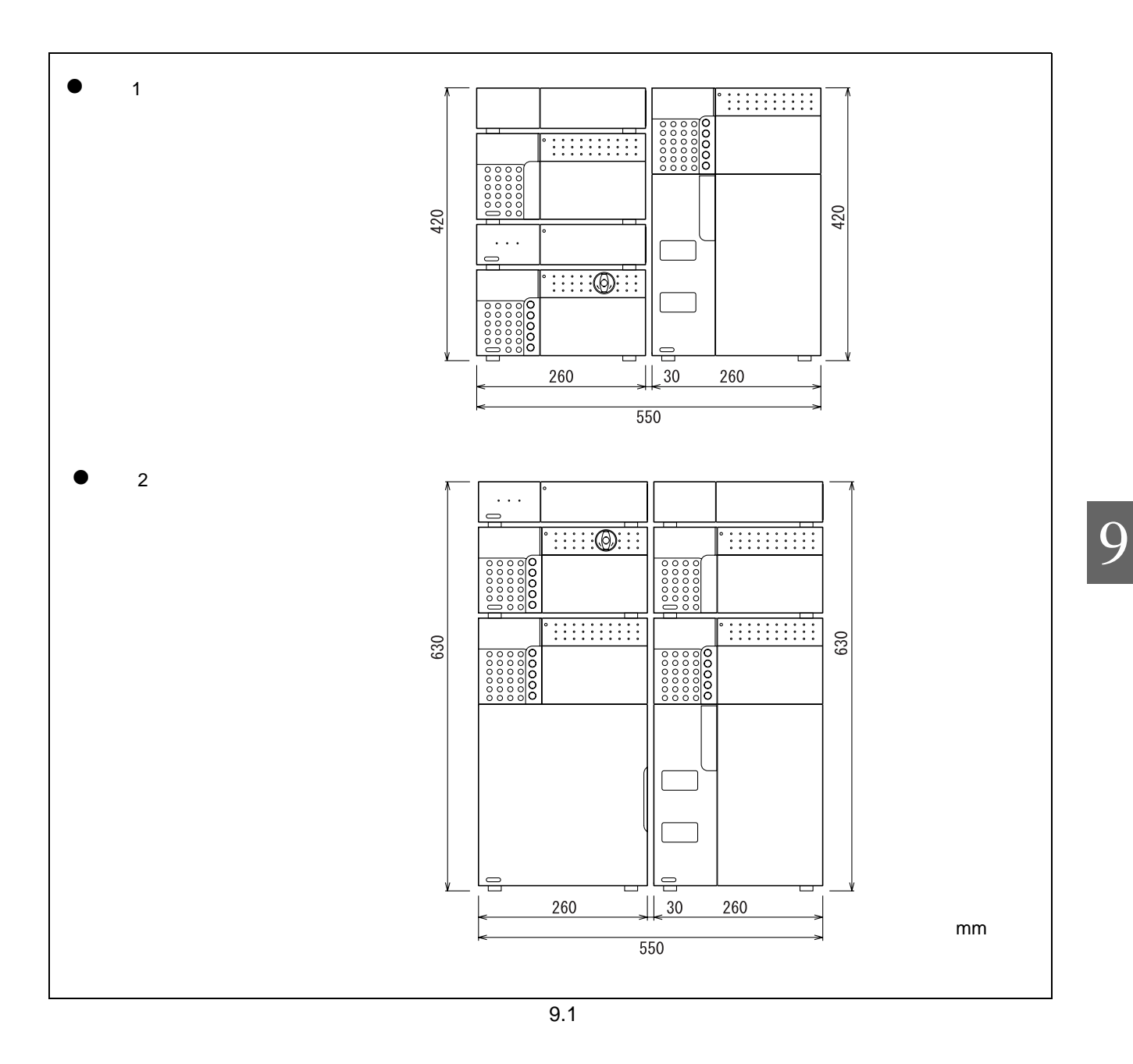

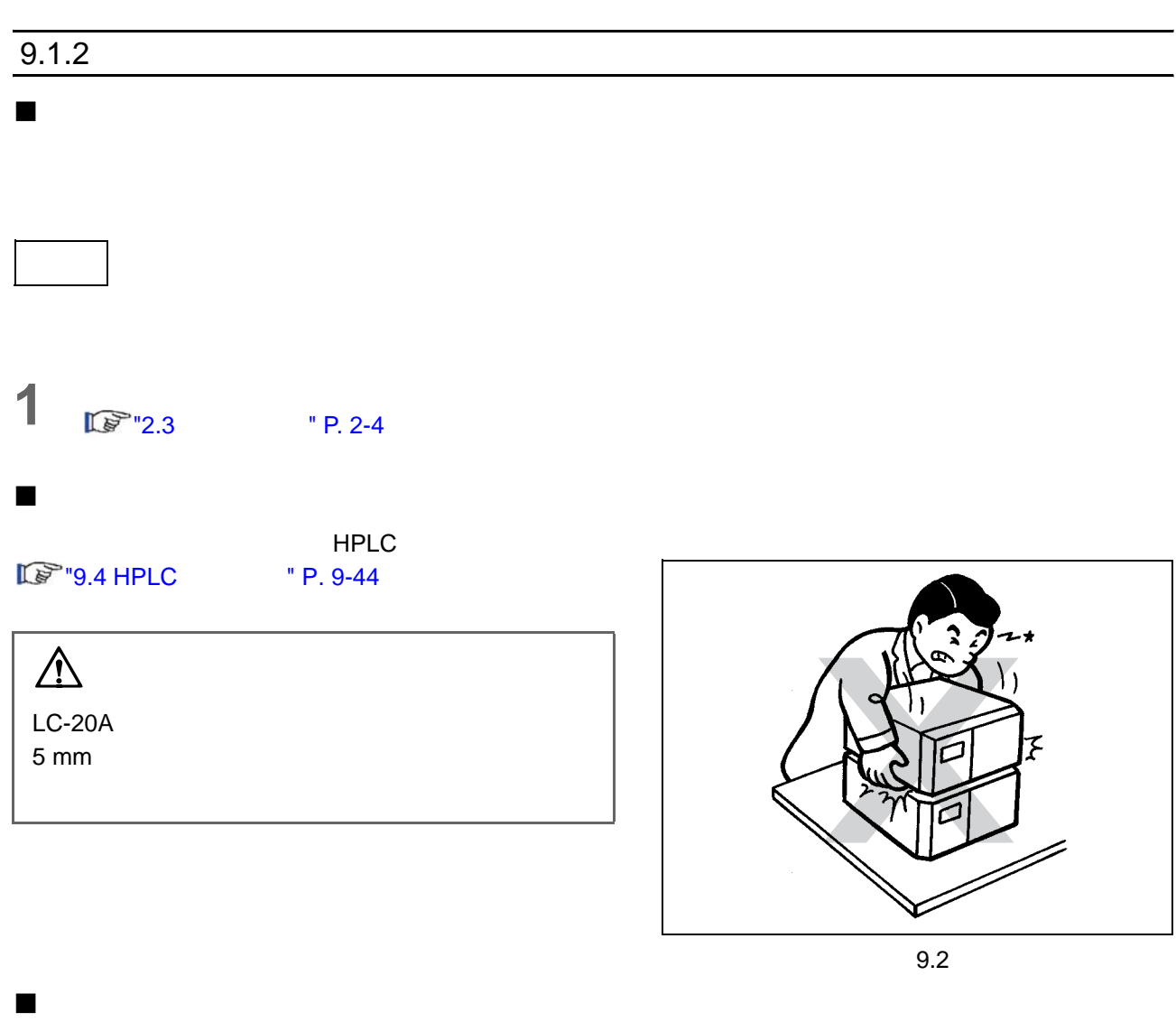

<span id="page-201-0"></span> $"$  9.3".

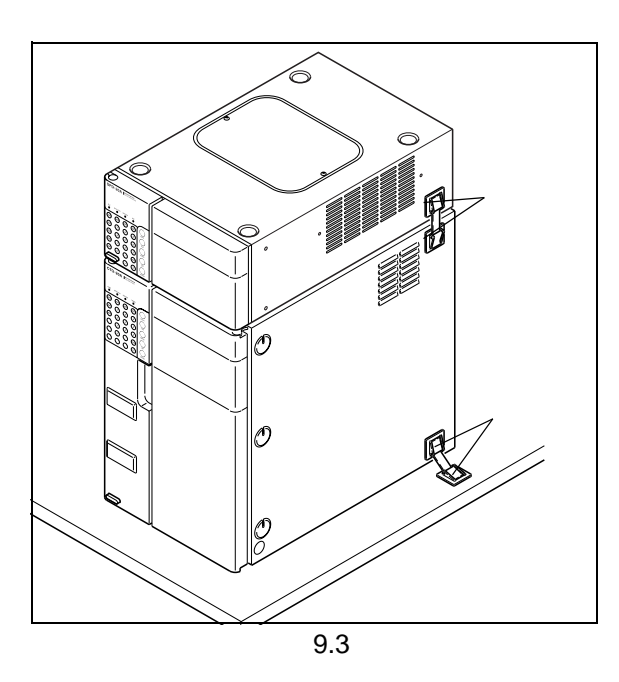

### $9.1.3$

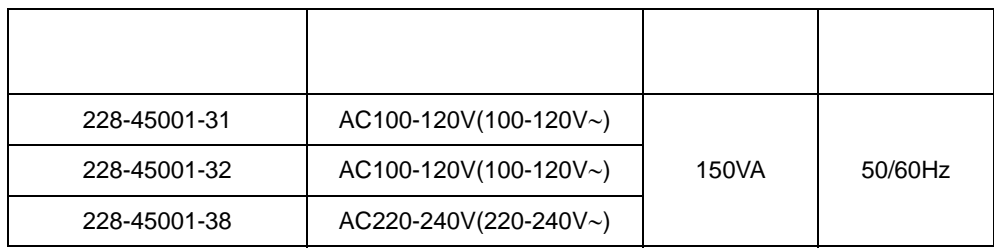

### $\blacksquare$

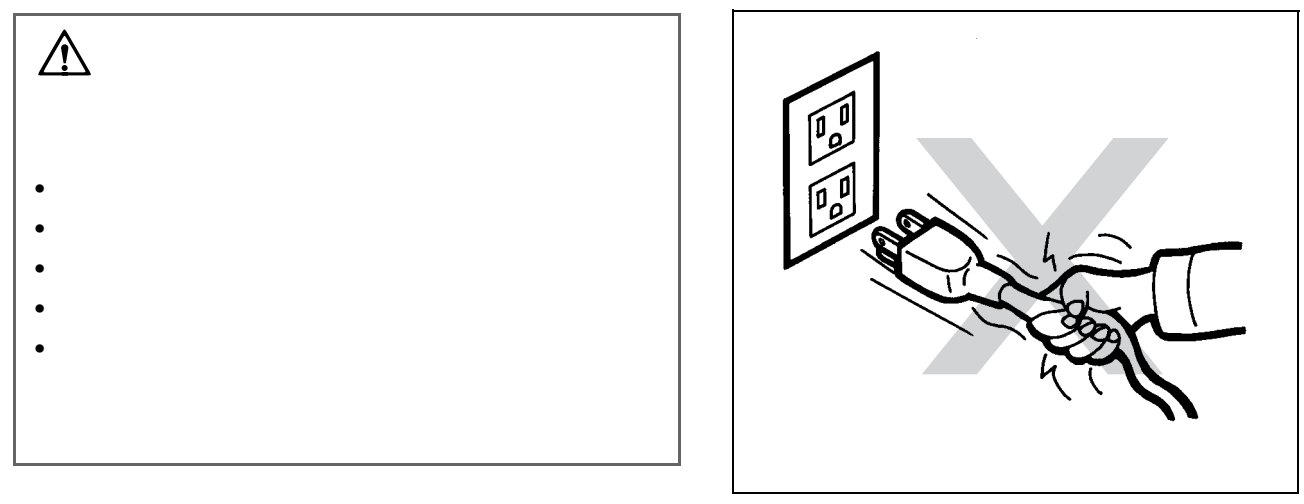

9.4

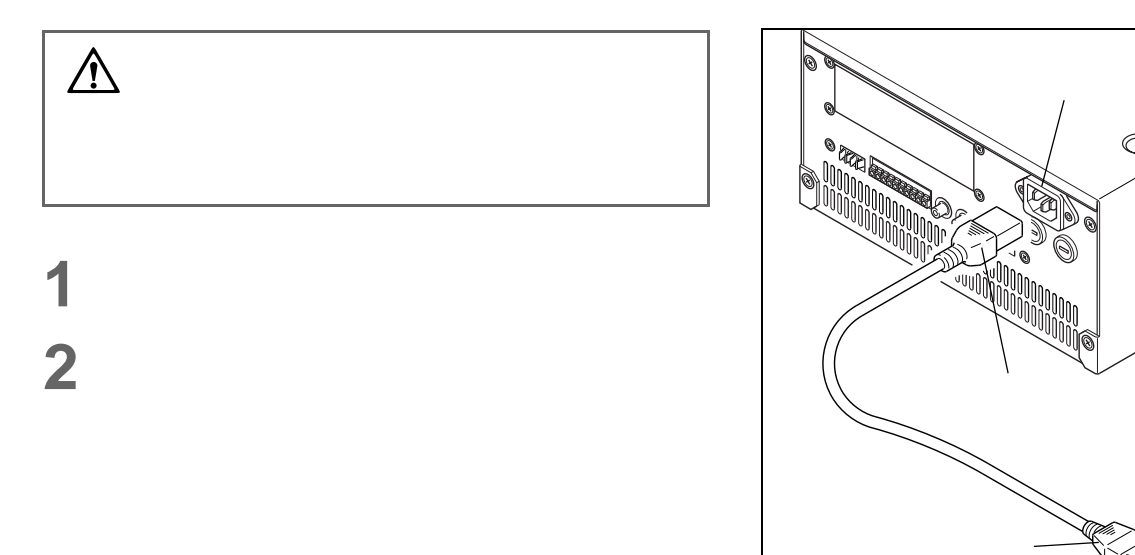

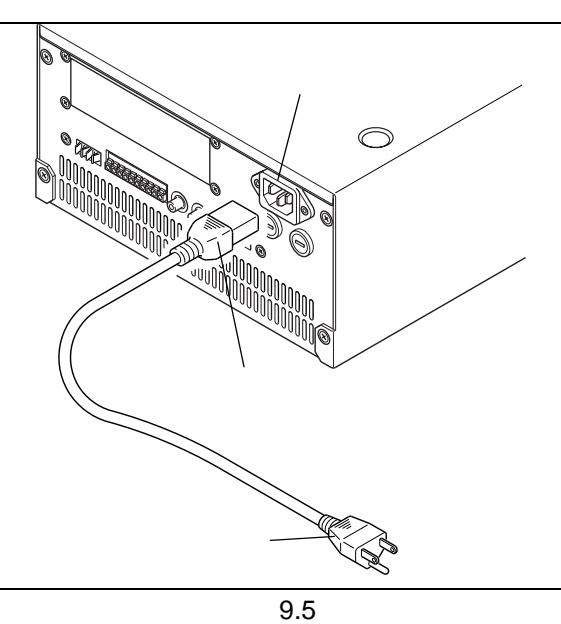

9

#### 接地

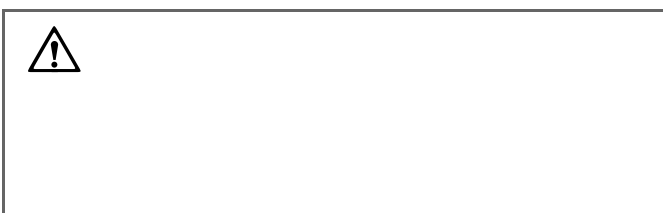

#### $9.1.4$

### 管路和接口的类型

#### $(SUS)$

- (SUS)
- $1.6$  O.D.  $\times$  0.3 I.D.
- $\bullet$  1.6 MN
- $\bullet$  1.6F

切割管路

- FEP PTFE ETFE PEEK PE
	- $\cdot$  PEEK

• PEEK

•  $PTFE$ 

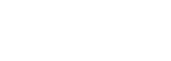

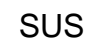

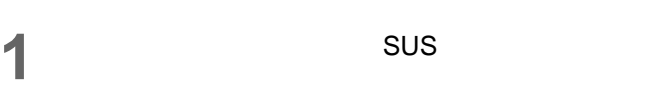

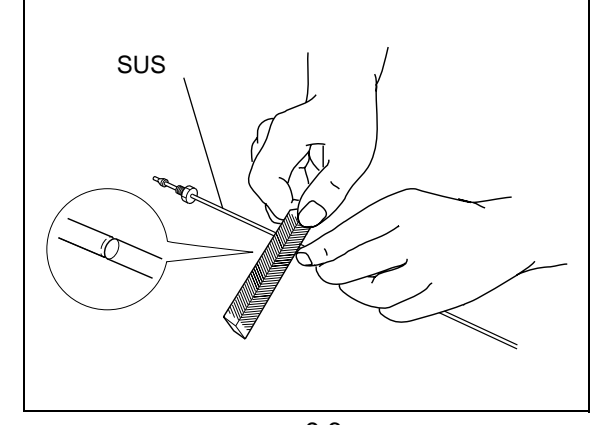

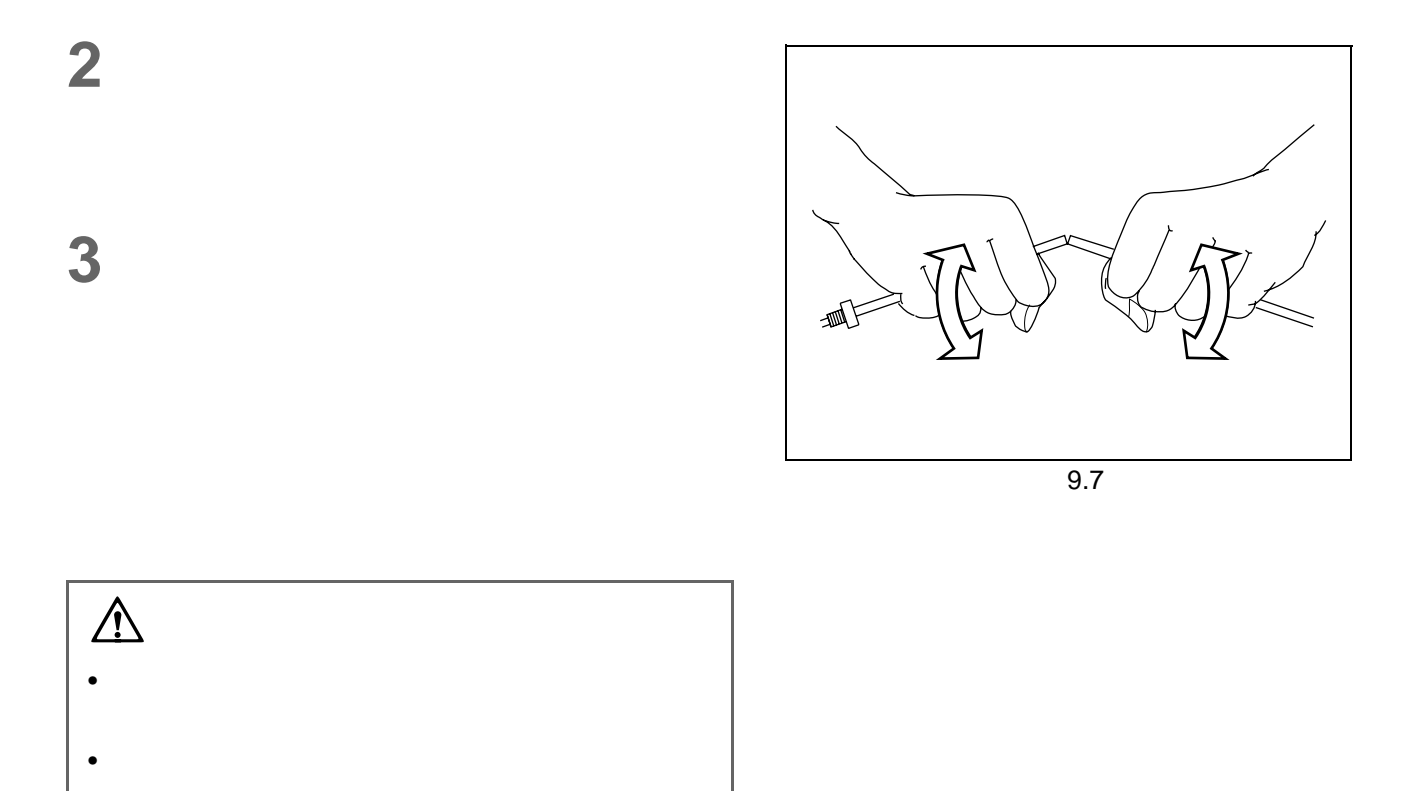

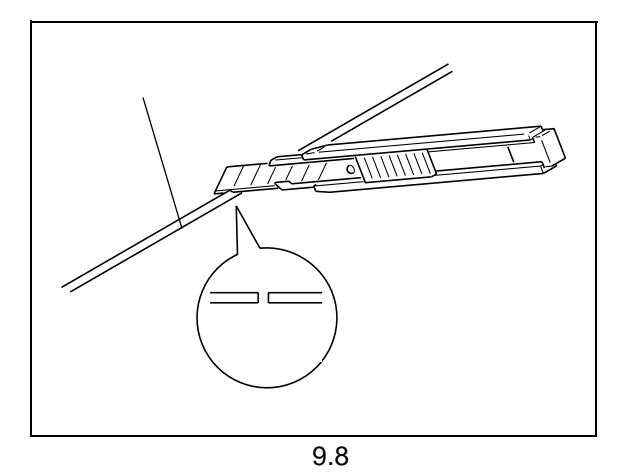

9

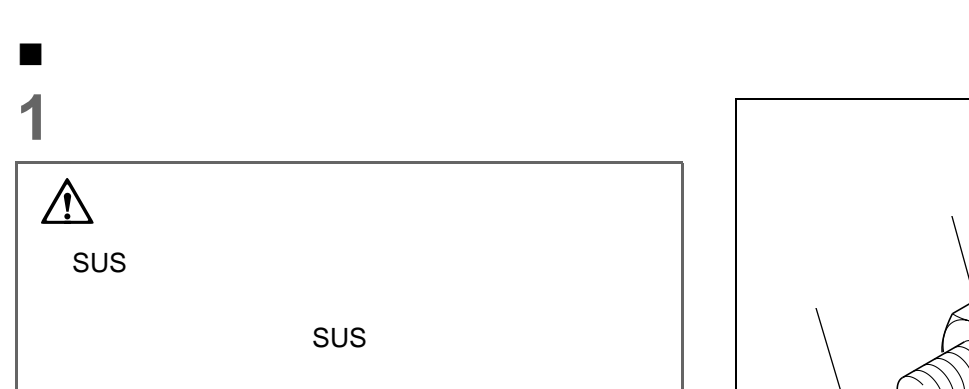

**2** 在管路的一端套上密封圈,插入正确的开口中。然

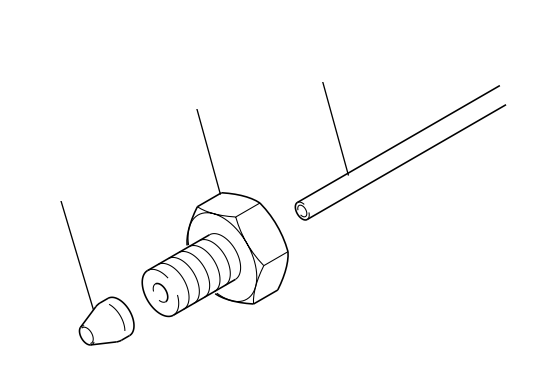

9.9

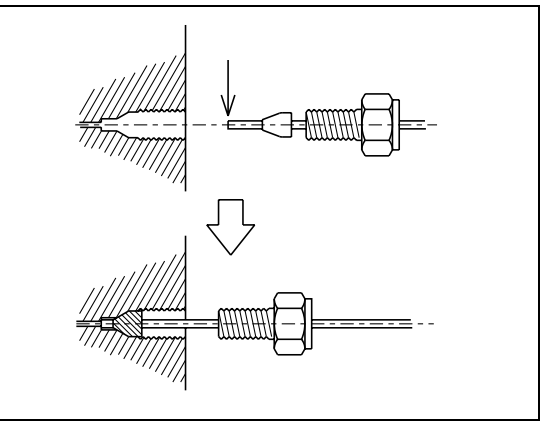

9.10

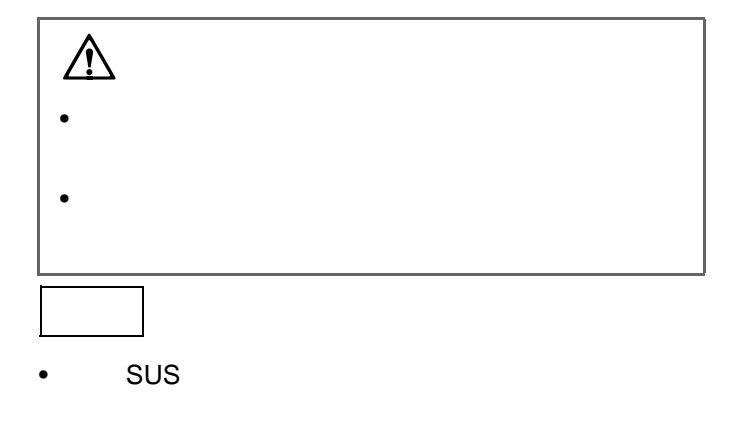

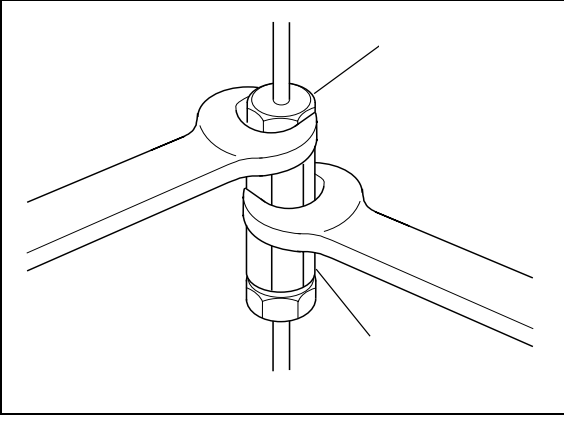

9.11

• 对于树脂螺栓:

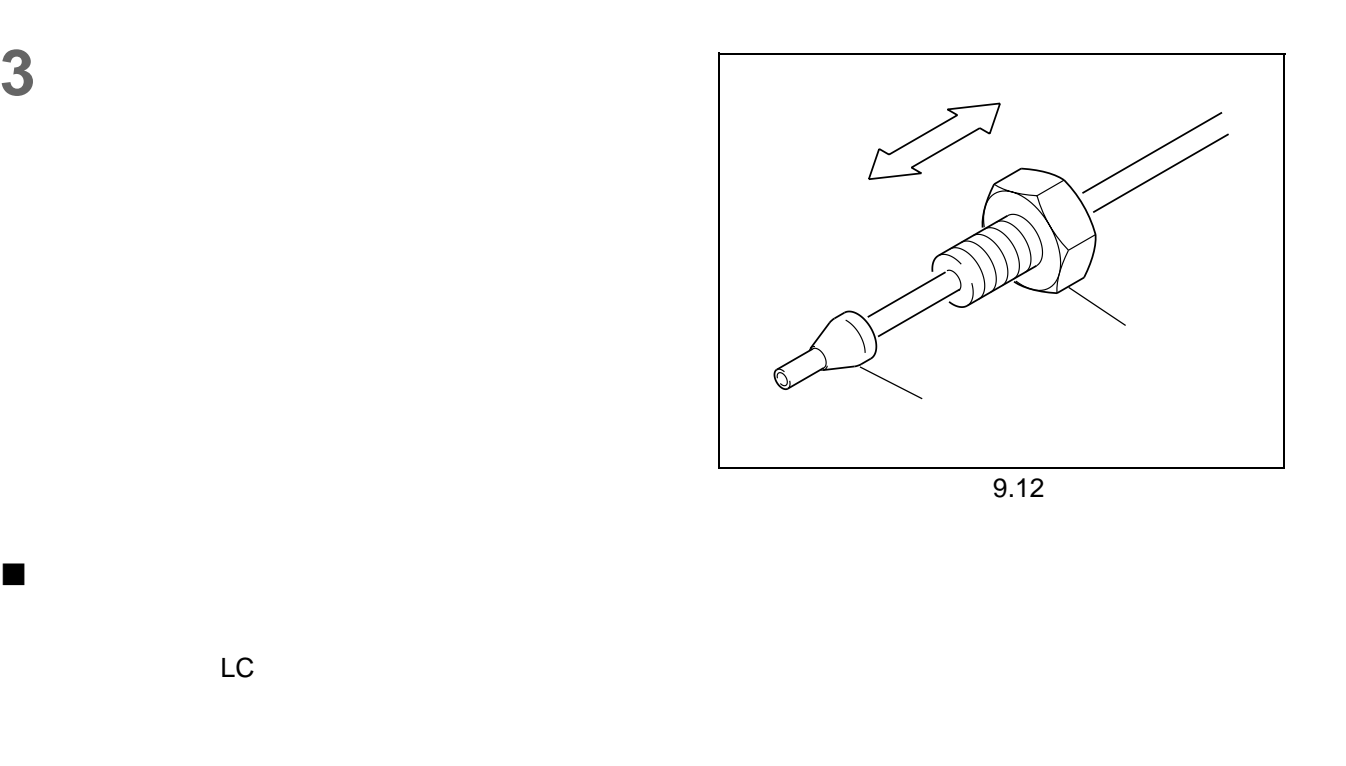

堵头

- $\bullet$  , and the set of  $\bullet$
- $\bullet$

9

### $9.1.5$

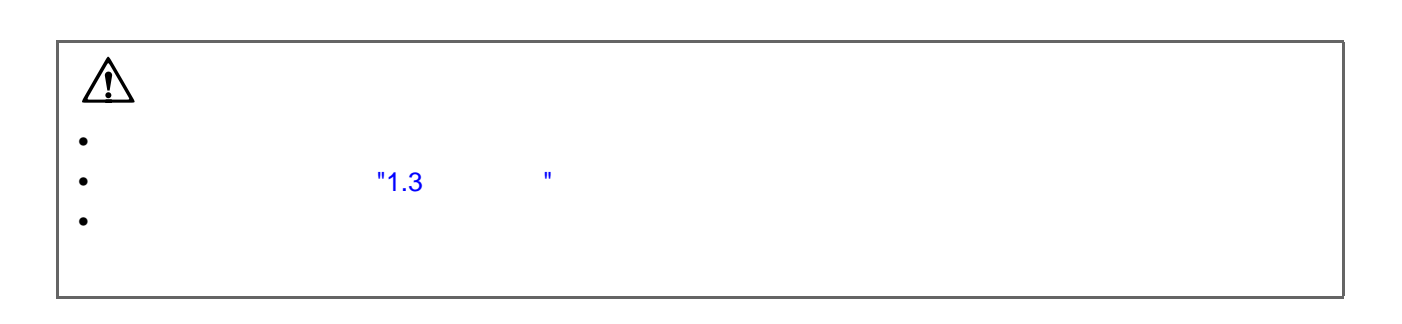

- 吸滤头管路 . . . . . . . . . . 组成从贮液瓶到泵的流路的管路。
- 排液管管路 . . . . . . . . . . 在操作前检查仪器性能的管路。
- 漏液管管路 . . . . . . . . . . 如果堆叠中任一仪器漏液,该管路可以将漏液导向至堆叠中最底部的设

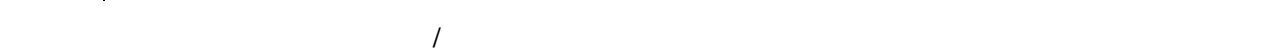

<span id="page-207-0"></span>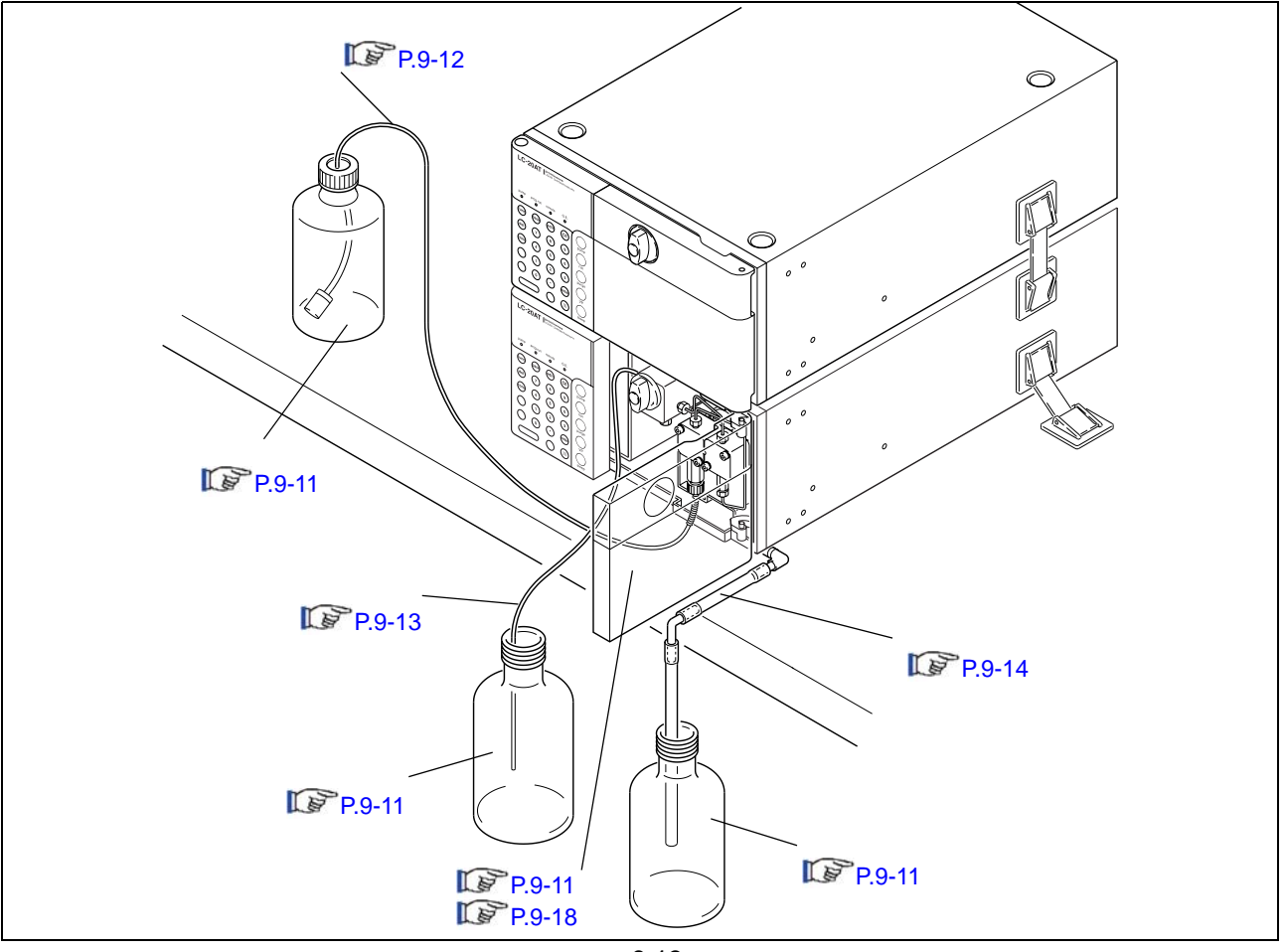

<span id="page-208-0"></span>贮液瓶和废液瓶的准备

 $(a)$   $(b)$ 

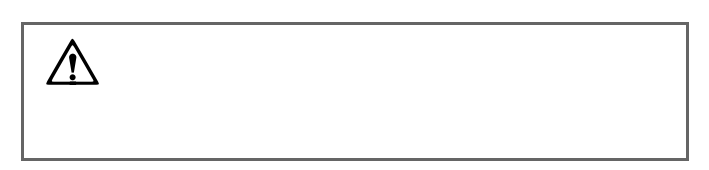

**1** 在图中所示的位置按下、再放开以打开前面板。

500mL

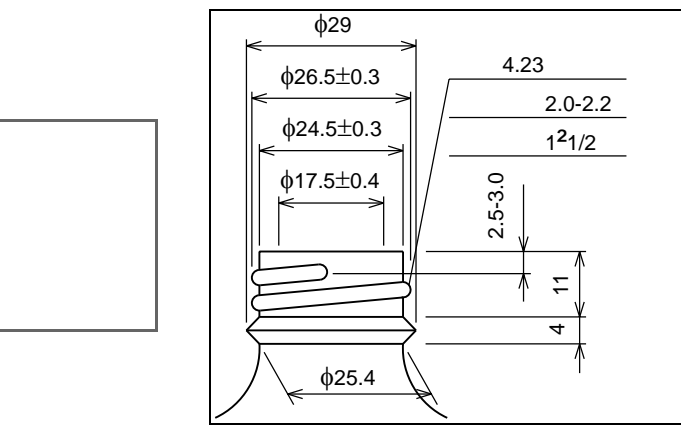

9.14

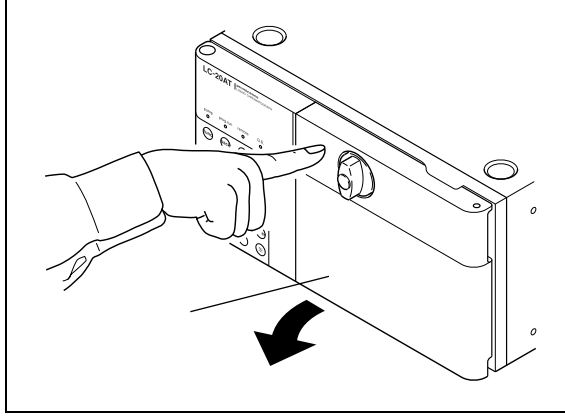

9.15

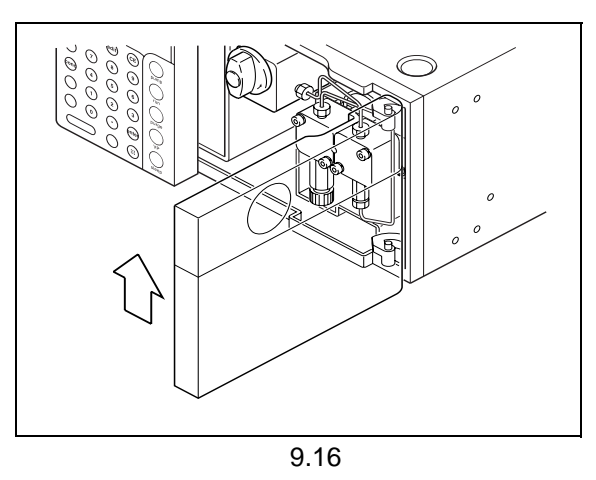

**2** 向上拿起并取下前面板。

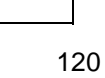

<span id="page-208-1"></span>取下前面板

 $\triangle$ 

<span id="page-209-0"></span>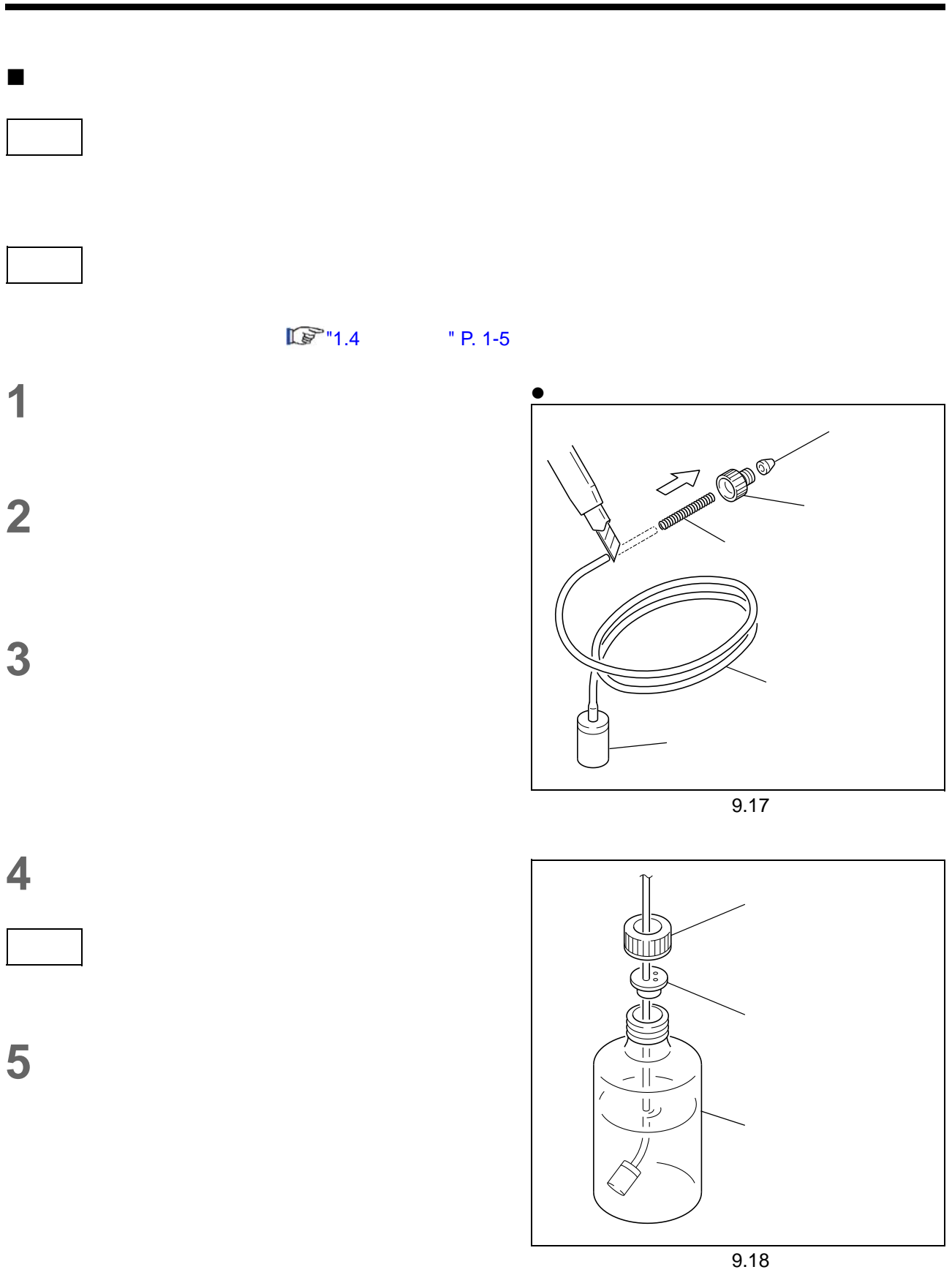

<span id="page-210-0"></span>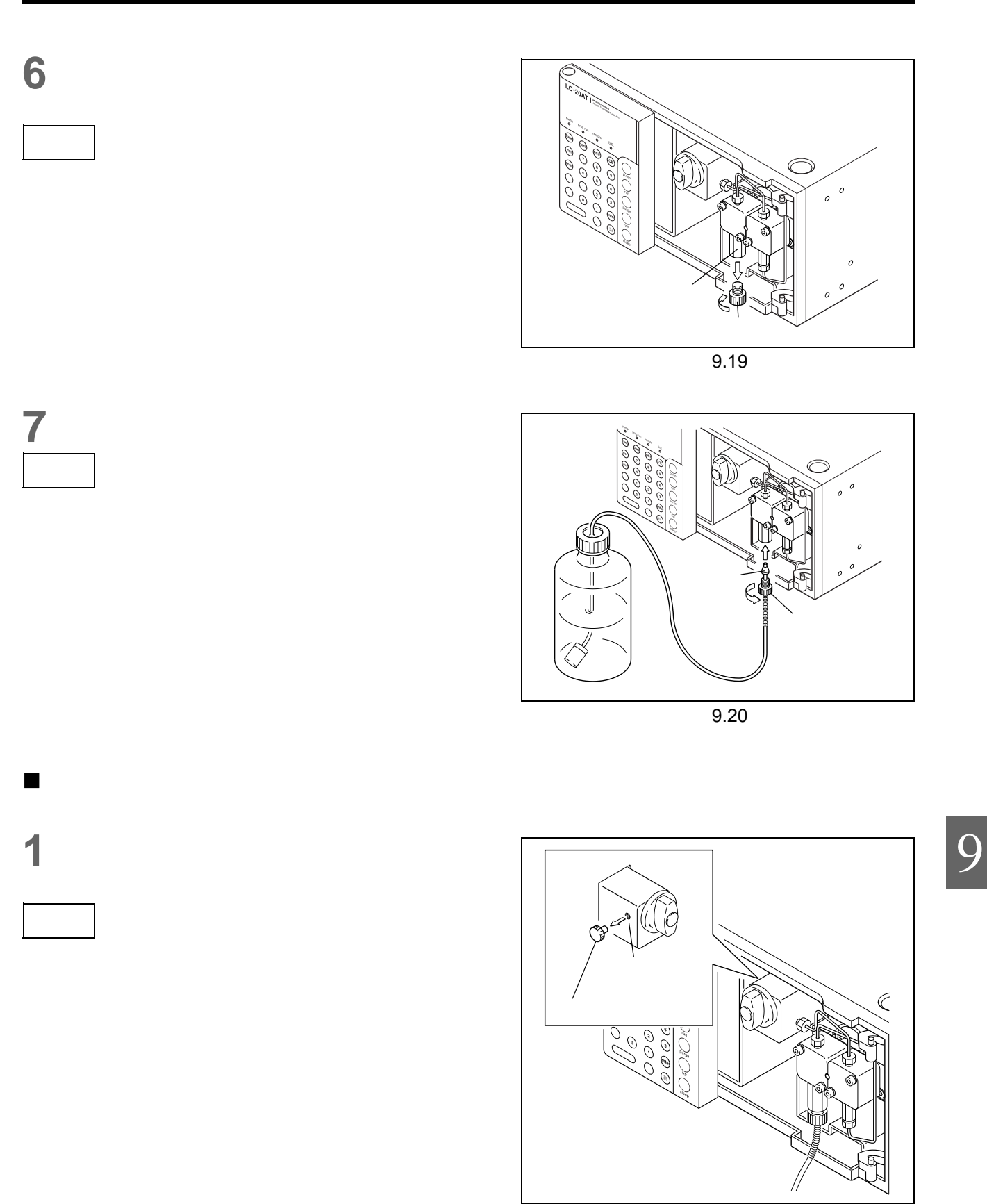

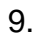

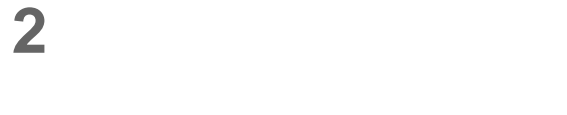

**3** 将排液管的另一端插入废液瓶中。

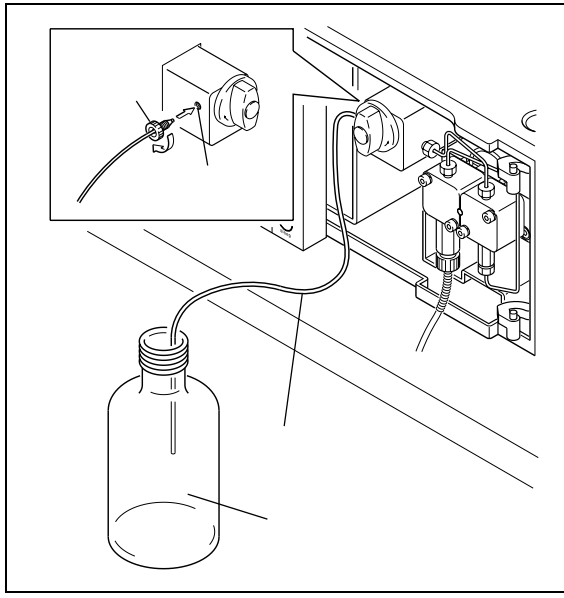

9.22

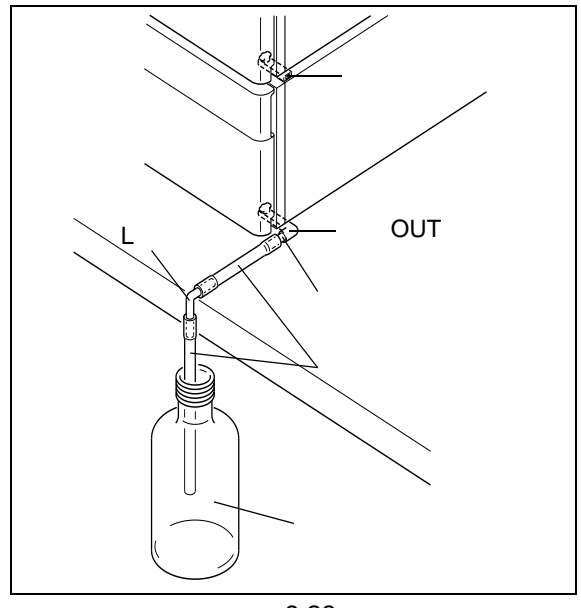

9.23

 $\bullet$ 

<span id="page-211-0"></span>连接漏液排液管

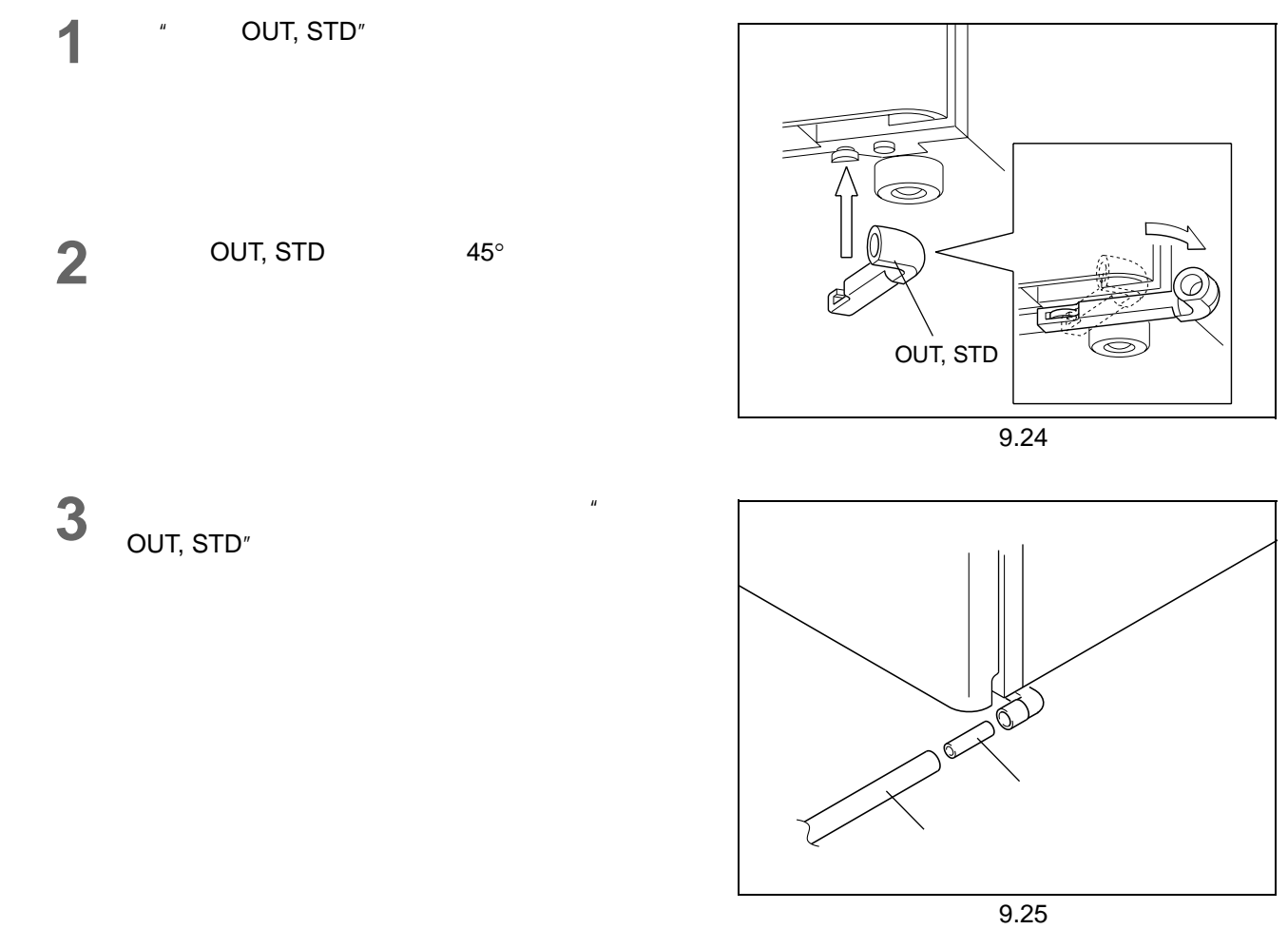

**4** 在实验台的边缘切割硅胶管并连接一个 <sup>L</sup>接头。如  $\mathsf{L}$ , L  $\mathsf{L}$ **5** 将硅胶管的另一端插入废液瓶中。

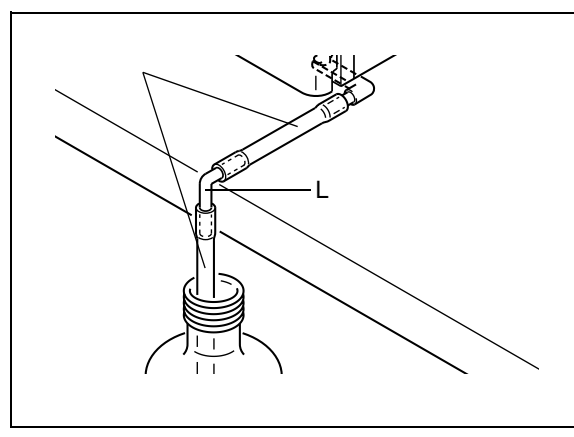

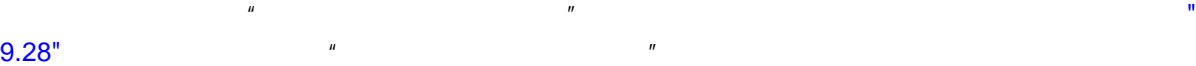

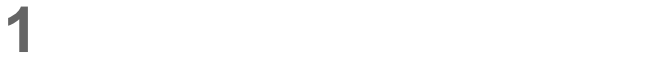

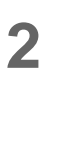

 $3$ 

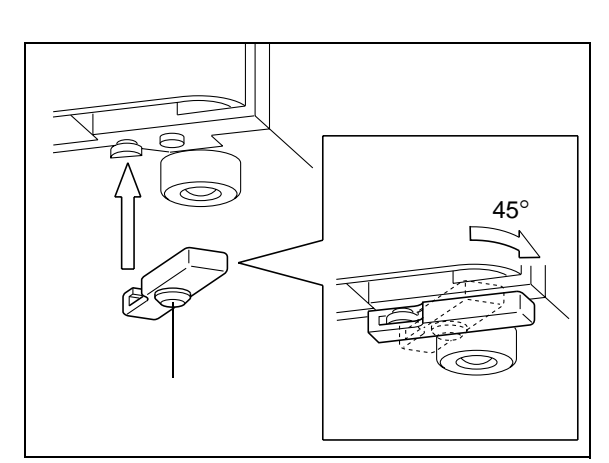

<span id="page-213-0"></span>9.27

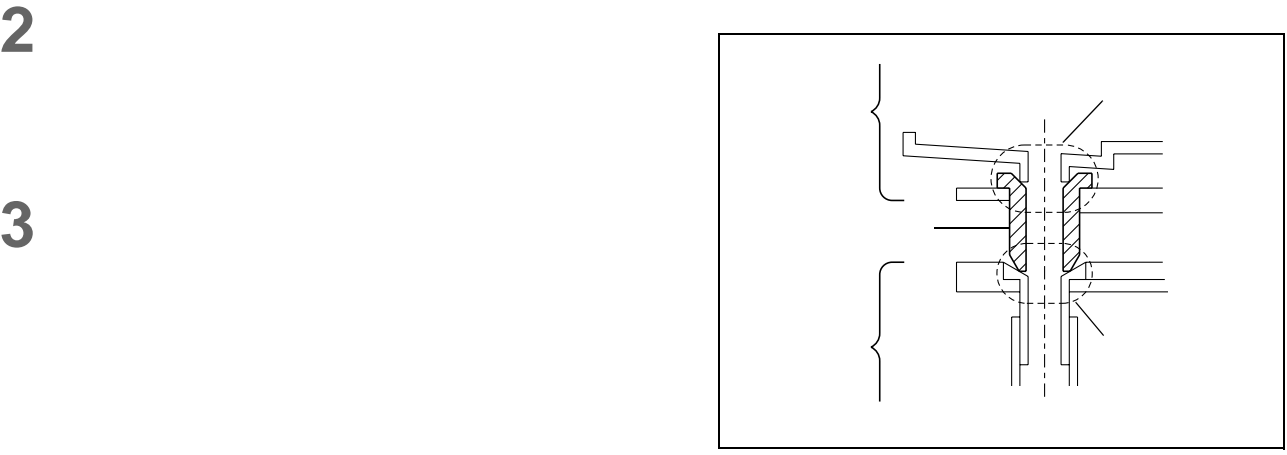

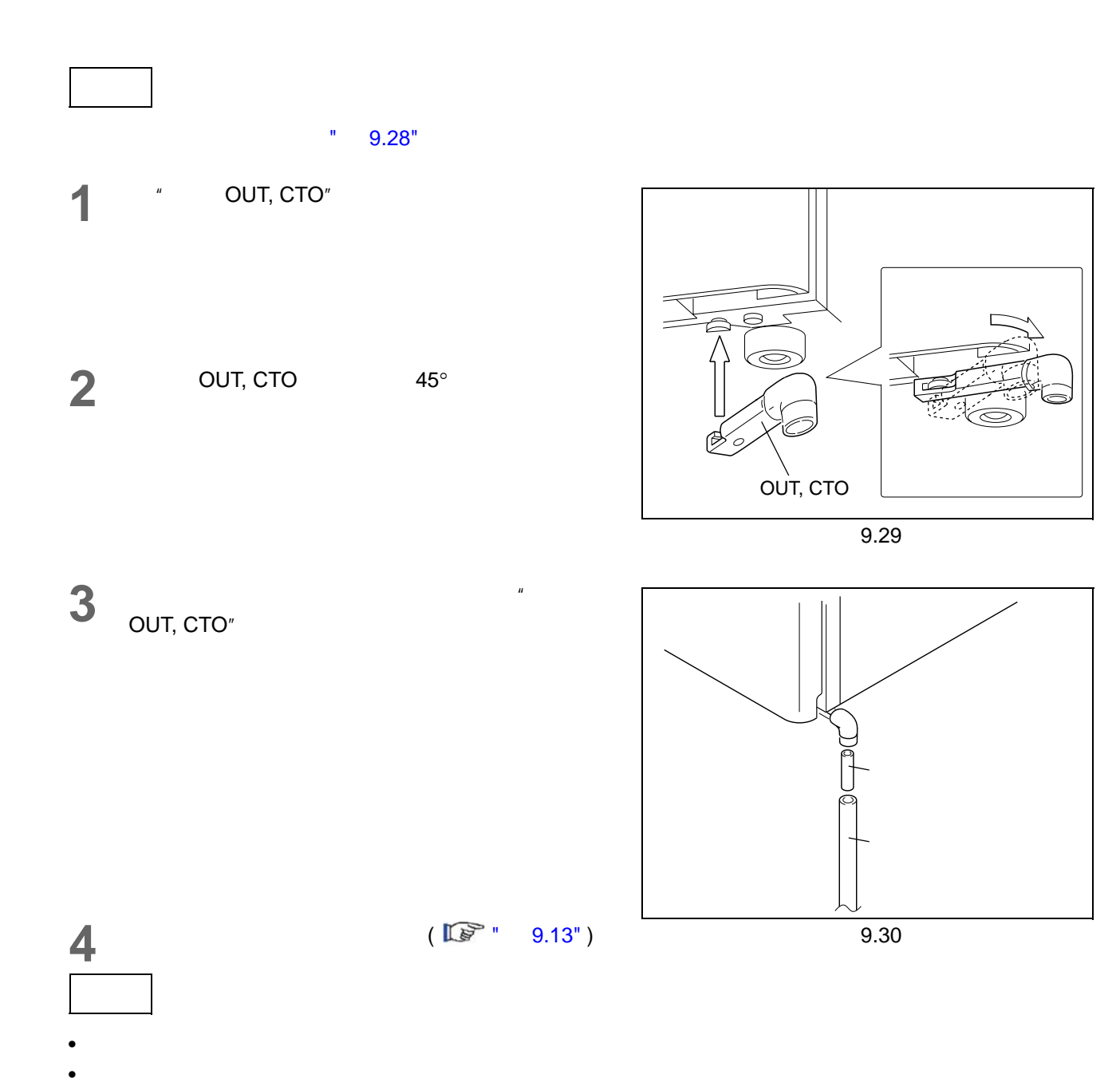

9

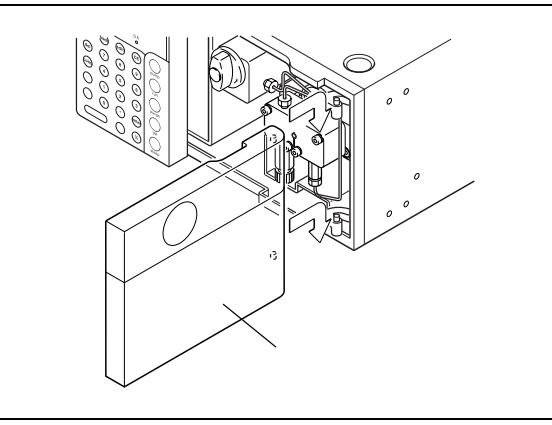

### $9.1.6$

### 安装手动进样器

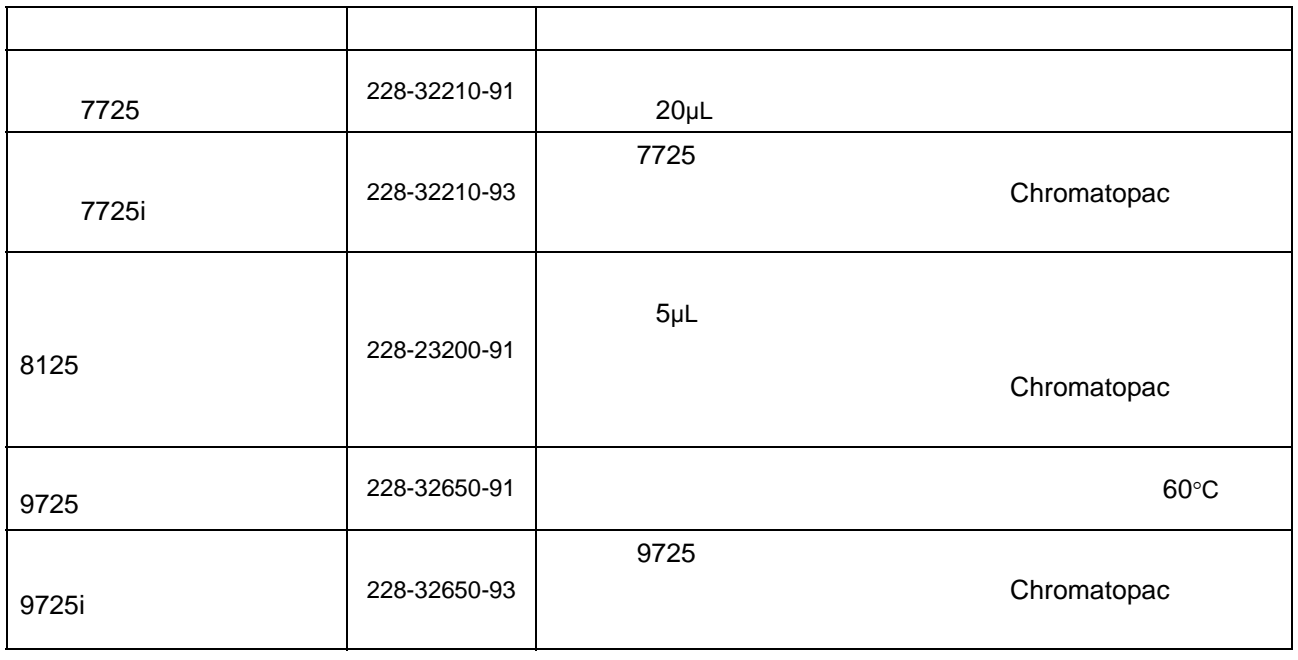

<span id="page-215-0"></span> $\blacksquare$ 

**2** 关上前门。

**1** 安装好管路后,采取与取下相反的步骤装上前面
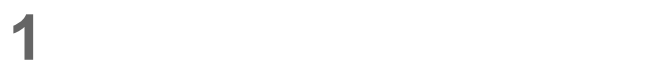

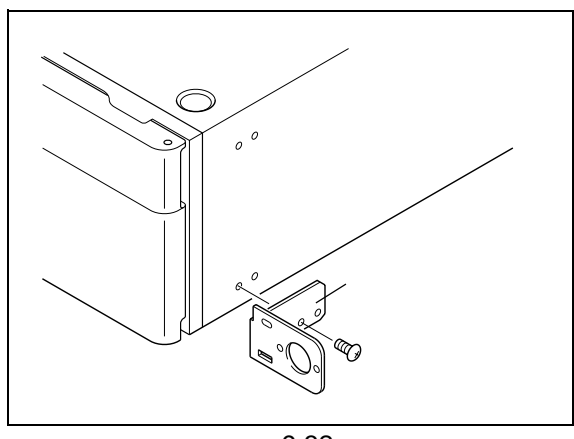

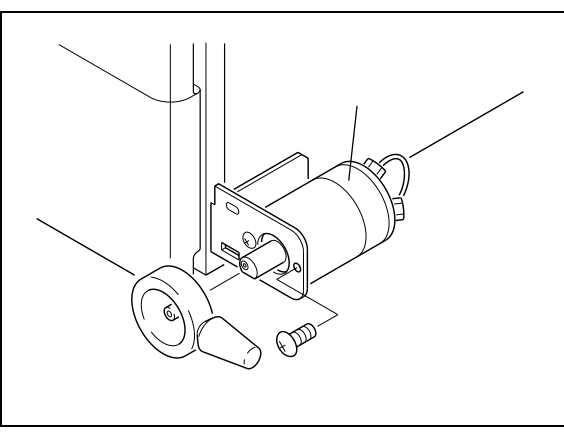

9.33

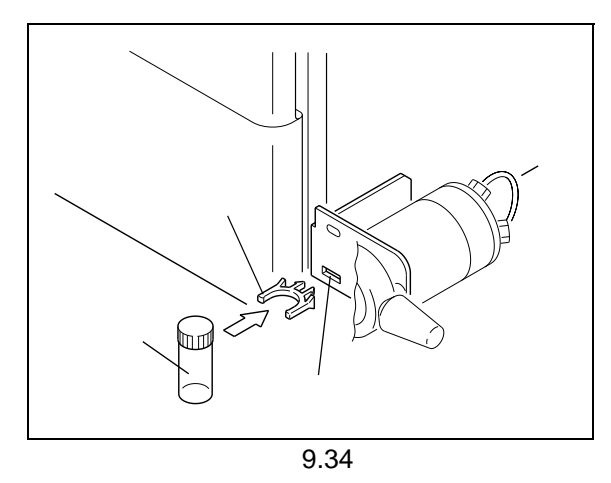

**2** 使用进样器附带的螺丝将手动进样器安装到安装板

**3** 将安装板附带的样品瓶架插入板上的样品瓶架开口 **4** 将安装板附带的样品瓶插入样品瓶架。

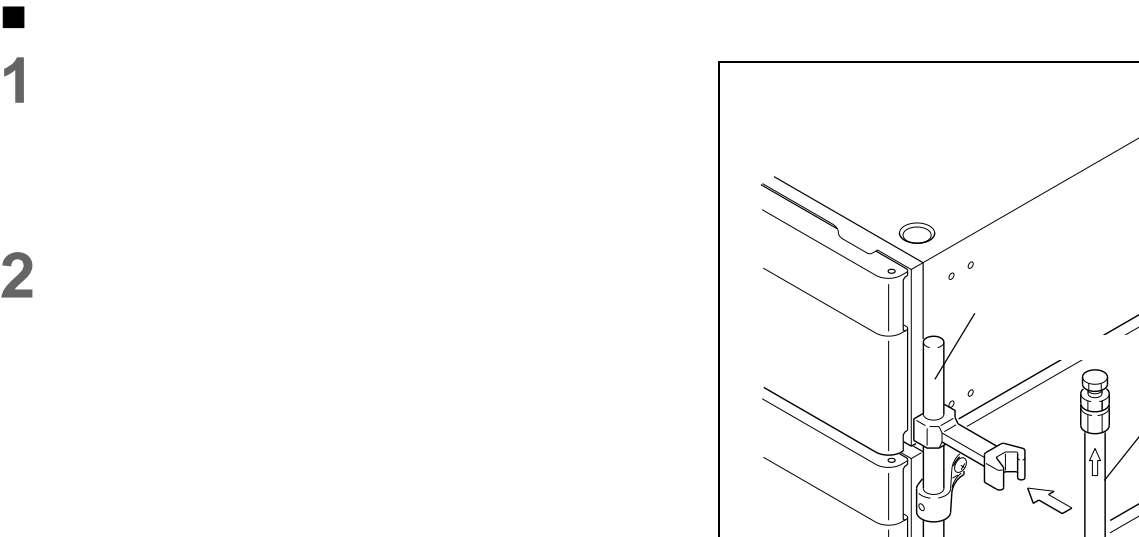

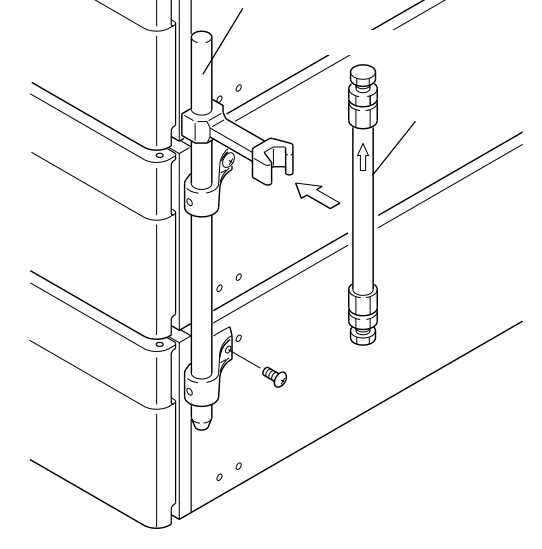

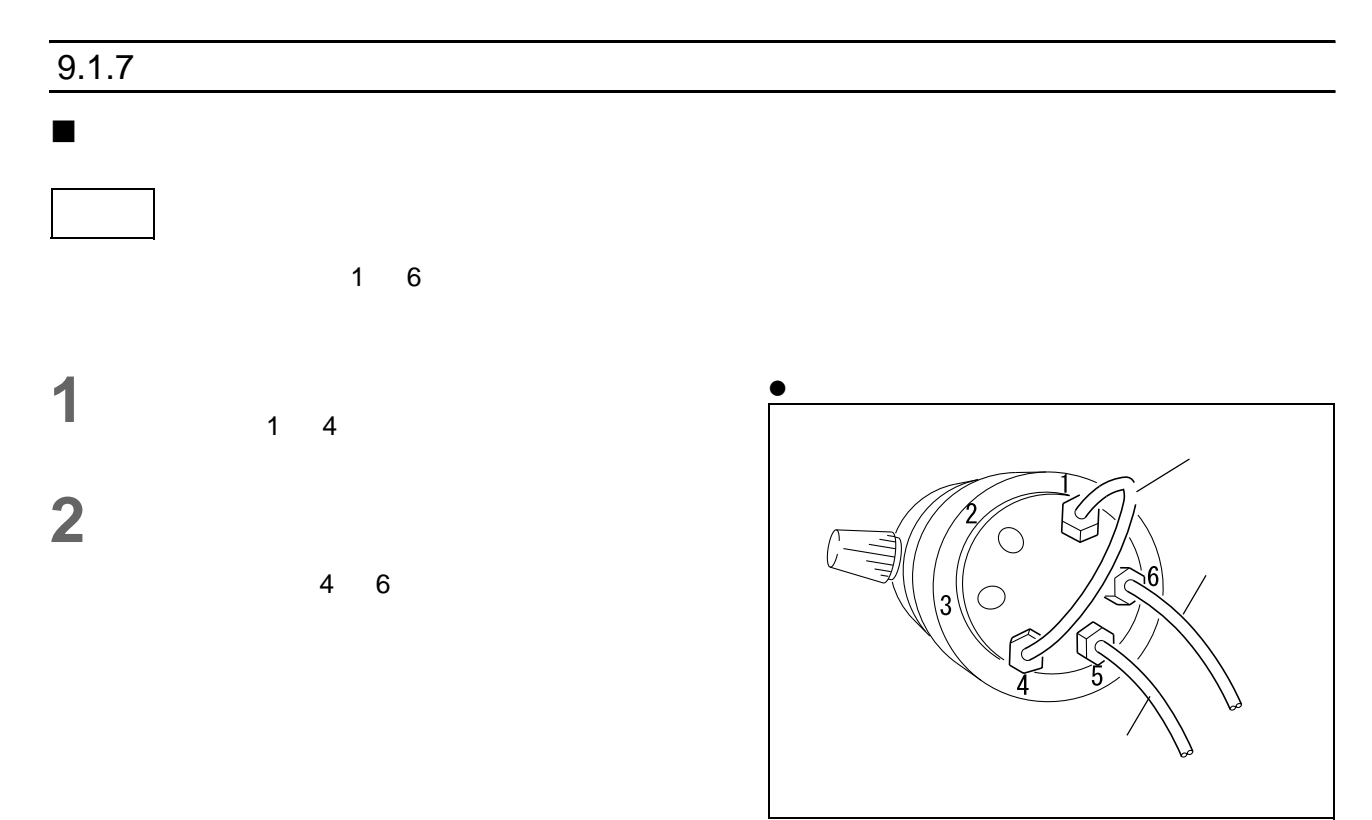

9.36

![](_page_218_Figure_1.jpeg)

![](_page_218_Figure_3.jpeg)

9.38

![](_page_218_Figure_5.jpeg)

![](_page_218_Figure_6.jpeg)

9

**3** 拧松并取下样品瓶盖。

**4** 将废液管的另一端穿过管路的开口并插入样品瓶。

![](_page_219_Picture_88.jpeg)

#### $2 \t s$  $\bullet$  and  $\bullet$  (the set of the set of the set of the set of the set of the set of the set of the set of the set of the set of the set of the set of the set of the set of the set of the set of the set of the set of the set

• 色谱柱进样口端:螺栓和密封圈 (作为泵的标 **3** 拧松并从色谱柱进样口取下堵头。

![](_page_219_Figure_5.jpeg)

9.40

**4** SUS 3

![](_page_219_Figure_9.jpeg)

9.41

![](_page_220_Figure_1.jpeg)

![](_page_220_Figure_2.jpeg)

9.42

9

<span id="page-221-0"></span>![](_page_221_Figure_1.jpeg)

![](_page_222_Figure_1.jpeg)

![](_page_222_Figure_3.jpeg)

9.46

![](_page_222_Figure_6.jpeg)

在仪器上安装混合器

• 色谱柱柱温箱的左内侧 • 色谱柱柱温箱的右内侧

 $\bullet$ 

![](_page_222_Picture_7.jpeg)

![](_page_222_Figure_8.jpeg)

**3** 混合器组件由两部分组成:混合器部分和预混器部

**4** 将混合器安装到仪器上前,必须移动组件基板上的

## $\blacksquare$ **1** 在仪器上安装混合器,从进样口 A B 取下预混

进样口 A  $\, {\bf B}$ Ò  $C$ 

9.48

![](_page_223_Figure_5.jpeg)

![](_page_223_Figure_8.jpeg)

![](_page_223_Figure_9.jpeg)

9.49

堵头

 $\mathbb{Q}$ 

 $\overline{\mathbb{Q}}$ 

 $\mathsf B$ 

**6**  $\frac{1}{2}$ 

 $\overline{a}$ 

![](_page_224_Picture_3.jpeg)

9.51

![](_page_225_Figure_0.jpeg)

9. 技术信息

![](_page_226_Figure_1.jpeg)

混合器盖的安装

**1** 用螺丝固定混合器盖。

 $\overline{a}$ 

![](_page_226_Picture_3.jpeg)

9.54

![](_page_226_Figure_5.jpeg)

9.55

![](_page_227_Figure_2.jpeg)

![](_page_227_Figure_3.jpeg)

![](_page_227_Picture_139.jpeg)

<span id="page-227-0"></span> $9.1.9$ 

9. 技术信息

<span id="page-228-1"></span>[REMOTE]

![](_page_228_Figure_2.jpeg)

![](_page_228_Figure_3.jpeg)

<span id="page-228-0"></span>连接光纤线

![](_page_228_Figure_4.jpeg)

9.58

![](_page_228_Figure_6.jpeg)

![](_page_228_Figure_7.jpeg)

 $L$ C-20AT  $\sim$  9-31

- [REMOTE] 3 8 **2** 插入泵的插头,然后打开电源开关。
- <span id="page-229-0"></span> 连接系统控制器 **1 1 1 EXEMPTE** [REMOTE]

![](_page_229_Figure_3.jpeg)

**3** [LOCAL] [CBM LINK] [ADRS]

- $\n *Q* = 5.2.6\n$  $"P. 5-21$
- $[LOCAL]$   $[0]$
- $[CBM$   $LINK]$   $[1]$
- $[{\sf ADRS}]$

![](_page_229_Picture_13.jpeg)

![](_page_229_Figure_14.jpeg)

![](_page_229_Figure_15.jpeg)

![](_page_230_Picture_147.jpeg)

CBM-20Alite 5 LC

CBM-20Alite

![](_page_230_Picture_148.jpeg)

![](_page_230_Figure_6.jpeg)

![](_page_230_Picture_149.jpeg)

![](_page_230_Figure_8.jpeg)

![](_page_230_Figure_9.jpeg)

CBM-20Alite

![](_page_230_Picture_150.jpeg)

9

![](_page_231_Picture_0.jpeg)

![](_page_231_Figure_1.jpeg)

![](_page_231_Figure_2.jpeg)

![](_page_231_Picture_116.jpeg)

 $[REMOTE]$ 

![](_page_231_Picture_117.jpeg)

![](_page_231_Figure_5.jpeg)

![](_page_231_Picture_118.jpeg)

连接双泵系统

<span id="page-232-1"></span><span id="page-232-0"></span> $\blacksquare$  [DGU/SOL.V]

 $[DGU/SOL.V]$ " P. 1-5

(FCV-11AL)

![](_page_232_Figure_4.jpeg)

 $[SOL.V]$ 

**2** Phillips [SOL.V]

![](_page_232_Figure_7.jpeg)

 $3$   $9.62$ 

![](_page_232_Picture_157.jpeg)

![](_page_232_Picture_158.jpeg)

![](_page_232_Picture_159.jpeg)

•  $[SV]$ 

![](_page_232_Picture_160.jpeg)

![](_page_232_Figure_15.jpeg)

#### <span id="page-233-2"></span><span id="page-233-0"></span>[PUMP PRESS]

#### [PUMP PRESS] entitled the Chromatopac (PUMP PRESS)

Chromatopac

![](_page_233_Picture_4.jpeg)

![](_page_233_Figure_5.jpeg)

![](_page_233_Figure_6.jpeg)

<span id="page-233-1"></span> $\blacksquare$  [DGU PRESS]

[DGU PRESS]

#### <span id="page-234-0"></span> $9.1.10$

![](_page_234_Figure_2.jpeg)

![](_page_235_Picture_0.jpeg)

![](_page_235_Figure_1.jpeg)

对于双泵系统

#### <span id="page-236-0"></span>9.2.1 LC-20AT

![](_page_236_Picture_198.jpeg)

#### $9.2.2$

#### $\blacksquare$  (CBM-20A)

![](_page_237_Picture_168.jpeg)

#### $\blacksquare$  (LC-20AB)

![](_page_237_Picture_169.jpeg)

#### $\overline{9.2.3}$

![](_page_238_Picture_195.jpeg)

#### $\blacksquare$  (LC-20AT)

![](_page_238_Picture_196.jpeg)

<span id="page-239-2"></span><span id="page-239-1"></span>![](_page_239_Picture_197.jpeg)

### <span id="page-239-0"></span> $9.3.2$

![](_page_239_Picture_198.jpeg)

![](_page_240_Picture_213.jpeg)

#### 电子部件

![](_page_240_Picture_214.jpeg)

#### <span id="page-240-0"></span> $9.3.3$

![](_page_240_Picture_215.jpeg)

# **9.4 нргс**

Prominence LC (LC-20A) (HPLC)

![](_page_241_Figure_4.jpeg)

9.4 HPLC

![](_page_242_Figure_1.jpeg)

<span id="page-243-0"></span>![](_page_243_Figure_1.jpeg)

![](_page_244_Picture_478.jpeg)

![](_page_245_Picture_478.jpeg)

![](_page_246_Picture_221.jpeg)

A.Krstulovic and P.R.Blown, *Reversed-Phase High-Performance Liquid Chromatography,* Wiley Interscience, 1982.

#### $\mathsf{A}$

![](_page_248_Picture_53.jpeg)

#### $\mathsf B$

![](_page_248_Picture_54.jpeg)

#### $\frac{c}{c}$

![](_page_248_Picture_55.jpeg)

#### D

![](_page_248_Picture_56.jpeg)

#### $E_{\rm{max}}$

![](_page_248_Picture_57.jpeg)

![](_page_248_Picture_58.jpeg)

#### $\mathsf F$

![](_page_248_Picture_59.jpeg)

![](_page_248_Picture_60.jpeg)

#### $H$  and  $H$

![](_page_248_Picture_61.jpeg)

#### $\mathsf J$

![](_page_248_Picture_62.jpeg)

![](_page_249_Picture_61.jpeg)

#### $\mathsf{K}$

![](_page_249_Picture_62.jpeg)

#### $\overline{\mathsf{L}}$

![](_page_249_Picture_63.jpeg)

#### $\mathsf{M}$

![](_page_249_Picture_64.jpeg)

#### $\mathbf{o}$

![](_page_249_Picture_65.jpeg)

#### $\pmb{\mathsf{P}}$

![](_page_249_Picture_66.jpeg)

![](_page_249_Picture_67.jpeg)

#### $\mathbf Q$

![](_page_249_Picture_68.jpeg)

#### R

![](_page_249_Picture_69.jpeg)

#### $±D$  7-7

#### $\mathbf S$

![](_page_249_Picture_70.jpeg)

#### $\overline{1}$

![](_page_249_Picture_71.jpeg)

#### $\boldsymbol{\mathsf{W}}$

![](_page_249_Picture_72.jpeg)

### $x \sim$

![](_page_250_Picture_18.jpeg)

### <u>Y</u>

![](_page_250_Picture_19.jpeg)

### $\overline{z}$

![](_page_250_Picture_20.jpeg)